# **MITSUBISHI**

**Single Axis Programmable Servo** 

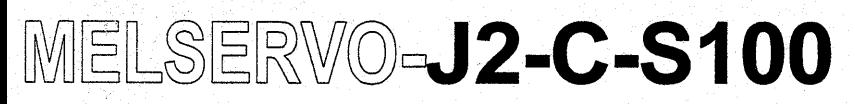

**Specifications and Instruction Manual** 

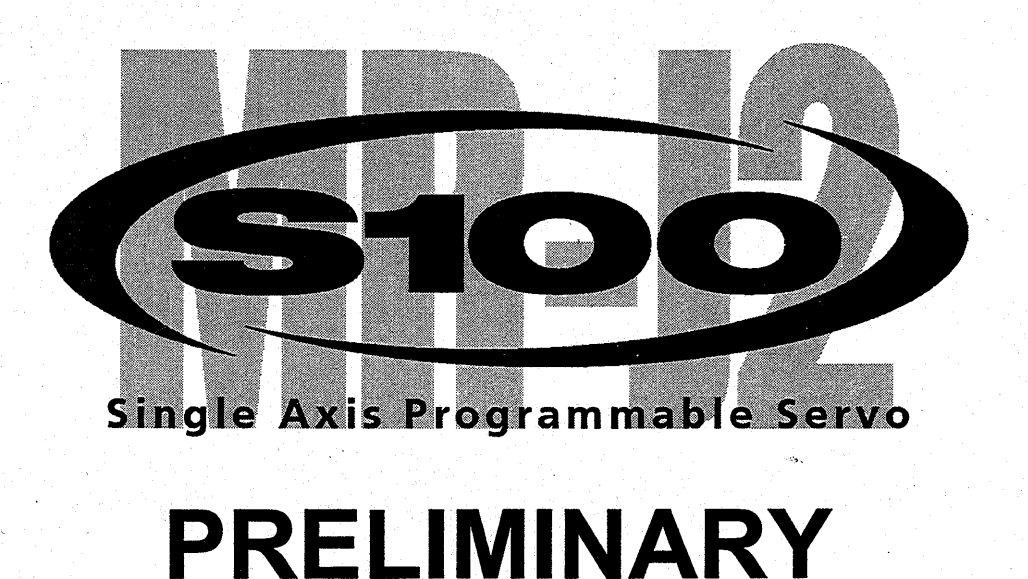

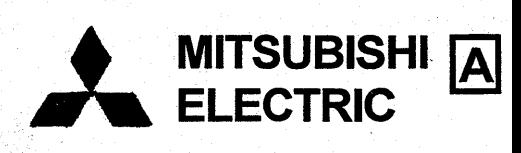

## Safety Instructions

(Always read these instructions before using the equipment)

**Do** not attempt to install, operate, maintain or inspect the servo amplifier and servo motor until you have read through this Instruction Manual, Installation guide, Servo motor Instruction Manual and appended documents carefully and can use the equipment correctly. Do not use the servo amplifier and servo motor until you have a full knowledge of the equipment, **safety** information and instructions.

In this instruction Manual, the safety instruction levels are classified into "WARNING" and "CAUTION".

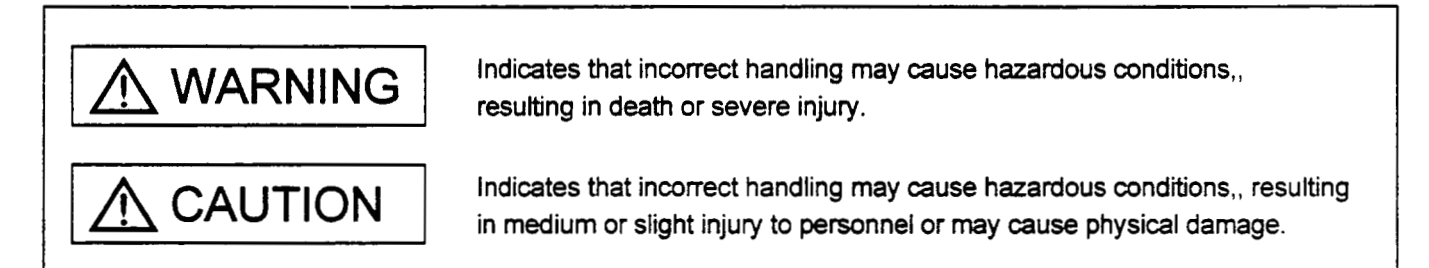

Note that the CAUTION level may lead to a serious consequence according to conditions. Please follow the instructions of both levels **because** they are important to personnel **safety.** 

What must not be done and what must be done are indicated by the following diagrammatic symbols:

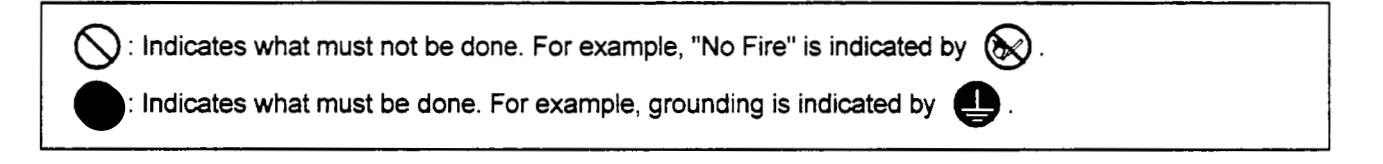

In this Instruction Manual, instructions at a lower level than the above, instructions for other functions, and so on are classified into "POINT'.

After reading this installation guide, atways keep it accessible to the operator.

1. To prevent electric shock, note the following:

## **WARNING**

- . Before wiring or inspection, switch power off and wait for more than 10 minutes. Then, confirm the voltage is safe with voltage tester. Otherwise, you may get an electric shock.
- Connect the servo amplifier and servo motor to ground.
- Any person who is involved in wiring and inspection should be fully competent to do the work.
- . Do not attempt to wire the servo amplifier and servo motor until they have been installed. Otherwise, you may get an electric shock.
- . Operate the switches with dry hand to prevent an electric shock.
- . The cables should not be damaged, stressed loaded,, or pinched. Otherwise, you may get an electric shock.

## 2. To prevent fire, note the following:

## $\Lambda$  CAUTION

- . Do not install the servo amplifier, servo motor and regenerative brake resistor on or near combustibles. Otherwise a fire may cause.
- . When the servo amplifier has become faulty, switch off the main servo amplifier power side. Continuous flow of a large current may cause a fire.
- . When a regenerative brake resistor is used, use an alarm signal to switch main power off. Otherwise, a regenerative brake transistor fault or the like may overheat the regenerative brake resistor, causing a fire.

## 3. To prevent injury, note the follow

## **CAUTION**

- . Only the voltage specified in the Instruction Manual should be applied to each terminal, Otherwise, a burst, damage, etc. may occur.
- Connect the terminals correctly to prevent a burst,, damage,, etc.
- Ensure that polarity (+, -) is correct. Otherwise, a burst, damage, etc. may occur.
- . During power-on or for some time after power-off, do not touch the servo amplifier fins, regenerative brake

resistor, servo motor, etc. Their temperatures may be high and you may get burnt.

 $A - 2$ 

## 4. Additional instructions

The following instructions should also be fully noted. Incorrect handling may cause a fault, injury, electric shock, etc.

sti alah ha

ika bekiki Yikid

## (1) Transportation and installation

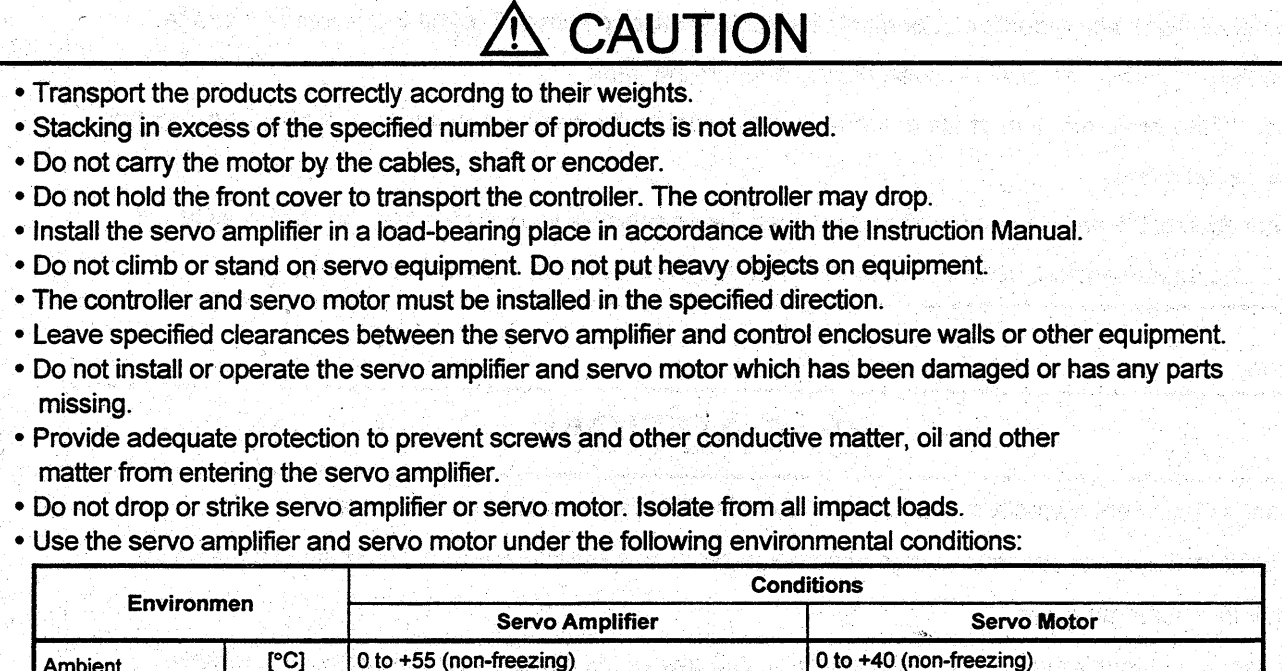

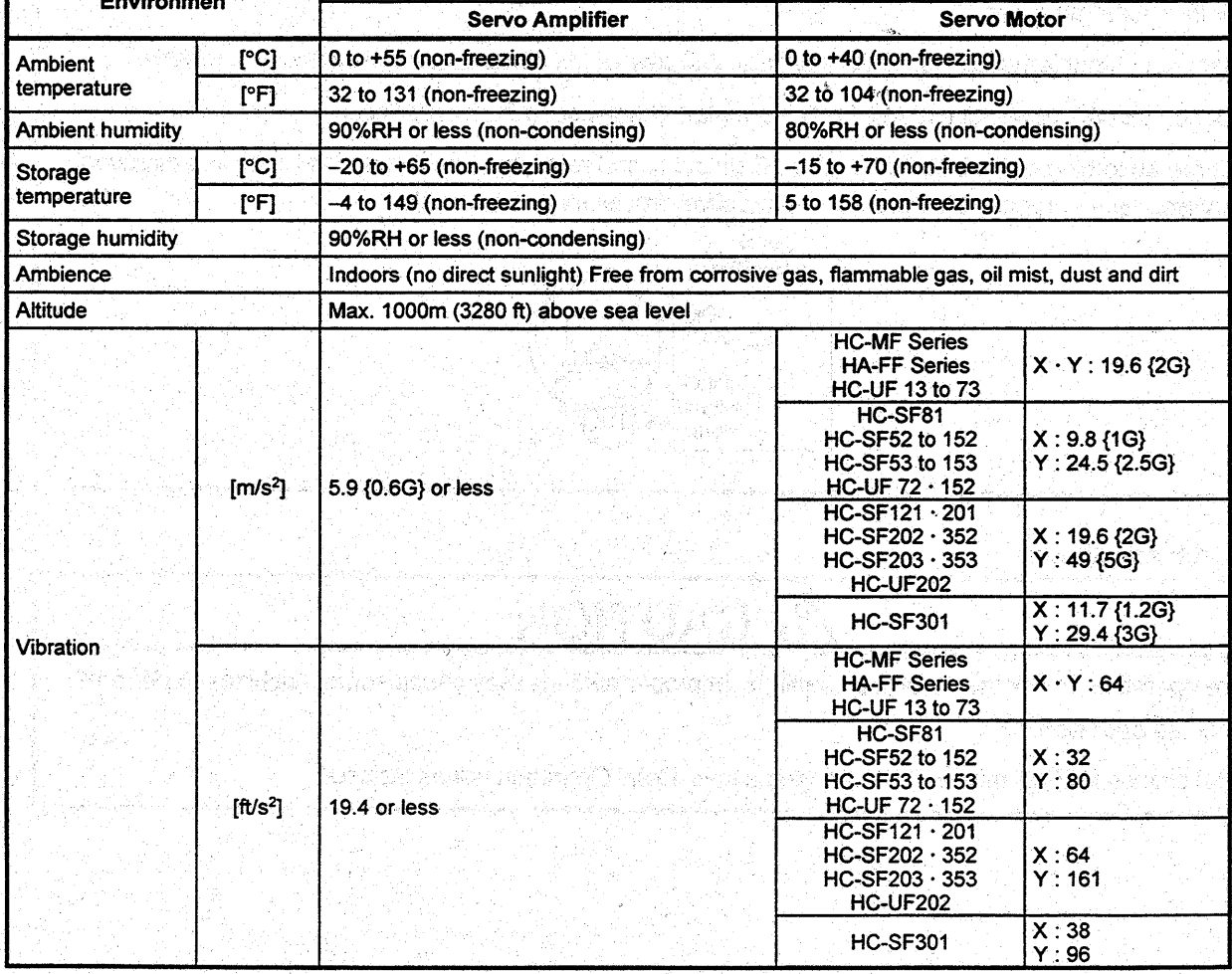

## *<sup>1</sup>*/r\ CAUTION

- Securely attach the servo motor to the machine. If attach insecurely, the servo motor may **come** off during operation.
- **The servo motor with reduction gear must be installed in the specified direction to prevent oil leakage.**
- For safety of personnel, atways cover rotating and moving parts.
- Never hit the servo motor or shaft, especially when coupling the servo motor to the machine. The encoder may become faulty.
- **Do** not subject the servo motor shaft to more than the permissible load. Otherwise, the shaft may break.
- When the equipment has been stored for an extended period of time, consult Mitsubishi.

## **(2)** Wlring

## , CAUTION

- Wire the equipment correctly and securely. Otherwise, the servo motor may misoperate.
- **Do not install a power capacitor, surge absorber or radio noise filter (FR-BIF option) between the servo** motor and servo amplifier.
- Connect the output terminals (U, V, W) correctly. Otherwise, the servo motor will operate improperiy.
- **Do** not connect **AC** power directly to the **servo** motor. Otherwise, a fault may occur.
- The surge absorbing diode installed on the DC output signal relay must be wired in the specified direction. Otherwise, the emergency stop and other protective circuits may not operate.

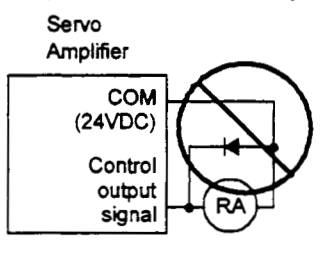

## **(3)** Test run adiustment

**L** 

## **CAUTION**

- Before operation, check the parameter settings. Improper settings may cause **some** machines to perform unexpected operation.
- The parameter settings must not **be** changed excessively. Operation **will** be instable.

## $(4)$  Usage

## *lh* CAUTION Provide an external emergency stop circuit to ensure that operation can **be** stopped and power switched immediately. Any person who is involved in disassembly and repair should **be** fully competent to do the work. Before resetting an alarm, make sure that the run signal is offto prevent an accident **A** sudden restart is made if an alarm is reset with the run signal on. • Do not modify the equipment. **Use** a noise filter, etc. to minimize the influence of electromagnetic interference, which may **be** caused by electronic equipment used near the servo amplifier. **Use** the servo amplifier with the specified servo motor. The electromagnetic brake on the servo motor is designed to hold **the** motor shaft and should not **be** used for ordinary braking. For such reasons as service life and mechanical structure (e.9. where a ballscrew and the sew0 motor are coupled via a timing belt), the electromagnetic brake may not hold the motor shaft To ensure safety, install a stopper on the machine side.

## **5)** Corrective **actions**

## *lh* CAUTION ~

- When it is assumed that a hazardous condition may take place at the occur due to a power failure or a product fault, use a servo motor with electromagnetic brake or an external brake mechanism for the purpose of prevention.
- also by an external emergency stop signal. Configure the electromagnetic brake circuit **so** that it is activated not only by the servo amplifier signals but

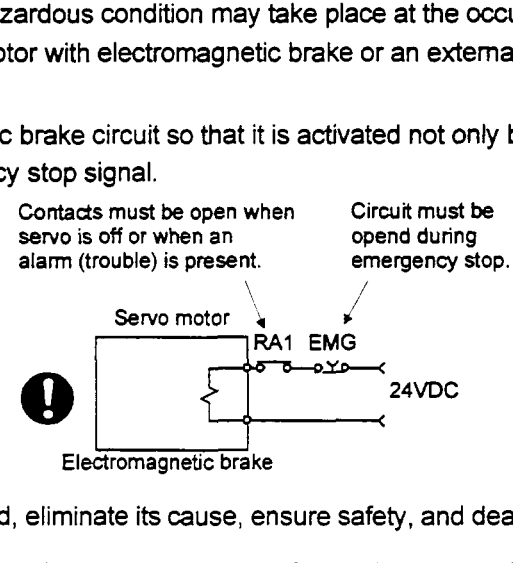

- When any alarm has occurred, eliminate its cause, ensure safety, and deactivate the alarm before restarting operation.
- When power is restored after an instantaneous power failure, keep away from the machine because the machine may **be** restarted suddenly (design the machine **so** that it **is** secured against hazard if restarted).

## (6) Maintenance, inspection and parts replacement

**CAUTION** 

With age, the electrolybc capacitor will deteriorate. To prevent a secondary accident due to a fault, it is recommended to replace the electrolytic capacitor every 10 years when used in general environment.<br>Please consult our sales representative.

**(7) Disposal** 

## **CAUTION**

• Dispose of the product as general industrial waste.

**(8)** General instruction *<sup>v</sup>*

To illustrate details, the equipment in the diagrams of **this** Instruction Manual **may** have been drawn without covers and safety guards. When the equipment is operated, the covers and safety guards must be installed as specified. Operation must be performed in accordance with this Instruction Manual.

## COMPLIANCE WITH EC DIRECTIVES

## **1. WHAT ARE EC DIRECTIVES?**

The EC Directives were issued to standardize the regulations of the EU countries and ensure smooth distribution of safety-guaranteed products. In the EU countries, the Machinery Directive (effective in January, 1995), EMC Directive (effective in January, 1996) and Low Voltage Directive (effective in **January,** 1997) of the EC Directives require that products to be sold should meet their fundamental safety requirements and *carry* the CE marks (CE marking). CE marking applies to machines and equipment into which servo amplifiers have been installed. The servo amplifiers do not function independently but are designed for use with machines and equipment. Therefore, the CE marking does not apply to the servo amplifiers but applies to the machines and equipment into which the servo amplifiers are installed.

This servo amplifier conforms to the standards related to the Low Voltage Directive to fadtate CE marking **on**  machines and equipment into which the servo amplifiers will be installed. To ensure ease of compliance with the EMC Directive, Mitsubishi Electric prepared the "EMC INSTALLATION GUIDELINES" (IB(NA)67310) which provides servo amplifier installation, control box making and other procedures. Please contact your sales representative.

## **2. PRECAUTIONS FOR COMPLIANCE**

Use the standard model of servo amplifier (expected to be compliant soon) and the EN Standard-compliant model of HC-MF/HA-FF/HC-UF or the standard model of HC-SF/HC-RF. In adhtion to the instructions provided in **this**  Instruction Manual, also follow the instructions below. If the model is not specifically described to comply with the EN Standard in ths Instruction Manual, it has the same specdications as those of the standard models: **Structure** 

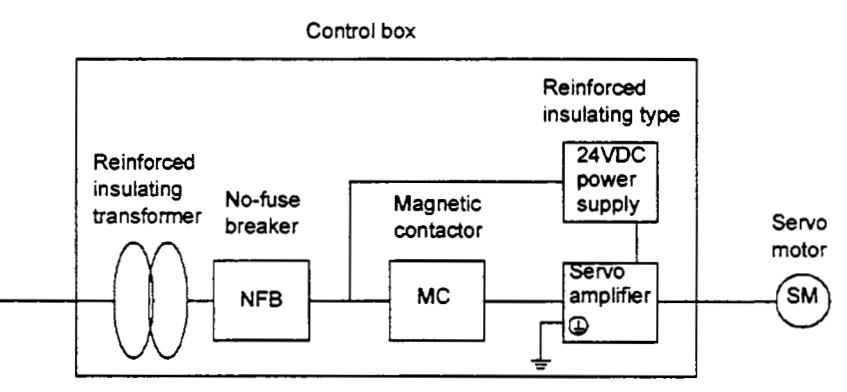

## **Environment**

Operate the servo amplifier at or above the contamination level 2 set forth in IEC664. For this purpose, install the servo amplifier in a control box which is protected against water, oil, carbon, dust, dirt, etc. **(IP54)**.

- **(3) Power supply** 
	- (a) Operate the servo amplifier to meet the requirements of the overvoltage category II set forth in IEC664. For this purpose, a reinforced insulating transformer conforming to the IEC or EN Standard should be used in the power input section.
	- (b) When supplying interface power from external, use a 24VDC power supply which has been insulationreinforced in I/O.

#### **(4) Grounding**

- (a) To prevent an electric **shock,** always connect the protective earth (PE) **terminals** (marked *8* ) of the servo amplifier to the protective earth (PE) of the control box.
- (b) Do not connect two ground cables to the same protective earth **(PE)** terminal. Always connect the cables to the terminals one-to-one.

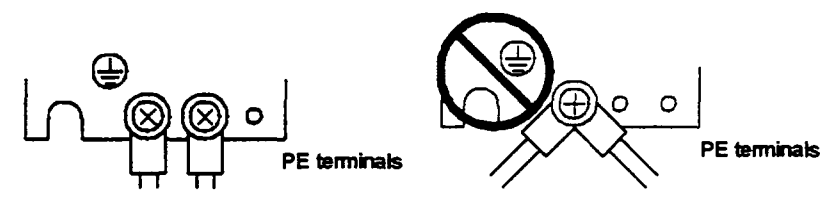

(c) If a leakage current breaker is used to prevent an electric shock, the protective earth (PE) **terminals** of the servo amplifier must be connected to the corresponding earth terminals.

## **(5) Wiring**

(a) The cables to be connected to the terminal block of the servo amplifier must have crimping terminals provided with insulating tubes to prevent contact with adjacent terminals.

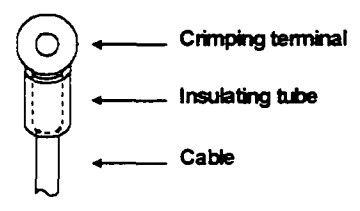

(b) Use a fked terminal block to connect the power supply lead of the HC-MF/HA-FF HC-UF **3000** rlmin series servo motor to the servo amplifier. Do not connect cables directly.

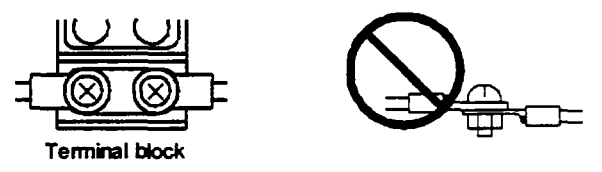

## **(6) Auxiliary equipment and options**

- (a) The no-fuse breaker and magnetic contactor used should be the EN or IEC Standard-compliant products of the models described in Section **14.2.2.**
- (b) The sizes of the cables described in Section **14.2.2** meet the following requirements. To meet the other requirements, follow Table *5* and Appendix C in **EN60204.** 
	- Ambient temperature: **40 (104)** ["C **("F)]**
	- Sheath: PVC (polyvinyl chloride)
	- Installed on **wall** surface or open table tray

(c) Use the EMC filter for noise reduction. The radio noise filter (FR-BIF) is not required.

**(7) Miscellaneous** 

For the other EMC Directive guidelines on the servo amplifier, refer to the "EMC INSTALLATION GUIDELINES".

 $A - 8$ 

## CONFORMANCE WITH UUC-UL STANDARD

Use the standard model of servo amplifier (will be listed soon) and the UL/C-UL Standard-compliant model of servo motor.

Unless otherwise specified, the handling, performance, specifications, etc. of the UL/C-UL Standard-compliant models are the same as those of the standard models.

When **using** the options and auxiliary equipment, use those which confrom **to** the WC-UL Standard. To comply with the WC-UL Standard, strictly observe the following:

#### (1) Installation

**Install** a fan of lOOCFM **air** flow 10.16 cm **(4** in) above the servo amplifier or provide cooling of at least equivalent capability.

#### **(2)** Power **supply** capacity

The power supply capacity of the servo amplifier is **5000A** maximum.

#### (2) Capacitor discharge time

The capacitor discharge time is as listed below. To ensure safety, do not touch the charging section for 10 minutes after **power-off.** 

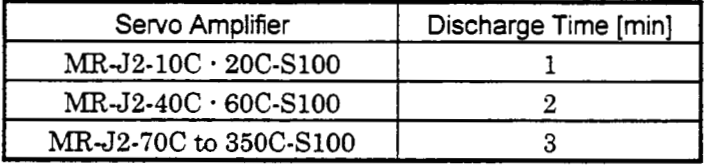

## **CONTENTS**

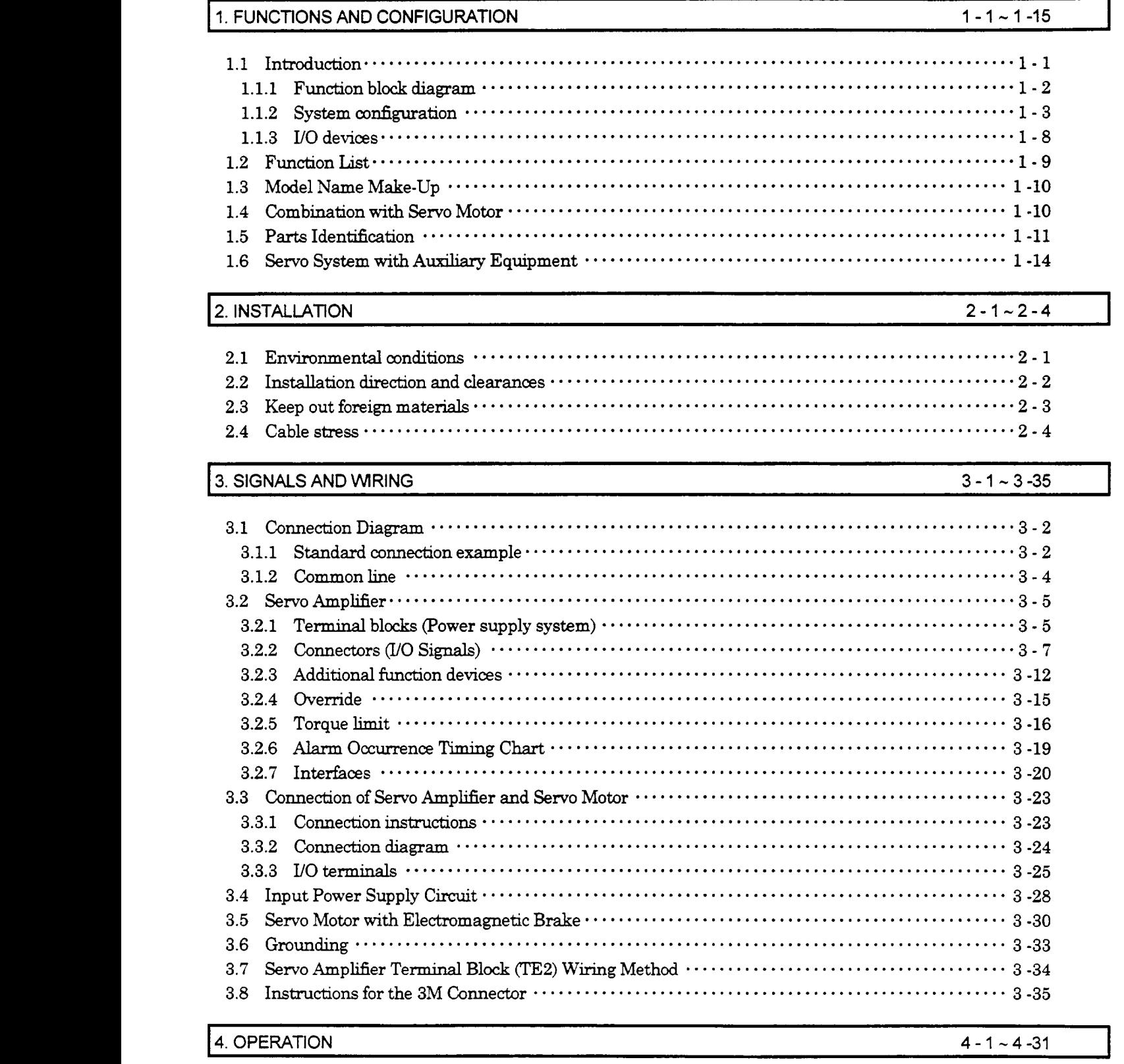

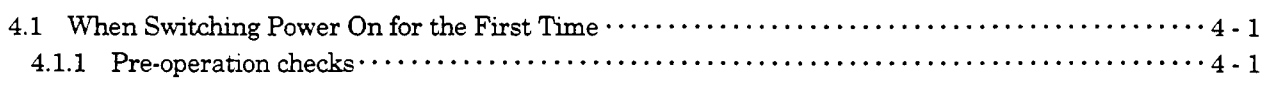

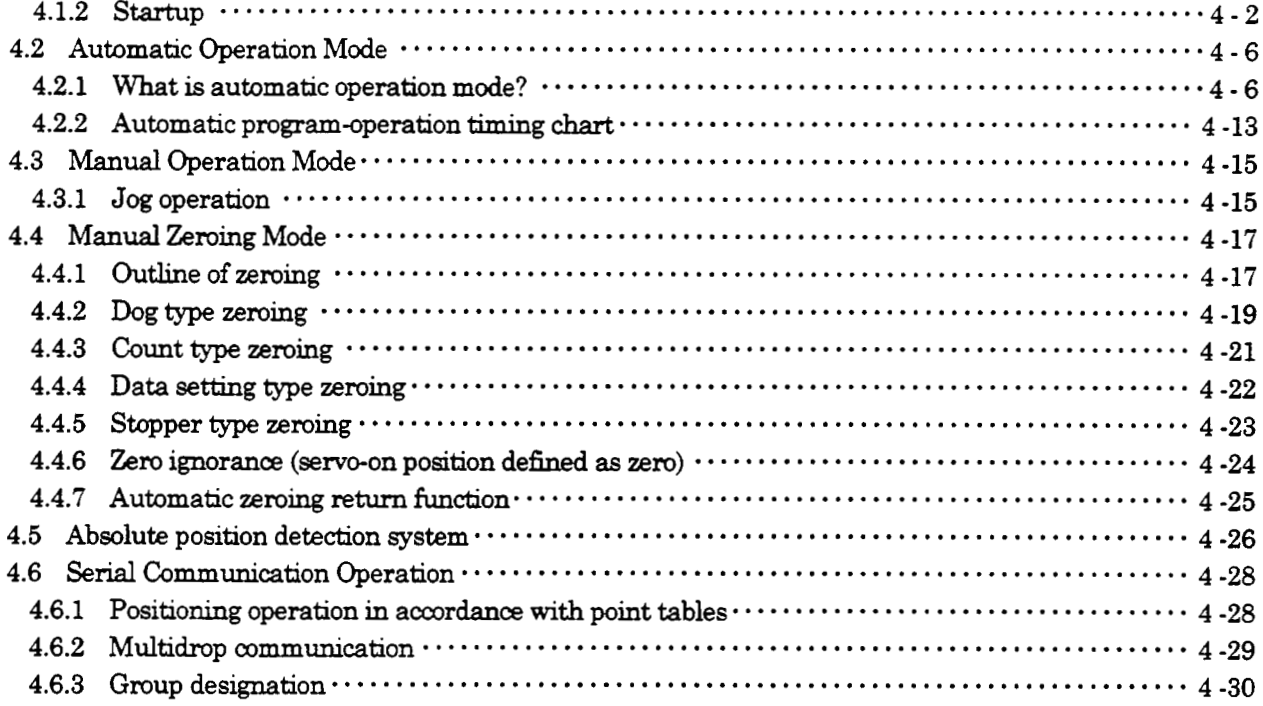

## 5. PARAMETERS

## $5 - 1 - 5 - 21$

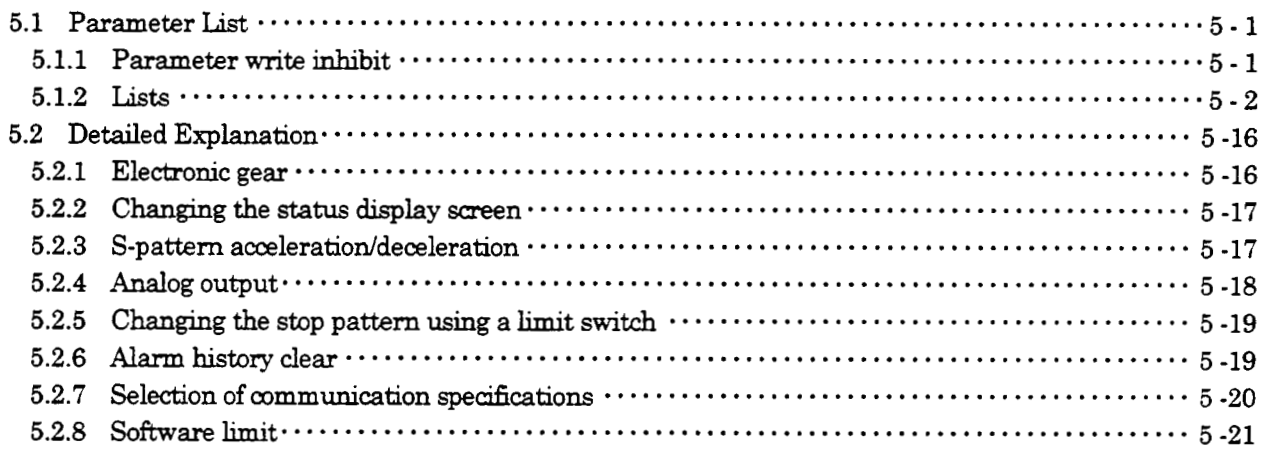

## 6. SERVO CONFIGURATION SOFTWARE

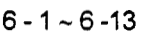

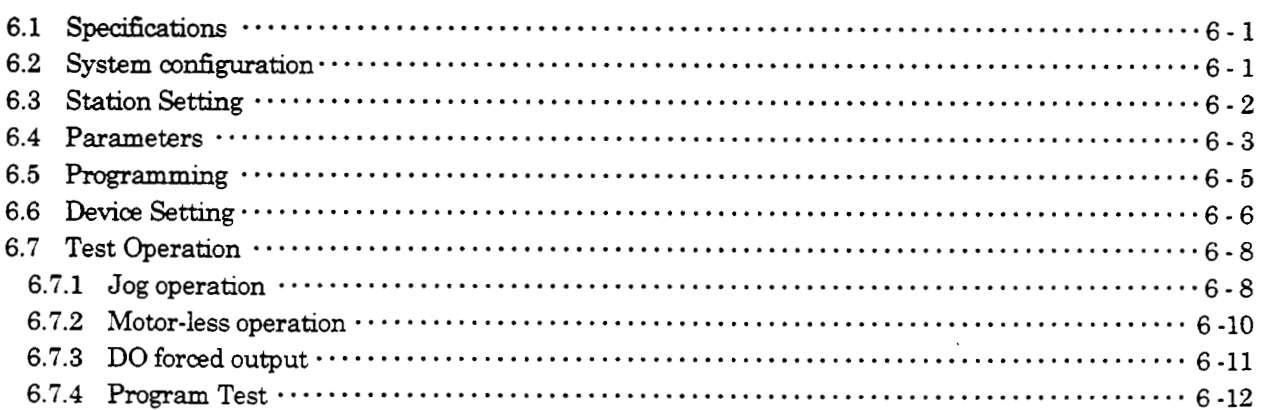

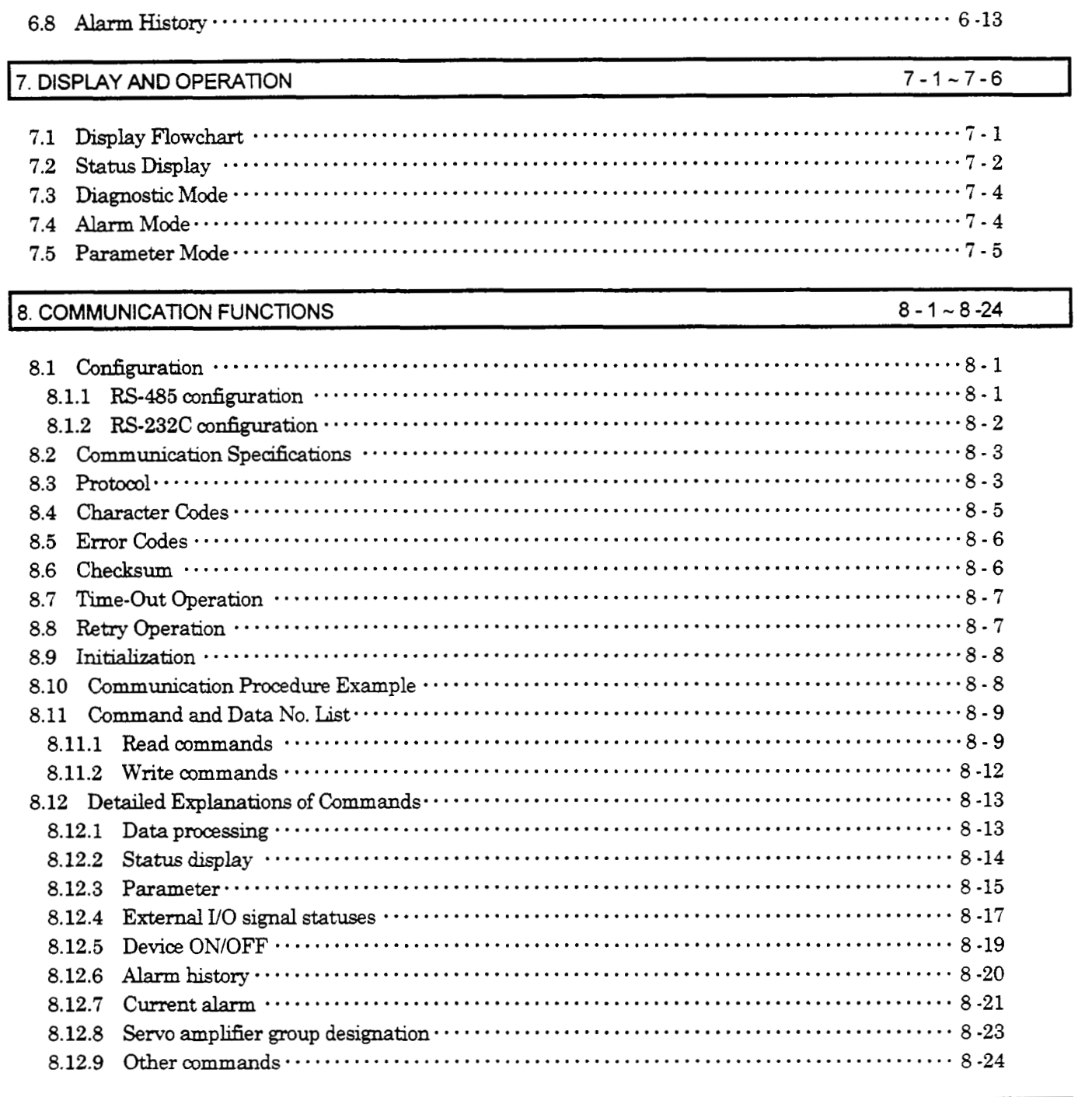

## 9. ADJUSTMENT  $9-1 \sim 9-11$

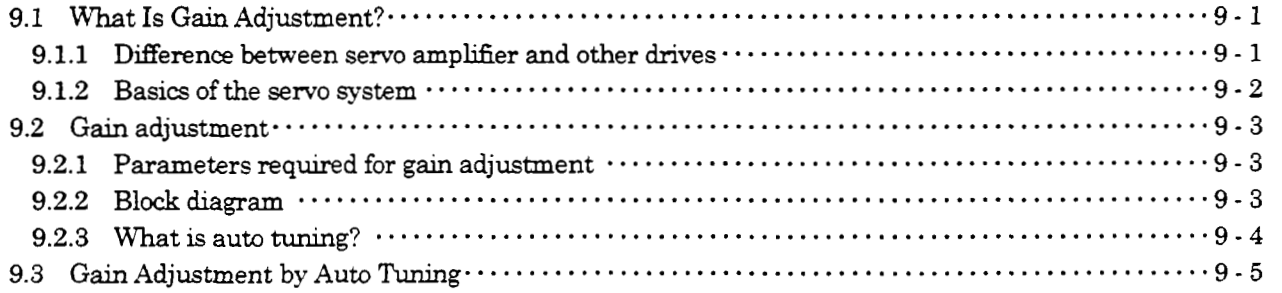

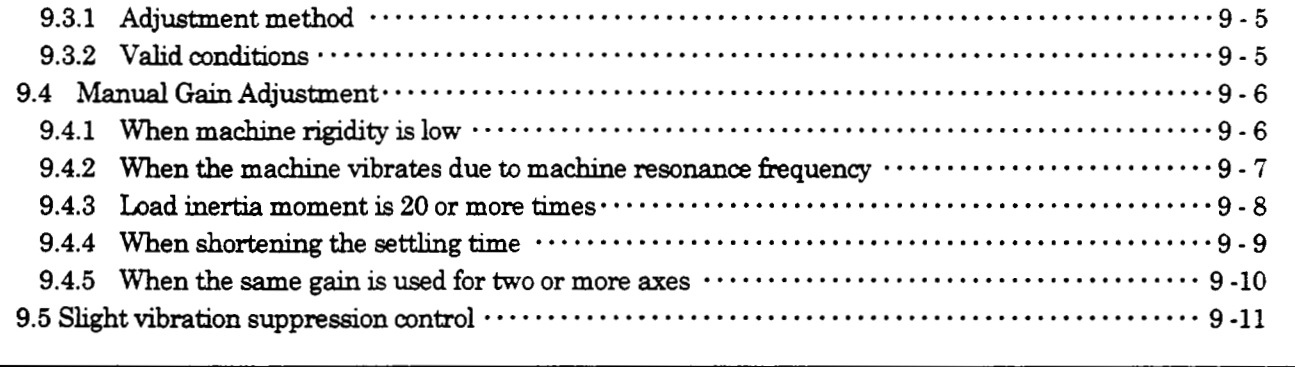

## 10. INSPECTION

 $10 - 1$ 

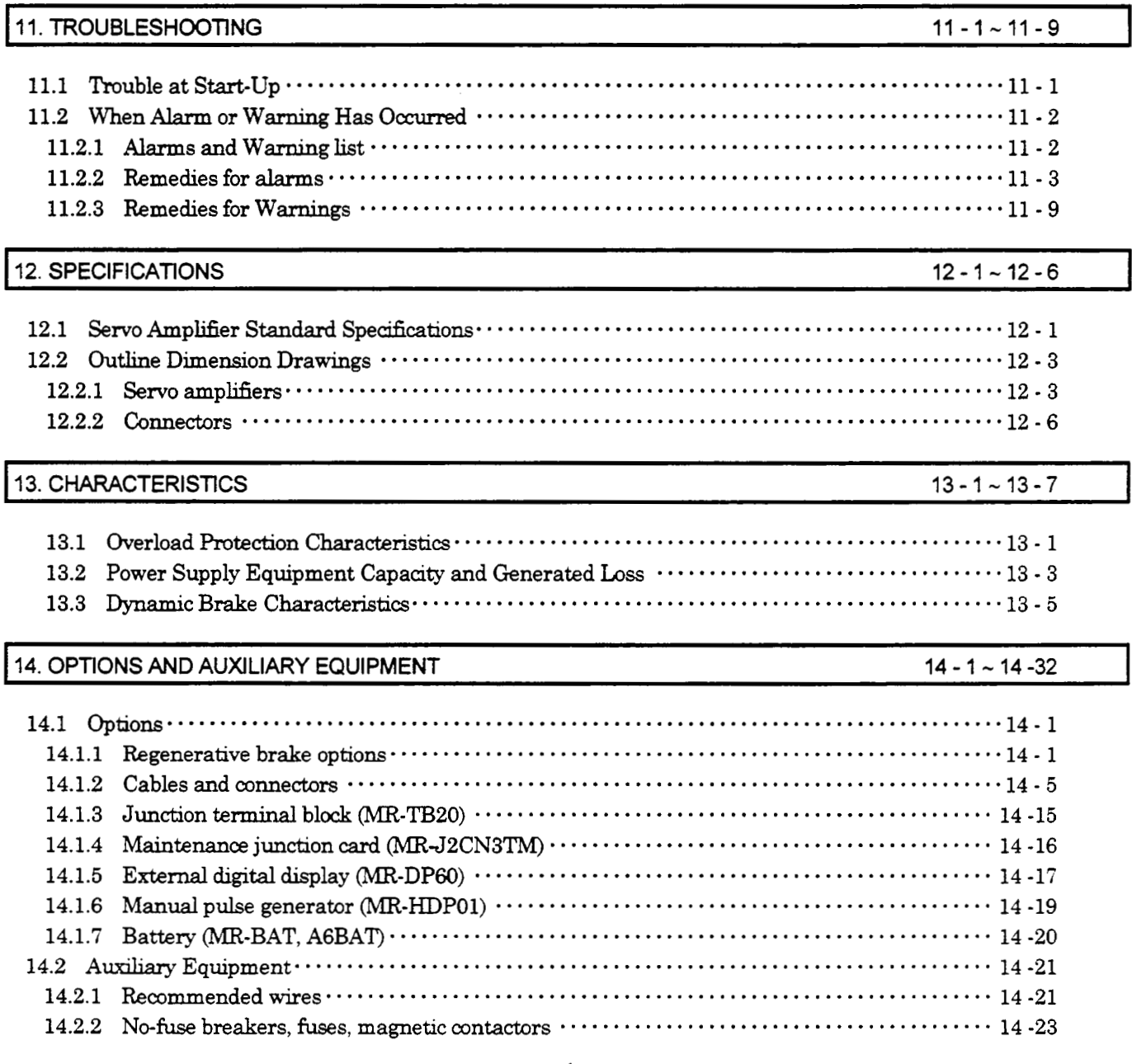

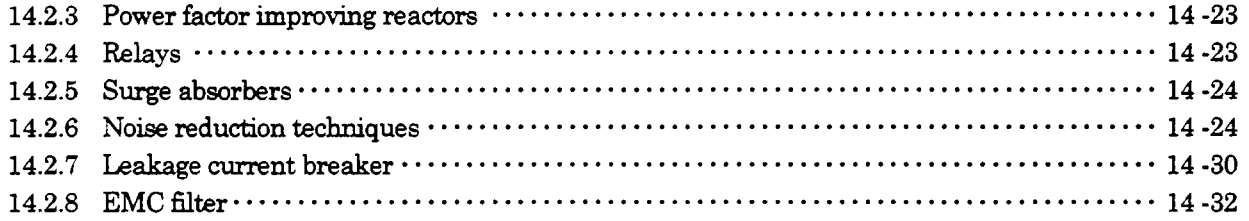

## 15. CALCULATION METHODS FOR DESIGNING

 $15 - 1 \sim 15 - 12$ 

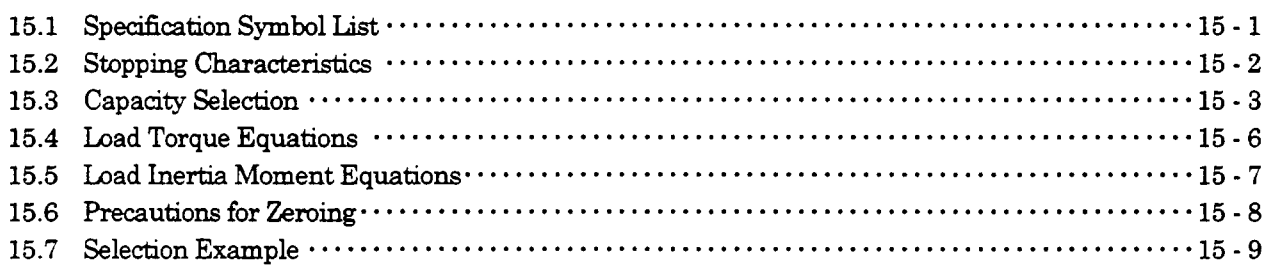

 $\mathbb{R}^d$ 

## Optional Servo Motor Instruction Manual CONTENTS

The rough table of **contents** of the optional MELSERVO Servo Motor **Instruction** Manual **is** introduced here for your reference. Note **that** the **contents** of the Servo Motor **Instruction** Manual *are* not included in the **Servo**  Amplifier Instruction Manual.

~~~~~ ~ I

1. INTRODUCTION

**2.** INSTALIATION <sup>I</sup>

~ ~~ ~ **3.** CONNECTORS USED FOR SERVO MOTOR WRING

**4.** INSPECTION <sup>I</sup>

**5. SPECIFICATIONS** 

**6. CHARACTERISTICS** 

**7. OUTLINE DIMENSION DRAWINGS** 

## <span id="page-16-0"></span>1. FUNCTIONS AND CONFIGURATION

## 1.1 Introduction

The MR-J2-C-S100 AC servo amplifier with built-in positioning functions is the MR-J2-A general-purpose AC amplifier which incorporate single-axis positioning functions.

These **functions perform** positioning operation by merely setting the position data (target positions), motor **speeds,**  acceleration and deceleration time constants, etc to programming by Windows<sup>TM</sup> based Software (Configuration Software). The servo amplifier is the most appropriate to configure a simple positioning system or to simplify a system, for example. **You** *can choose* a cofiguration suitable for your purpase, e.g. simple positioning system **using** external UO signals *(DUO),*  operation using DUO and **RS-232C** or **RS-485 serial** communication. or multi **drop** operation **using RS-485 serial**  communication.

All **servo** motors **are** equipped with **an** absolute position encoder as **standard.** An absolute position detection **system** *can*  configured by merely adding a battery to the servo amplifier. Once the home position has been set, zeroing is not required at power on, **alarm** occurrence, etc.

## 1.1.1 **Function block diagram**

The function **block** diagram **of the** MELSERVO JZ-C-S100 **is** shown **below.** 

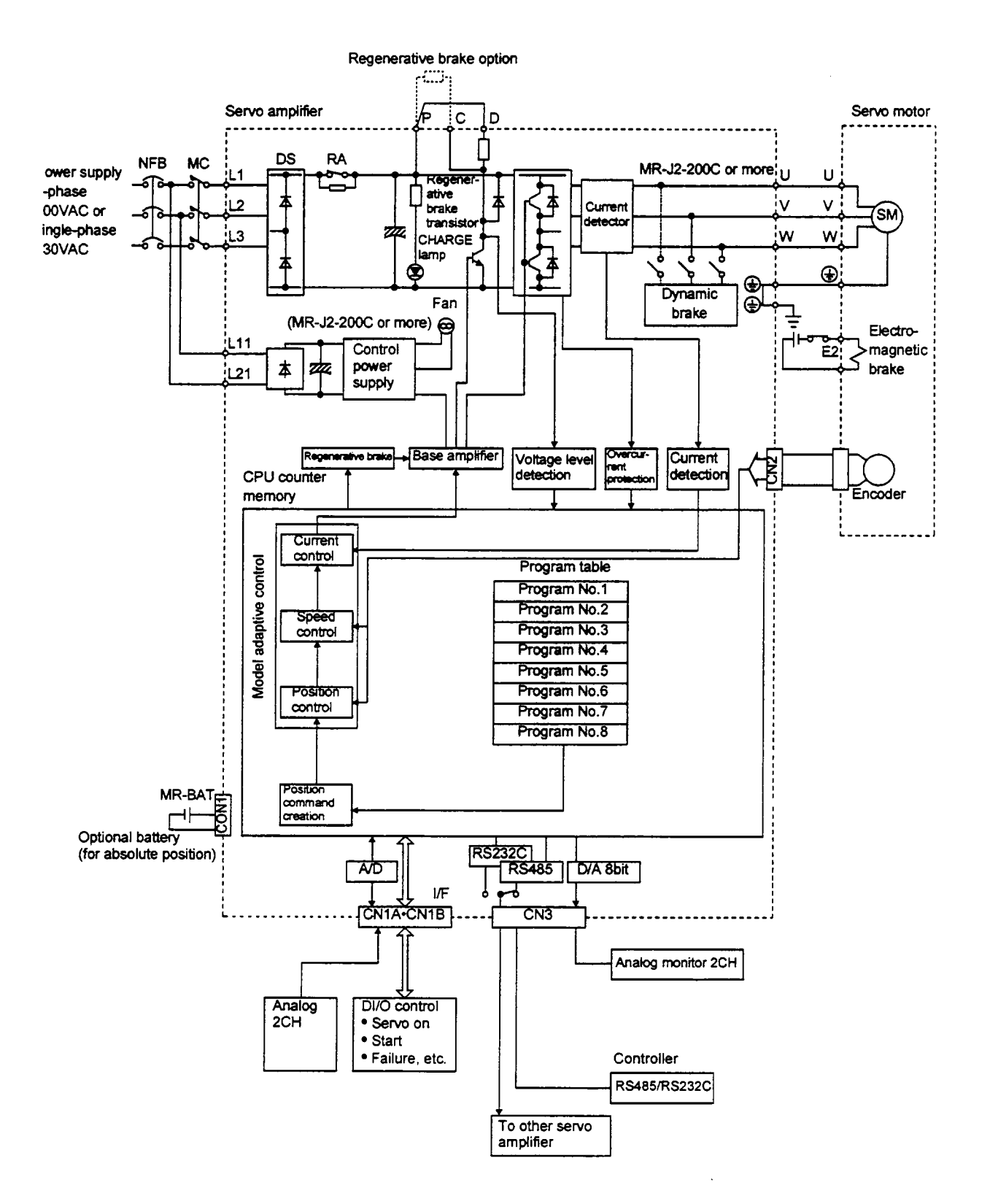

## 1.1.2 **System** configuration

This section describes operations using the MELSERVO-J2-C-S100.

You can arrange any configurations from a single-axis to max. 32-axis systems. Further, the connector pins in interface section allow you to assign the optimum signals to respective systems. (Refer to Sections 1.1.3 and 3.2.3.) The Codiguration **Software** (refer **to** Chapter 6) and personal computer are required to change or **assign** devices.

- (1) Operation using **external** input **signals** 
	- (a) Description

The following configuration example assumes that external input signals are used to control all signals (devices). The L/O **signals are as** factory-set.

(b) Configuration

The following configuration uses external I/O signals. The personal computer is used with the Configuration **Software** to **set,** change and monitor the parameters and the motion programming.

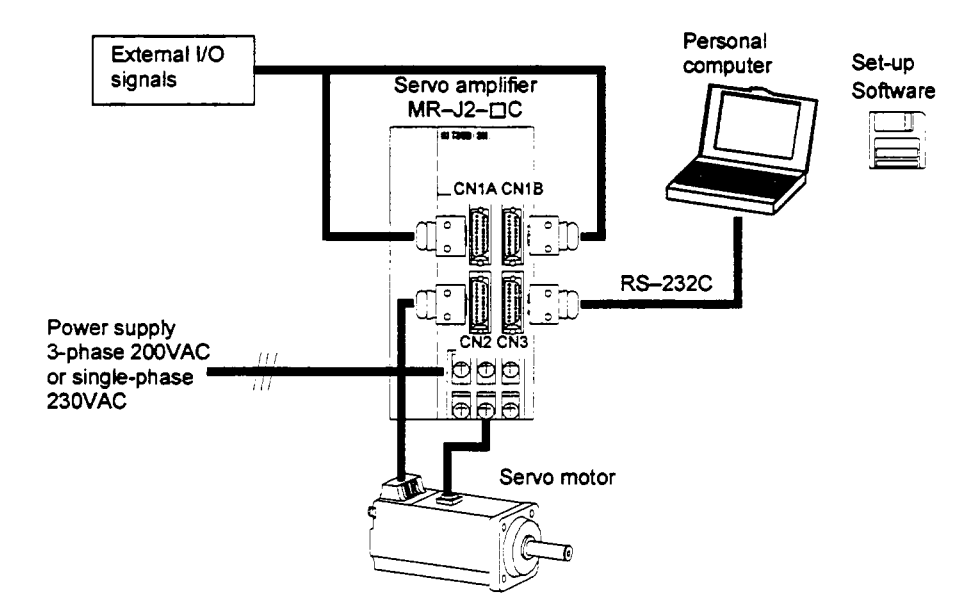

**(2) Operation using external input signals and communication** 

### (a) Description

Communication can be used to change parameter values, and confirm monitor data, for example. Enkr the start signal through the external *UO.* 

#### (b) Configuration

1) One **servo** amplitier is connected with the personal computer **by RS-232C.** 

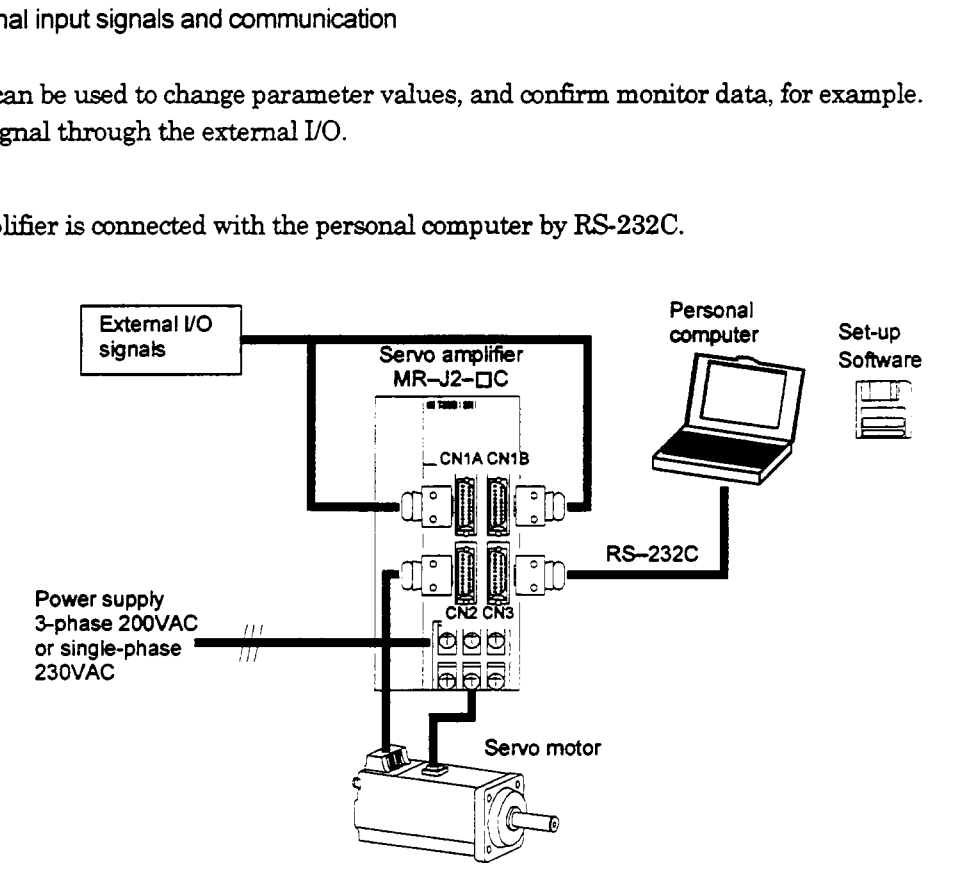

2) Several (up to 32) servo amplifiers are connected with the personal computer by RS-485. Use parameter No. **16** to change the communication system.

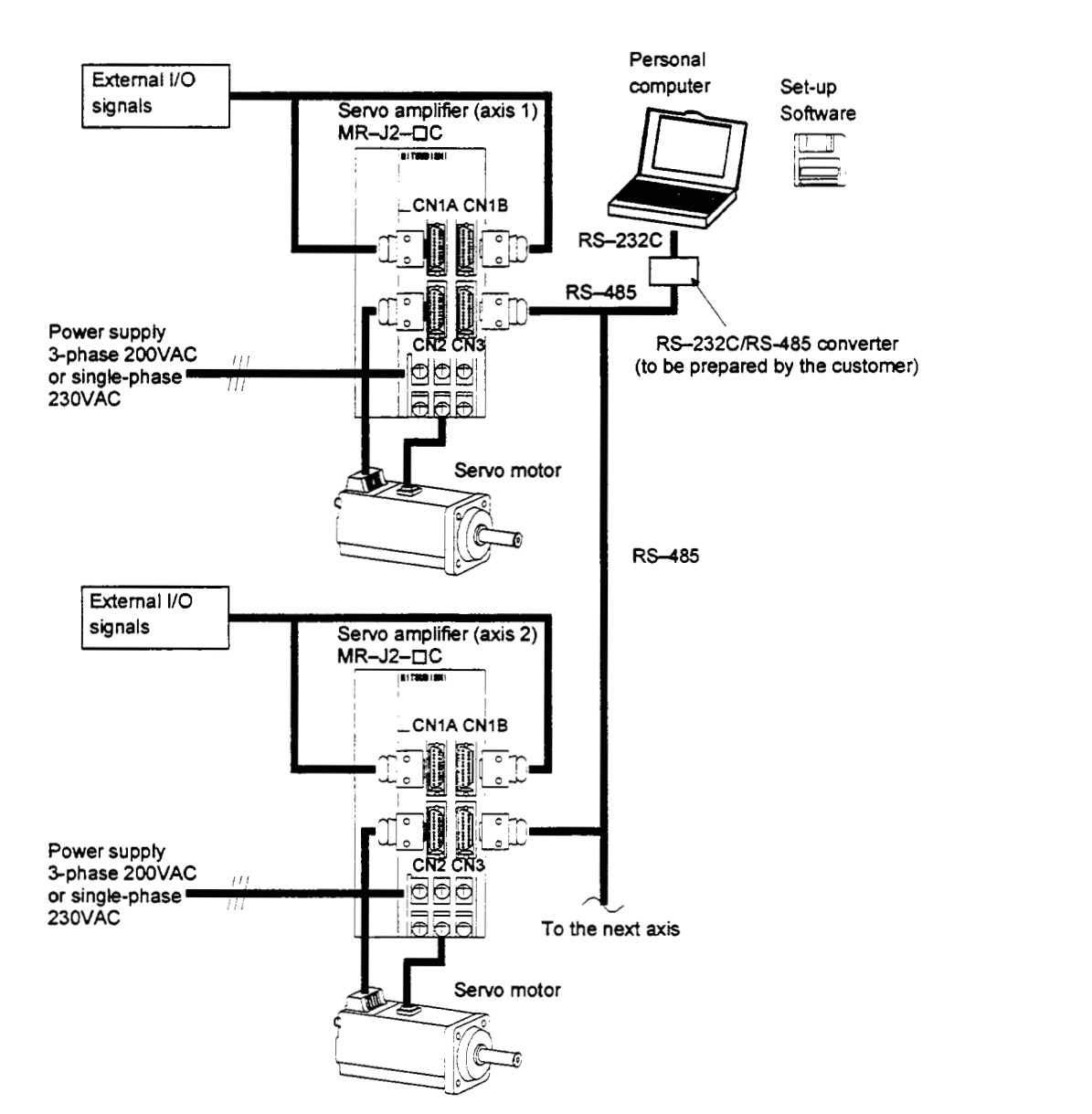

## **(3)** Operation **using** communication

## (a) Description

Analog input, emergency **stop** *slgnal* and other **signals are** controlled by external If0 signals and the other controlled through communication. Also, you *can* **set** change or set parameter values, for example. Up to **32** axes may be controlled.

.-

(b) Configuration

1) One servo amplifier is connected with the personal computer by RS-232C.

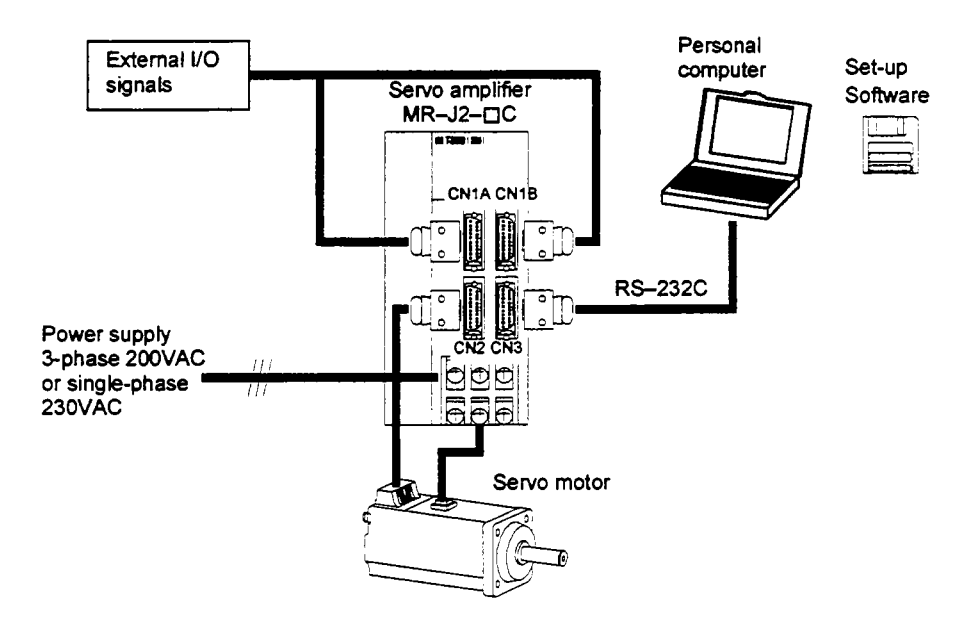

2) Several (up to 32) servo amplifiers are connected with the personal computer by RS-485. Use parameter No. 16 to change the communication system.

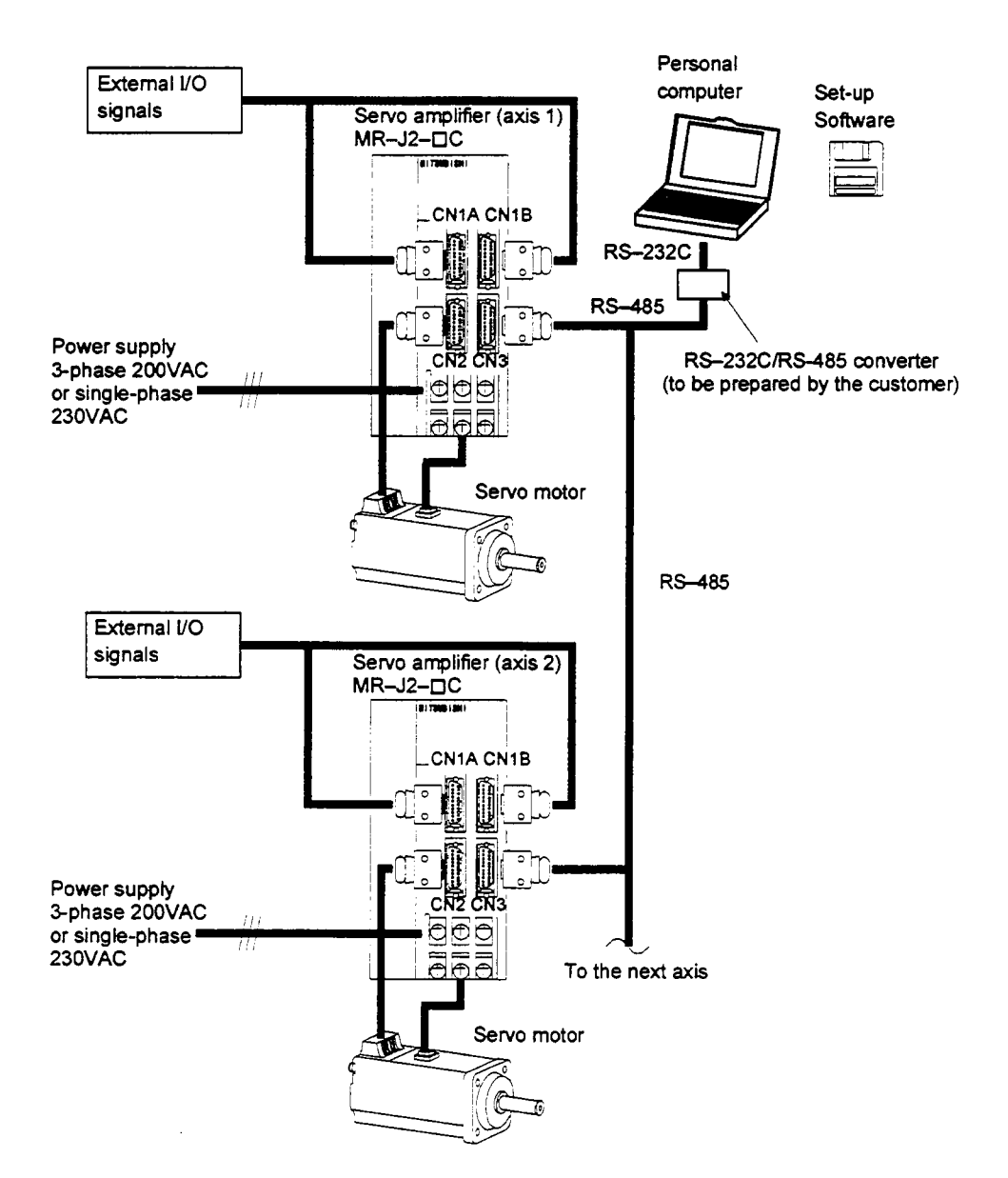

### 1.1.3 I/O devices

The MELSERVO-J2-C-S100 allows devices to be allocated to the pins of connector CN1A/CN1B as desired. The following devices *can* be allocated. For device details, refer to **Section 3.2.** 

#### (1) Input devices

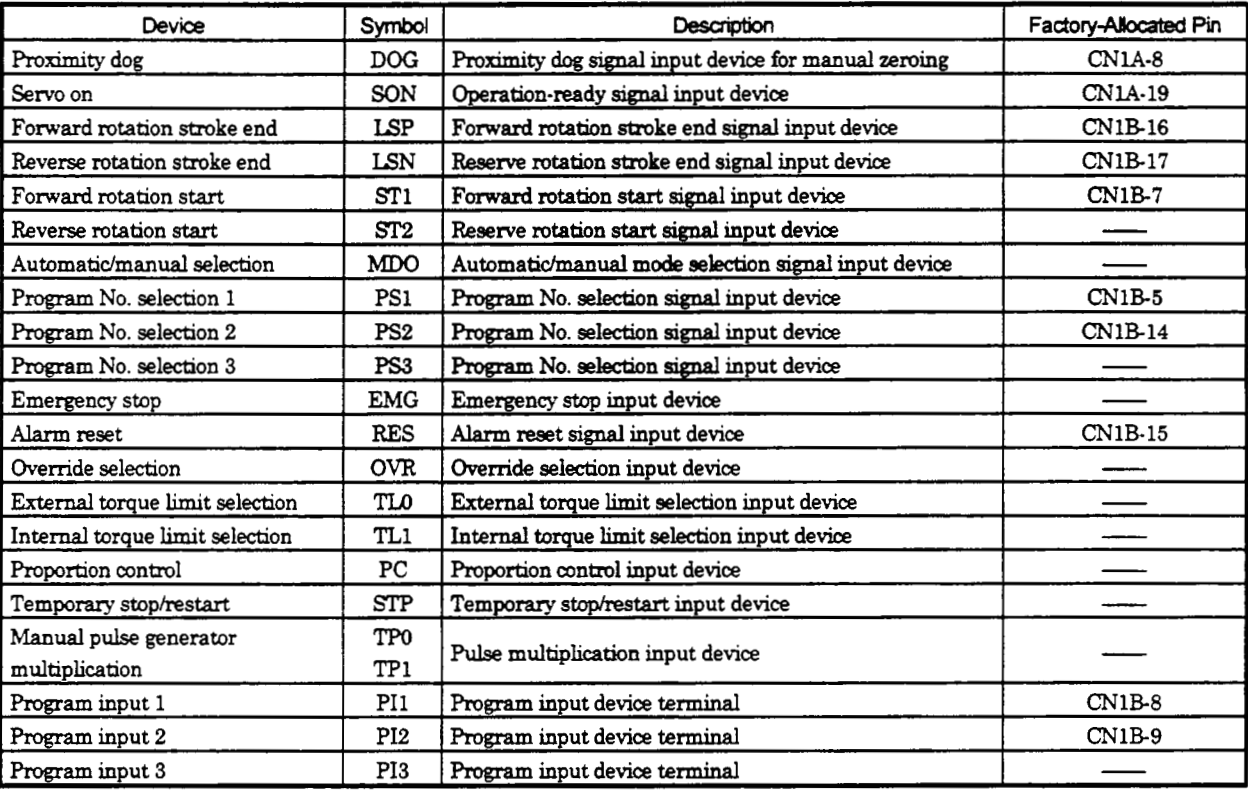

### (2) Output devices

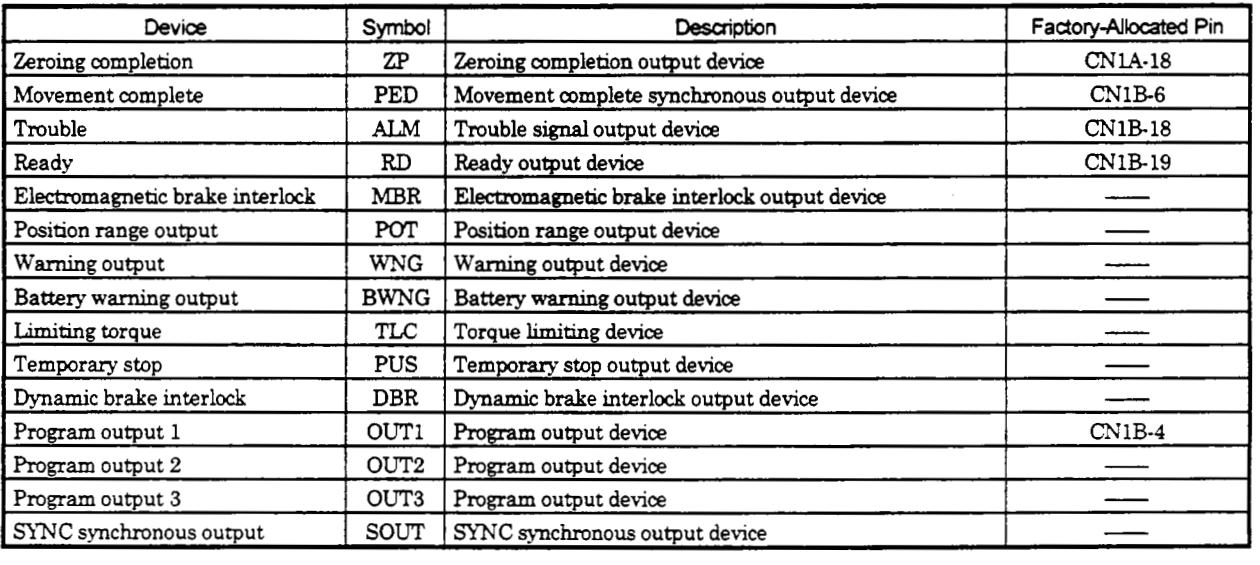

## **1.2** Function **List**

The following table **lists** the **functions** of the **MELSERVO-JZ-C-SlOO.** For details of the functions, refer corresponding **chapters and** sections.

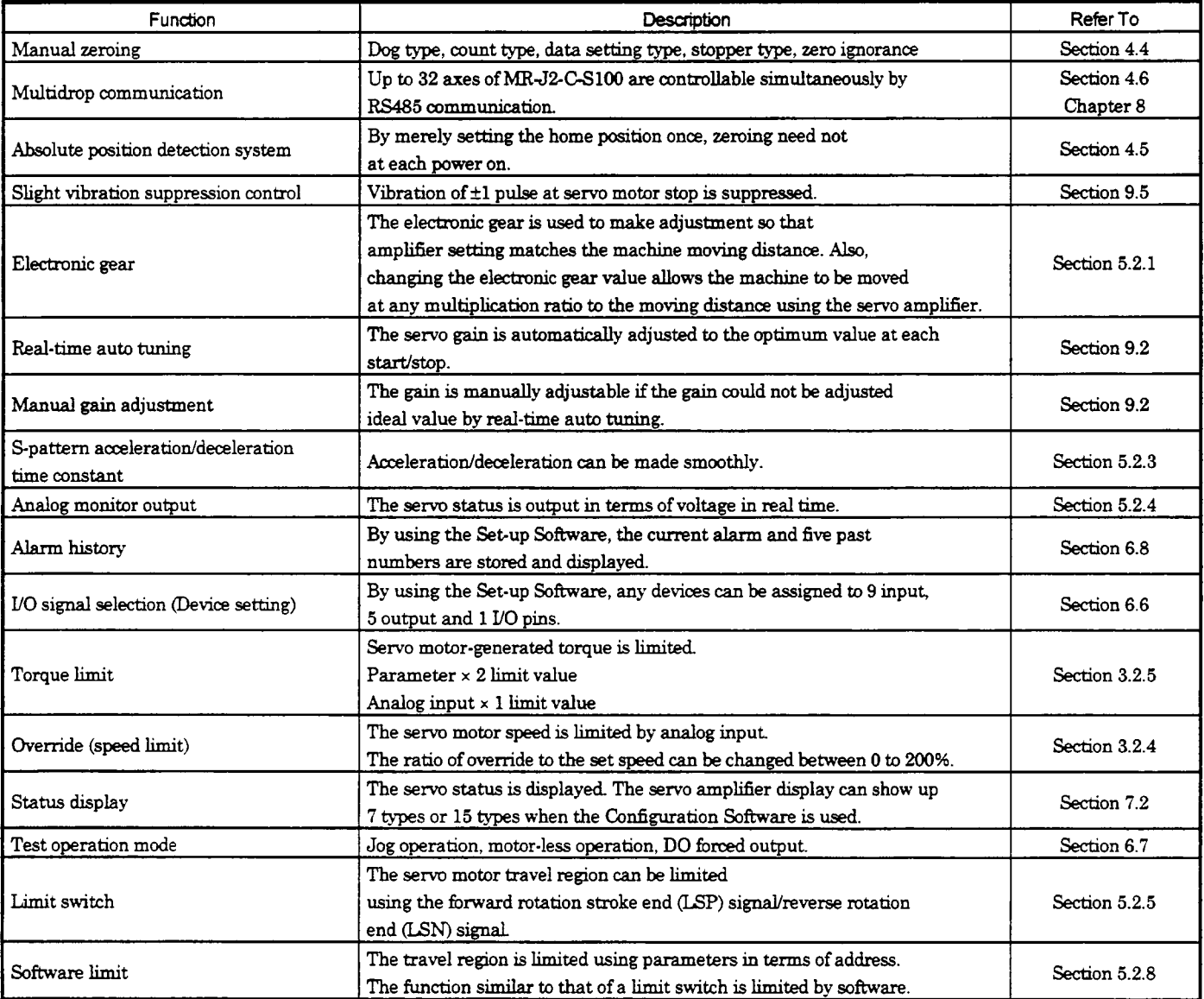

### **1.3Model** Name **Make-up**

### **(1) Name plate**

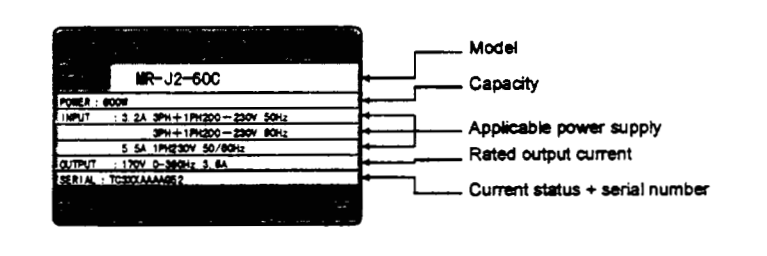

**(2) Model** 

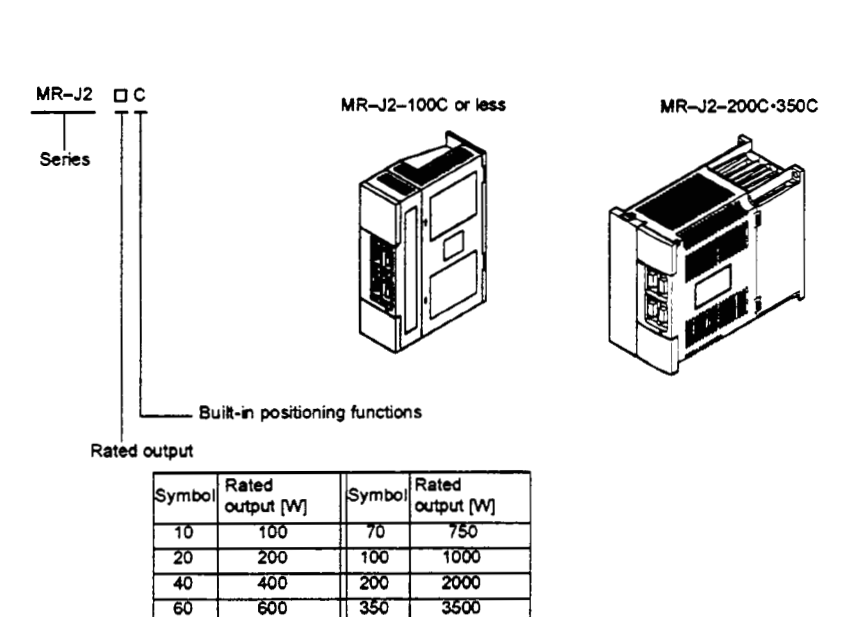

## **1.4 Combination** with Servo **Motor**

The following table **lists** combinations of **servo** amplifiers and servo **motors.** 

The Same combinations **apply** to the models with electromagnetic brakes, the models with reduction gears, the EN **Stan**  dard-compliant models and the UL/C-UL Standard-compliant models.

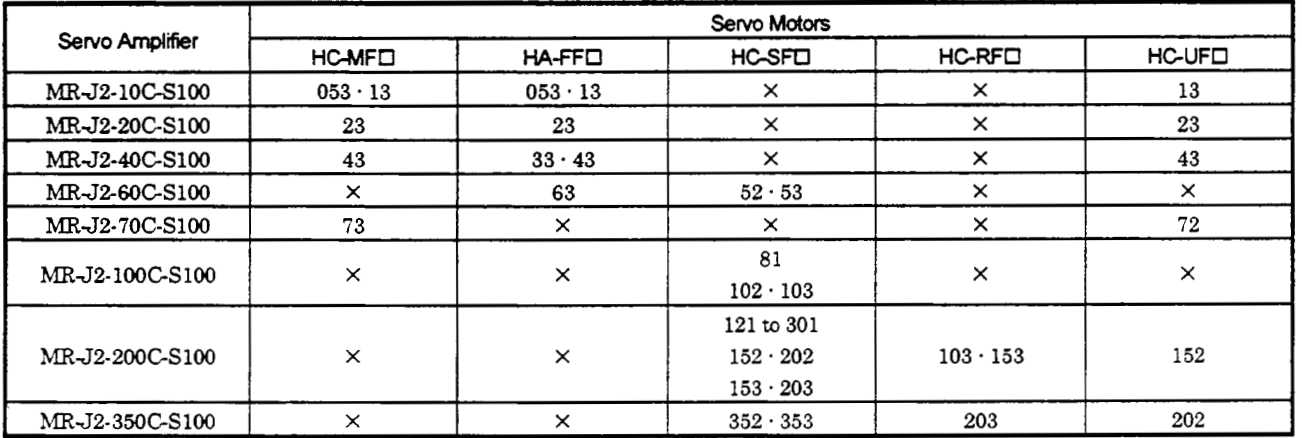

## 1.5 Parts Identification

## (1 ) MR-J2-1 OOCSl **00** or less

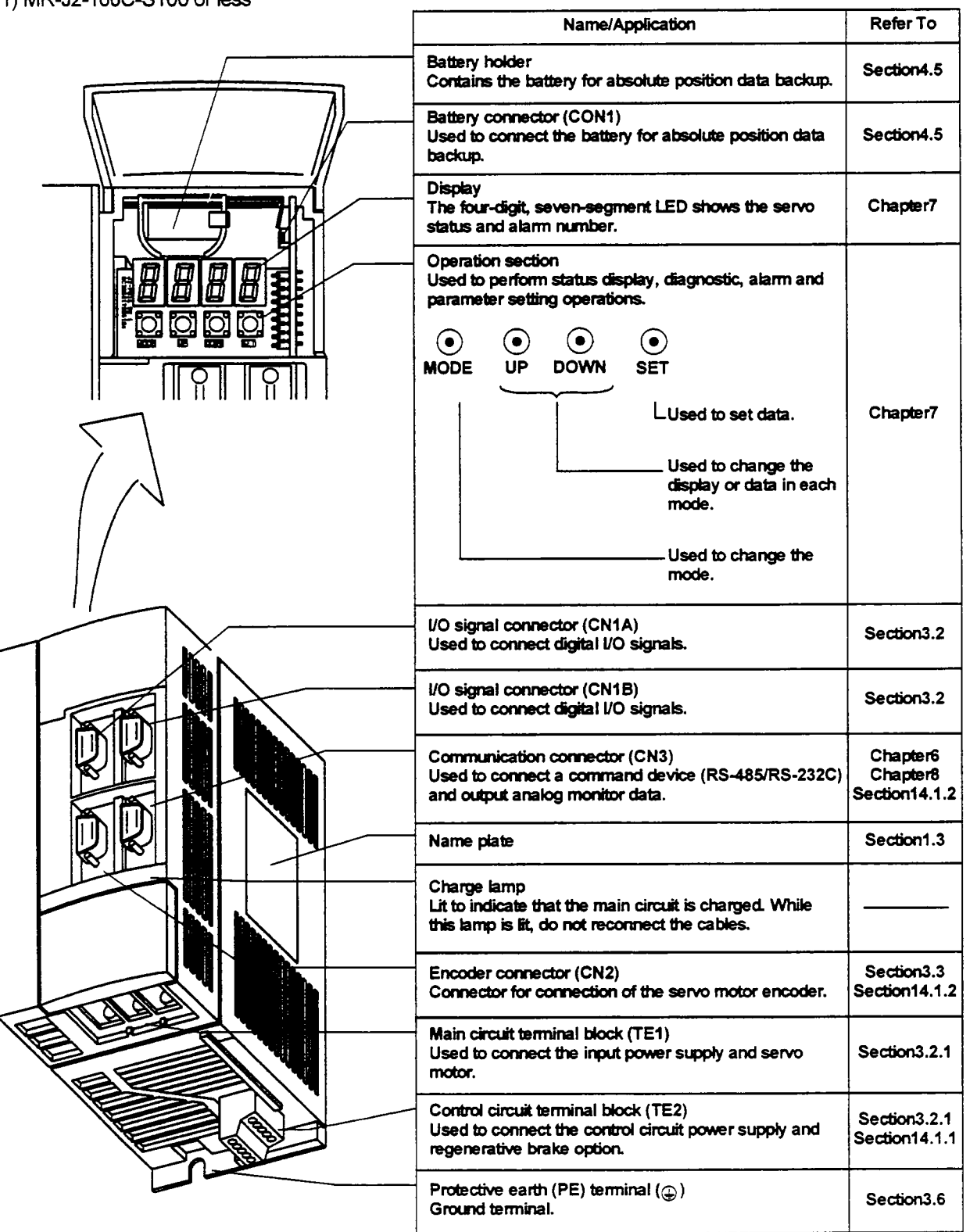

 $\overline{\mathcal{E}}$ 

## (2) MR-J2-200C-S100 or more

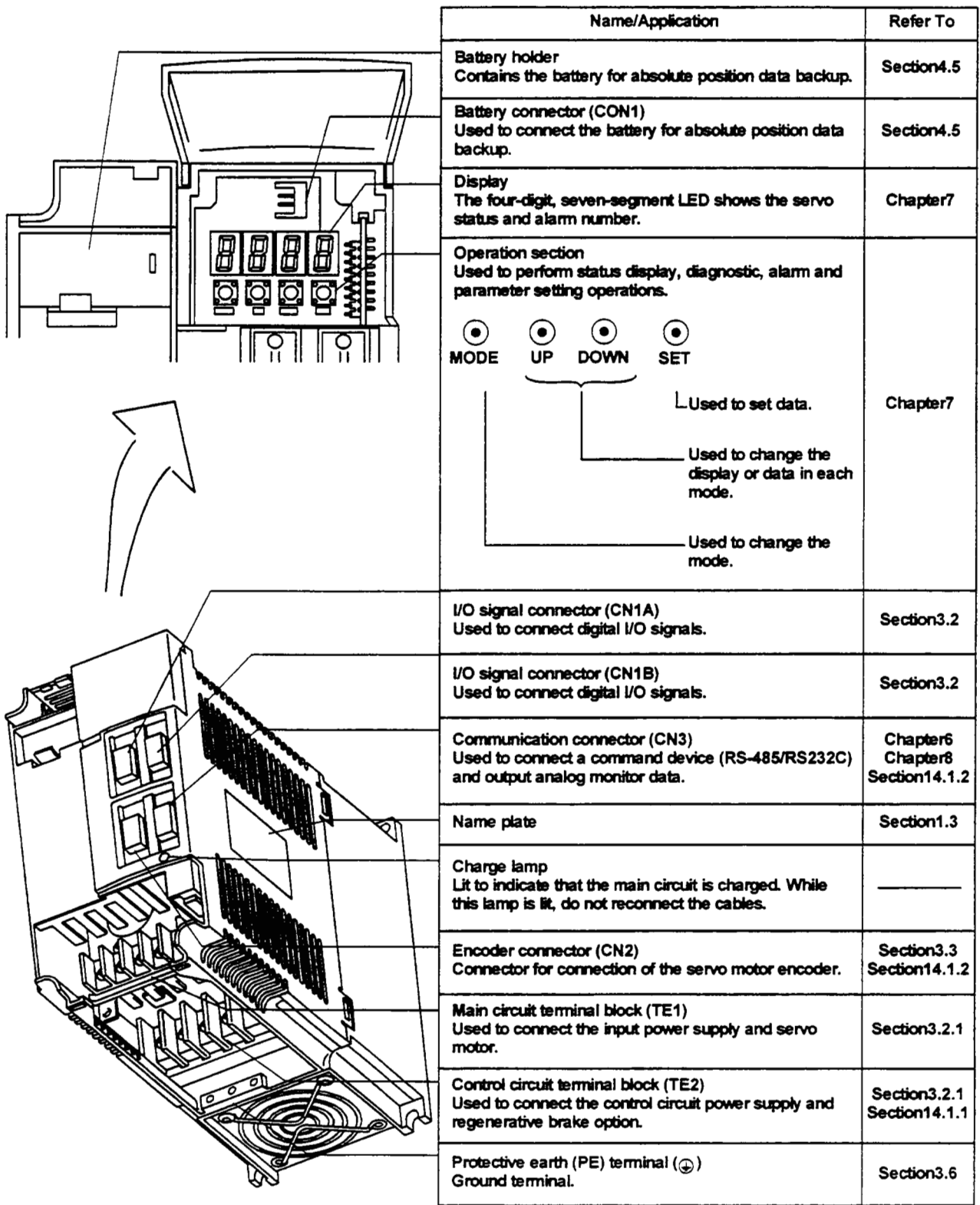

## 1, FUNCTIONS **AND** CONFIGURATION

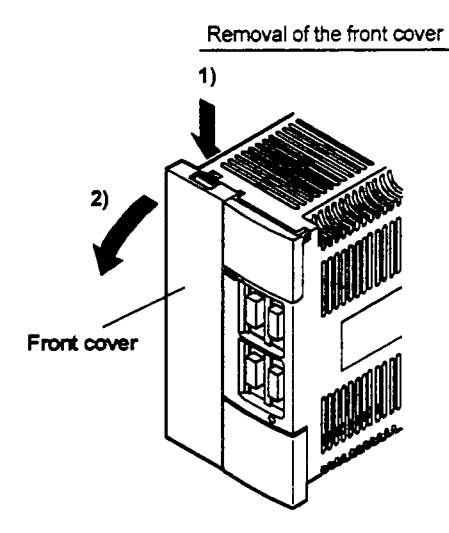

- 1) **Hold down the removing knob.**
- **2) Pull** the **front mer toward you.**

**Reinstallation of** the front **aver**  Front cover hook<br>(2 places) Uri Front cover socket (2 places)

- 1) Insert the front cover hooks into the front cover sockets of the s ervo amplifier.
- **2)** Press the front cover **against** the **servo amplifier**  until **the** removing **knob** clicks.

#### 1.6 Servo System with Auxiliary Equipment

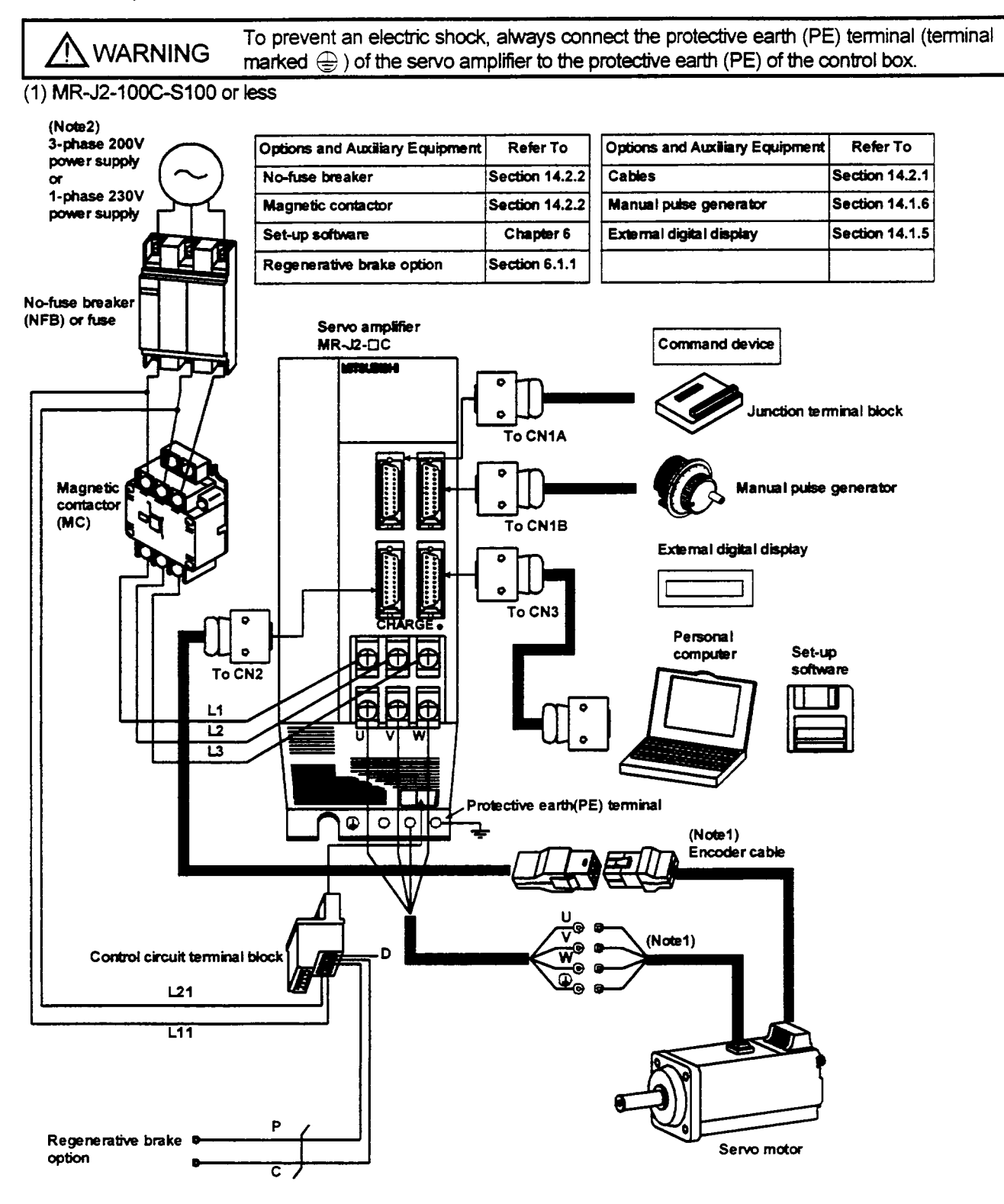

Note: 1. The HA-FF-UE, HC-SF, HC-RF series have Cannon connectors.

2. A single-phase 230V power supply may be used with the servo amplifier of MR-J2-70C or less. Connect the power supply to L1 and L2 terminals and leave L3 open. Note that this power supply cannot be used for a combination with the HC-SF52-53 servo motor.

## 1. FUNCTIONS AND CONFIGURATION

(2) MR-J2-200C or more

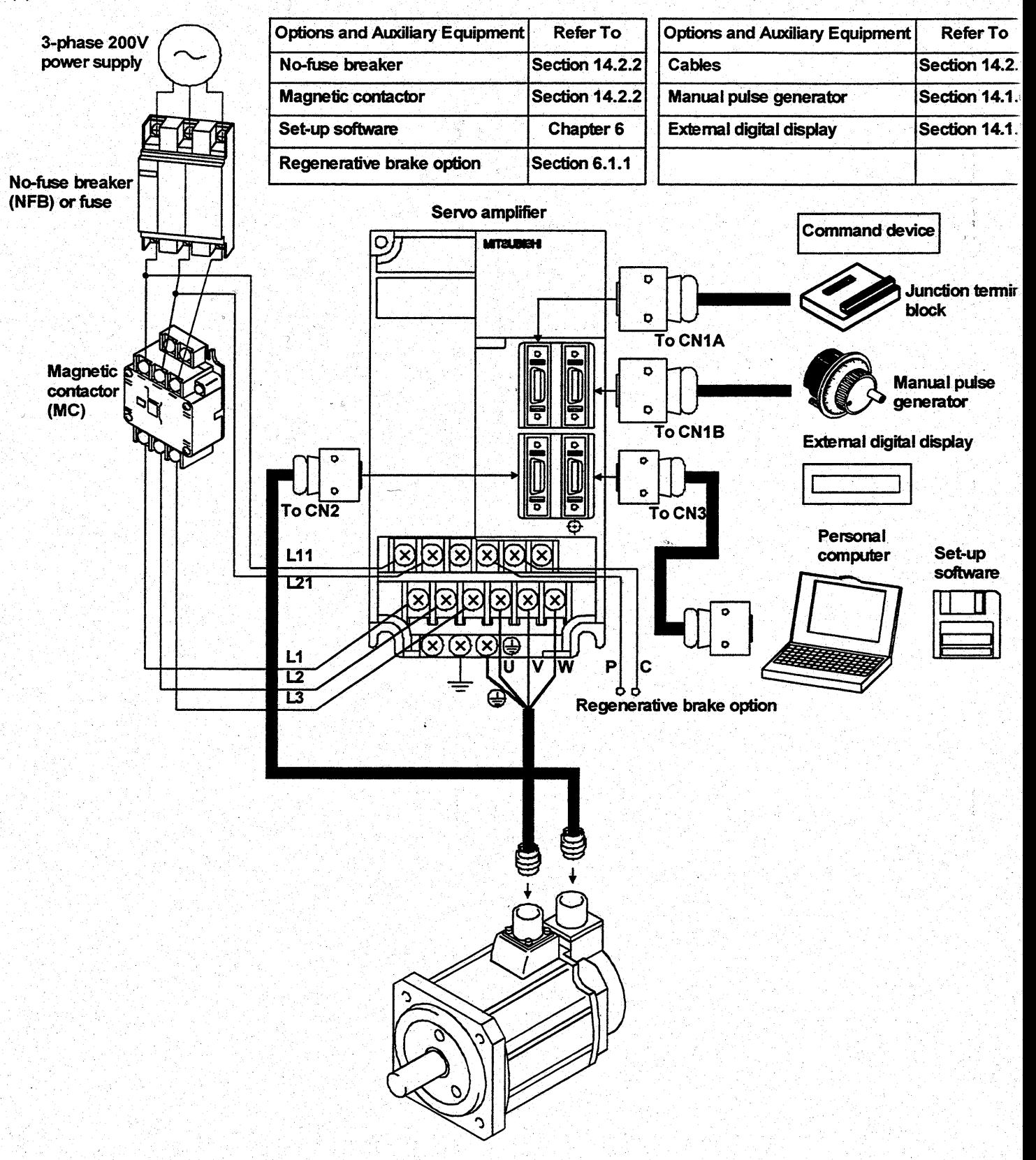

Cast Change and County Castle

## <span id="page-31-0"></span>2. INSTALLATION

## 2. INSTALLATION

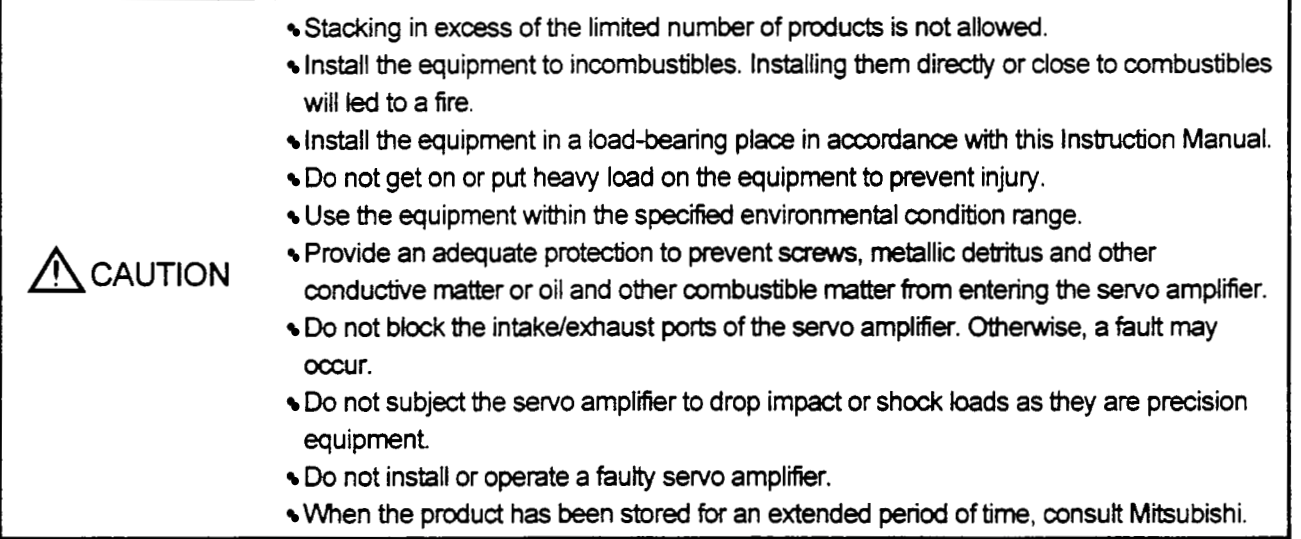

## **2.1** Environmental conditions

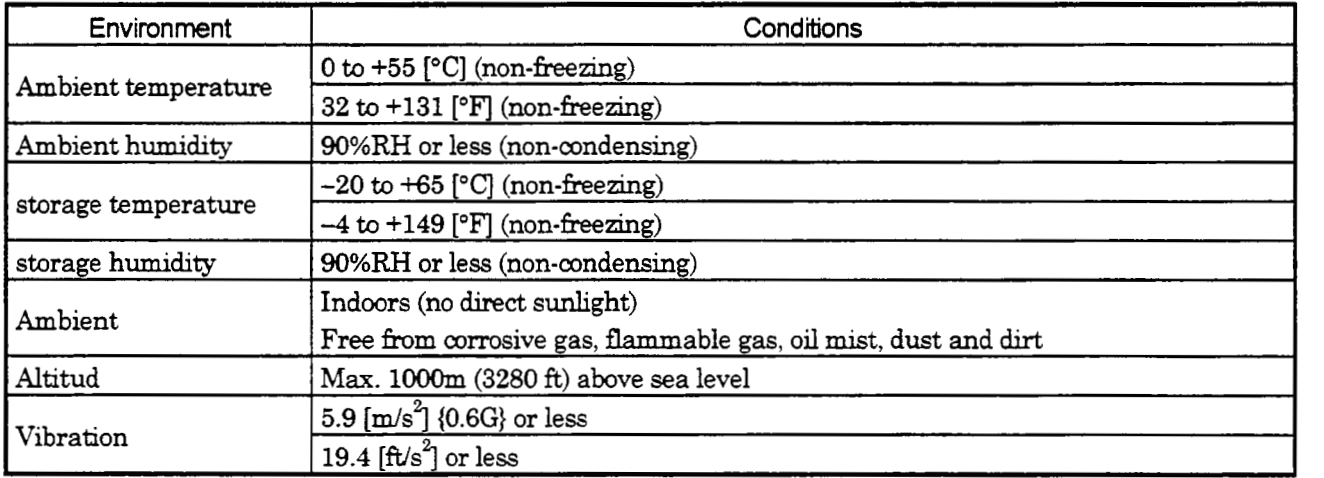

## 2. INSTALLATION

### 2.2 Installation direction and clearances

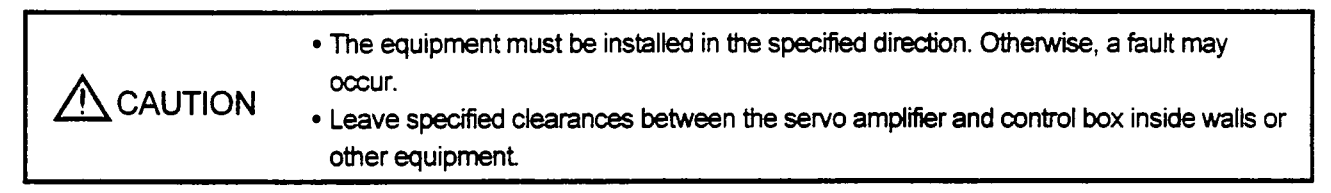

#### (1) Installation of one servo amplifier

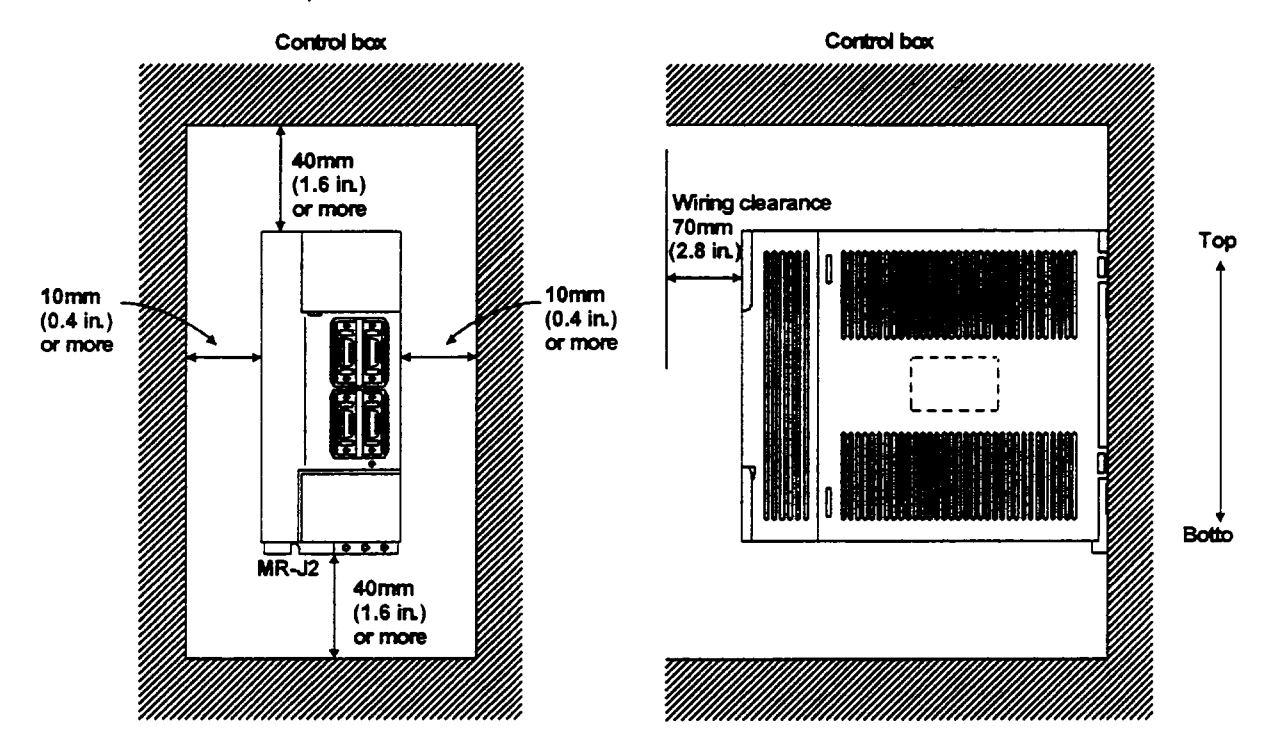

### (2) Installation of two or more servo amplifiers

Leave a large clearance **between** the top of the servo amphfier and the internal surface of the control **box,** and install a fan **to** prevent the internal temperature of the control **box** from exceeding the environmental condtions.

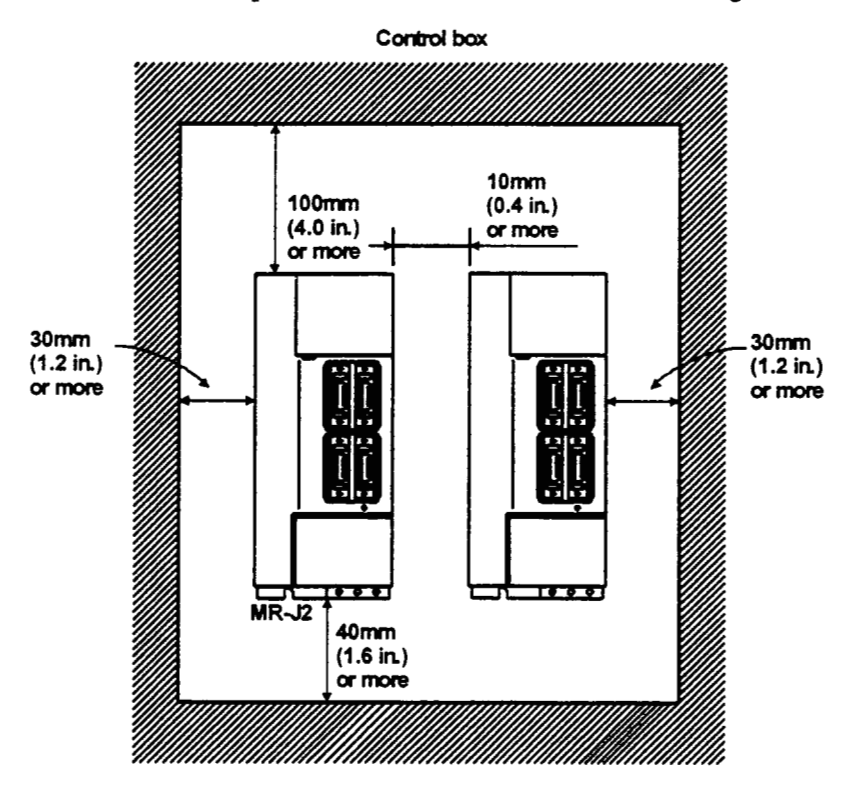

#### **(3)** Others

When **using** heat generating equipment such **as** the regenerative brake option, install them with full consideration of heat generation so that the servo amplifier is not affected.

Install the servo amplifier on a perpendicular wall in the correct vertical direction.

#### 2.3 Keep out foreign materials

- (1) When installing the unit in a control box, prevent drill chips and wire fragments from entering the servo amplifier.
- (2) Prevent oil, water, metallic dust, etc. from entering the servo amplifier through openings in the control box or a fan installed on the ceiling.
- (3) When installing the control box in a place where there are toxic gas, dirt and dust, provide positive pressure in the control **box** by forcing in clean **air** to prevent **such** materials from entering the control **box.**

#### **2.4 Cable stress**

(1) The way of clamping the cable must be fully examined *so* that flexing stress and cable's own weight **stress** are not applied to the cable connection.

-

(2) In any application where the servo motor moves, the cables should be free from excessive stress. When the servo motor moves, e.g. the encoder cable and **servo** motor **wiring are** contained in a cable bearer, run the cables *so* that their flexing portions **fall** within the optional encoder cable *range.* 

Fix the encoder cable and power cable of the **servo** motor.

- by workers or vehicles. **(3)** Avoid any probability that the cable sheath rmght be cut by **sharp** chips, **rubbed** by a machine corner or stamped
- ation on a machine where the servo motor will move, the flexing **radius** should be made **as** large **as** possible. **(4)** The flexing lives of the cables **are** shown below. **In** actuality, provide a little allowance for these values. For install

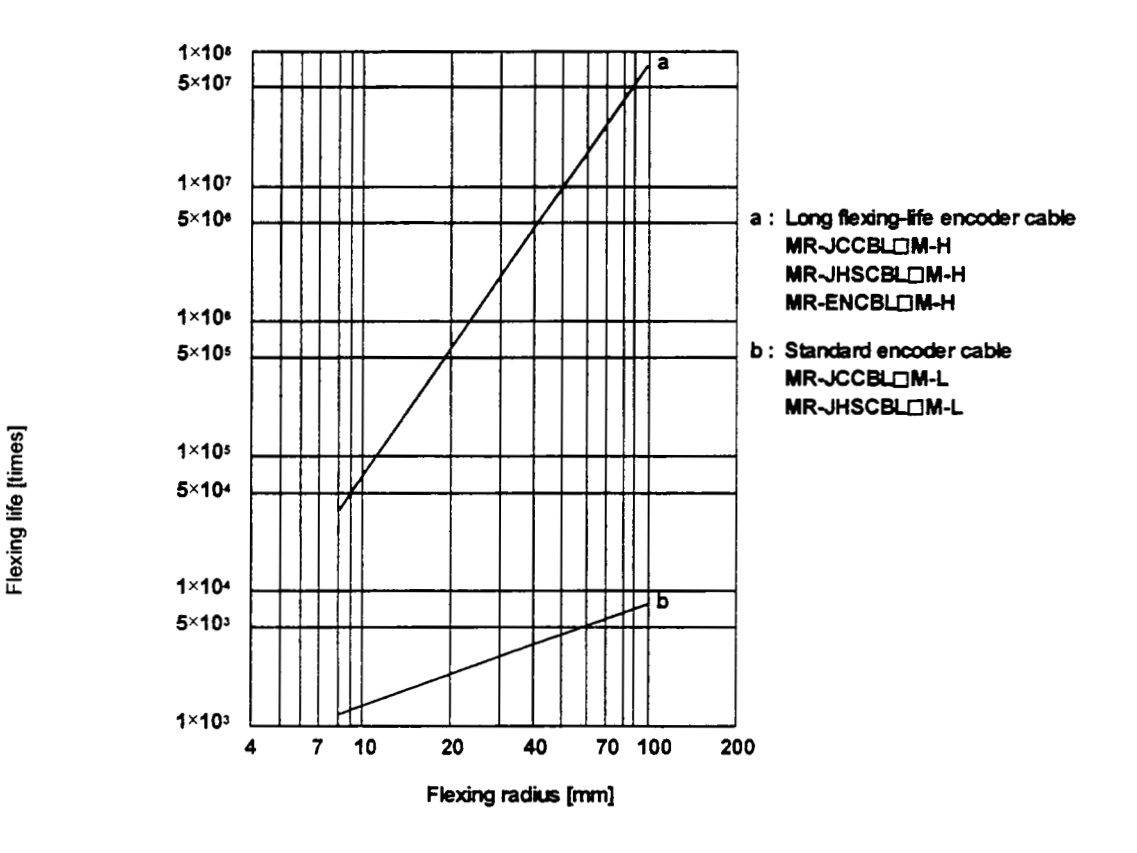

Note: This graph **gives calculated** values which **are** not guaranteed.

## <span id="page-35-0"></span>3. SIGNALS AND WIRING

## **3 SIGNALS AND** WIRING

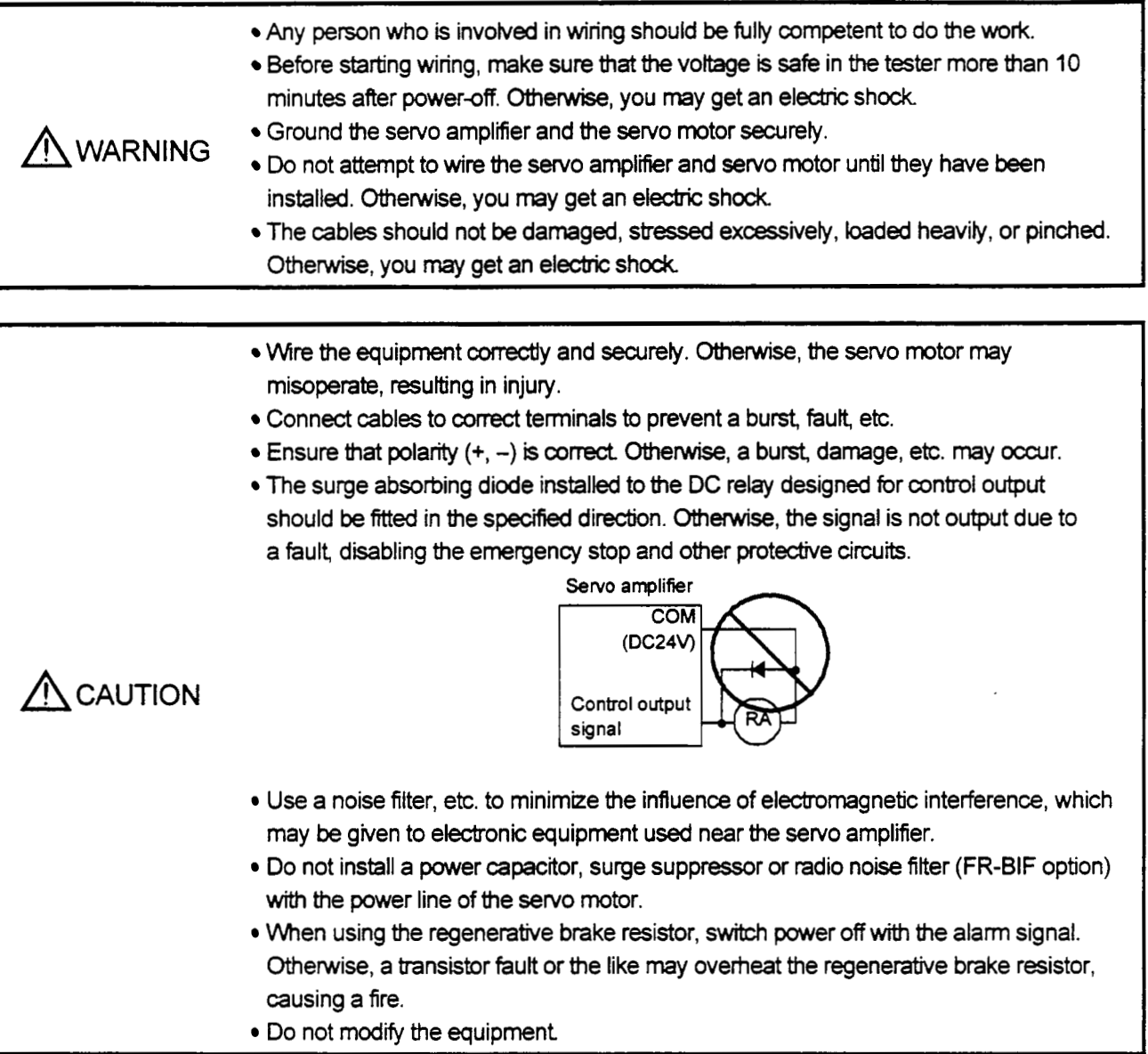

POINT

CNLA, CNlB, **CN2 and** CN3 have the same shape. Wrong connection connectors will lead *to a* **failure.** Connect them **correctly.**
### 3.1 Connection Diagram

#### 3.1.1 **Standard** connection example

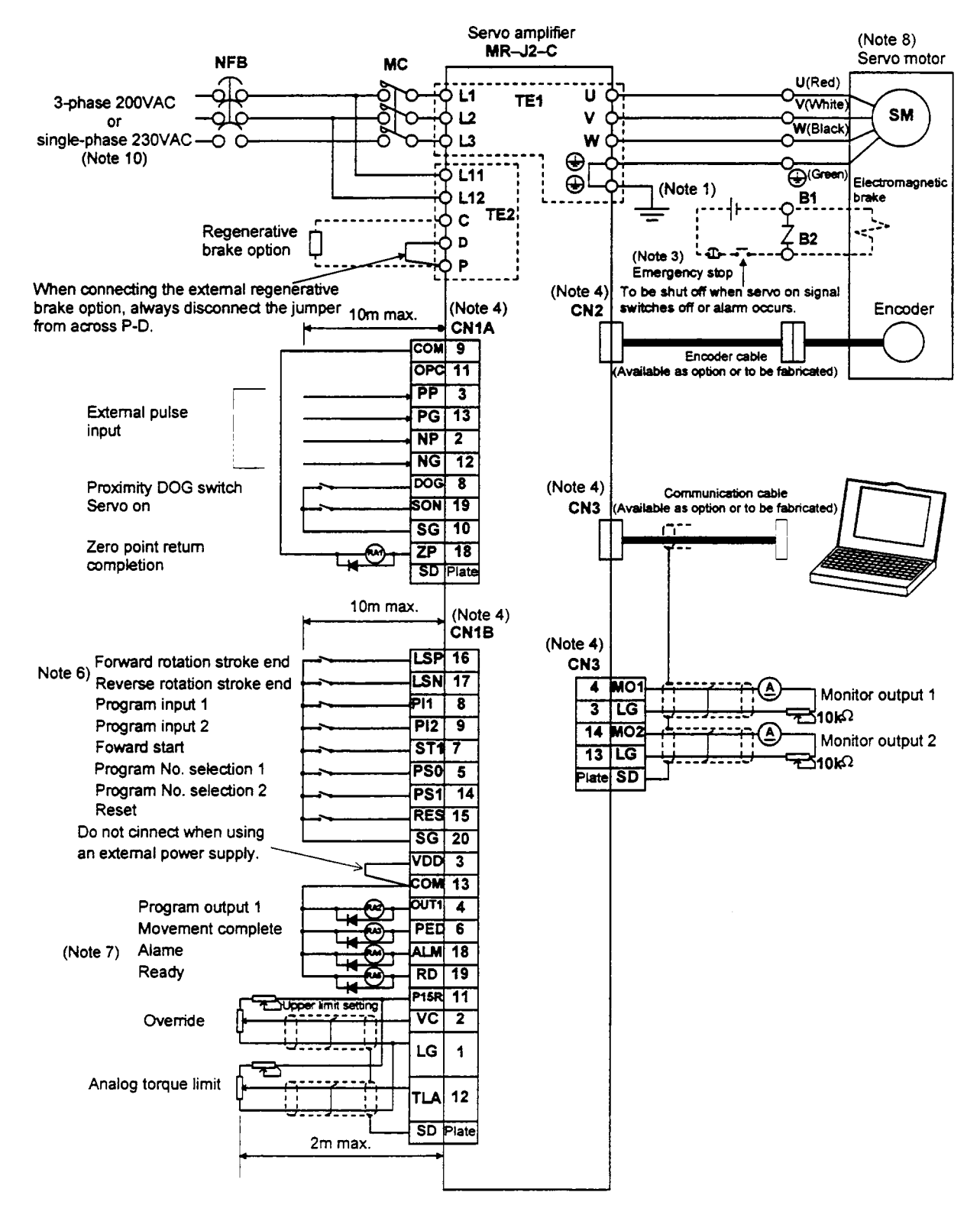

- Note: 1. To prevent an electric shock, always connect the protective earth (PE) terminal of the servo amplifier to the protective earth (PE) of the control box.
	- 2. Connect the diode in the correct direction. If it is connected reversely, the servo amplifier will be faulty and will not output signals, disabling the emergency stop and other protective circuits.
	- **3.** The emergency stop switch must be **installed.**
	- 4. CNIA, CNIB, CN2 and CN3 have the same shape. Wrong connection of the connectors will lead to a fault.
	- *5.* The **sum** of currents that flow in the external **relays** should be *8OmA* max. If it exceeds NhA, supply interface power from external.
	- 6. When *startmg* **operation,** always **connect** the forward/reverse **rotation** stroke end signal (ISNUP) with SG. **7. The sum of currents that how in the external relays should be connect power from external.<br>
	5. When starting operation, always connect the forward/reverse rotation s<br>
	(Normally closed contacts)<br>
	7. Trouble (ALM) is con** ower nom external.<br>When starting operation, al<br>Normally closed contacts)
	-
	- 8. The connection method changes with the servo motor series.Refer to Section 3.3.
	- **9.** The pins with the Same signal name **are** connected in the servo amplifier.
	- 10. **A** sngle-phase **230V** power supply may be used with the **servo** amplifier of **MRJ2-70** C-S100 or less. However, it cannot be used when the servo amplifier is combined with the HC-SF52/53 servo motor. Connect the power supply to  $L_1$  and  $L_2$  terminals and leave  $L_3$  open.
	- 11. When using override *(VC)*, make the override selection *(OVR)* device available.
	- 12. When using torque limit (ITA), make the external torque hit **selection** (TL) devices avadable.

### 3.1.2 Common line

The following diagram shows the power supply and its common line.

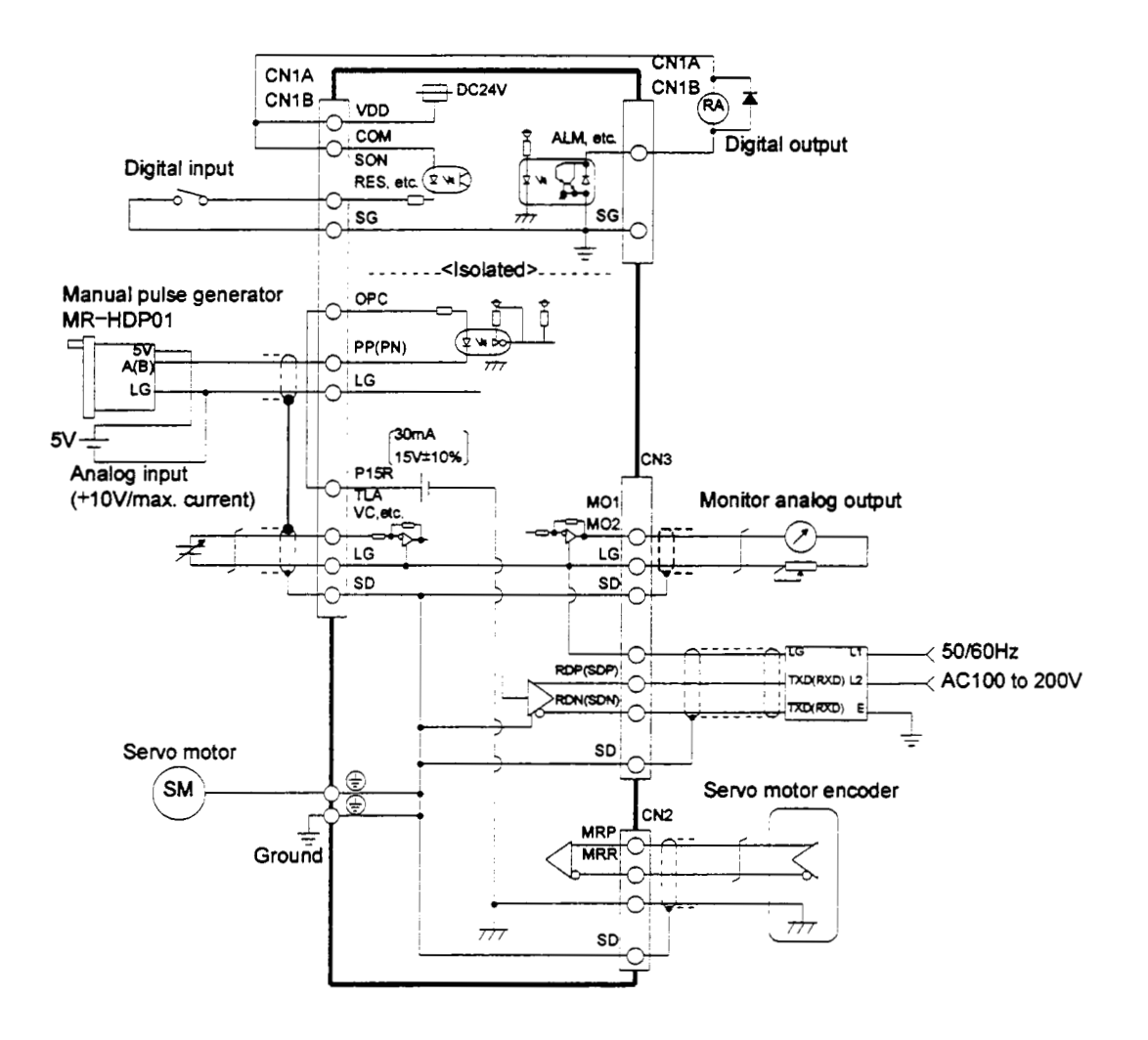

### **3.2 Servo Amplifier**

**Onty the specified voltage should be applied** *to each* **terminal. Otherwise, a burst,** A **damage, etc. may** occur.

#### **3.2.1 Terminal blocks (Power supply system)**

#### (1) **Signal arrangement**

**Terminal** block *signals* **are as** listed **below:** 

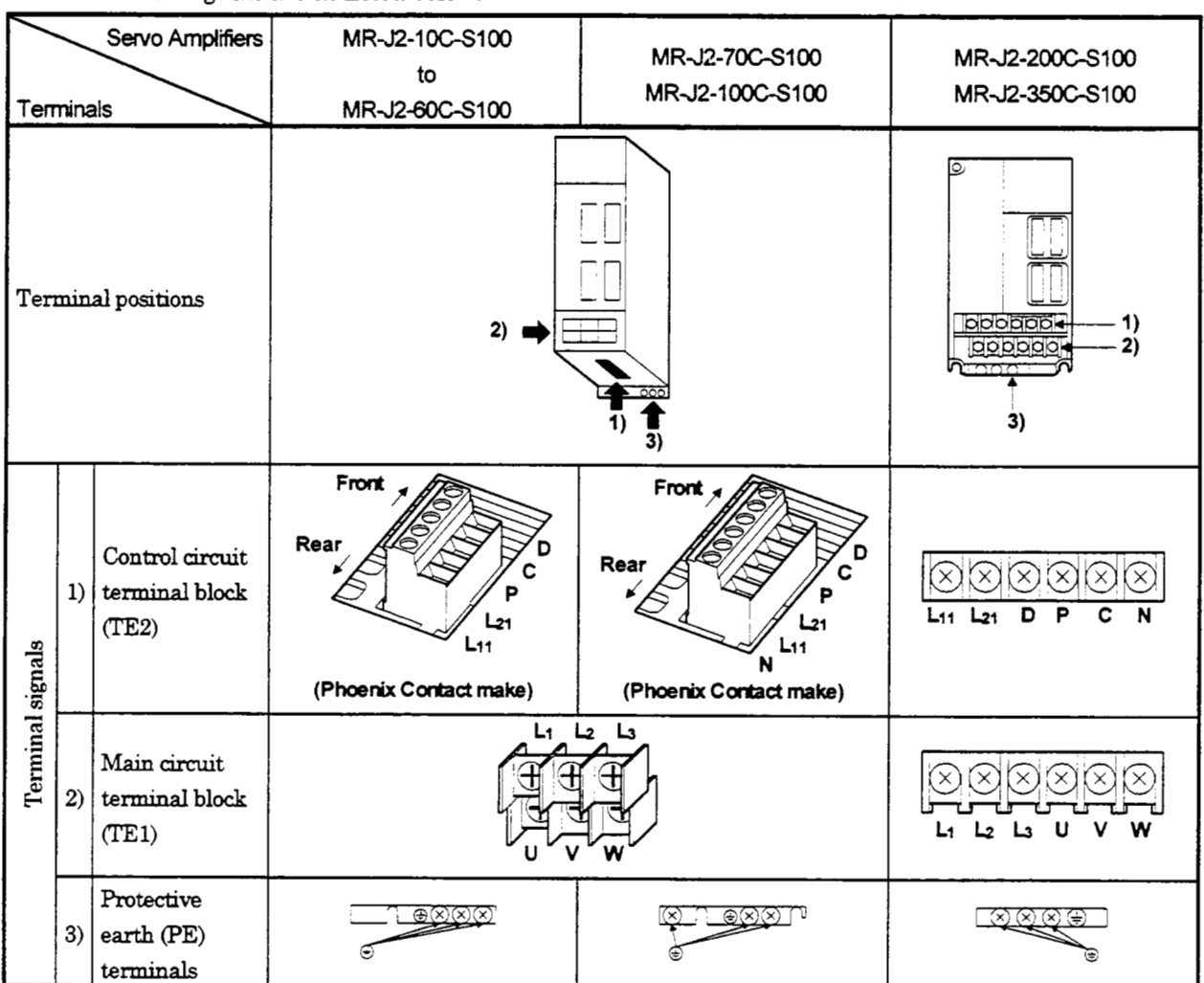

### **(2) Signals**

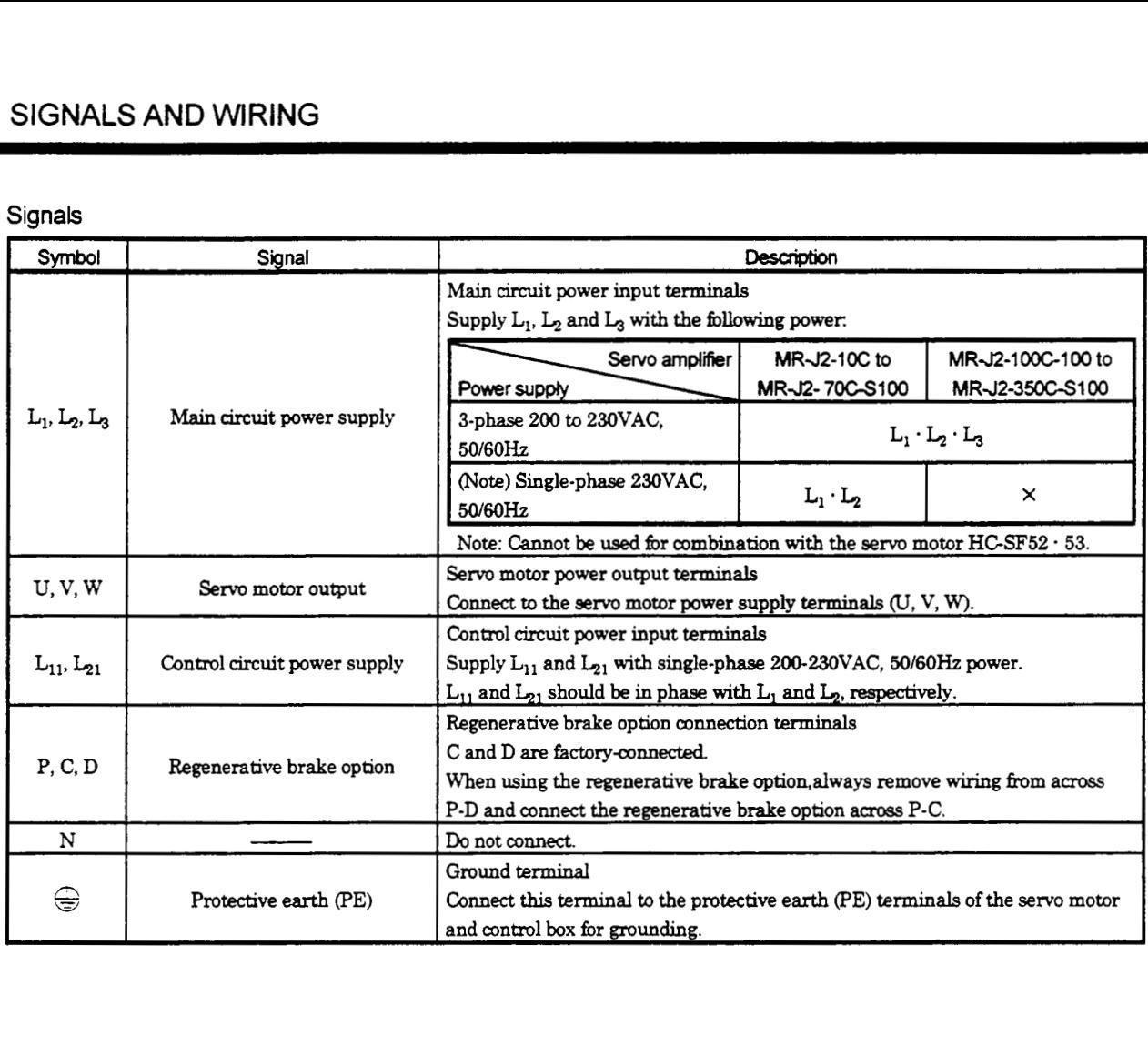

 $\bar{z}$ 

#### **3.2.2 Connectors** (I/O **Signals)**

#### (1) **Signal arrangement**

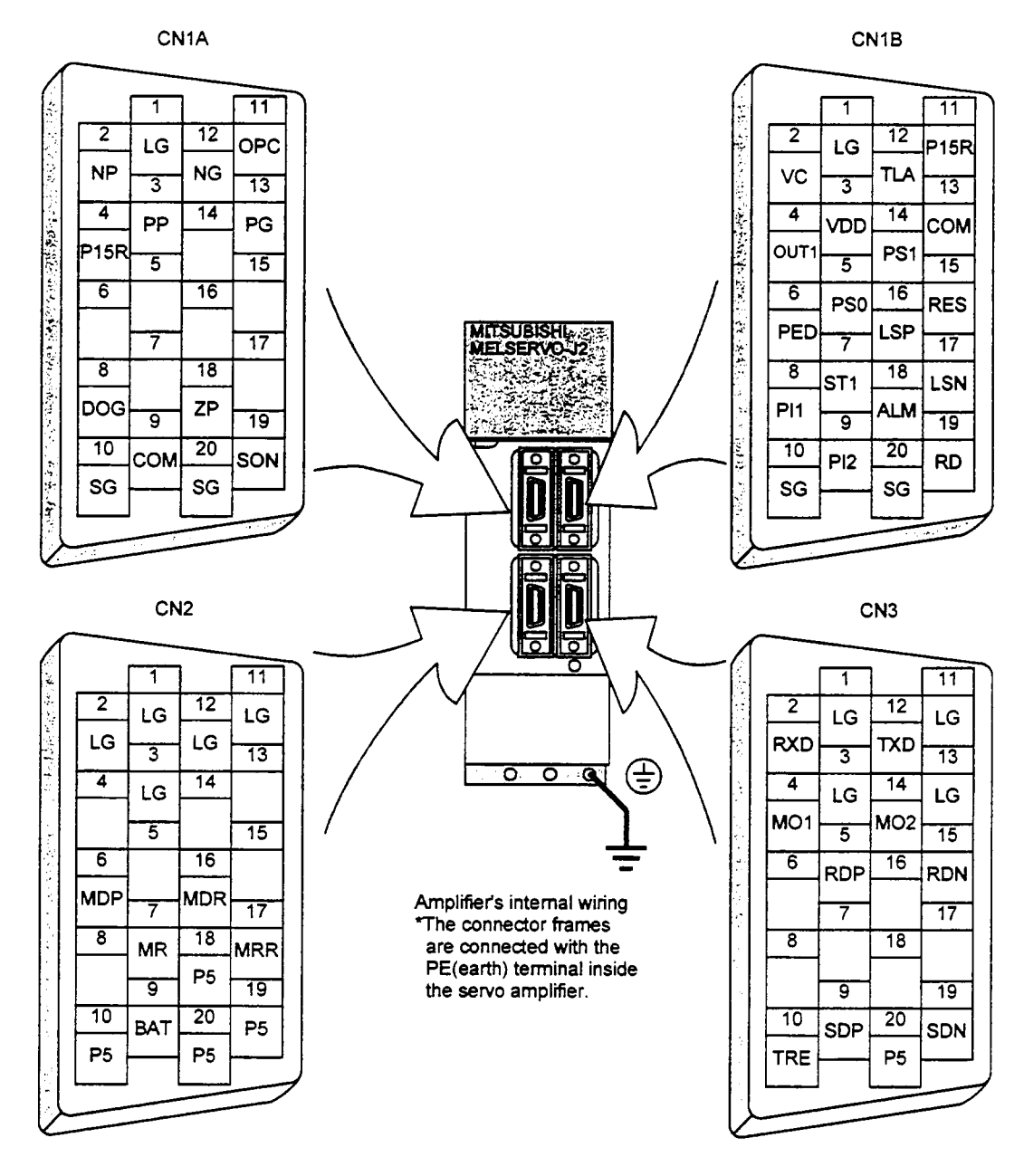

### (2) Signal explanations

**1)** CNlA

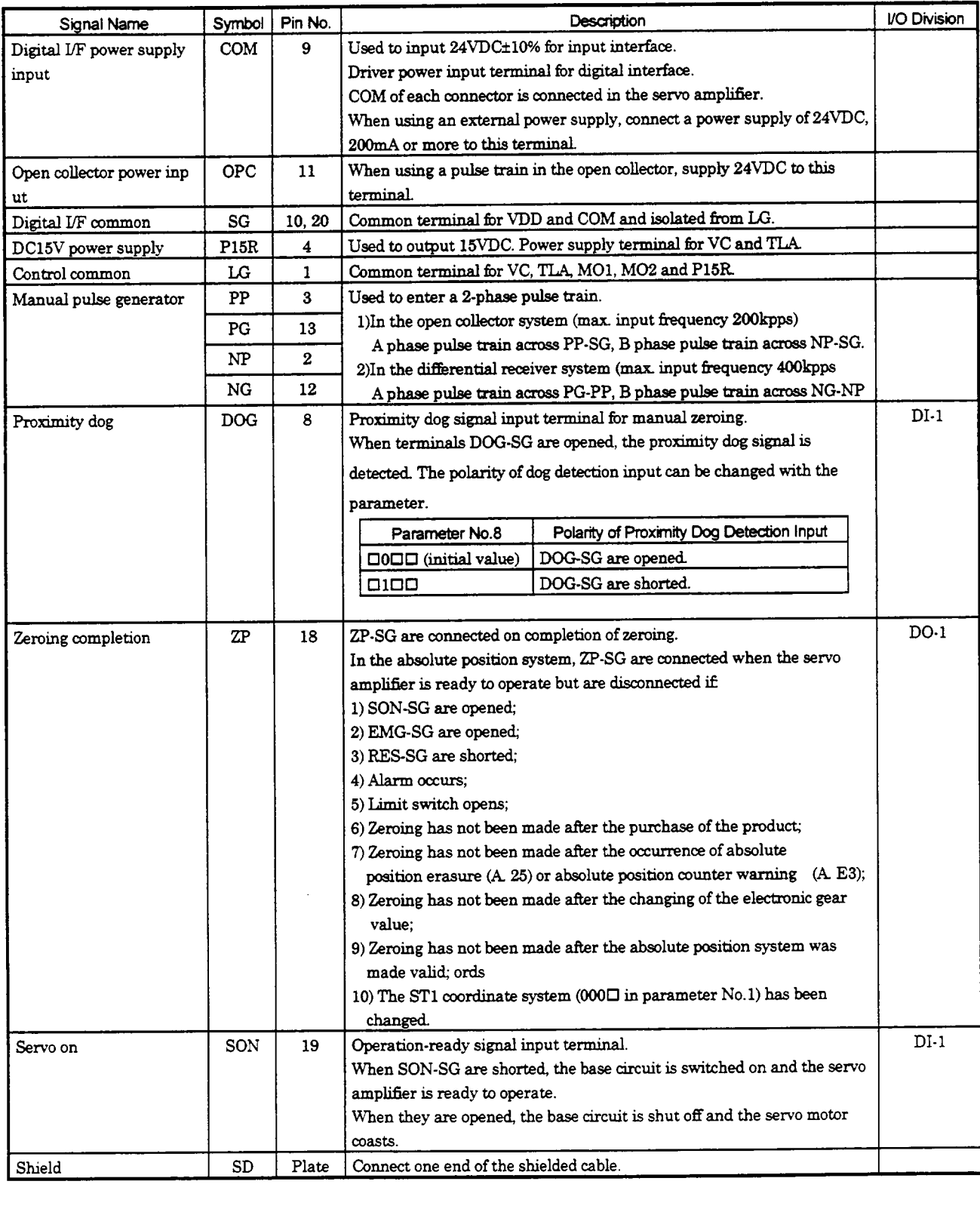

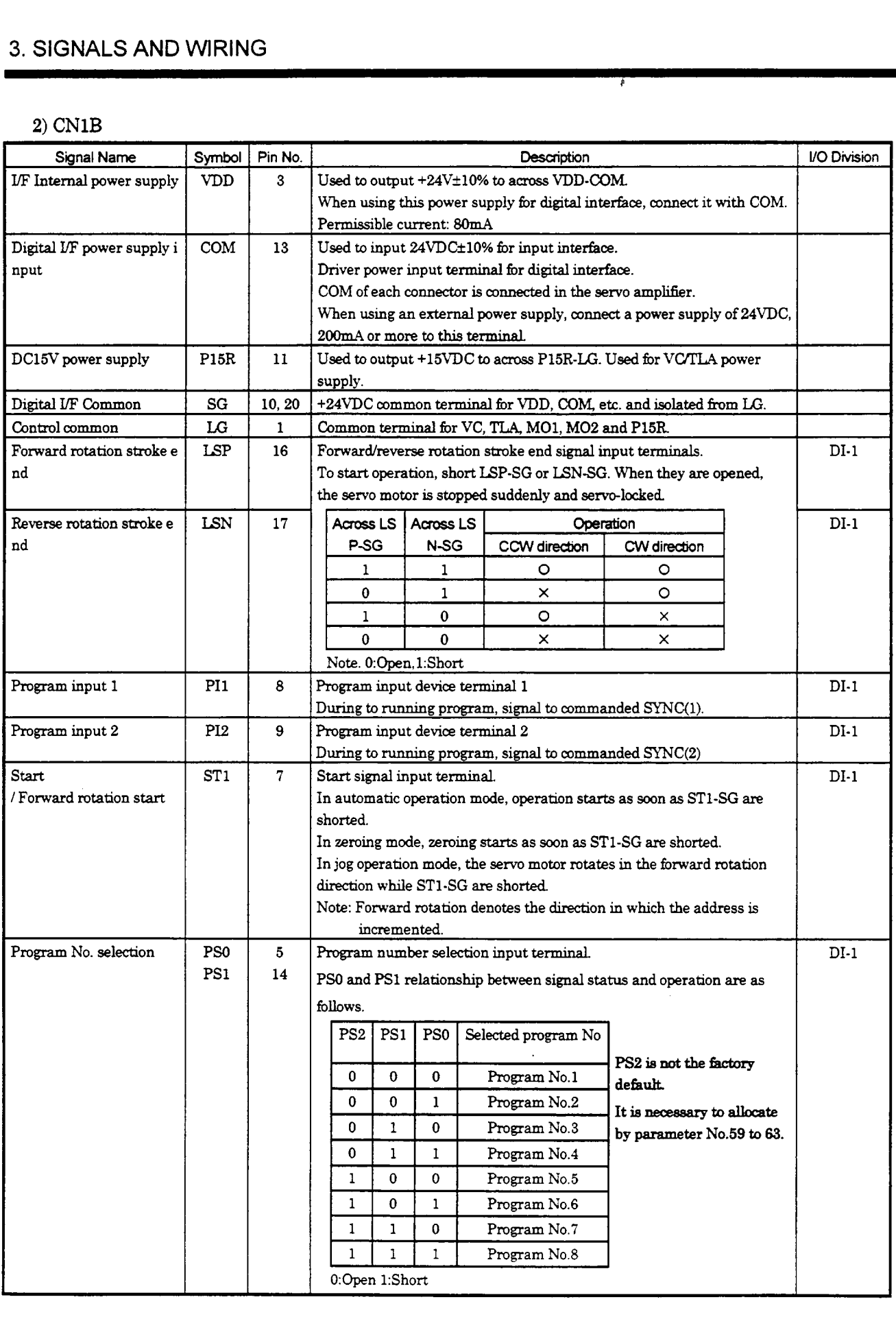

Ŧ

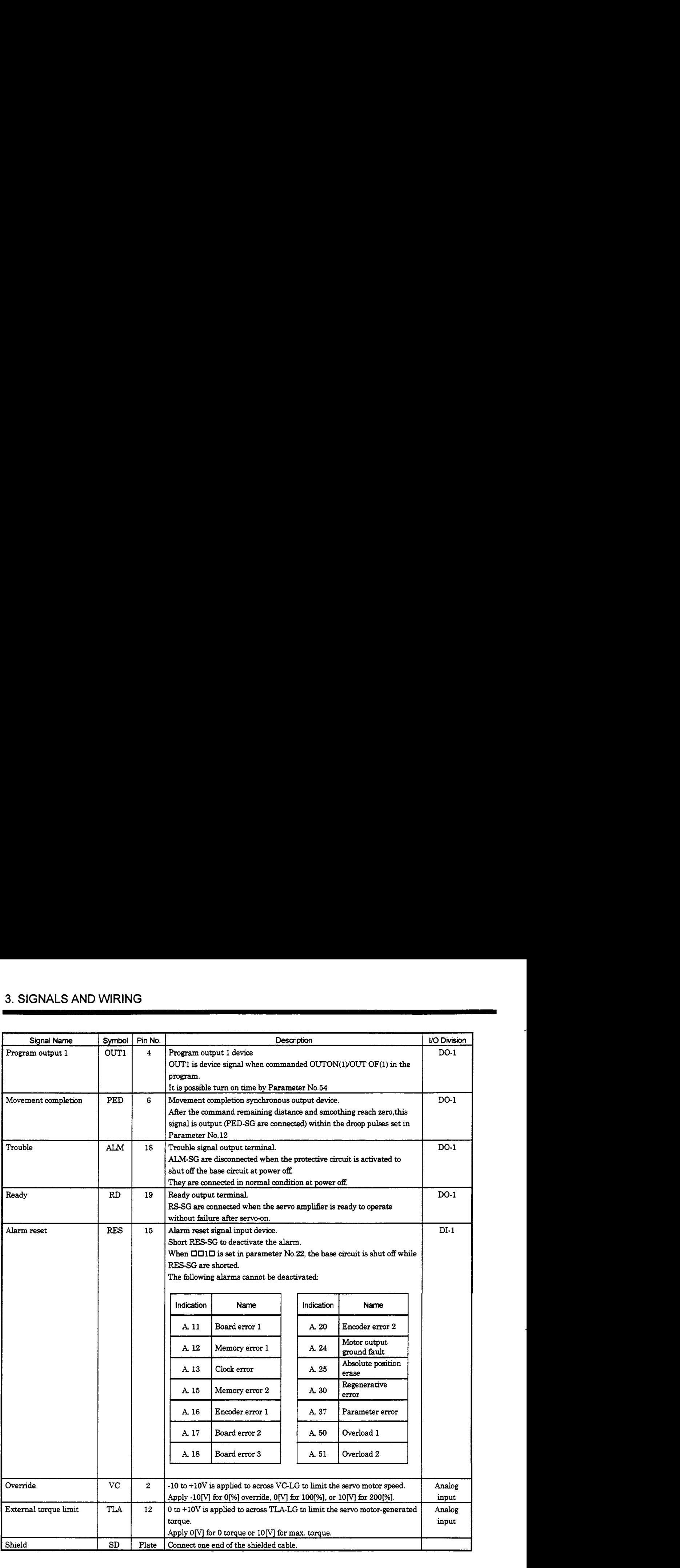

 $3)$  CN3

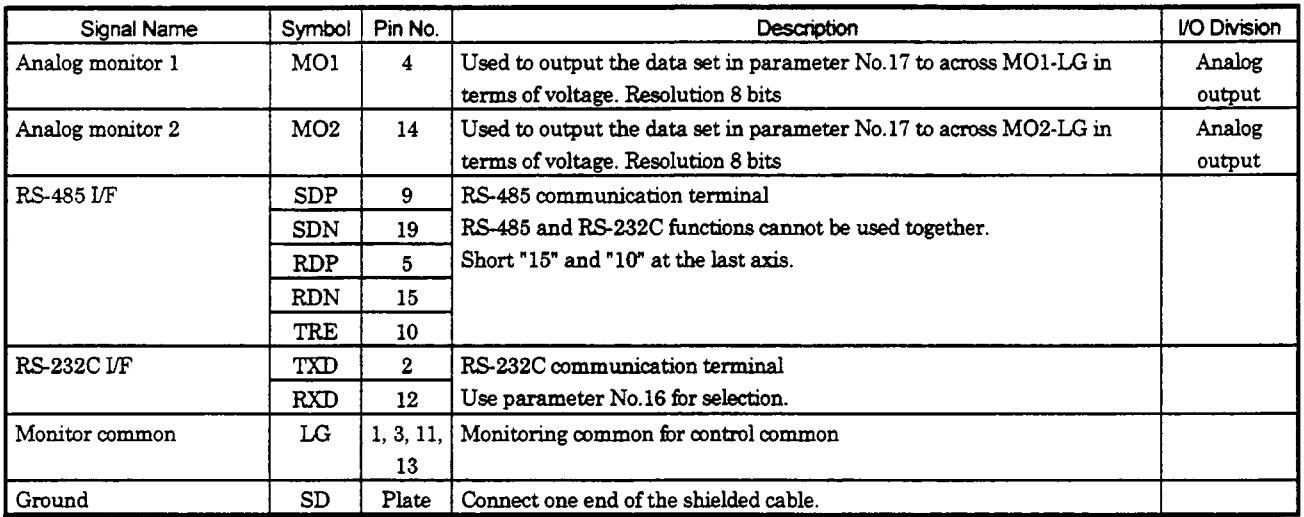

 $\mathcal{L}^{\text{max}}_{\text{max}}$  ,  $\mathcal{L}^{\text{max}}_{\text{max}}$ 

### **3.2.3 Additional fundon devices**

By **using** the **Windowsm** based Software or parameter, you *can* assign the *signals* given in this don *to* the **pins** of nectors CNlA **and** CNlB, in **addition** *to* the signals **in** Section **3.2.2.** 

#### **'ins** which **accept different signals**

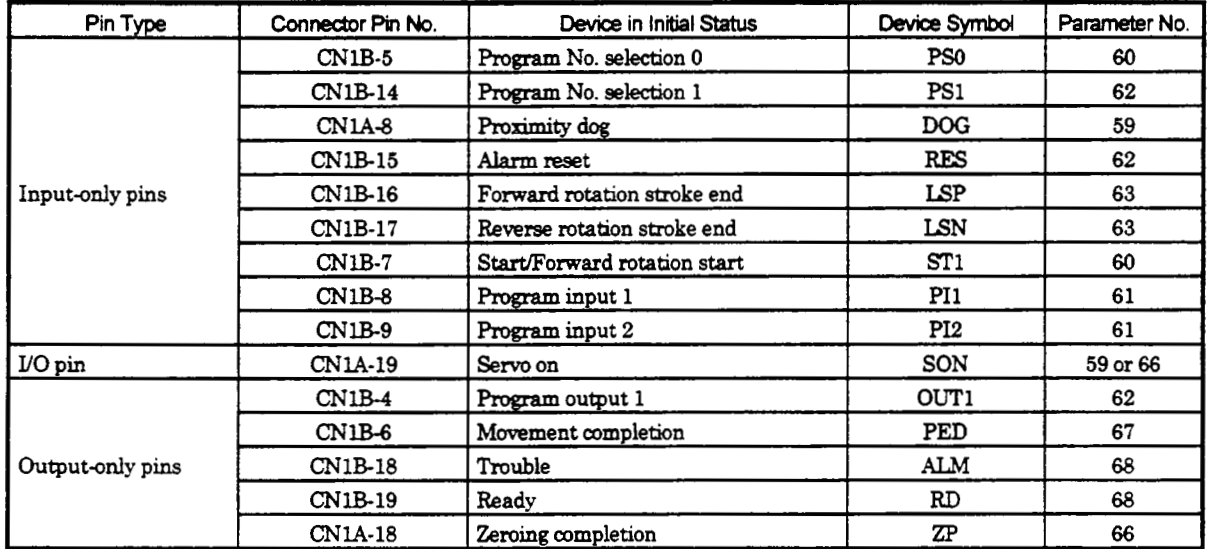

**Note: Terminal CNU-19** *can* **be set as either** INPUT **or** OUTPUT **by Parameter N0.58.** 

#### **(2) Assignable devices**

1) Input devices

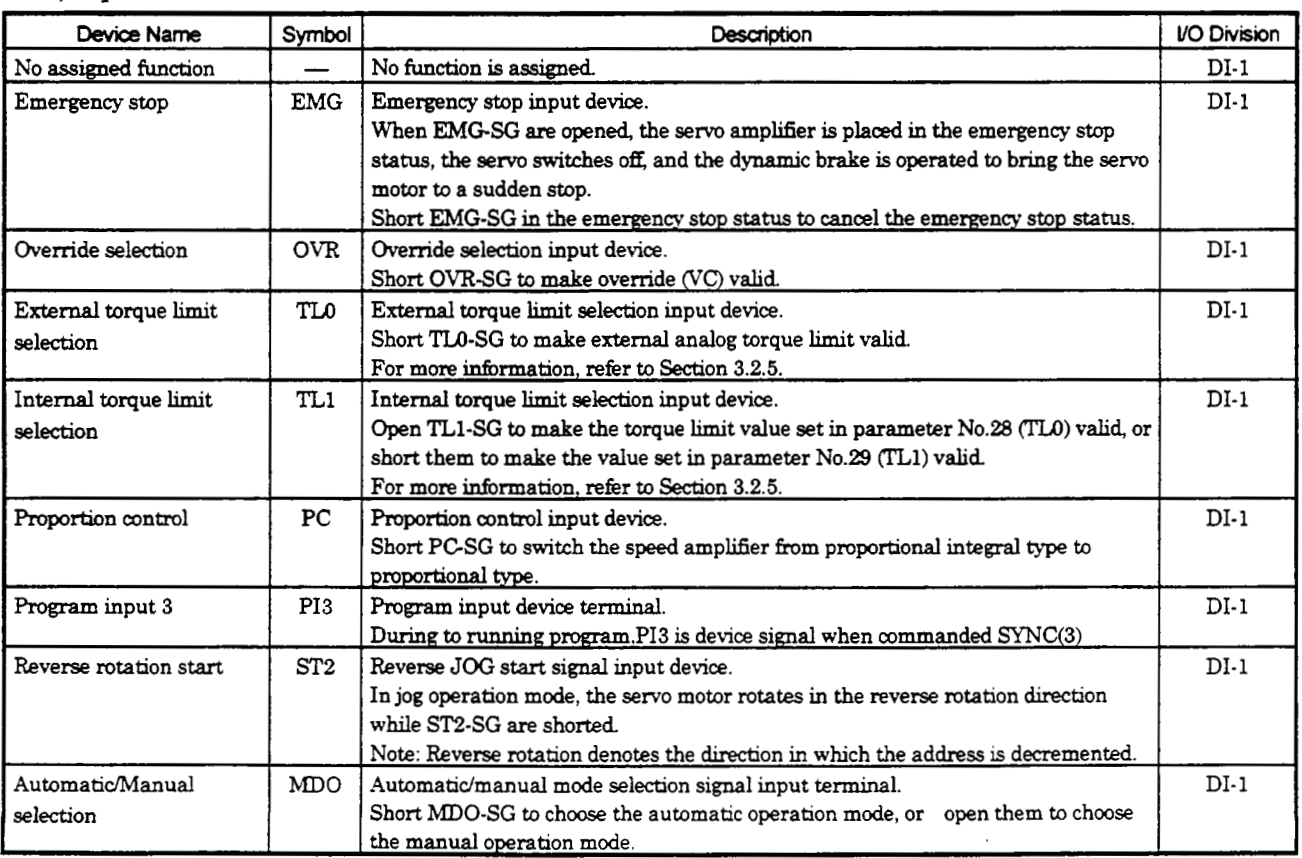

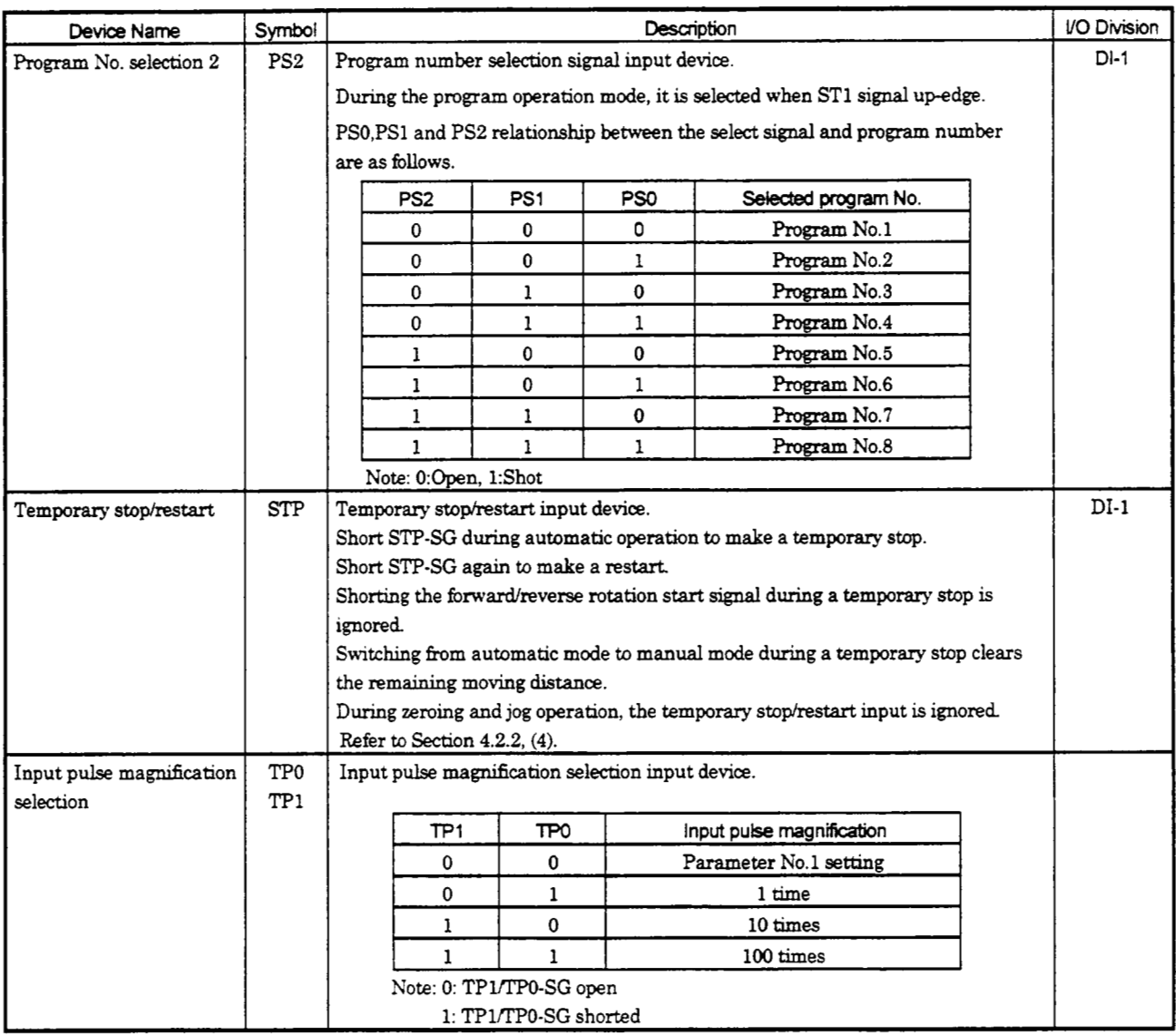

#### 2) **Output** devices

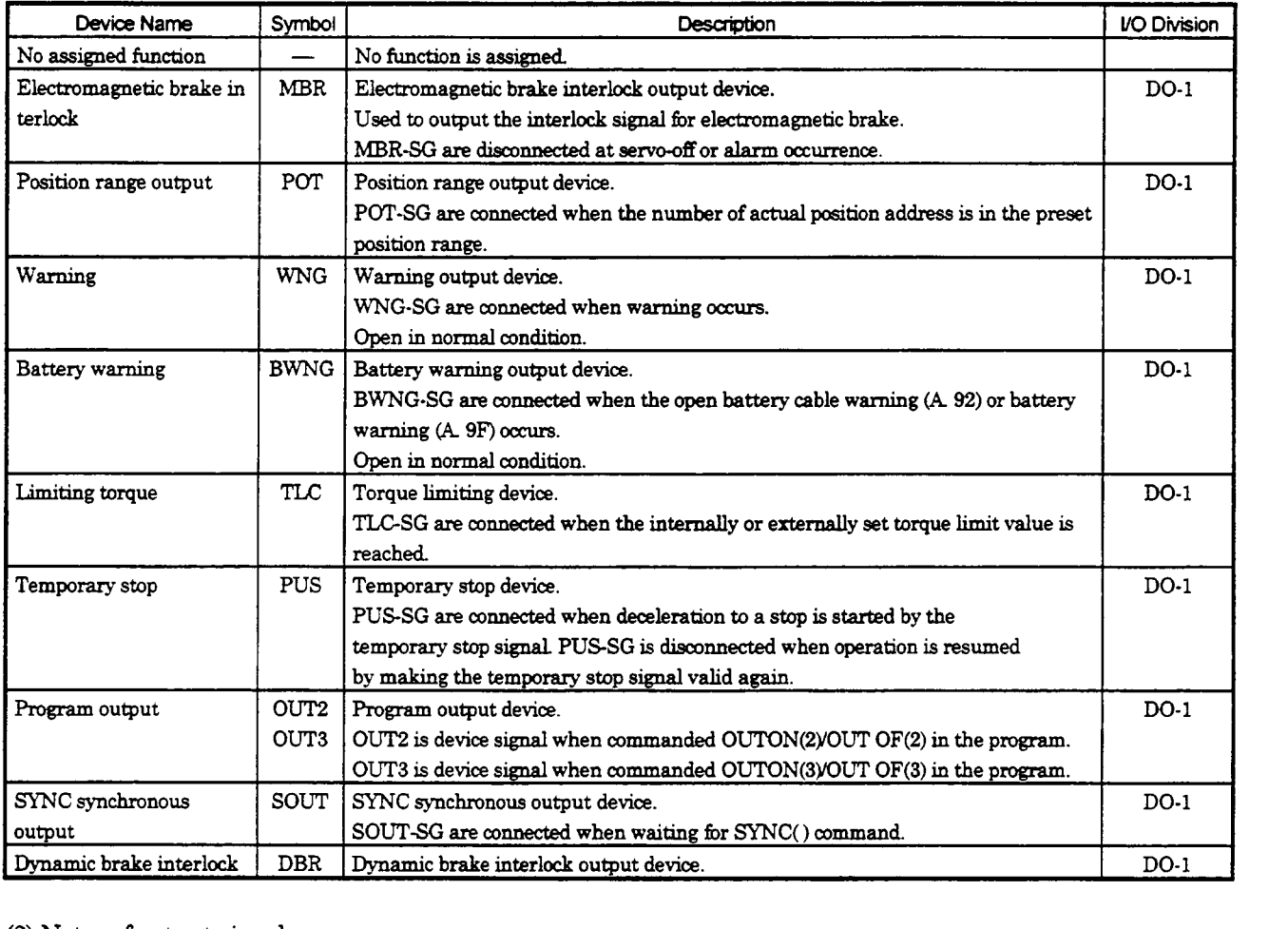

**(3)** Notes **of output signal** 

If the mahe **is directly** driven by the **output** device **of** MRJ2-Sl00, **you** need the following attention. MRJ2-SlOO *can* have **6 output** device (CNIA-18, CNlB-14, *-6,* -18,-19,and reversible device CNIA-19). As for **CN1B-6**, during amplifier initializing period, it differ from condition of other output device.

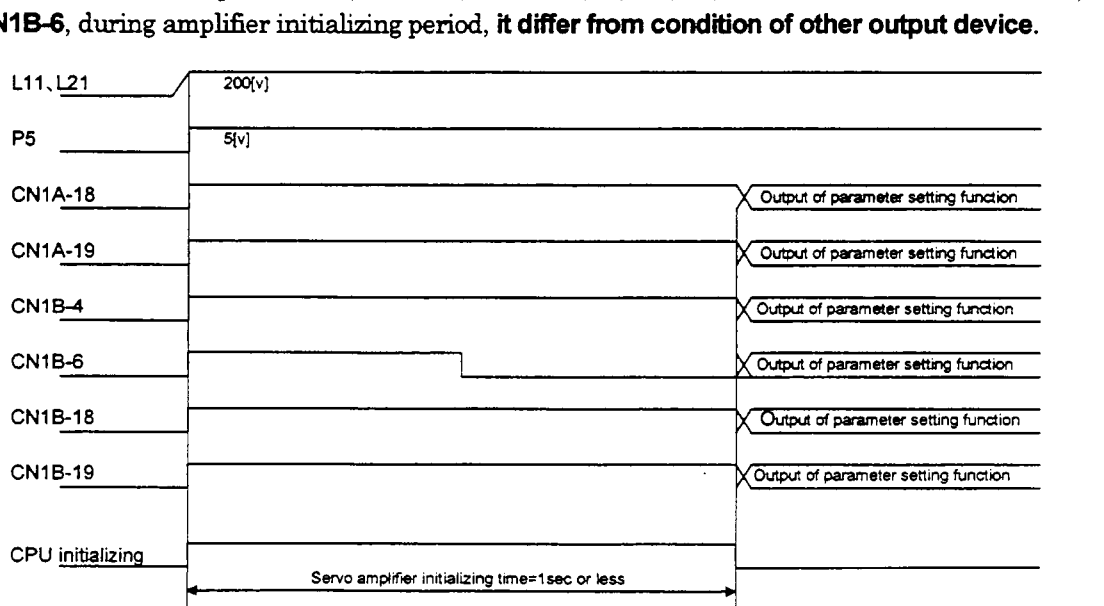

#### **3.2.4** Override

**POINT**  When using the override, make the override selection (OVR) device available.

The override *(VC)* may be used to change the **servo** motor speed. The following table lists the signals **and** parameter related to the override:

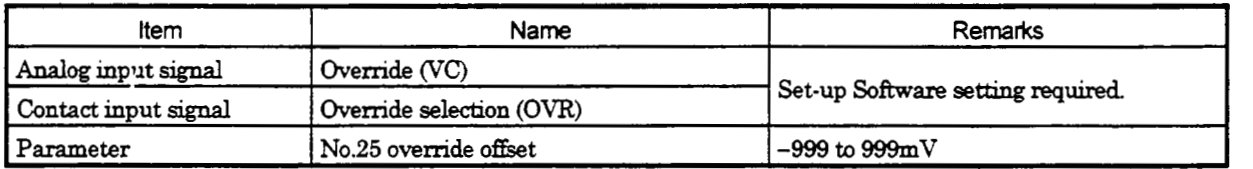

#### (1 ) **[Overn.de](http://Overn.de) (VC)**

By applying a voltage (-10 to +10V) to the override *(VC)* terminal, change values can be set from outside consecutively. The following graph **shows** the relationship between the input voltage and the ratio of actual speed to preset speed.

Refer to the following diagram when using the 15V power output (P15R) of the servo amplifier:

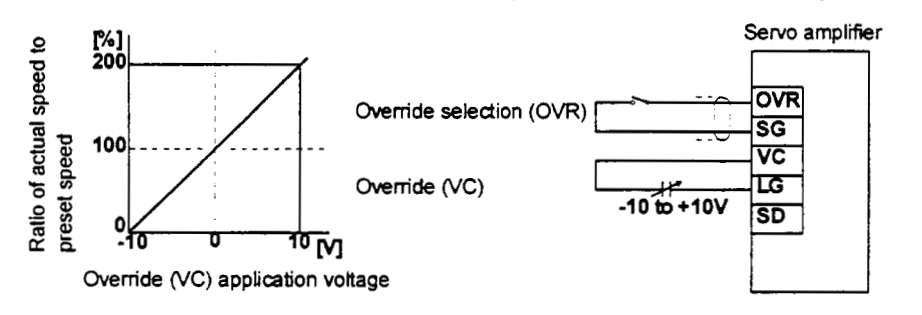

#### **(2)** Ovenide selection **(OVR)**

Used **to** make the override *(VC)* valid or invalid.

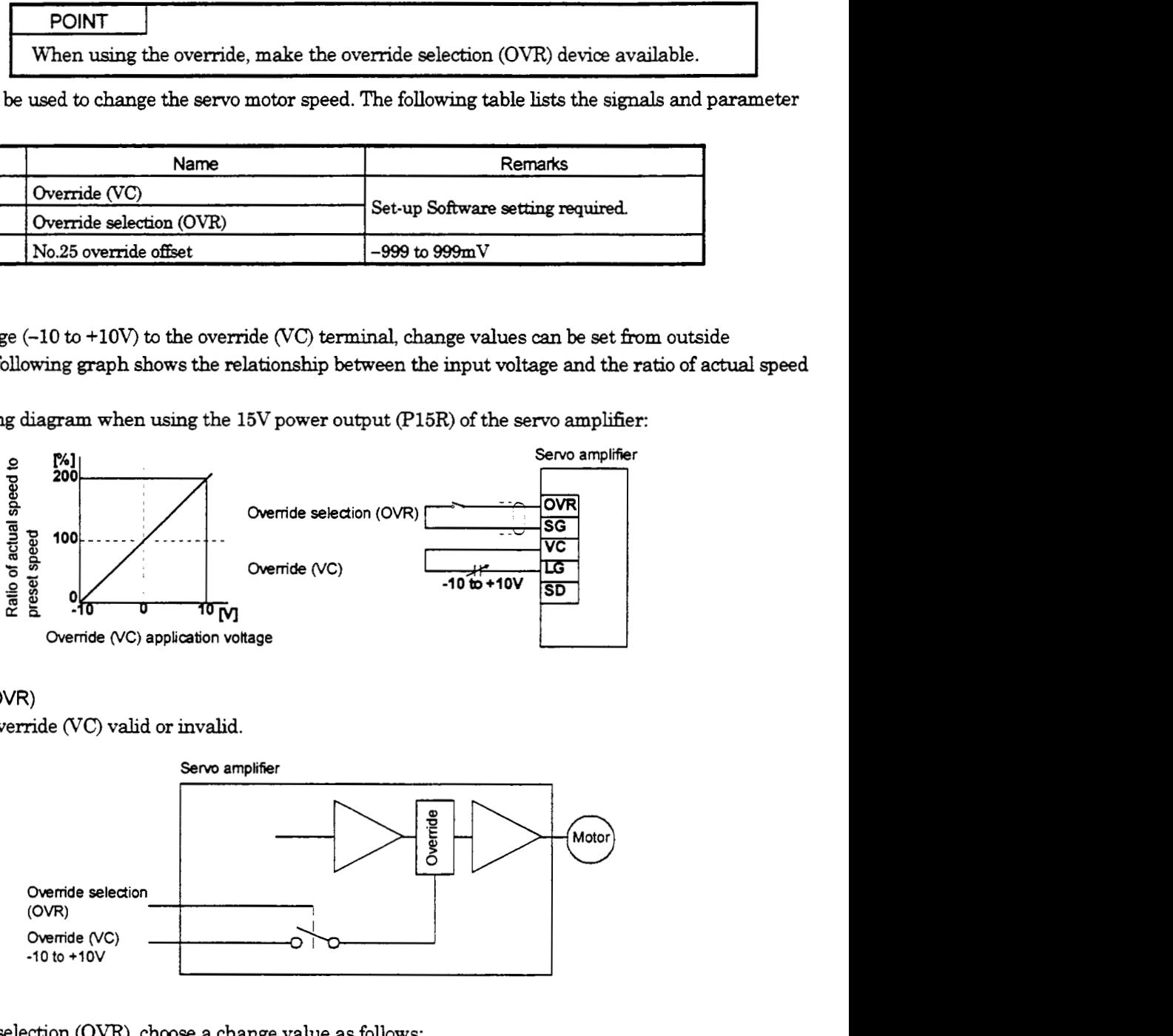

Using the override selection **(OVR),** choose a change value as follows:

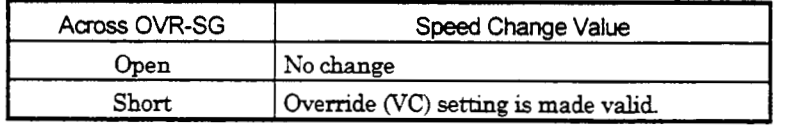

#### (3) Ovenide **offset** (parameter No.25)

Using parameter **No.25,** the offset voltage *can* be set relative **to** the input voltage for the override (VC). The setting is between -999 to **999mV.** 

#### 3.2.5 Torque limit

POINT To use the torque limit, make the external torque limit selection (TLO) device and internal torque limit selection (TL1) device available.

-

The following table lists the signals and parameters related to the torque limit:

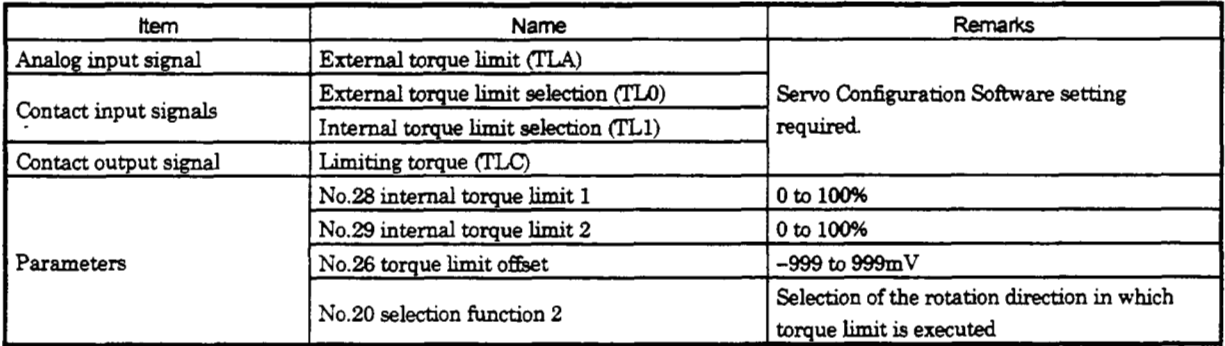

The torque limit is available in two types: internal torque limit set in parameters and external torque limit using analog input *signal.* 

This **function** limits generated torque on the assumption that the maximum torque of the **servo** motor **is 100%.** 

#### (1) Internal toque limits 1, **2**

**Use** parameter **No.28** and **29** to set the internal torque limit values. The following graph shows the generated torque relative to the setting.

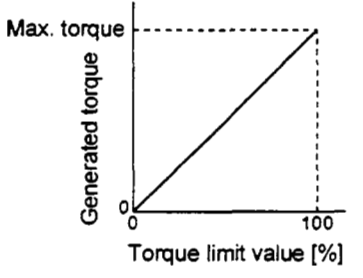

#### **(2) External torque limit (TLA)**

By applying a voltage **(0** to **1OV)** *to* the external torque limit (TLA) terminal, limit values *can* be set from outside consecutively. The following graph shows the relationshp **between** input voltage and limit value.

Depending on the servo amplifier, the limit value has about 5% variations to the input voltage. As this may not cause torque to be limited sufficiently at less than 0.05V, use this function at the voltage of 0.05V or more.Refer to the following diagram when using the **15V** power output **(€'15R)** of the servo amplifier:

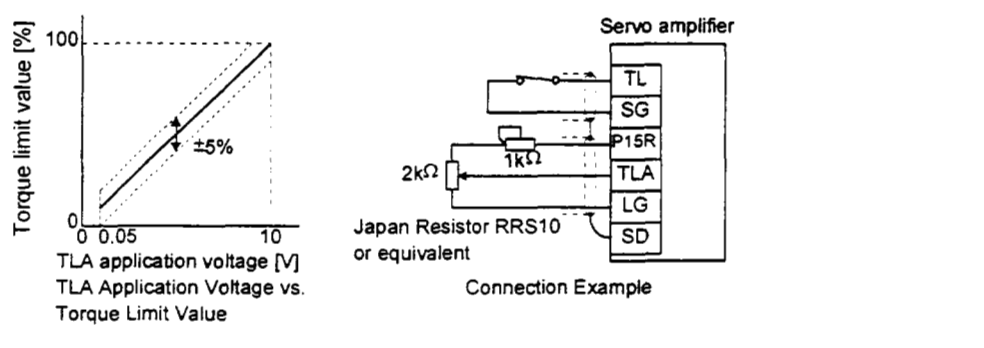

#### **(3) External torque limit selection (TLO), internal torque limit selection (TL1)**

To use the external torque limit selection (TLO) and internal torque limit selection (TL1), make them available using the Configuration Software (refer to Chapter 6).

These input signals may be used to *choose* the torque limit values made valid.

(a) **External** torque limit selection ('Il.4)

Used to make the external torque limit (TLA) valid or invalid.

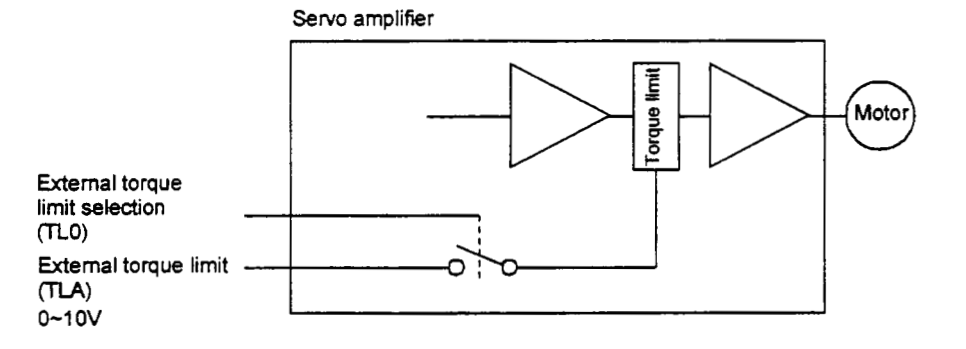

Using the external torque limit selection (TLO), choose the limit value as follows:

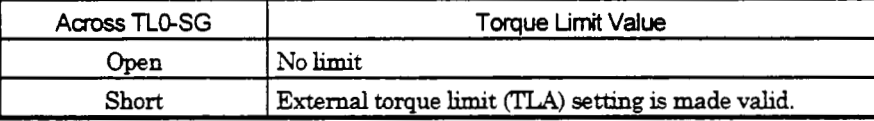

(b) Internal torque limit selection (TL1)

Used to change the internal torque limit.

Servo **amplifier** 

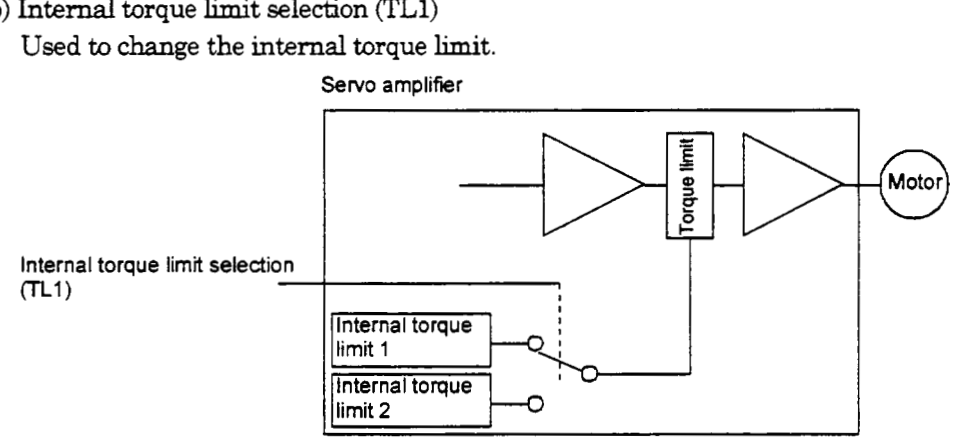

Using the internal torque limit selection (TL1), choose the limit value as follows. When TL1-SG are shorted, the smaller value of the internal torque limits 1 and 2 is chosen:

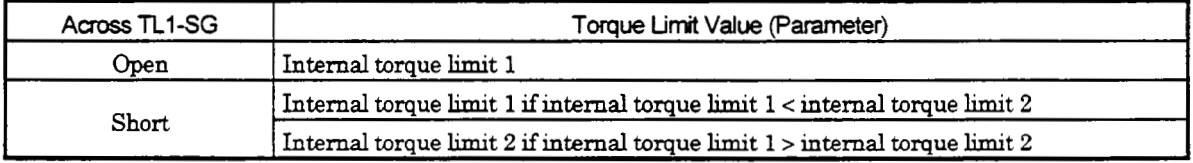

**(4)** External toque limit offset (parameter No.26)

Using parameter No.26, the offset voltage can be set relative to the input voltage of the external torque limit fIzA). The setting is between **-999** to 999mV.

**(5)** Selection *of* rotation **direction** for torque limit execution (parameter No.20)

Using parameter No.20, the rotation direction for torque limit execution can be selected.

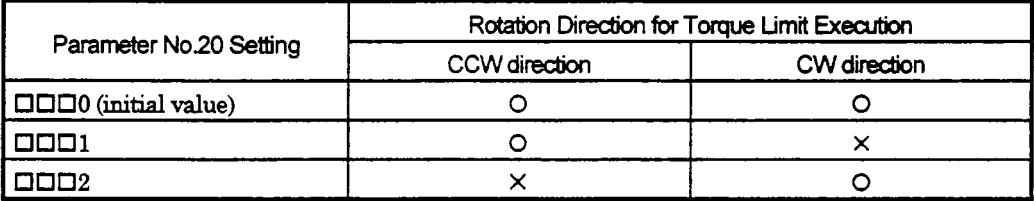

For example, when  $\Box\Box\Box$  is set in parameter No.20, torque limit is executed in the CCW direction but not in CW direction.

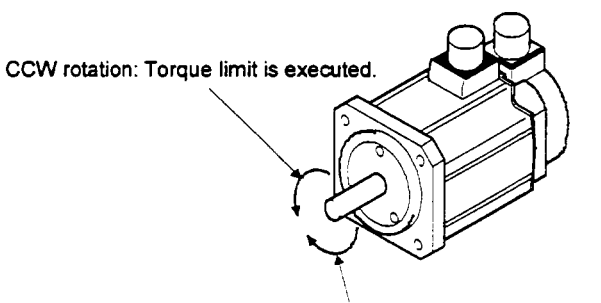

**CW** rotation: **Torque limit is** not **executed.** 

#### 3.2.6 Alarm Occurrence Timing Chart

When an alarm has occurred, remove its cause, make sure that the operation signal is<br>
<u>A CAUTION</u> not being input, ensure safety, and reset the alarm before restarting operation.

When an alarm occurs in the servo amplifier, the base circuit is shut off and the servo motor is coated to a stop. Switch off the main circuit power supply in the external sequence. To reset the **alarm,** switch the control circuit power supply off, then on.

However, the **alarm** cannot be reset unless **its cause** of occurrence **is** removed.

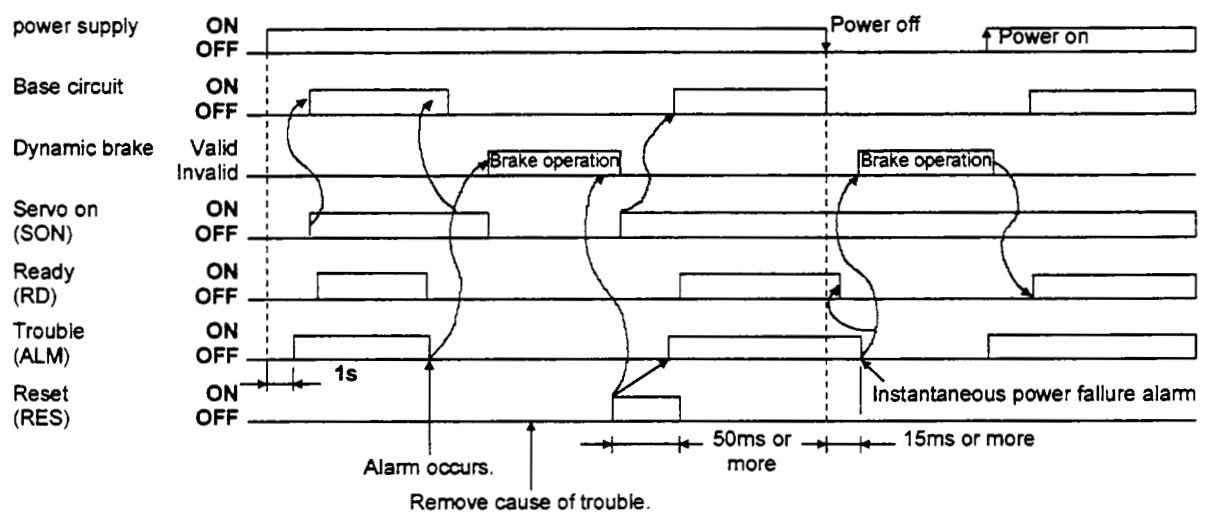

#### Precautions for alarm occurrence

1) Overcurrent, overload **1** or overload **2** 

If operation is repeated by swikhing control circuit power off, then on to reset the overcurrent **(A 32),** overload 1 **(A** 50) or overload **2 (A** 51) **alarm** after its occurrence, without removing its **cause,** the servo ampfier and servo motor may become faulty due to temperature **rise.** Securely remove the **cause** of the **alarm** and **also** allow about 30 minutes for cooling before resuming operation.

**2)** Regenerative **alarm** 

If operation is repeated by switching control circuit power off, then on to reset the regenerative **(A. 30)** alarm **after** its occurrence, the extend regenerative brake resistor wdl generate heat, resulting in an accident.

**3)** Instantaneous power failure

If a power failure continues 15ms or longer, the undervoltage **(A** 10) **alarm** d *occur.* If the power fdure still persists for **20ms** or longer, the control circuit is switched off. When the power failure is reset in tlus state, the **alarm** is reset and the servo motor will start suddenly if the servo-on **signal** (SON is on. TO prevent hazard, make up a sequence which will switch off the servo-on signal *(SON)* if an alarm occurs.

**4)** Incremental system

When an **alarm** occurs, the home position is lost. When resuming operation **after** deactivating the **alarm,** make a return to home position.

### 3.2.7 Interfaces

This section gives the details of the *I/O* signal interfaces (refer to *I/O* Division in the table) indicated in Sections 3.2.2 and **3.2.3.** 

Refer **to** this **section** and **connect** the interfaces **with** the external equipment.

**(1)** Digital input interface Dl-1

Give a signal with a relay or open **collector** transistor.

Source input is also possible. Refer to  $(5)$  in this section.

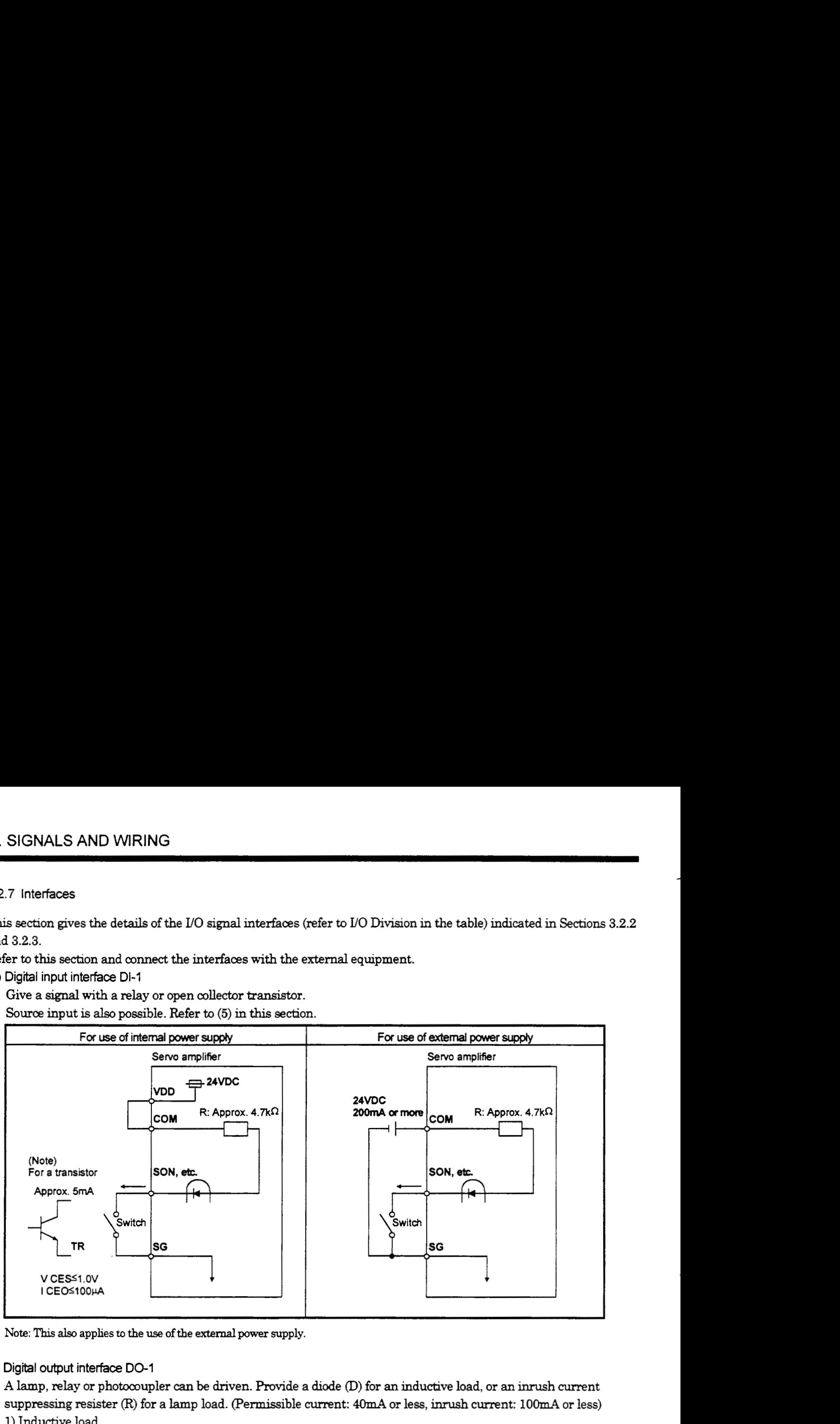

Note: This also applies to the use of the external power supply.

#### **(2) Digital** output interface DO-1

**A** lamp, relay or photocoupler *can* be driven. Provide a **&ode** (D) for an inductive load, or an **inrush** current suppressing resister (R) for a lamp load. (Permissible current: 4OmA or less, inrush current: lOomA or **less)**  1) Inductive load

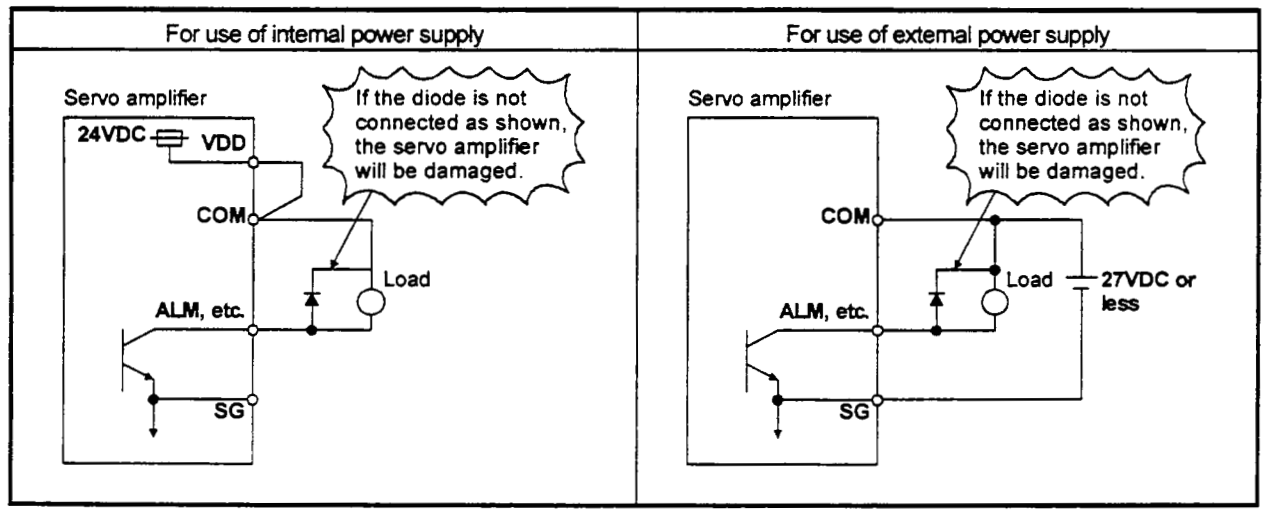

#### 2) Lamp load

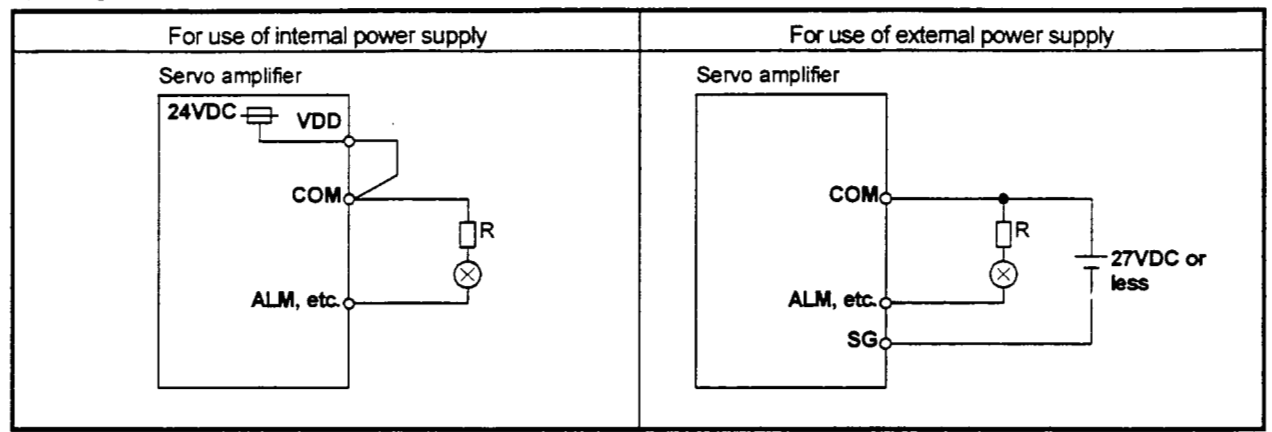

#### (3) Analog input

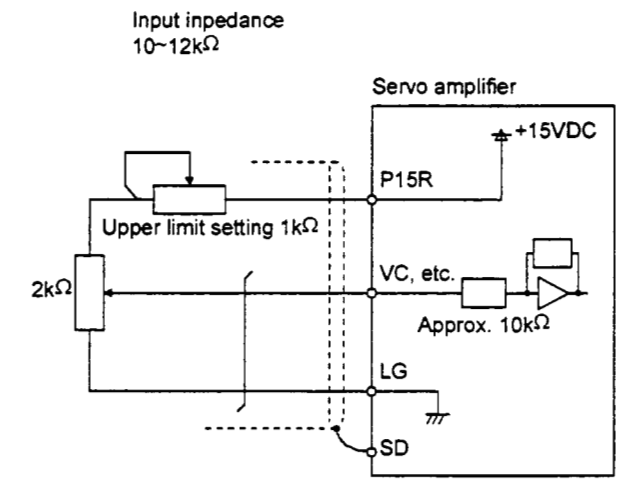

(4) Analog output

Output ±10V Max. 1mA

Servo amplifier

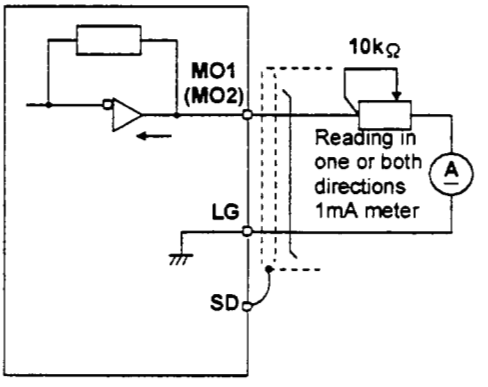

#### **(5)** Source input **interface**

When using the input interface of source type, all DI-1 input signals are of source type. Source output cannot be provided.

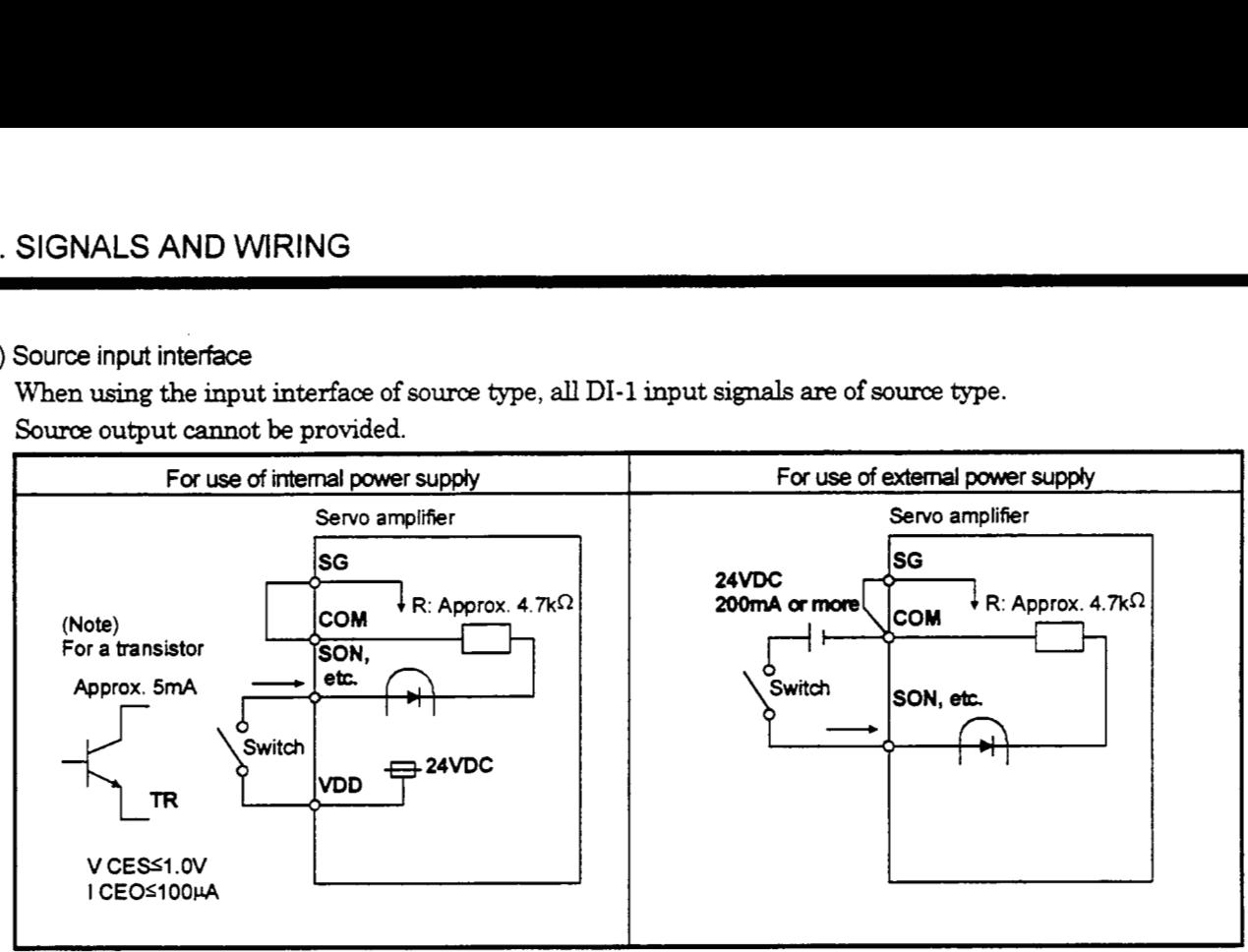

Note: This **also applies to the use of the external power supply.** 

- 3.3 Connection of Servo Amplifier and Servo Motor
- 3.3.1 Connection instructions

AWARNlNG Insulate the connections of the power supply terminals to prevent an electric **shock.**  Connect the wires to the correct phase terminals **(U, V,** W) of the servo amplifier and A CAUTloN Do not connect AC power suppty directly to the servo motor. Otherwise, **a** fault may servo motor. Otherwise, the servo motor will operate improperly. occur.

(1) Wind an insulation tape around the connection several times. For the EN Standard-compliant model, connect via a fixed terminal block.

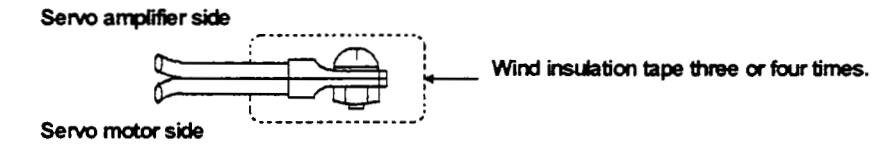

**(2) For grounding, connect the earth cable of the servo motor to the protective earth <b>(PE)** terminal of the servo amplifier and connect the ground cable of the servo amplifier to the earth via the protective earth of the control box.

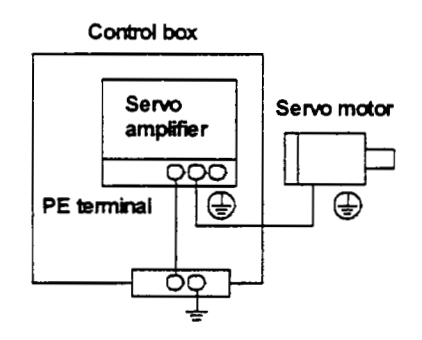

**(3)** Supply exclusive 24WC power to the brake lead of the servo motor with electromagnetic brake.

The connection method differs according to the series and capacity of the servo motor and whether or not the servo motor has the electromagnetic brake. Perform **wiring** in accordance with ths **section.** 

#### **3.3.2** Connection **diagram**

The following table lists wiring methods according to the servo motor types. Use the connection diagram which conforms to the servo motor used. For cables required for wiring, refer to Section 14.2.1. For encoder cable connection, refer **to** Section **14.1.2.** 

For the cable side connector, refer to Chapter **3** of the **servo** motor **technical** mformation.

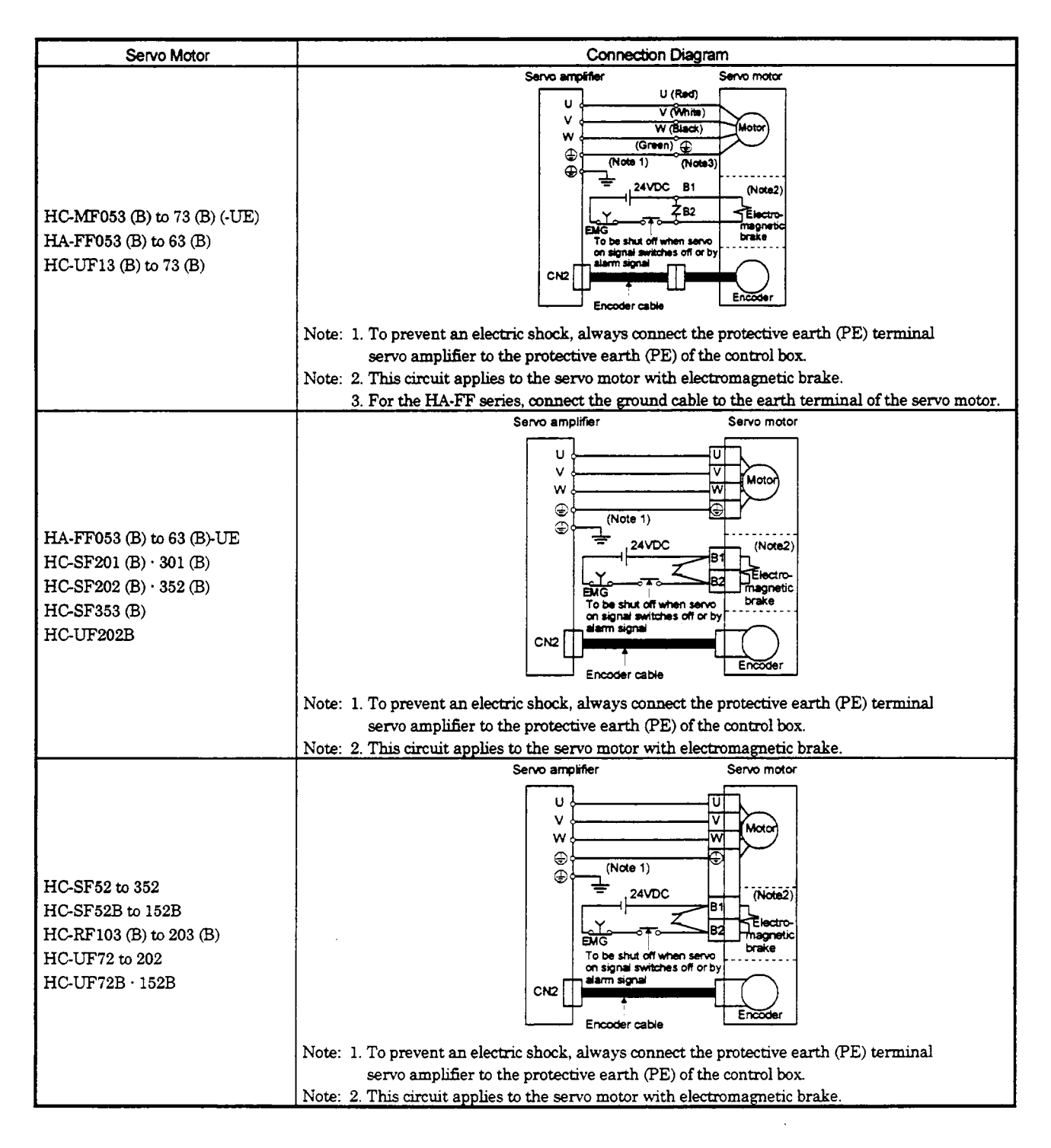

#### 3.3.3 I/O terminals

#### (1) HC-MF(-UE) series

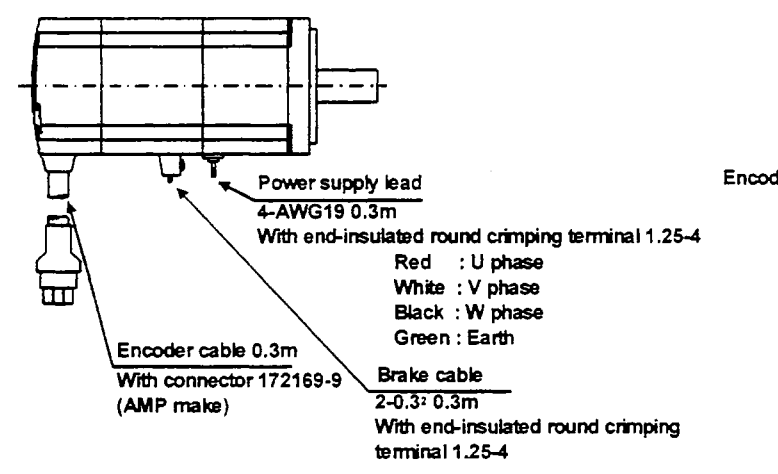

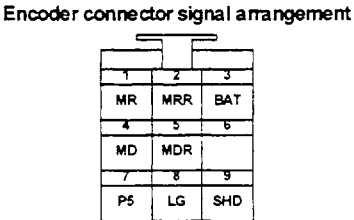

#### (2) HA-FF series

Earth terminal, M3 screw

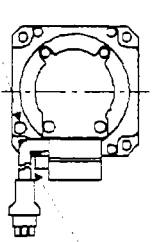

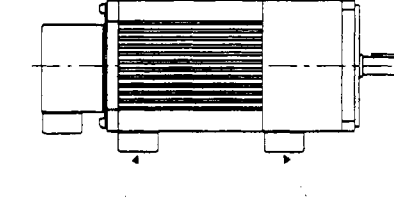

With connector 172169-9 VCTF3-1.2520.5m

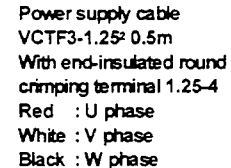

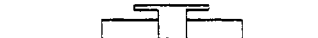

Encoder connector signal arrangement

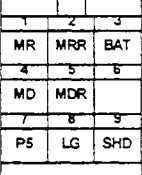

Encoder cable 0.3m (AMP make)

Black : W phase

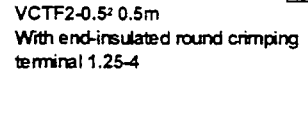

Brake cable

# Encoder connector signal arrangement

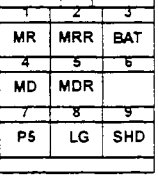

### (3) HC-UF 3000r/min series

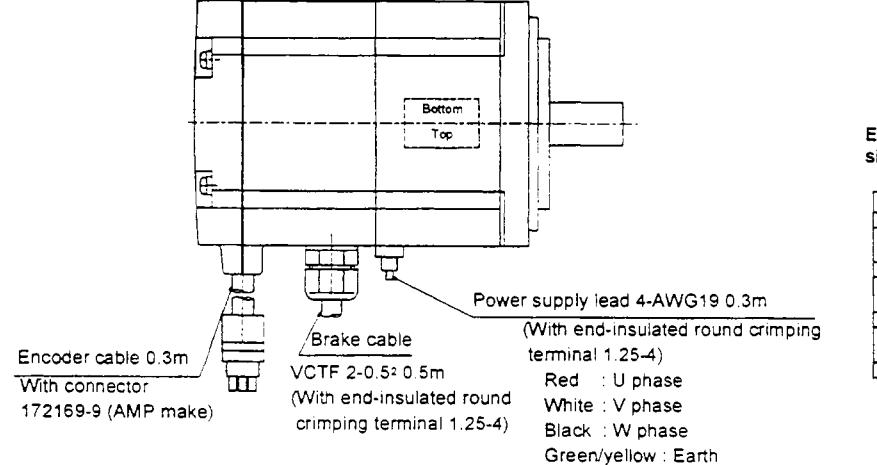

#### **(4)** HA-FF-UE series

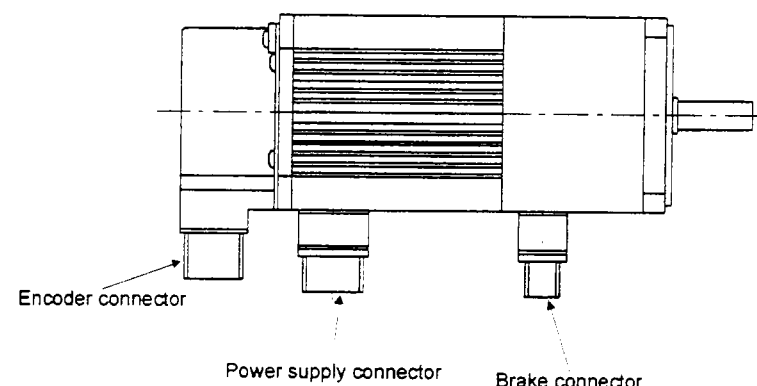

Brake connector

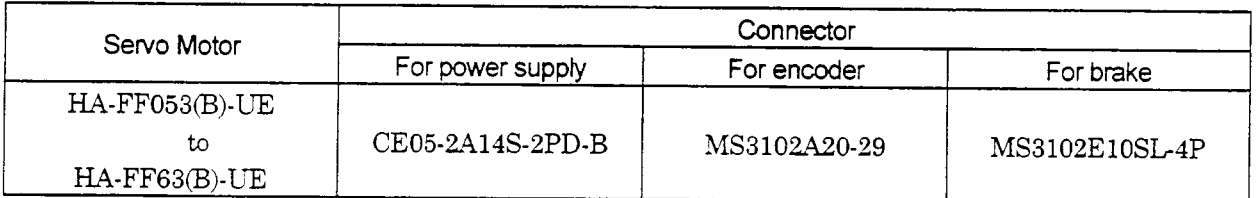

Power supply connector sig nal arrangement arrangement<br>CE05-2A14S-2PD-B MS3102A20-2

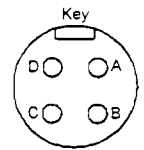

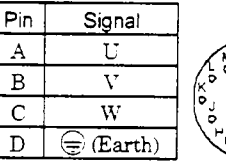

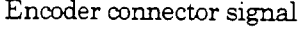

MS3102A20-29P

 $\frac{1}{2}$ 

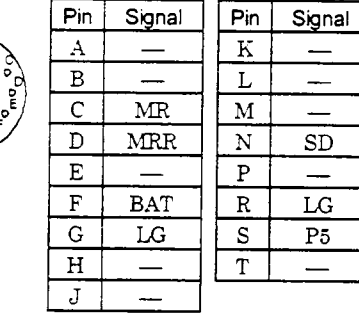

Brake connector signal arrangeme

nt

#### MS3102E10SL-4P

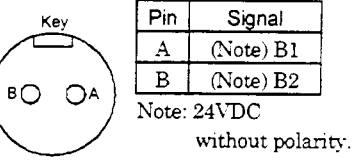

(5) HC-SF HC-RF \* HC-UF2000 r/min series

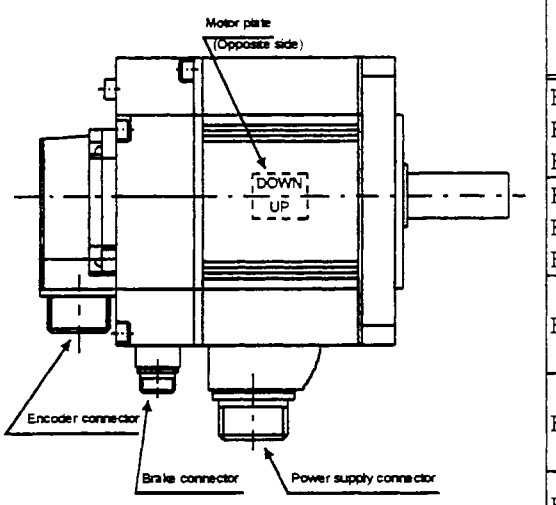

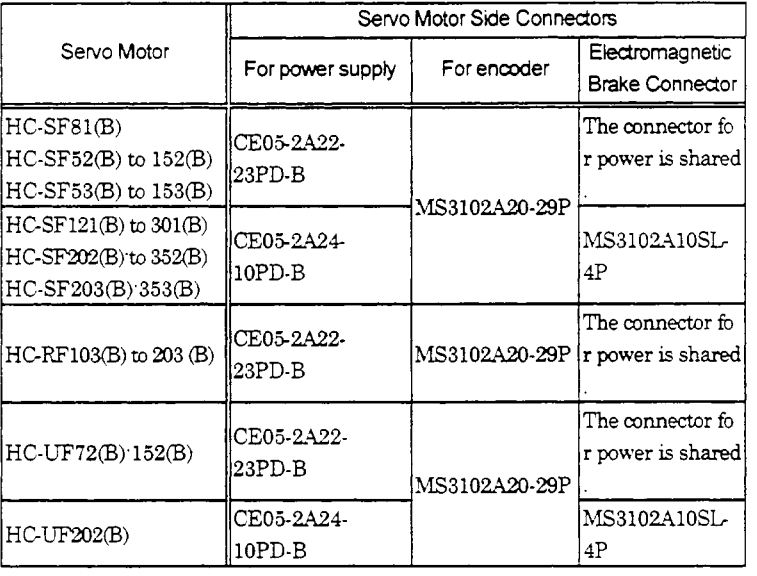

**Power supply connector signal arrangement** 

#### **CE05-2A22-23PD-B CE05-2A24-IOPD-B**

#### CE05-2A24-10PD-B

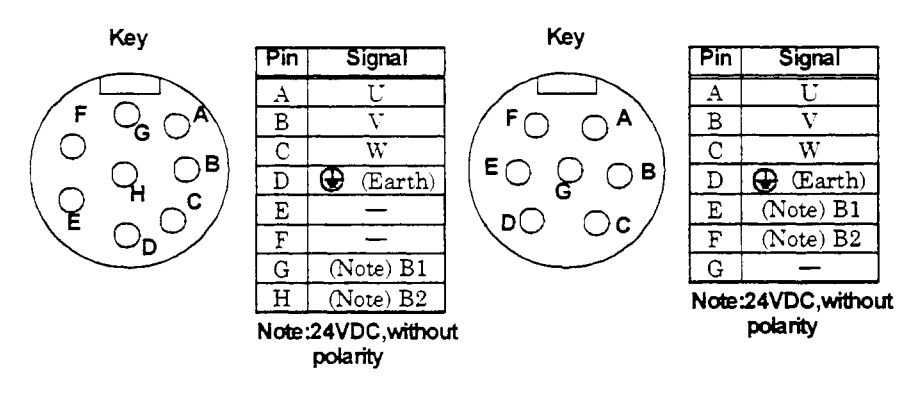

#### **Encoder connector signal arrangement**

 $P_{\text{in}}$ 

A

 $\overline{B}$ 

 $\mathbf C$ 

 $\overline{\mathbf{D}}$ 

E

 $\mathbf F$ 

 $\overline{G}$  $\overline{\texttt{H}}$ J

#### **MS3102A20-29P**

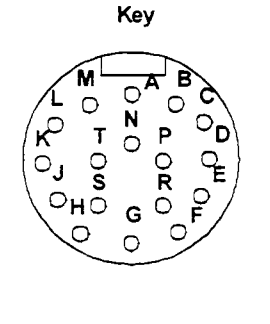

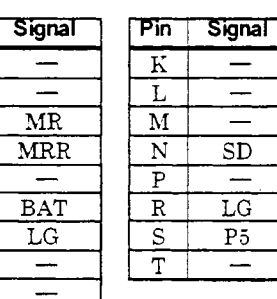

#### Electromagnetic brake connector signal pin-out

**MS3102ElOSL4P** 

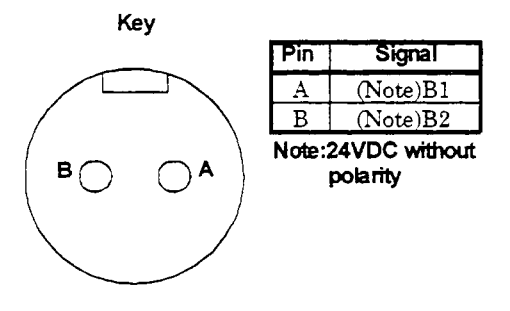

#### 3.4 Input Power Supply Circuit

When the servo amplifier has become faulty, switch power *off* on the servo amplifier power side. Continuous flow of a large current may cause a fire.<br>CAUTION • Use the trouble signal to switch power off. Otherwise, a regenerative brake transistor<br>fault or the like may overheat the regenerative brake resist

### (1 ) Connection example

Wire the power supply and main circuits as shown below. A no-fuse breaker (NFB) must be used with the input cables of the power supply.

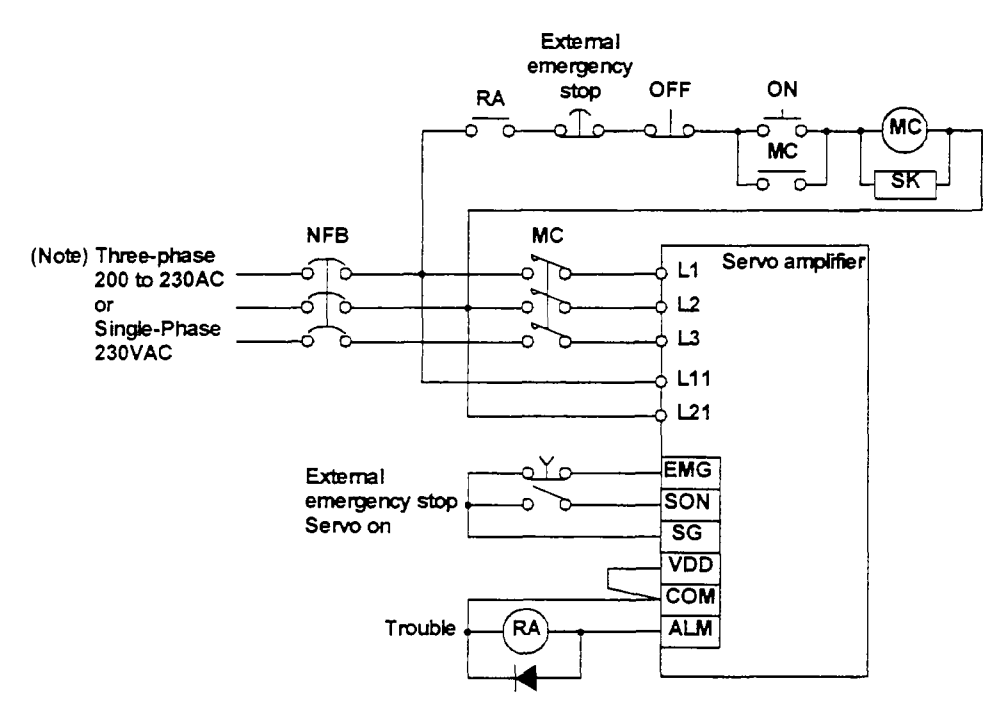

**Note:** U **s** *not* **provided for single-pbse 230V pcmer** *supply.* 

#### (2) Power-on sequence

- 1) Always wire the power supply as shown in above (1) in this section using the magnetic contactor with the main circuit power supply (three-phase  $200V: L_1, L_2, L_3$ , single-phase  $230V: L_1, L_2$ ). Configure up an external sequence to switch off the magnetic contactor as soon as an **alarm** occurs.
- 2) Switch on the control circuit power supply  $L_{11}$ ,  $L_{21}$  simultaneously with the main circuit power supply or before switching on the main circuit power supply. If the main circuit power supply is not on, the display shows the corresponding warning. However, by switching on the main circuit power supply, the warning disappears and the servo amplifier will operate properly.
- 3j The servo ampfier *can* accept the servo-on signal (SON) about 1 second after the main circuit power supply is switched on. Therefore, when SON is switched on simultaneously with the three-phase power supply, the base circuit will switch on in about 1 second, and the ready signal (RD) will switch on in further about 20ms. making the servo amplifier ready to operate. (Refer to paragraph (3) in this section.)
- **4)** \??len the reset signal (RES) is switched on: the base circuit is shut off and the servo motor shaft coasts.

#### (3) Timing chart

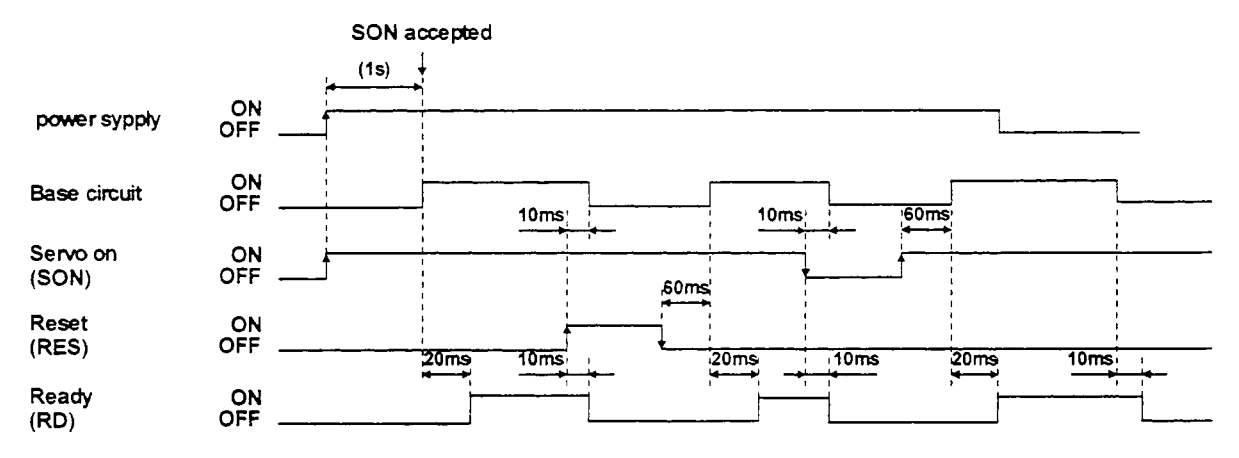

#### **(4)** Emergency stop

Emergency stop (EMG) *can* be used by malang device setting on the Set-up Software. Make up a circuit whch shuts off main circuit power as soon as EMG-SG are opened at an emergency stop.

To ensure safety, always install an external emergency stop switch across EMG-SG. By disconnecting EMG-SG, the dynamic brake is operated to bring the servo motor to a sudden stop. At this time, the display shows the servo emergency stop warning **(A.** E6).

During ordmary operation, do not use the external emergency stop signal to alternate stop and run.

Also, if the start signal is on or a **pulse** train is input during an emergency stop, the servo motor wdl rotate as soon as the warning is reset. During an emergency stop, always shut off the run command.

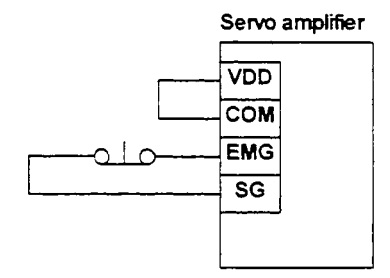

#### 3.5 Servo Motor with Electromagnetic Brake

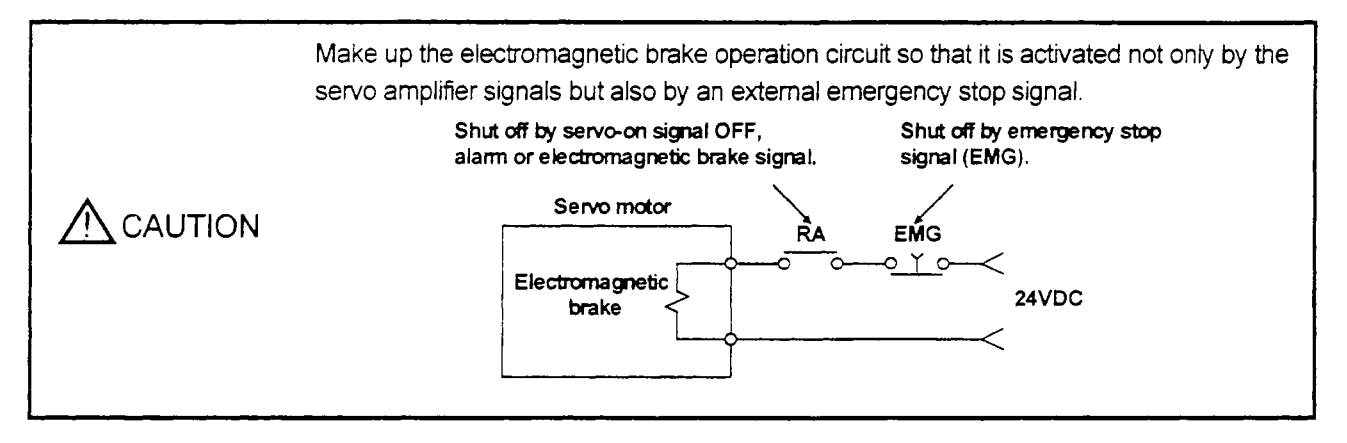

Note the following when the servo motor equipped with electromagnetic brake is used for applications requiring a brake to hold the motor shaft (vertical lift applications):

- 1) In the device setting of the Set-up Software, make the electromagnetic brake interlock signal (MBR) available.
- **2)** Do not share the **24VDC** interface power supply between the interface and electromagnetic brake.

Always use the power supply designed exclusively for the electromagnetic brake.

- *3)* The brake ulll operate when the power **(24TiDC)** switches off.
- **4)** WMe the reset signal is on, the base circuit is shut off. "hen using the servo motor with a vertical shaft,use the electromagnetic brake interlock signal (MBR).

### (1) Connection diagram

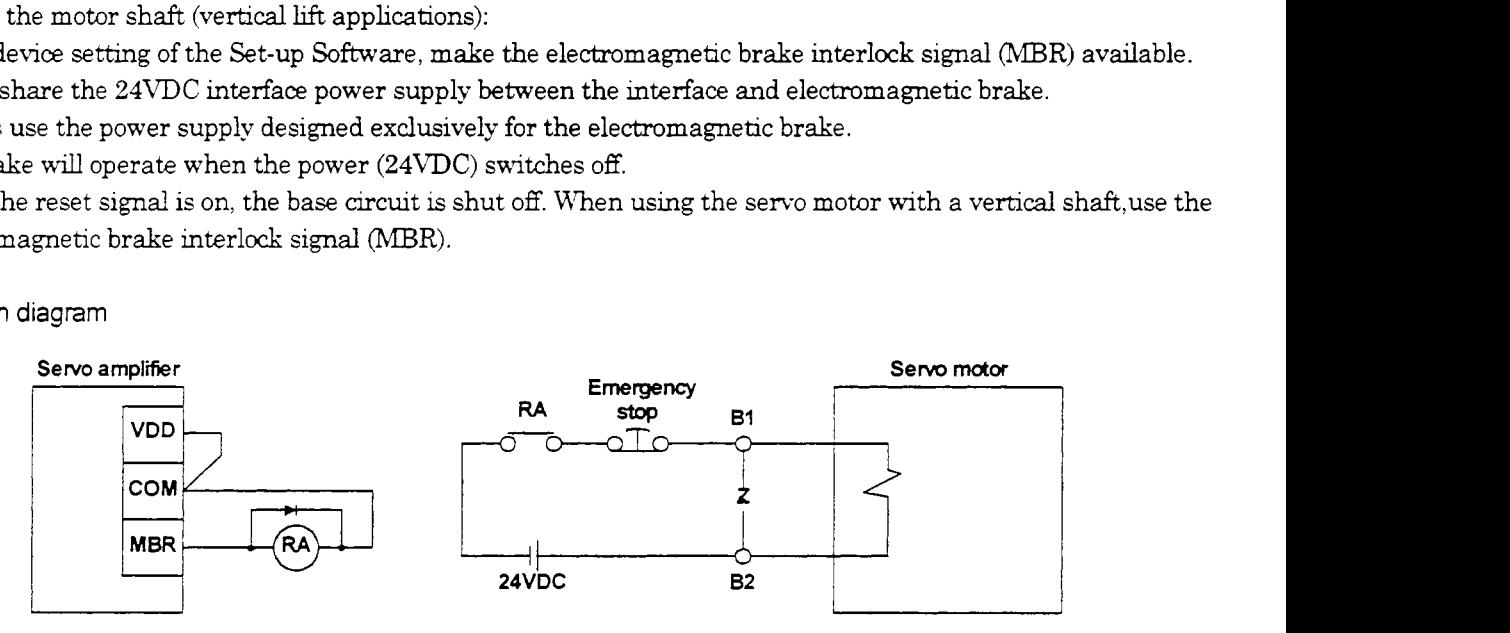

### **(2)** Setting

- 1) In the device setting of the Set-up Software, make the electromagnetic brake interlock signal (MBR) available.
- 2) Using parameter No.33 (electromagnetic brake sequence output), set a time delay from electromagnetic brake operation to base circuit shut-off as in the timing chart shown in (3) in this section.

#### **(3)** Timing charts

1) Servo on signal command (from controller) ONiOFF

The following chart shows the way of holding the motor shaft in vertical lift applications. Adjust Tb to minimize a drop after servo-off. The servo motor starts coasting Tb after the servo switches off. When using this sequence. therefore, the servo should be swltched off after the servo motor has stopped.

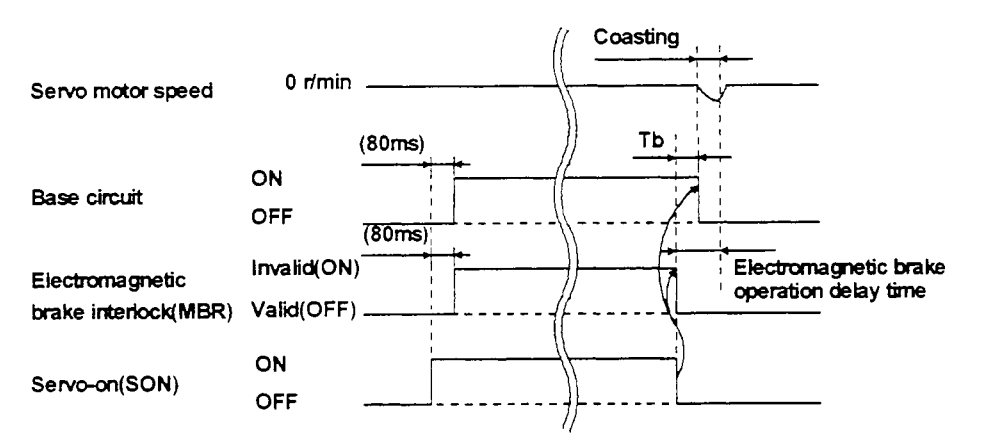

#### **2)** Emergency stop signal *(EhlG)* OWOFF

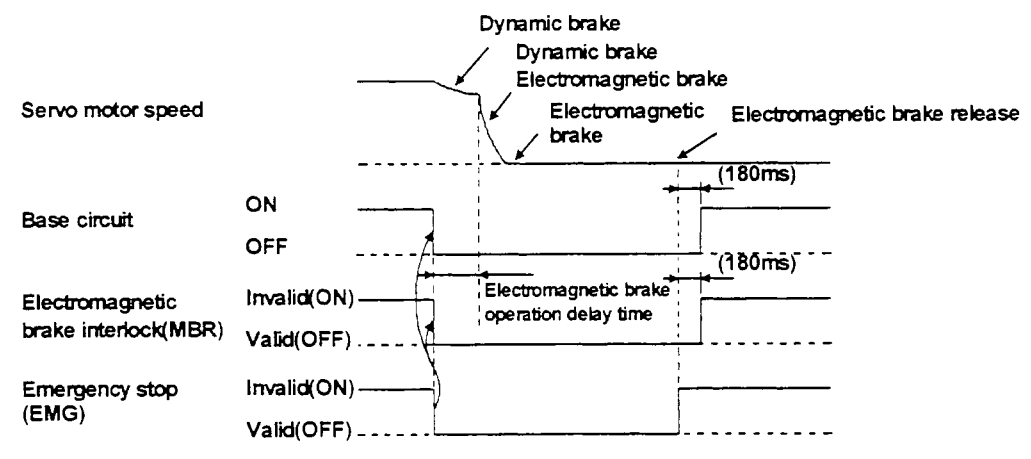

3) Alarm occurrence

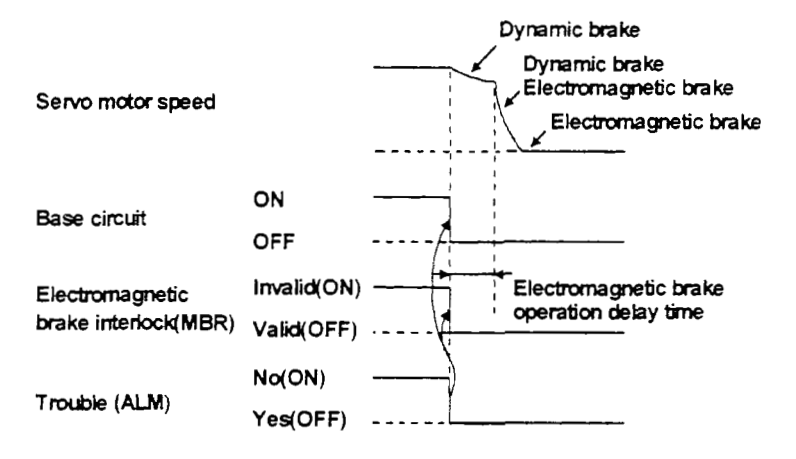

4) Main circuit power off

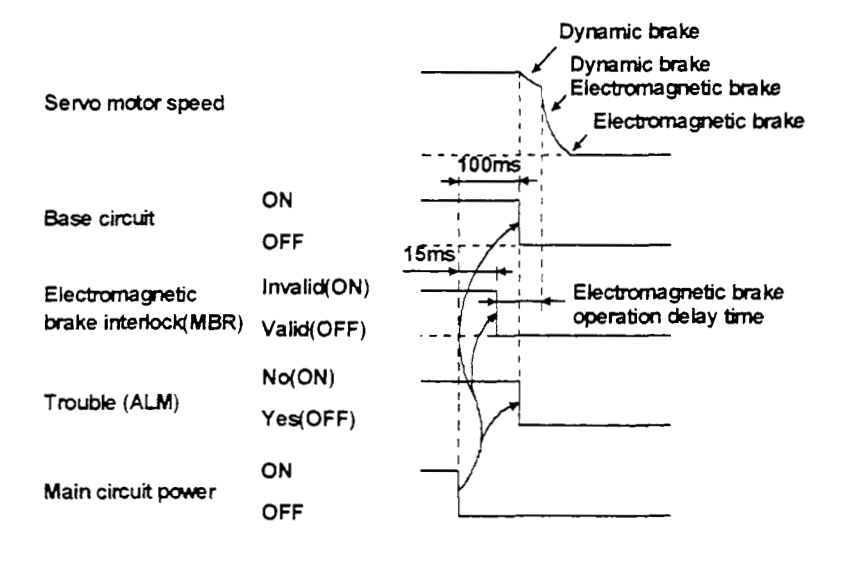

#### 3.6 Grounding

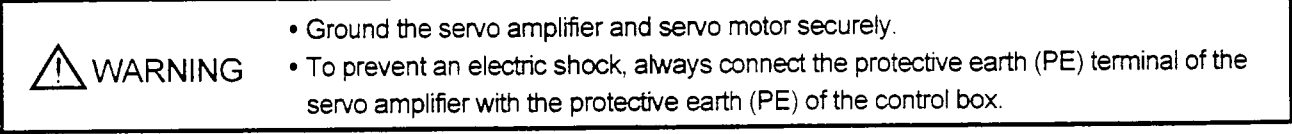

The servo amplifier switches the power transistor on-off to supply power to the servo motor.

Depending on the wiring and ground cablerouting, the servo amplifier may be affected by the switching noise (due to di/dt and dv/dt) of the transistor. To prevent such a fault, refer to the following diagram and use a flat mesh copper cable, which is as large as possible  $(3.5 \text{mm}^2 \text{ or larger is desirable})$ , for grounding.

To conform to the EMC Directive, refer to the EMC INSTALLATION GUIDELINES (IB(NA)67310).

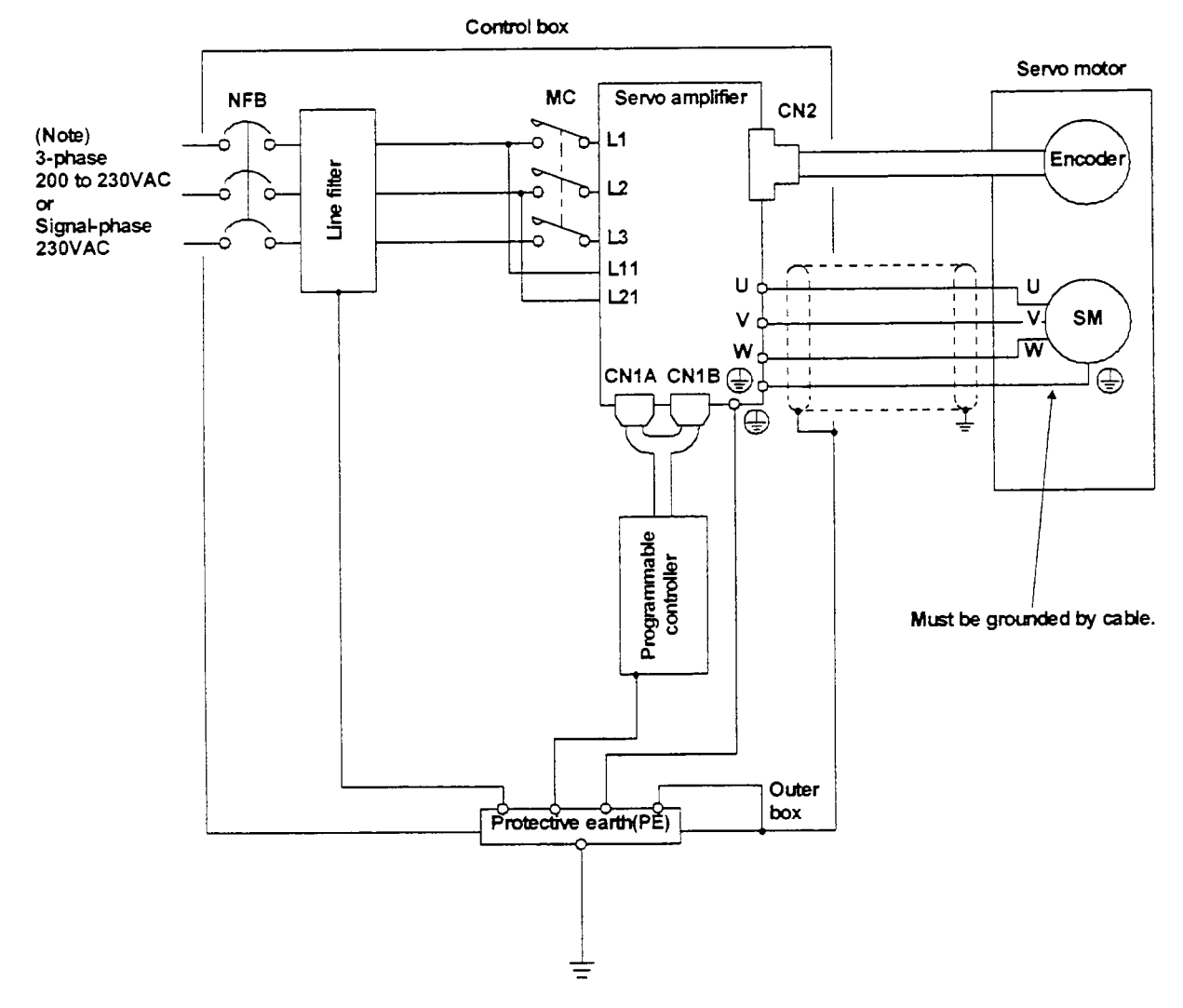

**Note:** U **is not provied** for single-phase **230V power** *sw.* 

3.7 Servo Amplifier Terminal Block (TE2) Wiring Method

#### 1) Termination of the cables

Solid wire: After the sheath has been stripped, the cable can be used as it is. (Cable size: 0.2 to 2.5mm<sup>2</sup>)

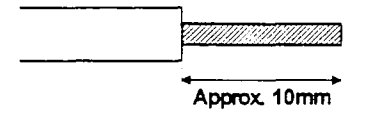

Twisted wire: Use the cable after stripping the sheath and twisting the core. At this time, take care to avoid a short caused by the loose wires of the core and the adjacent pole. Do not solder the core as it may cause a contact fault. (Cable size: 0.2 to 2.5mm<sup>2</sup>)Alternatively, a bar terminal may be used to put the wires together.(Phoenix Contact make)

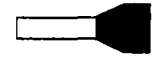

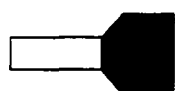

Bar terminal for 1 cable (Bar terminal ferrule with insulation sleeve)

Bar terminal for 2 cable (Twin ferrule with insulation sleeve)

| Cable Size         |            | Bar Terminal Type           |                                                           | Crimping     |
|--------------------|------------|-----------------------------|-----------------------------------------------------------|--------------|
| [mm <sup>2</sup> ] | <b>AWG</b> | For 1 cable                 | For 2 cables                                              | Tool         |
| 0.25               | 24         | Al0.25-6YE<br>Al0.25-8YE    | ×                                                         | CRIMPFOX-UD6 |
| 0.5                | 20         | Al0.5-6WH<br>Al0.5-8WH      | ×                                                         |              |
| 0.75               | 18         | Al0.75-6GY<br>Al0.75-8GY    | Al-TWIN2 $\times$ 0.75-8GY<br>Al-TWIN2 $\times$ 0.75-10GY |              |
|                    | 18         | All-6RD<br>Al1-8RD          | $AI-TWIN2 \times 1-SRD$<br>$AI-TWIN2 \times 1-10RD$       |              |
| 1.5                | 16         | Al1.5-6BK<br>Al1.5-8BK      | $AI-TWIN2 \times 1.5-SBK$<br>Al-TWIN2 × 1.5-12BK          |              |
| 2.5                | 14         | Al2.5-8BU<br>Al2.5-8BU-1000 | Al-TWIN2 × 2.5-10BU<br>$AI-TWIN2 \times 2.5-13BU$         |              |

#### 2) Connection

Insert the core of the cable into the opening and tighten the screw with a flat-blade screwdnver so that the cable does not come off. (Tightening torque:  $0.5$  to  $0.6N \cdot m$ ) Before inserting the cable into the opening, make surethat the screw of the terminal is fully loose.

When using a cable of 1.5mm<sup>2</sup> or less, two cables may be inserted into one opening.

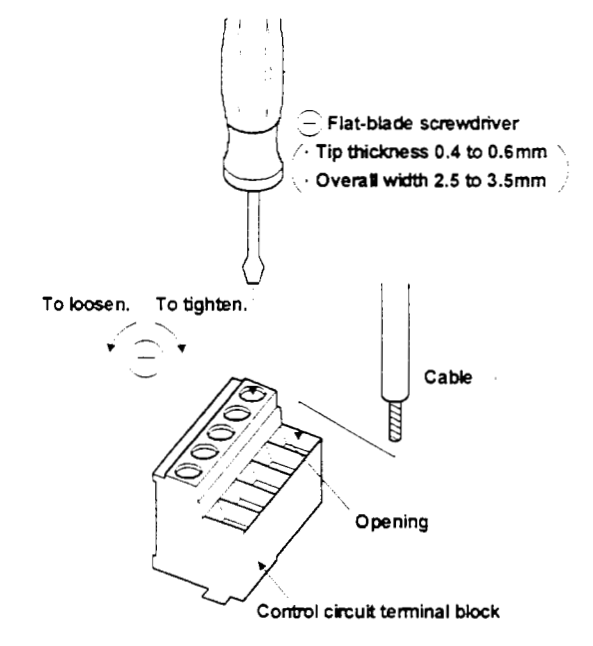

**3.8** Instructions for the 3M Connector

When fabricating an encoder cable or the like, securely connect the shielded external conductor of the cable to the ground plate as shown in this section and fix it to the connector shell.

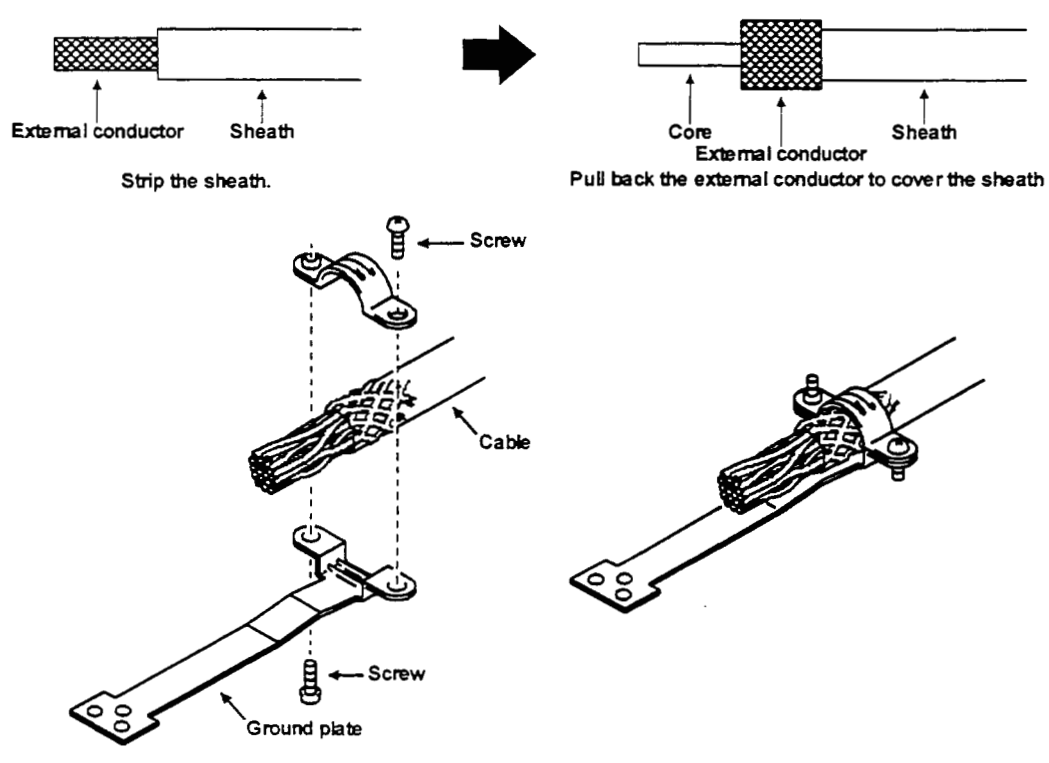

# **4. OPERATION**

### **4.** OPERATION

- 4.1 When Switching Power On for the First Time
- 4.1.1 Pre-operation checks

Before starting operation, check the following:

- $(1)$  Wiring
	- 1) A correct power supply is connected to the power input terminals  $(\mathbf{L}_1, \mathbf{L}_2, \mathbf{L}_3)$  of the servo amplifier.
- 2) The servo motor power supply terminals (U, V, W) of the servo amplifier match in phase with the power input Find A correct power supply is connected to the servo motor power supply terminal terminals (U, V, W) of the servo motor.<br>The servo motor power supply terminal
	- $\tt terminals$   $(L_1, L_2, L_3)$ . 3) The servo motor power supply terminals (U, V, W) of the servo amplifier are not shorted to the power input
	- 4) The servo amplifier and servo motor are grounded securely.
	- **5)** When the regenerative brake option is used, the lead has been removed across D-P of the control circuit terminals  $(L_1, L_2, L_3)$ .<br>The servo amplifier and servo motor are grounded securely<br>When the regenerative brake option is used, the lead has be<br>terminal block. Also, twisted cables are used for its wiring.<br>When stroke end
	- 6) When stroke end limit switches are used, the signals across LSP-SG and LSN-SG are on during operation.
	- *7)* 24VDC or hgher voltages are not applied **to** the pins of connectors CNlA and CNlB.
	- 8) SD and SG of connectors CN1A and CN1B are not shorted.
	- 9) The wiring cables are free from excessive force.
- (2) Environment

Signal cables and power cables are not shorted by wire offcuts, metallic dust or the like.

- (3) Machine
	- 1) The screws in the servo motor installation part and shaft-to-machine connection are tight.
	- *2)* The servo motor and the machme connected nlth the servo motor *can* be operated.

### 4. OPERATION

#### 4.1.2 Startup

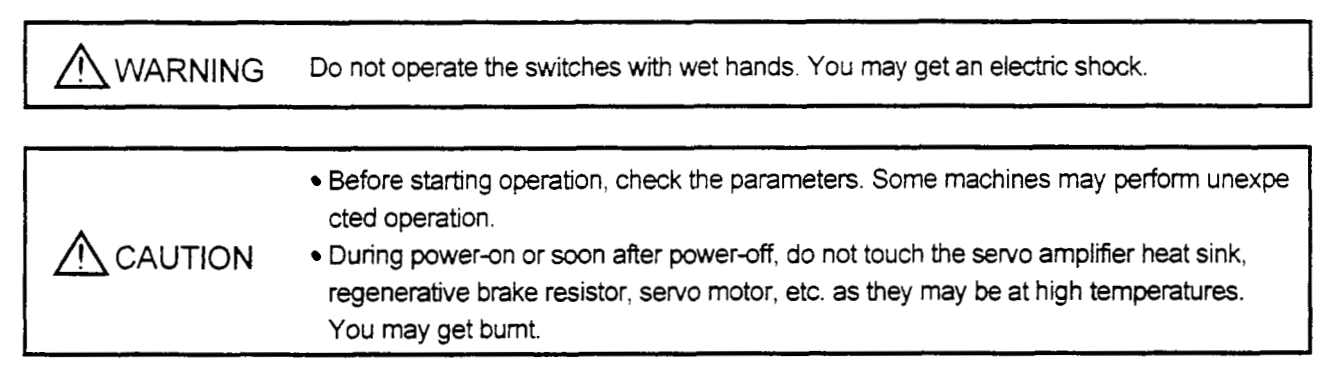

Connect the servo motor with a machine after confirming that the servo motor operates properly alone. For startup reference, a single machine structure will be described. Refer to this section and start up the machine safely.

#### (1) Machine conditions

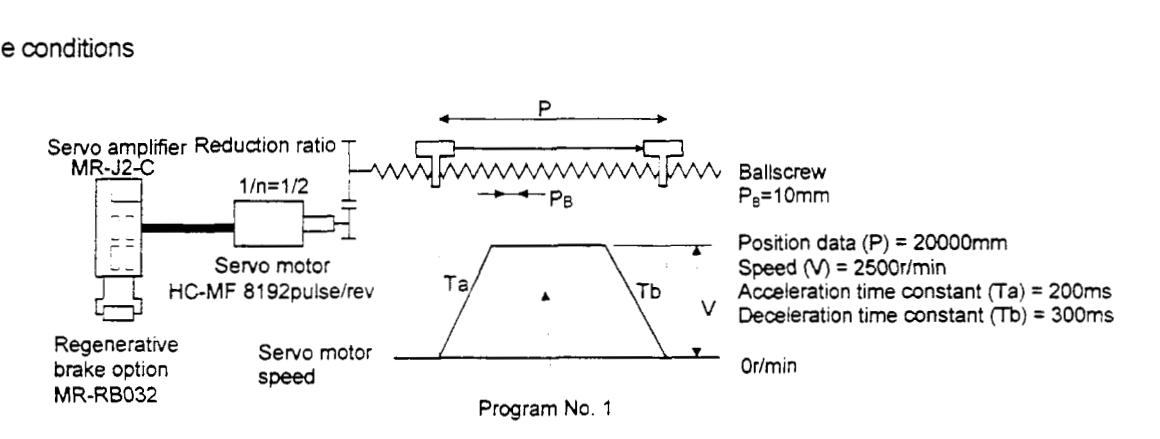

- 1) Absolute position detection system used
- $2)$  Command resolution:  $10 \mu m$
- **3)** Command system: Absolute value command system
- **4)** Electronic gear calculation

$$
\frac{CMX(pulse)}{CDV(\mu m)} = \frac{8192}{\frac{1}{n} \cdot P_B \cdot 1000} = \frac{8192}{\frac{1}{2} \cdot 10 \cdot 1000} = \frac{8192}{5000} \dots
$$
\n
$$
\text{CMX} = 8192
$$
\n
$$
\text{CDV} = 5000
$$
\n(4.1)

- **5)** For the device command method, external input signals are used by the point table selection, forward rotation start (ST1). servo on (SON) **and** other commands.
- *6)* Program selection No. 1 is used to execute automatic operation once.
## (2) Startup **procedure**

(a) Power on

1) Switch off the servo on (SON) signal.

**2)** When main circuit power/control circuit power is switched on. "r" (motor speed) appears on the servo amplifier display.

(b) Test operation 1

Using jog operatlon in the "test operation mode" of the Servo Configuration Software, make sure that the servo motor operates. (Refer to Section 6.7.1.)

(c) Parameter setting

Set the parameters according to the structure and specifications of the machine. Refer to Chapter 5 for the parameter definitions and to Sections 6.4 and 7.6 for the setting method.

## **Setting Example**

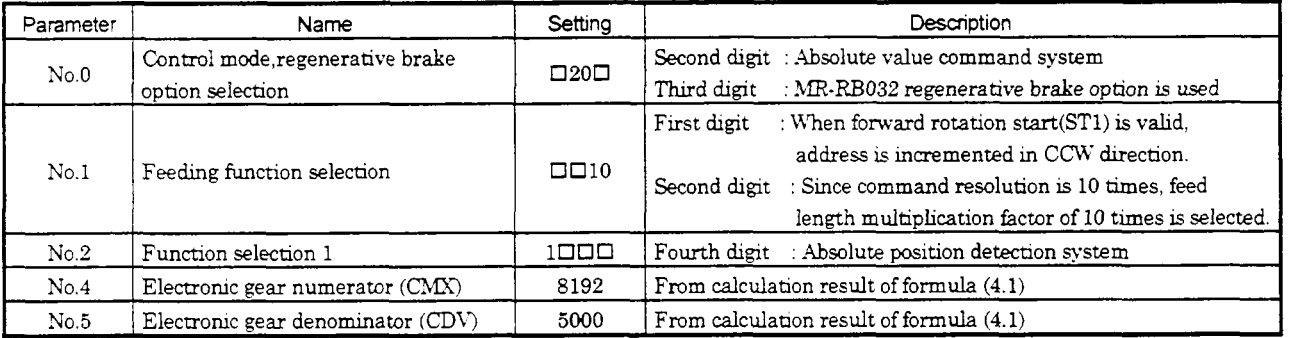

After setting the above parameters, switch power off once. Then switch power on again to make the set parameter values vahd.

## (d) Programming

Make the programming according to the operation pattern. Refer to Section **4.2** for the program language and to Sections *6.5* and *'7.5* for the setting method.

## **Setting Example**

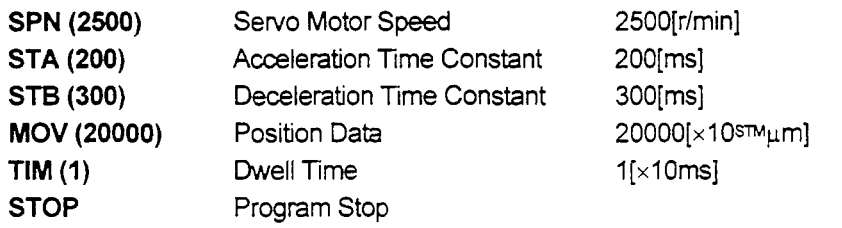

# **4.** CIPERATION

## (e) Servo on

Switch the servo on in the following procedure:

1) Switch on main circuit/control power.

2) Switch on the servo on signal (SON) (short SON-SG).

When placed in the servo-on status, the servo amplifier is ready to operate and the servo motor is locked. By using the sequence in the diagnostic mode in Section 7.3, the ready status can be shown on the servo amplifier display. In the operation-ready status, the following screen appears.

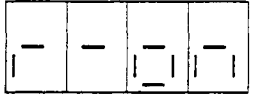

## (f) Zeroing

Before starting positioning operation, always make home position return. Refer to Section 4.4 for zeroing types. A parameter setting example for dog type zeroing is given here.

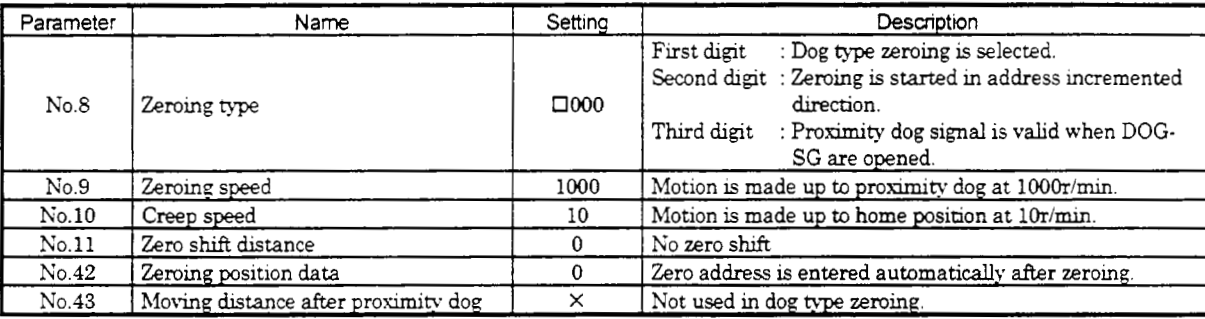

After setting the above parameters, switch power off once. Then switch power on again to make the set parameter values vahd.

Set the input signals as listed below and switch on the start (ST1) to execute zeroing.

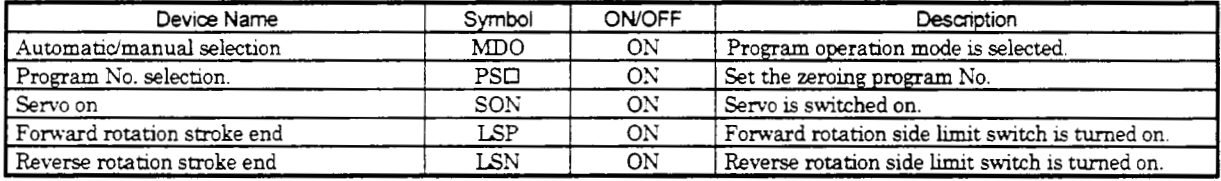

Note: 1) MD0 is internal short with factory default by the parameter No.64.

**2) Zeroing** program example is two hes following.

- **ZRT**
- **STOP**

**3)** Zero point dose not follow up to SON, EMG-off and RES on. If you need Zero point follow up with incremental positioning system. Set the parameter No.01 (1000).

## (g) Automatic operation

Set the input signals as hted below and switch on the start (ST1) **to** execute automatic operation in accordance with program No.

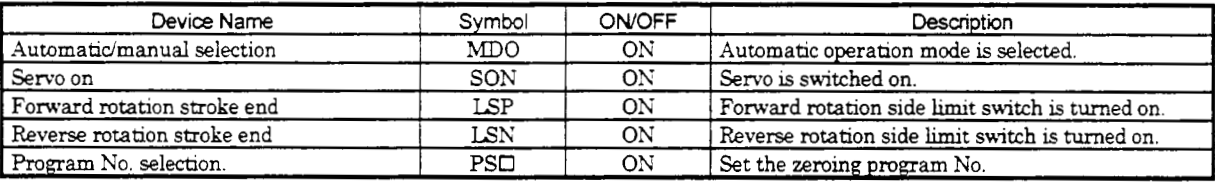

(h) Stop

In any of the following statuses, the servo amplifier interrupts and stops the operation of the servo motor:

1j Servo on (SON) OFF

The base circuit is shut off and the servo motor coasts.

**2)** Alarm Occurrence

When an **alarm** occurs, the base circuit is shut off and the dynamic brake is operated to bring the servo motor to a sudden stop.

3) Emergency stop (EMG) OFF

The base circuit is shut off and the dynamic brake is operated to bring the servo motor to a sudden stop Alarm A.E6 occurs.

**4)** Forwardreverse rotation stroke end (LSP/LSN) OFF

The servo motor is brought to a sudden stop and servo-locked.

- 4.2 Automatic Operation Mode
- 4.2.1 What is automatic operation mode?
- (1) Command system

After selection of preset programs using the input signals or communication, operation is started by the forward rotation start (ST1) signal. Automatic operation has the absolute value command system and incremental value command system.

(a) Absolute value command system

As position data, set the target address to be reached. Setting range: -999999 to 999999 [ $\times10^{5}$ ]Mum] (STM = feed length multiplication parameter No.1)

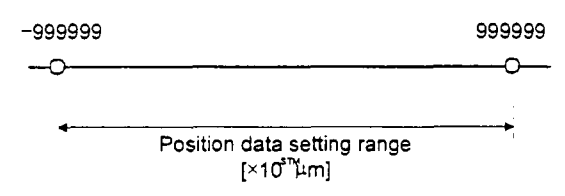

(b) Incremental value command system

As position data, set the moving distance from the current address to the target address. Setting range: -999999 to 999999  $\lceil \times 10^{5m} \text{µm} \rceil$  (STM = feed length multiplication parameter No.1)

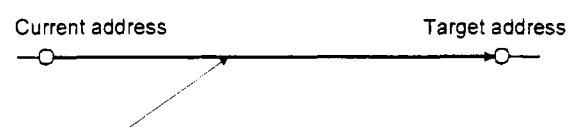

Position data = (target address - current address)

(c) The difference between absolute and Incremental

By your selection of command mode(parameter No.1), it makes all the difference. The example is shown as follows.

Example program

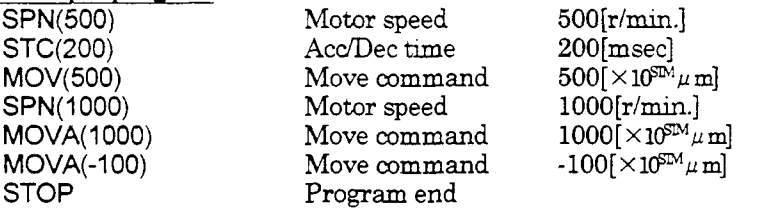

Choose the absolute command mode : When using the absolute value command mode, positioning is carried out to the set position data for which the zero point has been set as the reference by the MOV or MOVA command.<br> **finish** 

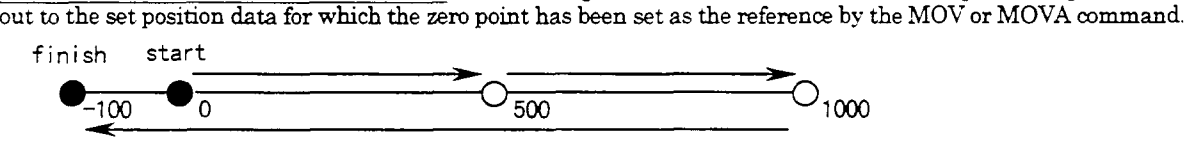

Choose the incremental command mode : When using the incremental value command,positioning is carried out to the set data for which the current position has been set as the reference by the MOV or MOVA command.

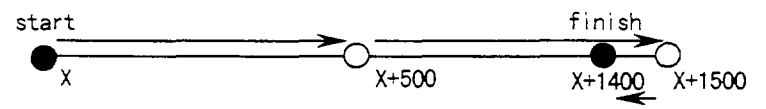

## *(2)* Programming

(a) Program language specifications

- 1) The language used in the program operation-edit window will be described below.
- *2)* Simple language for program operation (60 steps programming with Configuration *SAT)*

3) 8 program numbers within total 60 steps can be selected by external PSO switches or communication.

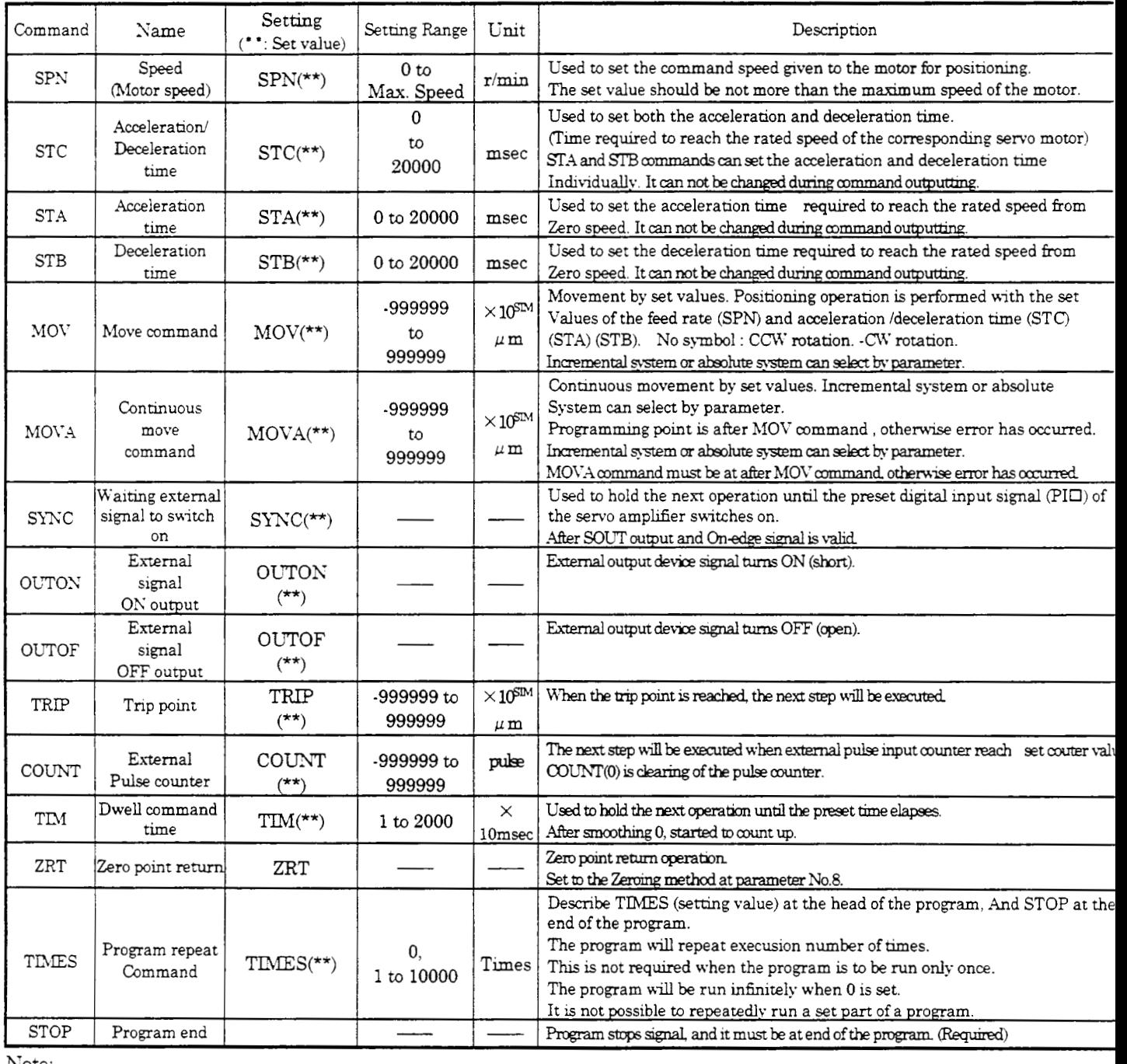

Note:

1) SYNC, OUTON. OUTOF, TRIP and COUNT commands are available to be validated during command outputting.

2) SPN, STA, STB and STC commands will be validated, when the MOV and MOVA command.

3) If you set the parameter by OUTON command. During setting time, this command does not execute following command.

(b) Details of programming languages

1) Positioning command conditions (SPN, STA, STB, STC)

SPN, STC, STA and STB commands will be validated, when the MOV and MOVA commands are executing. The setting numbers will be validated, expect resetting the numbers.

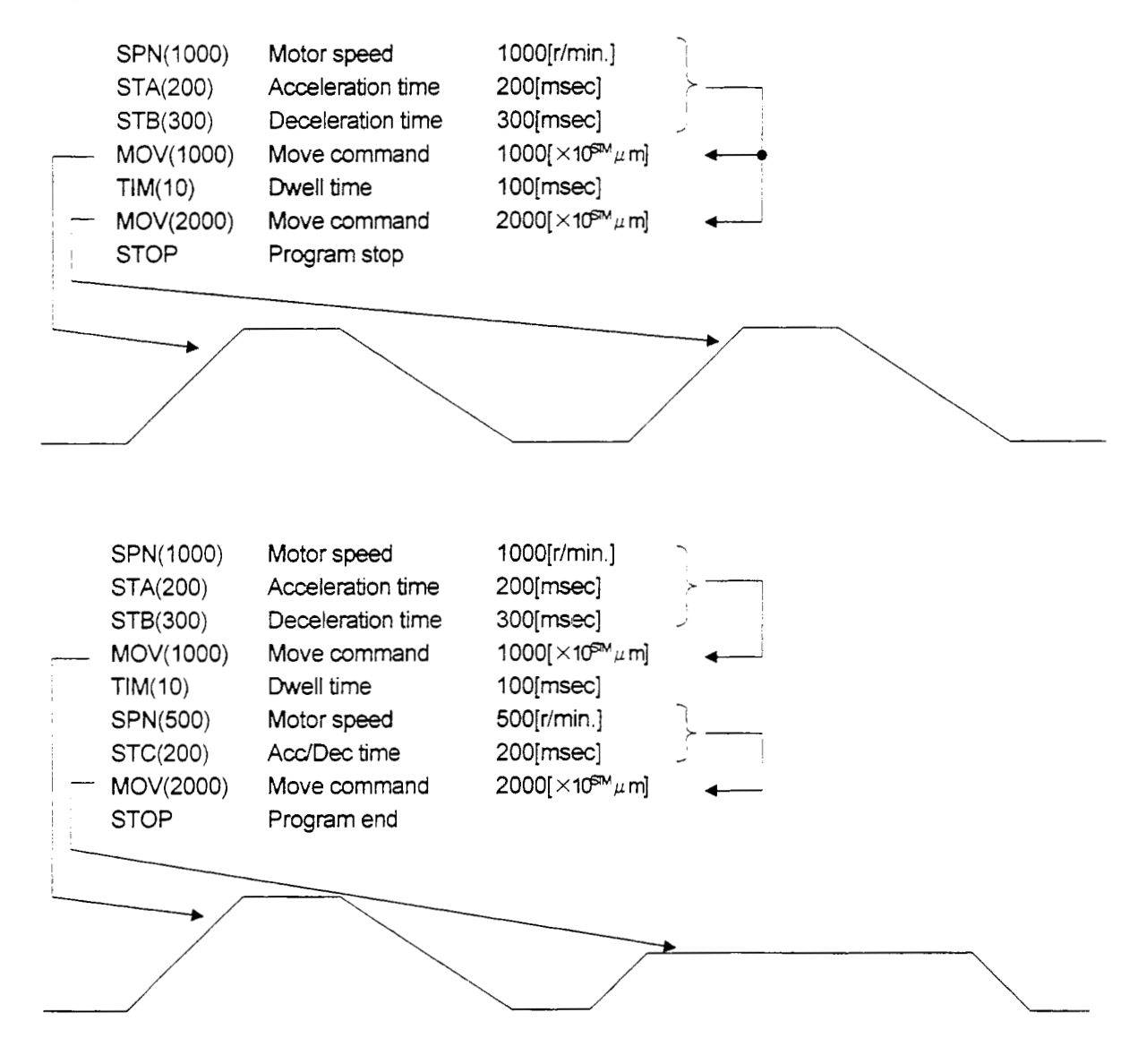

2)Move command (MOV, MOVA)

- MOVA command is continuous movement command of MOV / MOVA command.

- The change speed point of MOVA command is a deceleratzon **begin** point of the previous MOV / MOVA command when execution by along.
- The acceleration / deceleration time when continuous operation of MOVA command is execution value of previous MOV / MOVA command.

(if programming the MOVA command after the command output completed, setting number will be validated)

- MOVA command is available to programming to by along.

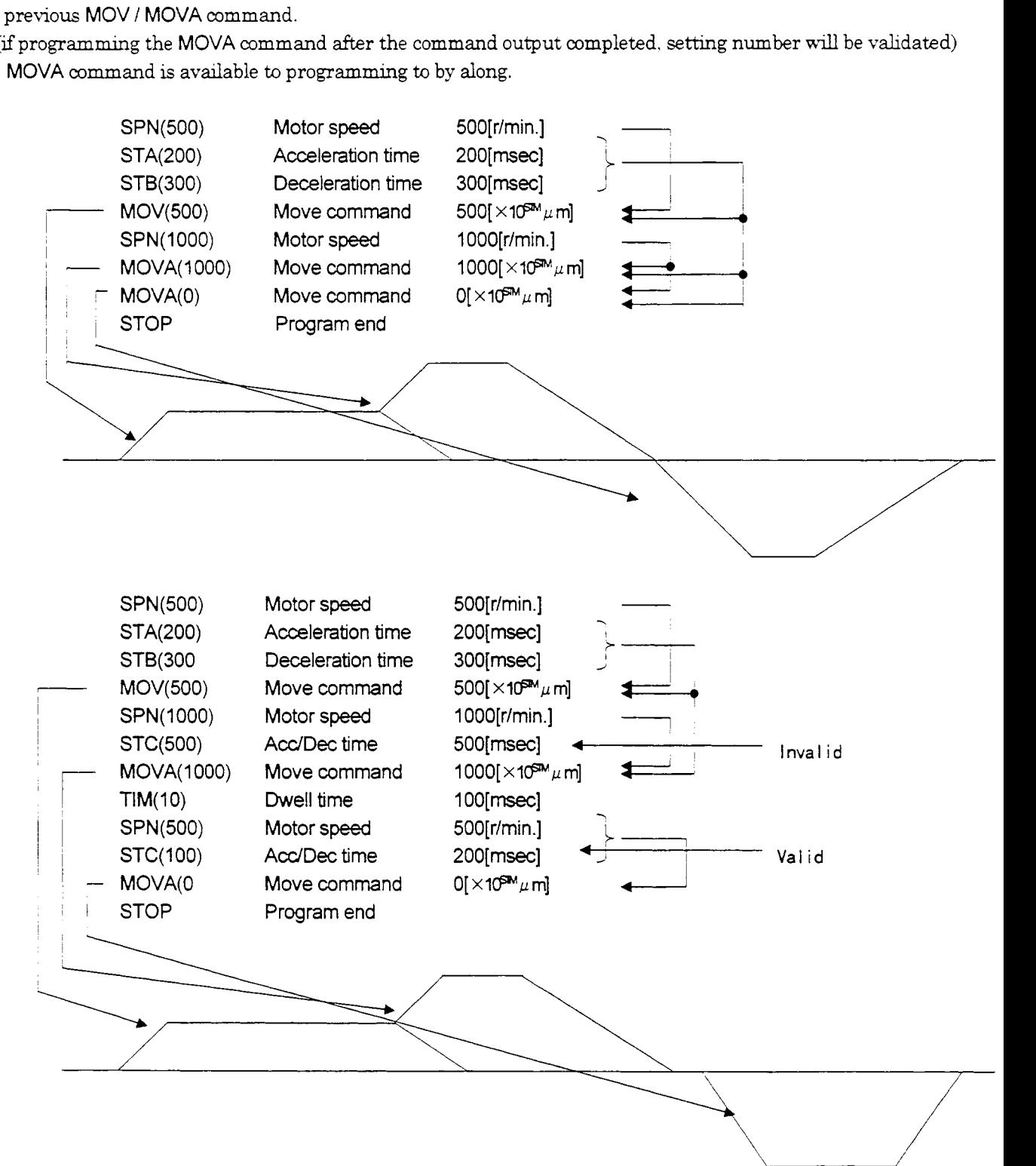

**3)** Input / Output command (SYNC, OUTON, OUTOF)

- SYNC, OUTON and OUTOF will not be checked the command output complete.

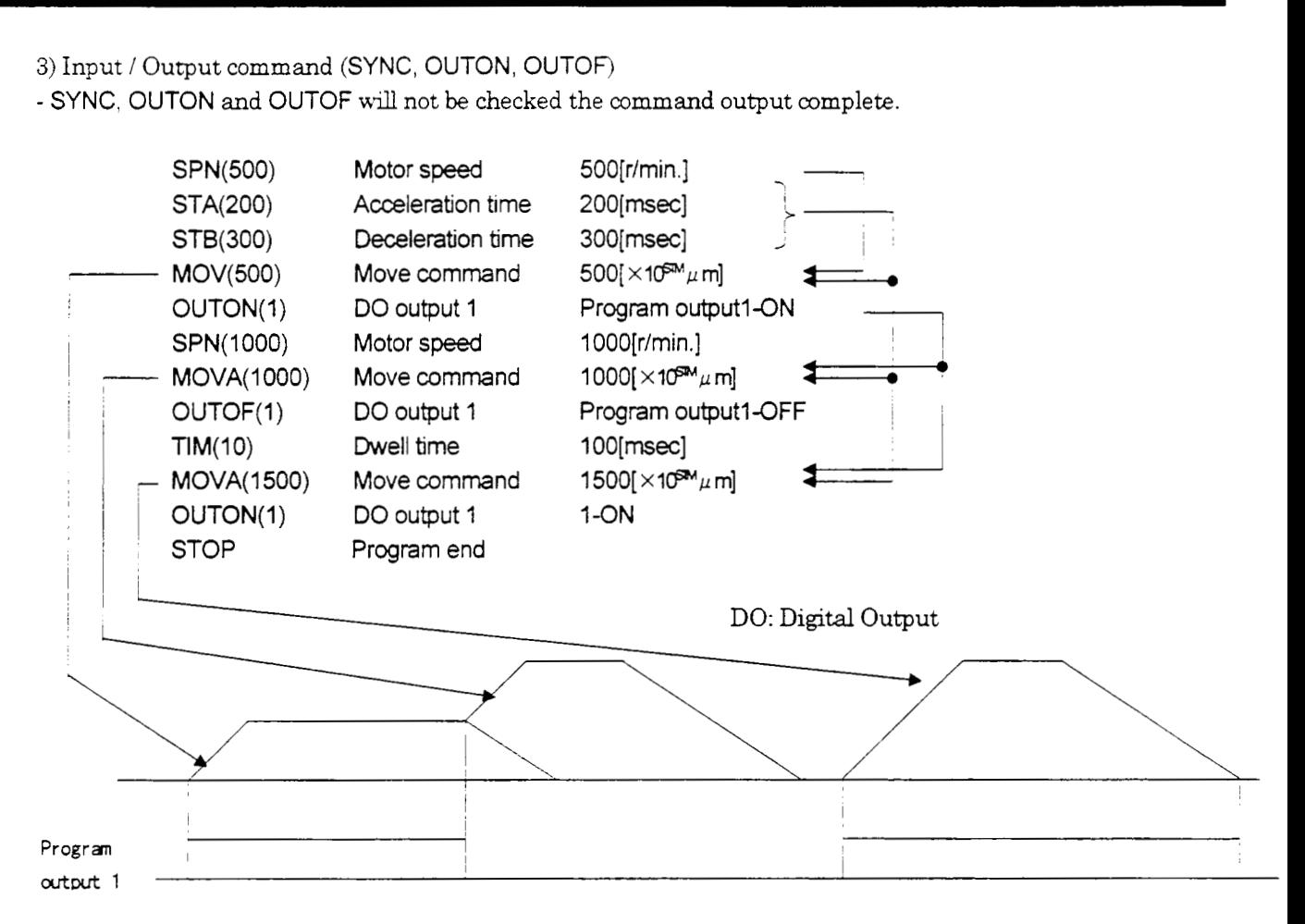

**4) Trip Point instruction command (TRIP)** 

TRIP command will not be checked the command output complete.

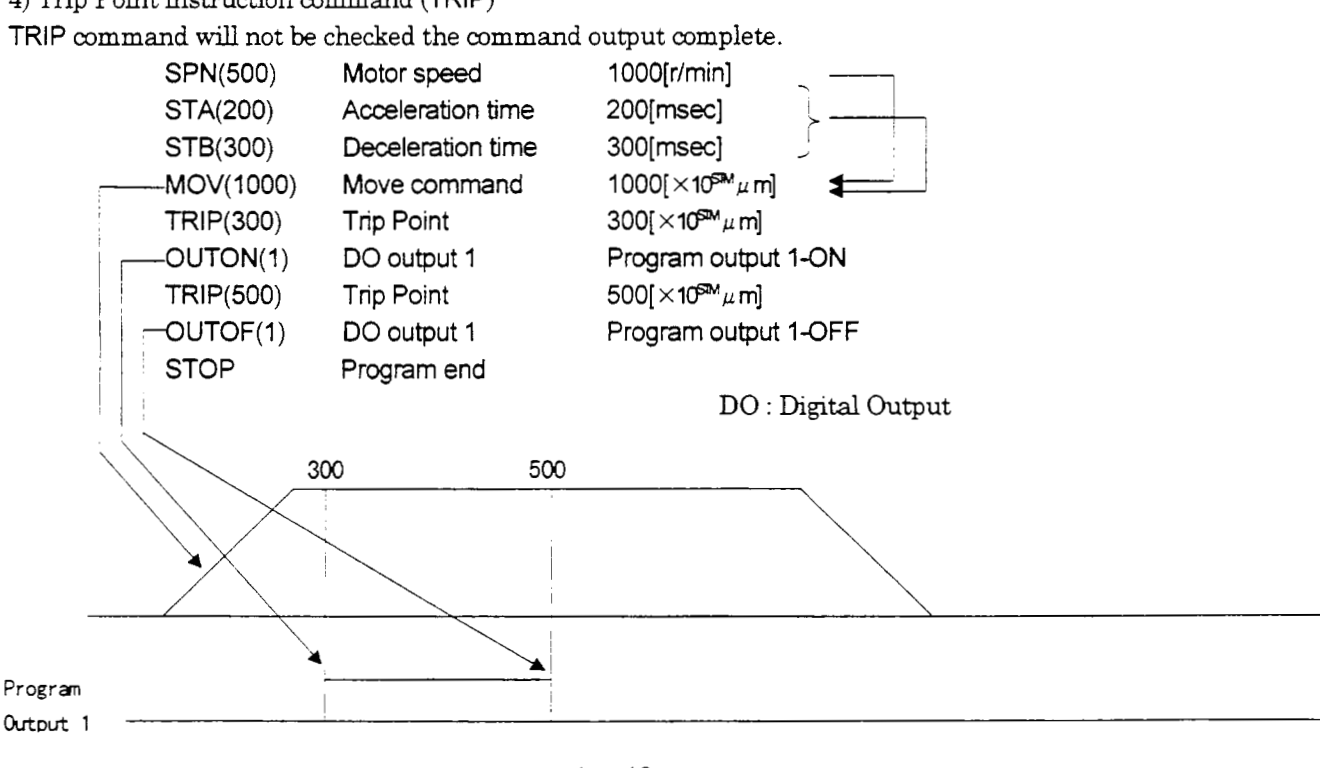

5) Esternd Pulse Count command (COUNT)

Even if the program is running, COUNT command is valid.

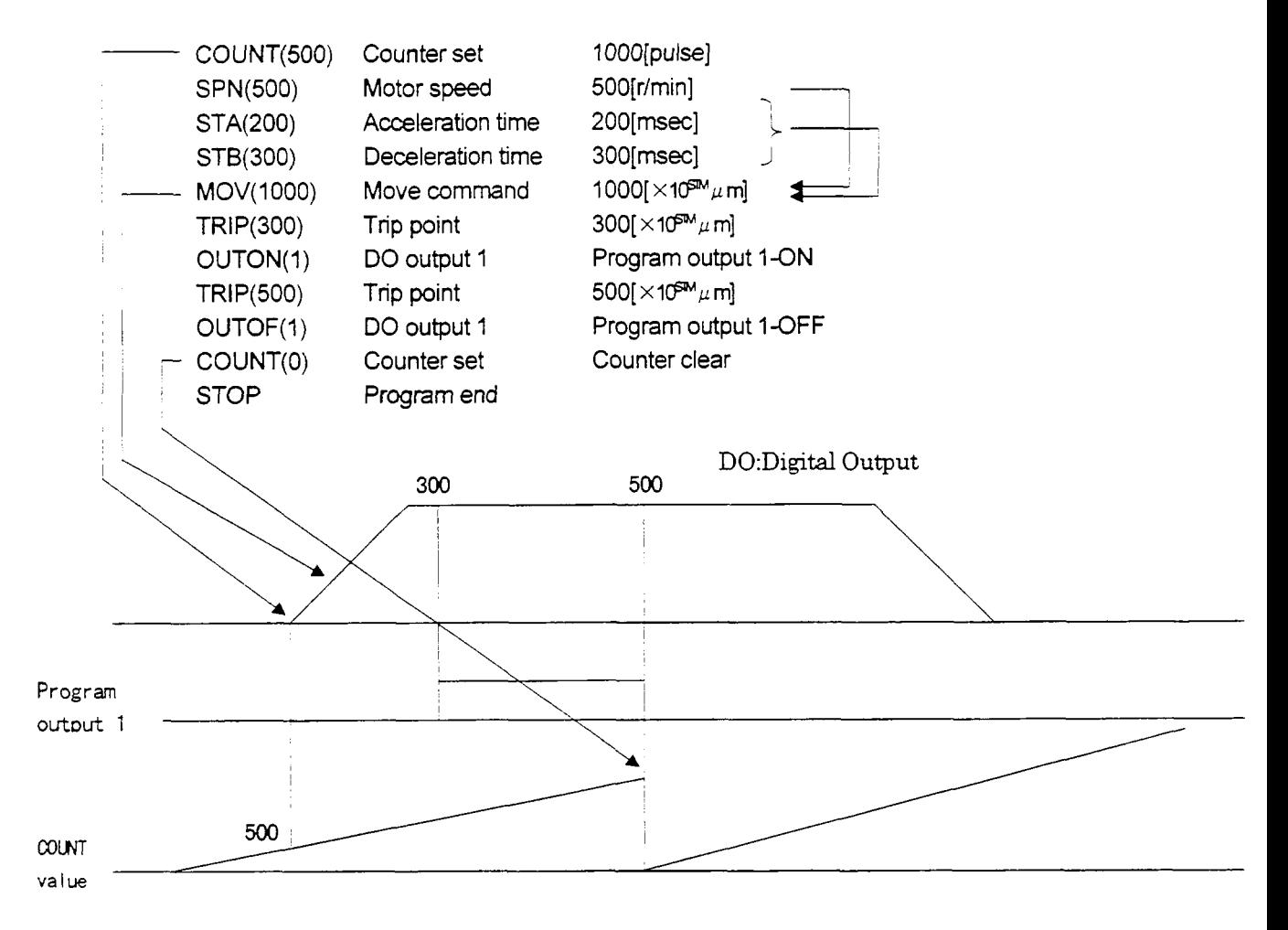

6) Zero point return command (ZRT)

- Set to parameter the Zero point return operation.

- Programming the MOVA command after the ZRT command which will be operated after Zeropoint return complete, however it would not be continuous operation.

**7)** Program control (TIMES, STOP)

TIMES command must be at head of the program **and** STOP command must be at end of the program. If these commands be at other lines, it will be occurred error.

## **(3)** Parameter setting

Set the following parameters to perform automatic operation:

(a) Command mode selection (parameter No.0)

Select the absolute value command system or incremental value command system.

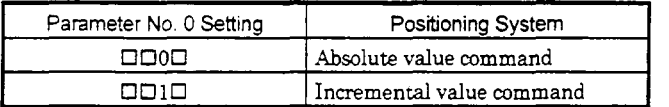

(b) Operation mode selection (parameter No.1)

Choose the servo motor rotation direction at the time when the forward rotation start (ST1) signal is switched on.

1) Absolute value command

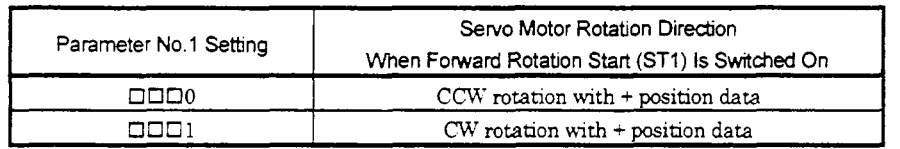

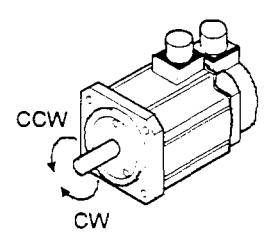

**2)** Incremental value command system

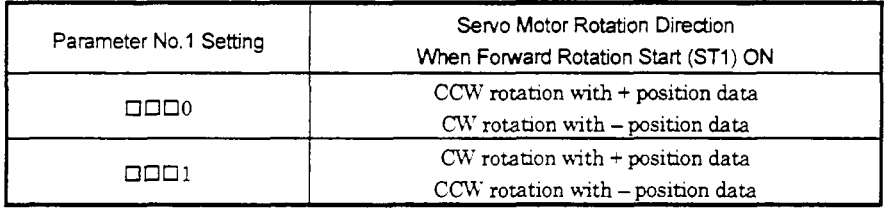

(c) Feed length multiplication selection (parameter No.1)

Set the unit multiplication factor (STM) of position data. The actual moving *btance* is the result of multiplying the entered position data by the unit multiplication factor.

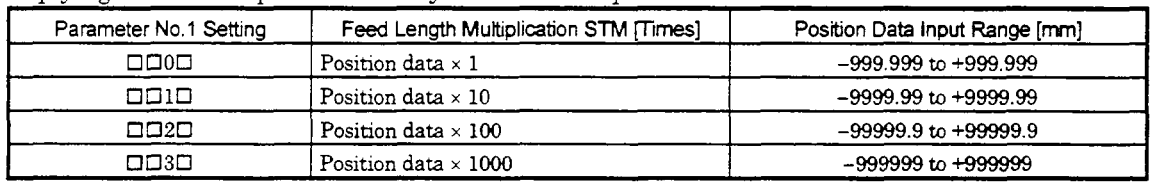

#### Servo on (SON) On (Servo on) On (Ready on) Ready (RD) On (Alarm none) Alarm (ALM) Automatidmanual selection (MDO) On *(Automatic* mode) Movement complete(PED) 10 Off 10 1 n 1 0 n 1 0 n .. .. .. .. .. .. .. .. ...<br>... Program number X 1 No.1 No.1 X No.2 .. .. .. .. Command position 1 mmand position 2 nmand position 4 Cо ¢ Motor speed j! Command position 3 +, .. 1+ **3msec** or less On SYNC(1) On 5msec or over On On T SYNC(2)

4.2.2 Automatic program-operation timing chart

The following is the timing chart.

Note: Start device must turn on ,whenever program change.

## **(4)** Temporary stop/restart

When STP-SG are connected during automatic operation, the motor is decelerated to a temporary stop at the deceleration time constant in the point table being executed. When STP-SG are connected again, the remaining distance *is* executed.

If the forward/reverse rotation start signal is ignored if it is switched on during a temporary stop.

The remaining moving distance is cleared when the operation mode is changed from the automatic mode to the manual mode during a temporary stop.

The temporary stop/restart input is ignored during zeroing and jog operation.

#### (a) When the servo motor is rotating

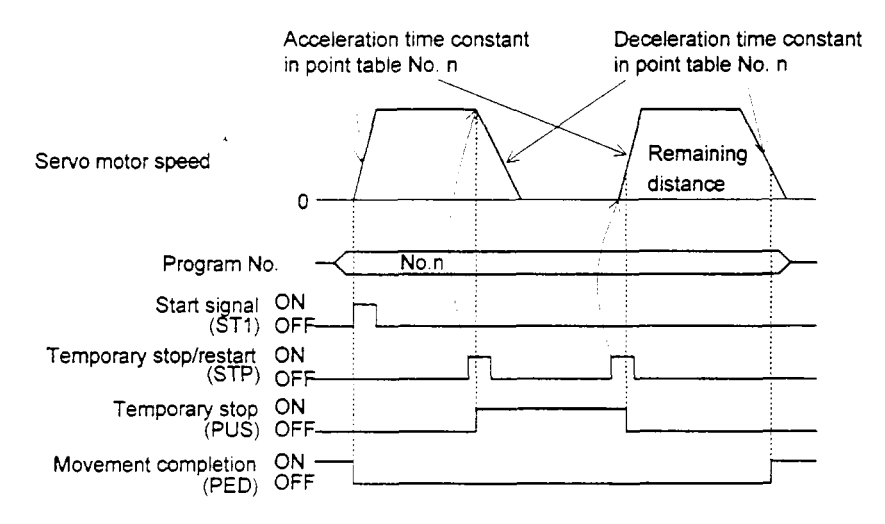

## (b) During dwell time

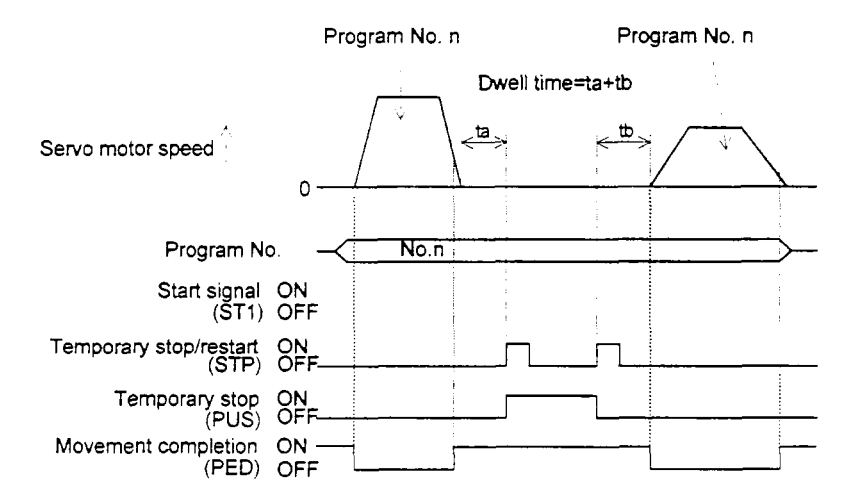

## 4.3 Manual Operation Mode

For machine adjustment, home position matching, etc., jog operation or a manual pulse generator may be used to make a motion to any position.

## **4.3.1** Jog operation

## (1) Setting

Set the input signal and parameters as follows according to the purpose of use. In this case, the Program No. selection 1 to 8 signals (PS0 to PS3) are invalid:

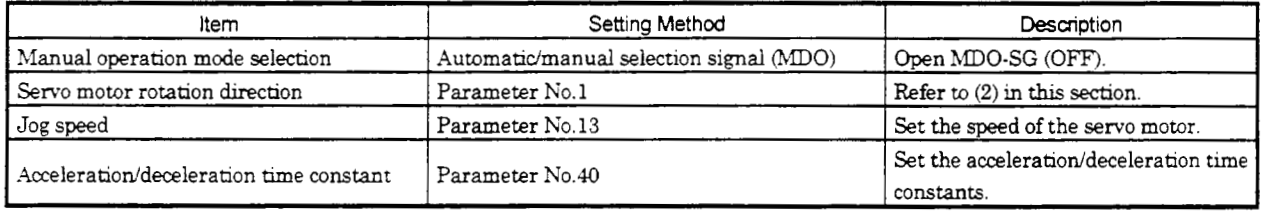

## **(2)** Servo motor rotation direction

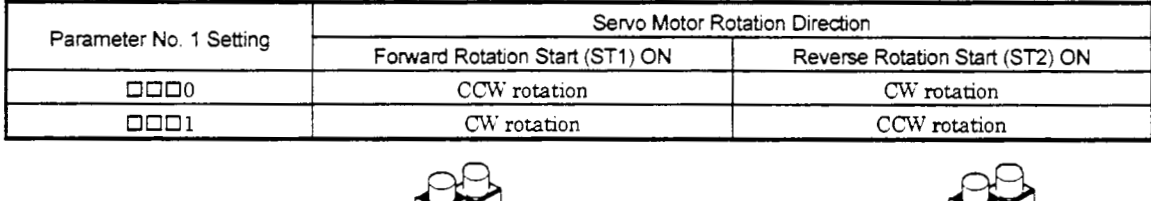

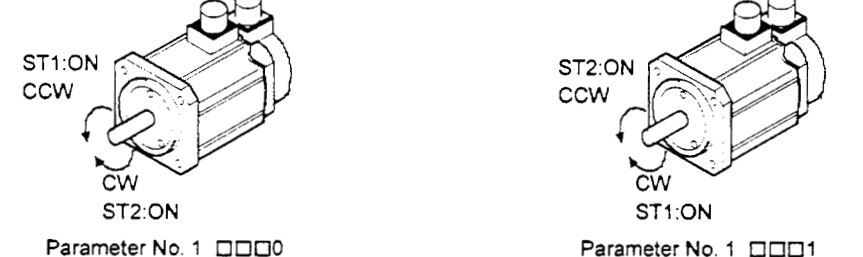

## (3) Operation

By shorting ST1-SG, operation is performed under the conditions of the jog speed set in the parameter and the acceleration and deceleration time constants in set in the parameter. For the rotation direction, refer to (2) in this section. By shorting ST2-SG, the servo motor rotates in the reverse direction to ST1.

Note: In jog operation,parameter No.14(STC) is valid.

## **(4)** Timing chart

 $\bar{z}$ 

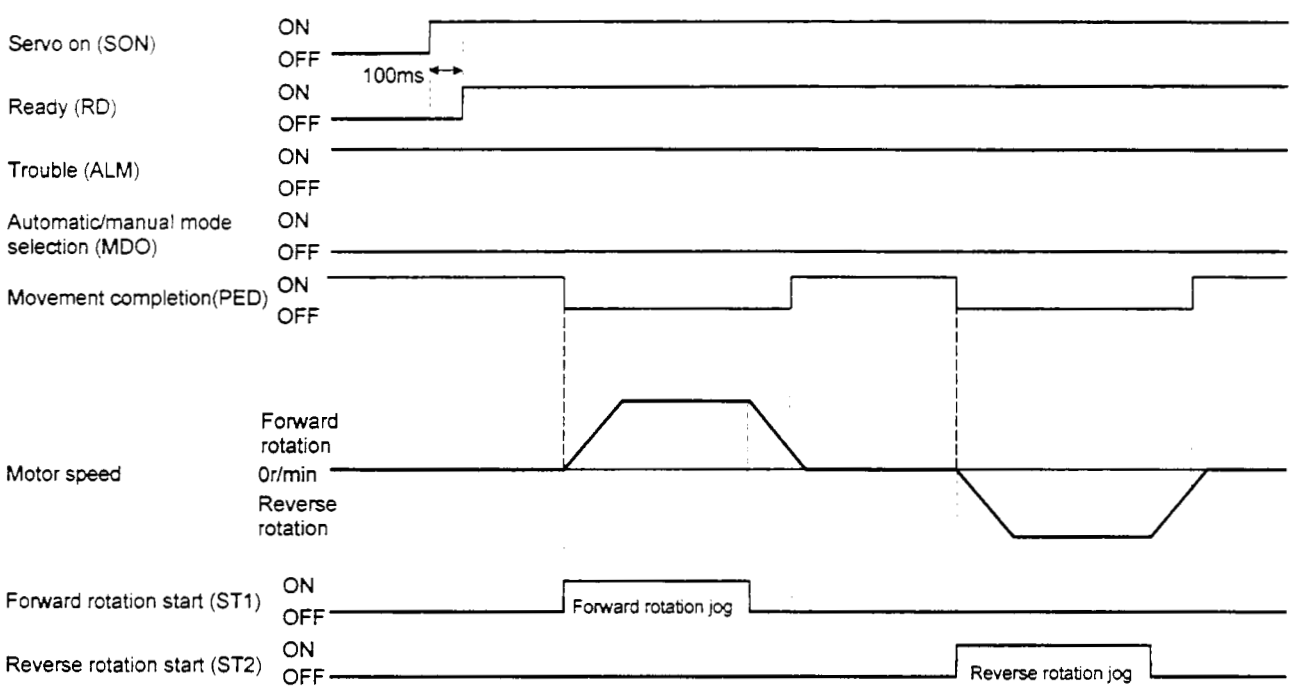

## **4.4** Manual Zeroing Mode

## 4.4.1 Outline of zeroing

Zeroing is performed to match the command coordinates with the machine coordinates. In the incremental system, zeroing is required every time input power is switched on. In the absolute position detection system, once zeroing is done at the time of installation, the current position is retained if power is switched off. Hence, zeroing is not required when power is switched on again.

The MRJ2-C-SlOO has the zeroing methods given in ths section. Choose the most appropriate method for your machine structure and application.

The MRJ2-C-S100 has the automatic zeroing return function whch executes zeroing by malang an automatic return to a proper position if the machine has stopped beyond or at the proximity dog. Manual motion by jog operation or the like is not required.

## (1) Manual zeroing types

Five manual zeroing types are available. Choose the optimum zeroing according to the machine type, etc.

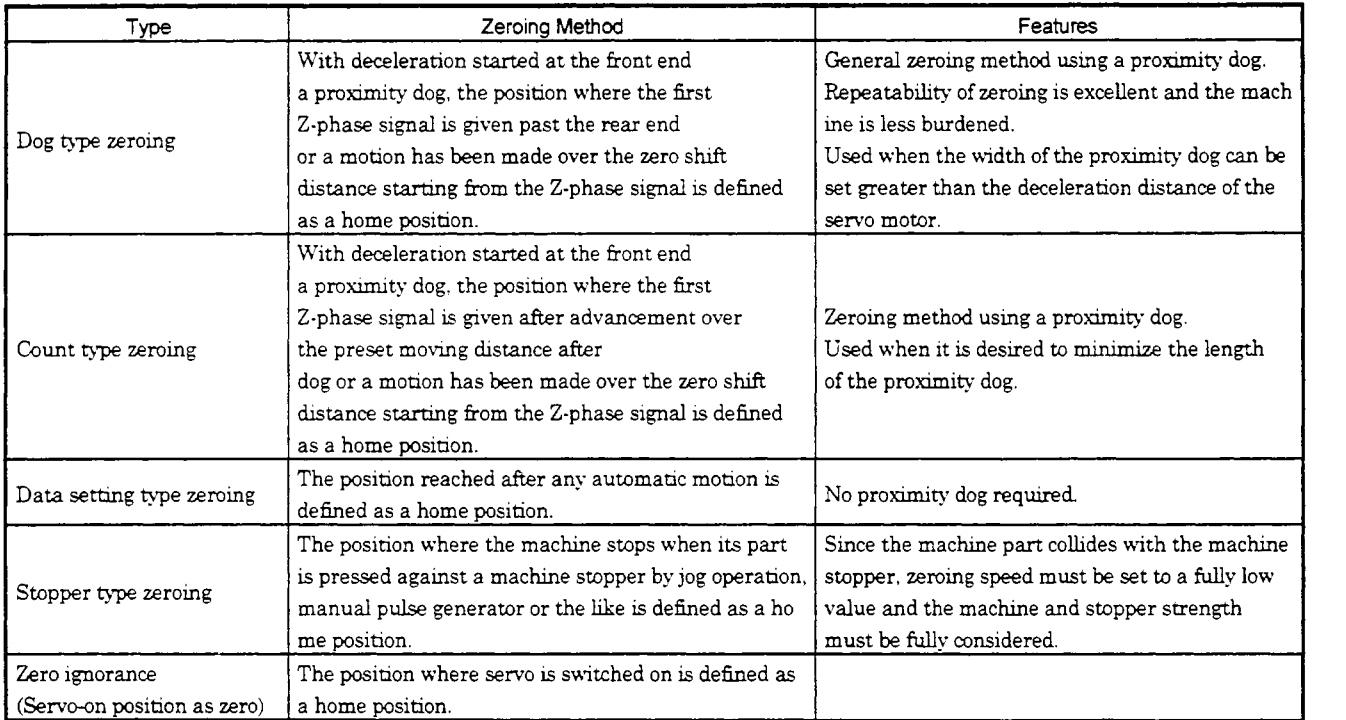

Note: The Z-phase signal is a signal recognized in the servo amplifier once per servo motor revolution and cannot be used as an output signal

## (2) Zeroing parameter

When performing zeroing. set parameter No.8 as follows:

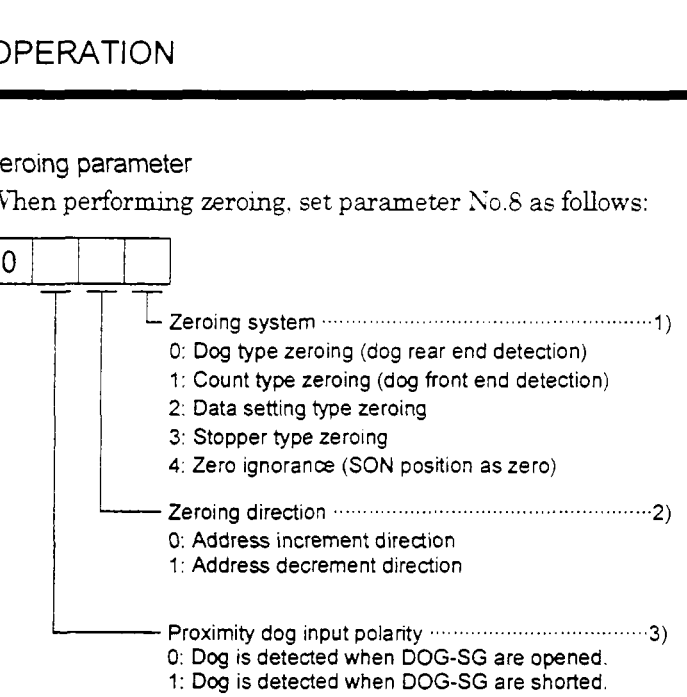

- 1) Choose the zeroing method.
- 2) Choose the starting direction of zeroing. Set "0" to start zeroing in the direction in which the address is incremented from the current position, or "1" to start zeroing in the direction in which the address is decremented.
- 3) Choose the polarity at which the proximity dog is detected. Set "0" to detect the dog when the proximity dog device (across DOG-SG) is opened. or **"1"** to detect the dog when the device is shorted.
- **(3)** Instructions
	- 1) Before starting zeroing, always make sure that the limit switch operates.
	- 2) Confirm the zeroing direction. Incorrect setting will cause the machine to run reversely.
	- **3)** c0rh-m the proximity dog input polarity. Otherwise, misoperation *can* occur.

## 4.4.2 Dog type zeroing

A zeroing method using a proximity dog.

With deceleration started at the front end of the proximity dog, the position where the first Z-phase signal is given past the rear end of the dog or a motion has been made over the zero shift distance starting from the Z-phase signal is defined as a home position.

## (1) Signals, parameters

Set the input signals and parameters as follows:

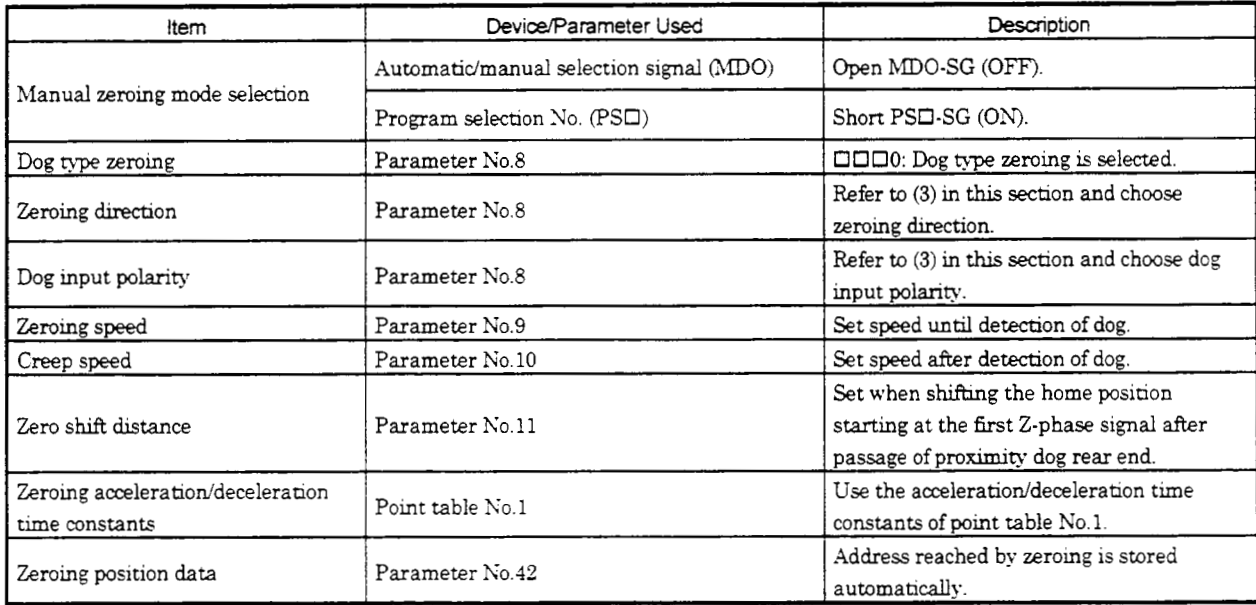

## (2) Length of proximity **dog**

To ensure that the Z-phase signal of the servo motor is generated during detection of the dog signal, the proximity dog should have the length whch satisfies formulas **(4.2)** and **(4.3):** 

V td LIZ-.- ................................................... **(4.2)** 60 *<sup>2</sup>*

L1 : Proximity dog length [mm] <sup>V</sup>: Zeroing speed *[dmin]* 

- 
- td : Deceleration time [SI

*U=2.AS* ...................................................... **(4.3)** 

L2 : Proximity dog length [mm]

 $\Delta S$  : Moving distance per servo motor revolution [mm]

#### (3) Timing chart

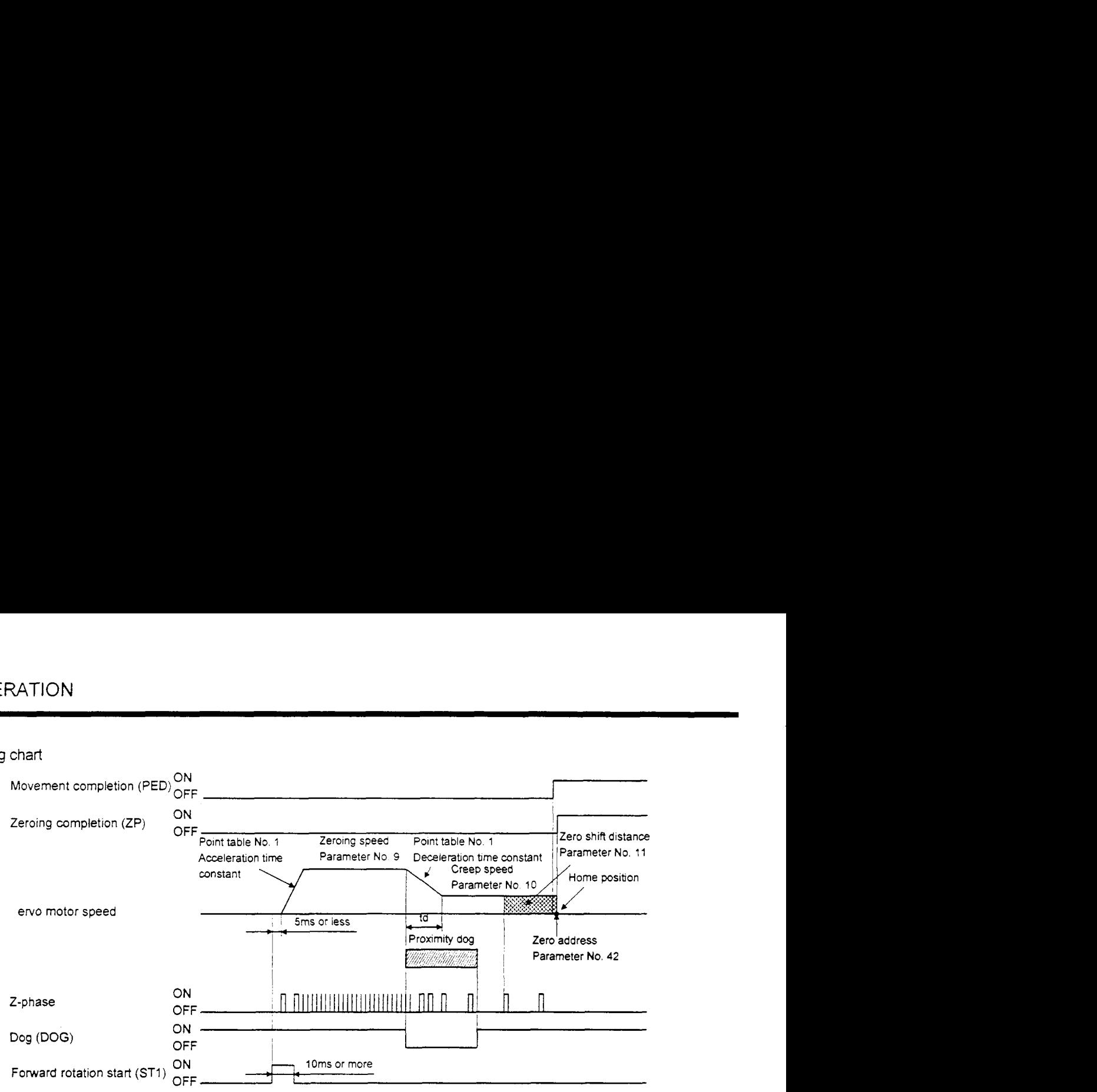

The address on completion of zeroing is the value automatically set in parameter No.42 (zeroing position data).

#### **(4)** Adjustment

In dog type zeroing, adjust to ensure that the Z-phase signal is generated during dog detection. Locate the rear end of the proximity dog at approximately the center of two consecutive Z-phase signals.

The position where the Z-phase signal is generated can be monitored in "Within one-revolution position" of "Status display".

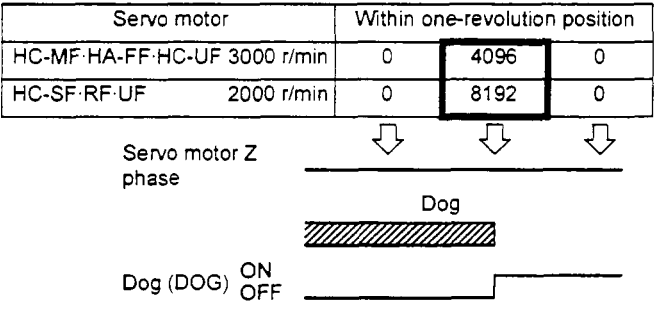

## 4.4.3 Count type zeroing

In count type zeroing, a motion is made over the distance set in parameter No.43 (moving distance after proximity dog) after detection of the proximity dog front end. The position where the first Z-phase signal is given after that is defined as a home position. Hence, if the dog signal *(DOG)* is 10ms or longer, there is no restriction on the dog length.

This zeroing method is used when the required proximity dog length cannot be reserved to use dog type zeroing or when the dog signal is entered electrically from a controller or the like.

## (1) Signals, parameters

Set the input signals and parameters as follows:

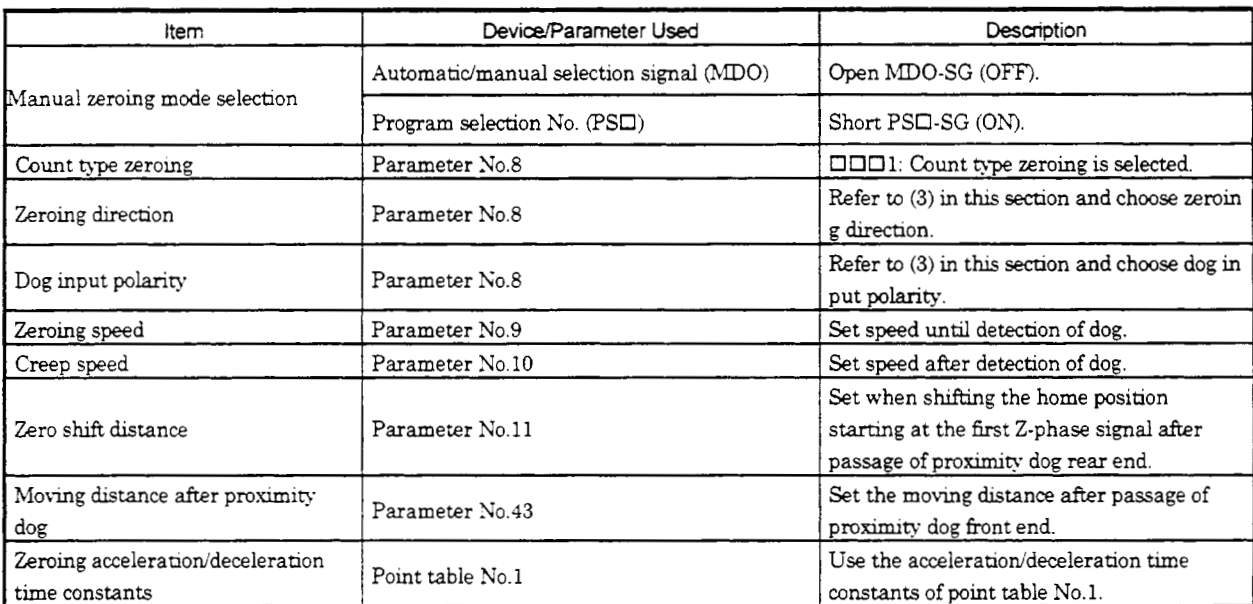

## **(2)** Timing chart

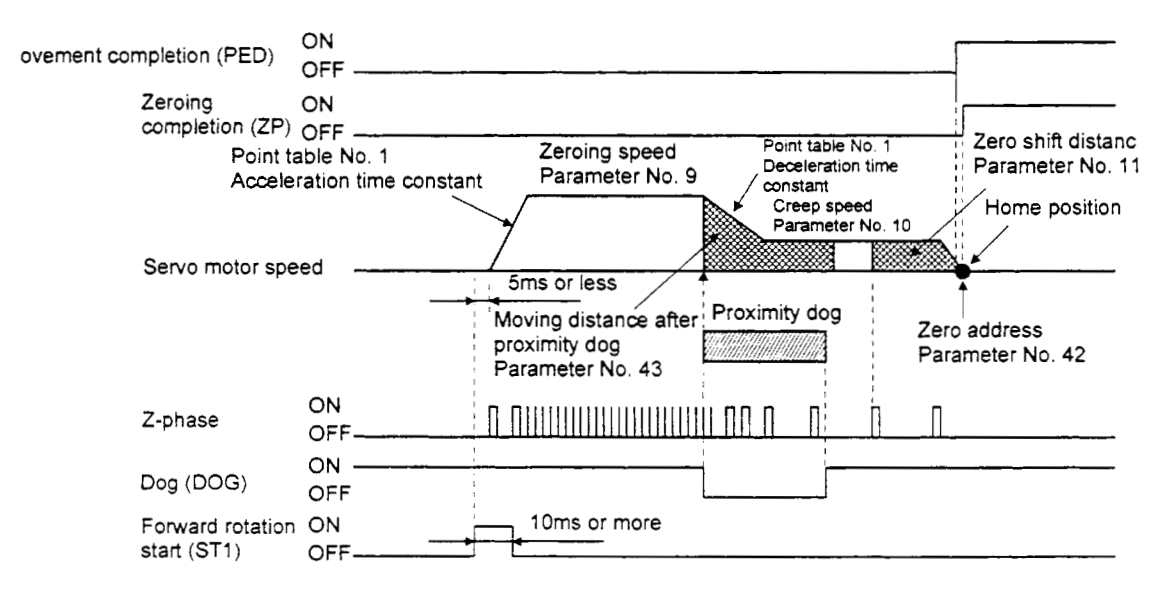

## **4.4.4** Data setting type zeroing

In data setting type zeroing, a motion is made to any position by jog operation, manual pulse generator operation or the like to make a home position return, and the position reached is defined as a home position.

## (1) Signals, parameters

Set the input signals and parameters as follows:

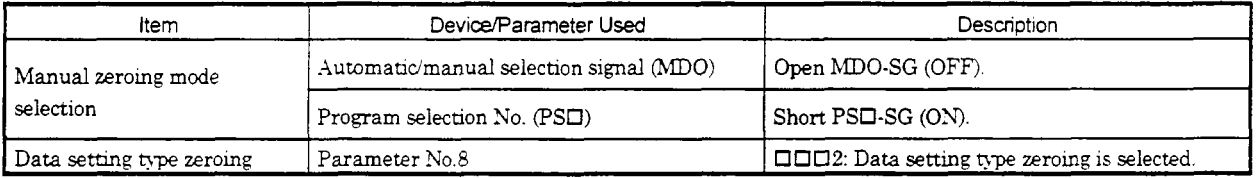

## (2) Timing chart

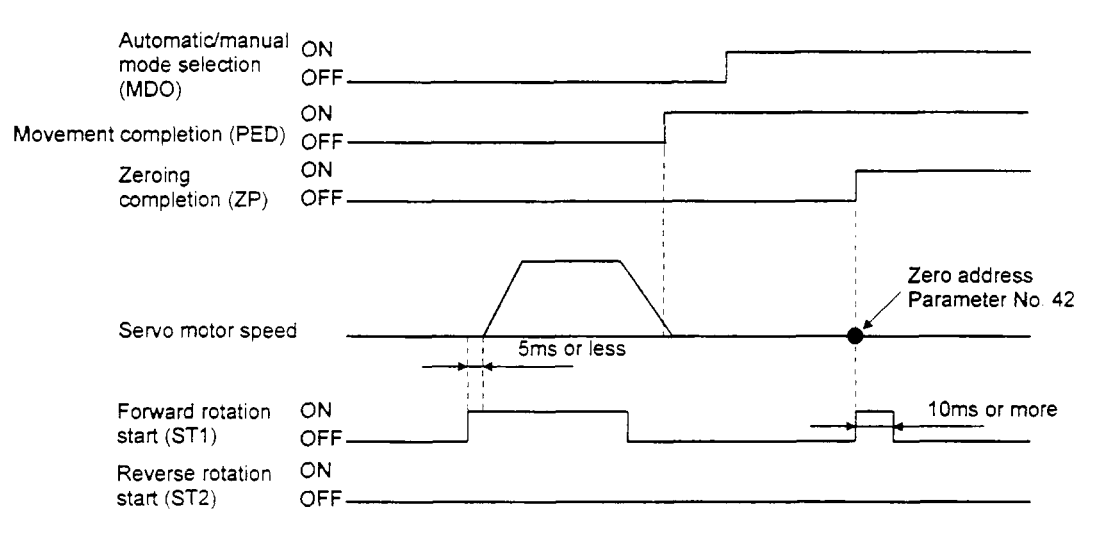

## **4.4.5** Stopper type zeroing

In stopper type zeroing, a machine part is pressed against a stopper or the like by jog operation, manual pulse generator operation or the like to make a home position return and that position is defined as a home position.

#### (1) Signals, parameters

Set the input signals and parameters as follows:

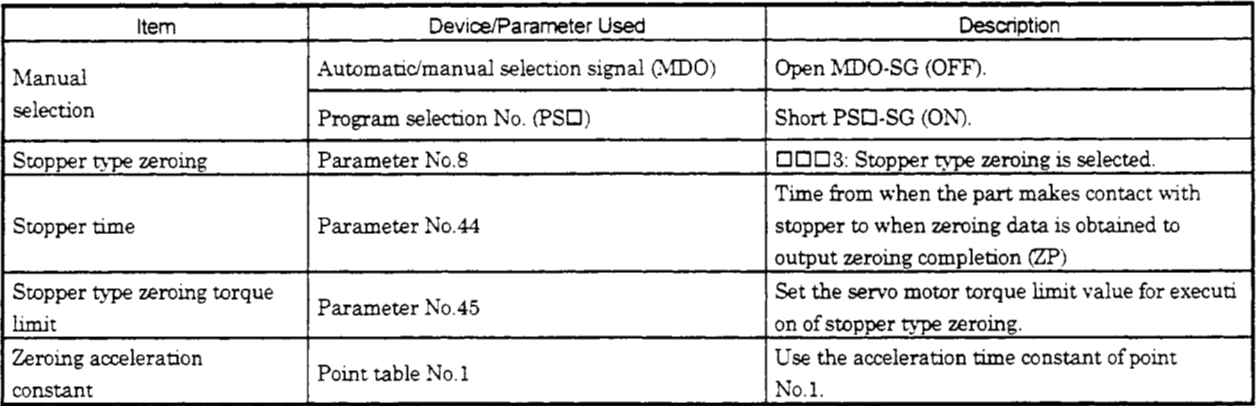

## **(2)** Timing chart

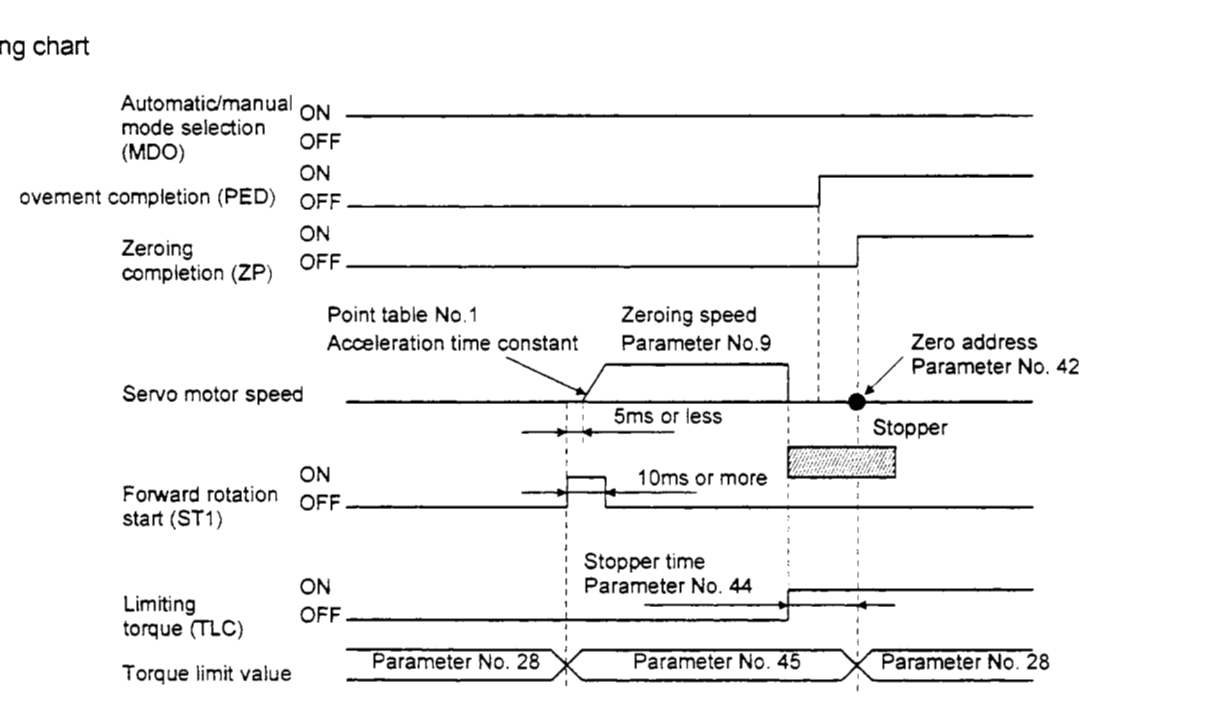

4.4.6 Zero ignorance (servo-on position defined as zero)

The position where servo is switched on is defined as a home position as soon as servo is switched on.

#### (1) Signals, parameter

Set the input signals and parameter as follows:

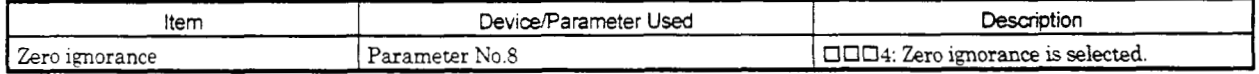

## (2) Timing chart

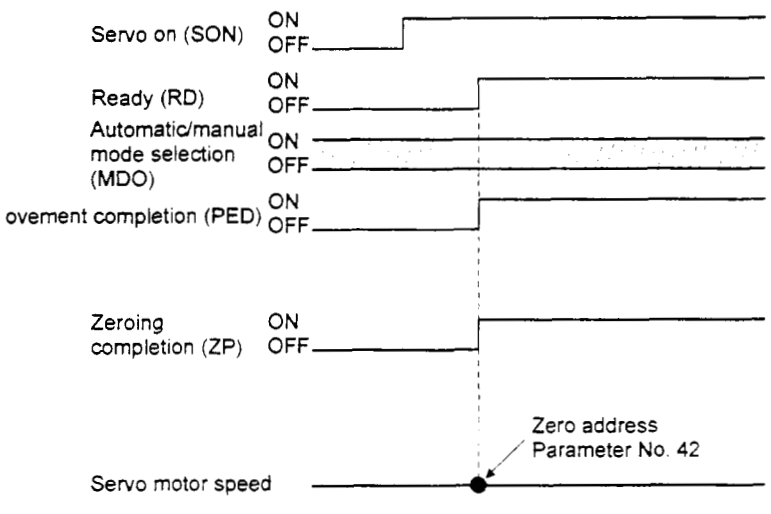

**4.4.7** Automatic zeroing return function

making a return by jog operation or the like.

When the current position is at the proximity dog, an automatic return is made before zeroing.

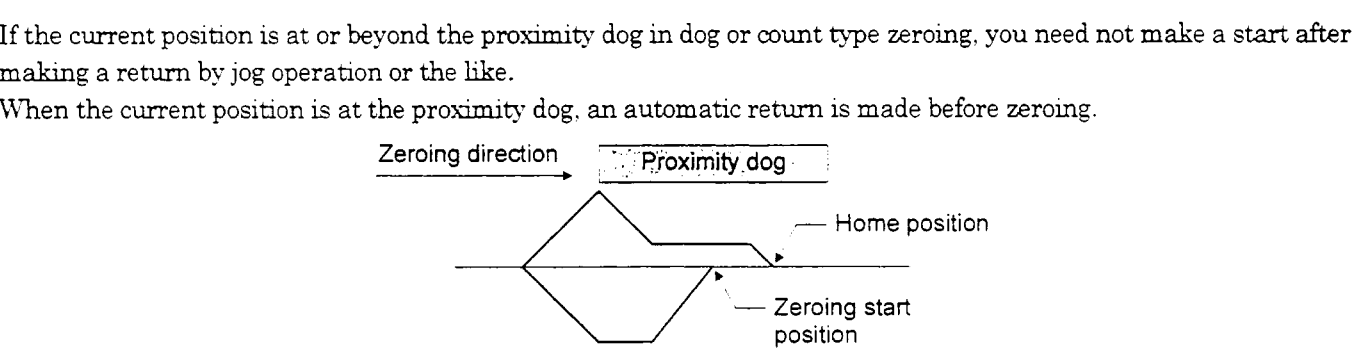

At a start, a motion is made in the zeroing direction and an automatic return is made on detection of the limit switch. The motion stops past the front end of the proximity dog, and zeroing is resumed at that position. If the proximity dog cannot be detected, the motion stops on detection of the opposite limit switch and A. 90 occurs.

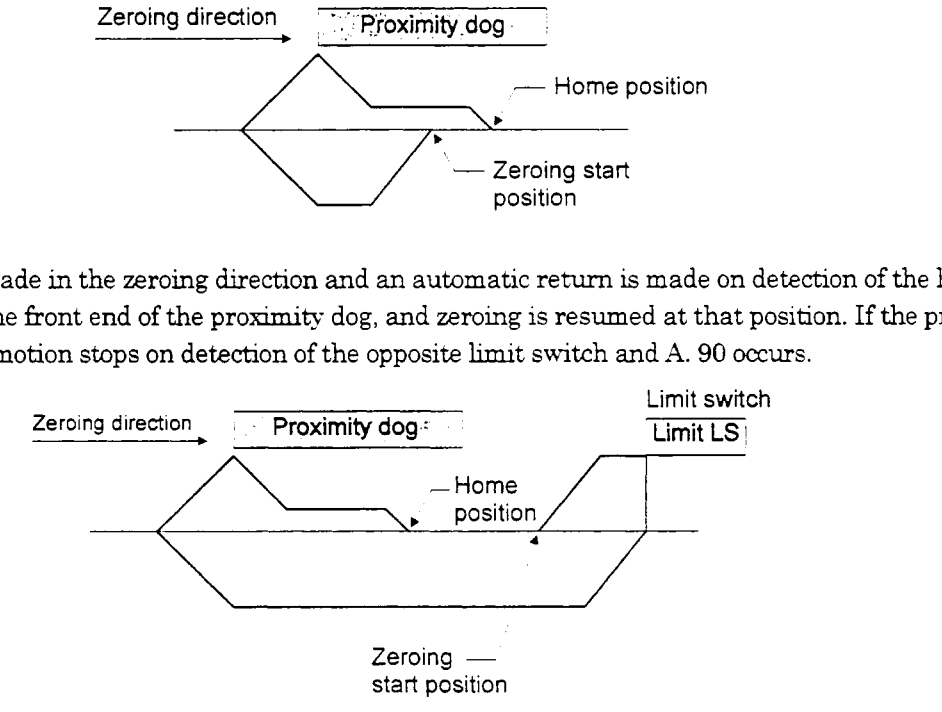

Software limit cannot be used with these functions.

## **4.5** Absolute position detection system

The MRJ2-C-S100 servo ampldier contains a single-axis controller. Also, **all** servo motor encoders are compatible with an absolute position system. Hence. an absolute position detection system *can* be codigured up by merely loadng an absolute position data back-up battery and setting parameter values.

(1) Restrictions

An absolute position detection system cannot be built under the following conditions:

- 1) Stroke-less coordinate system, e.g. rotary shaft, infinite positioning.
- **2)** Operation performed in incremental value command type positioning system.
- ) Specifications

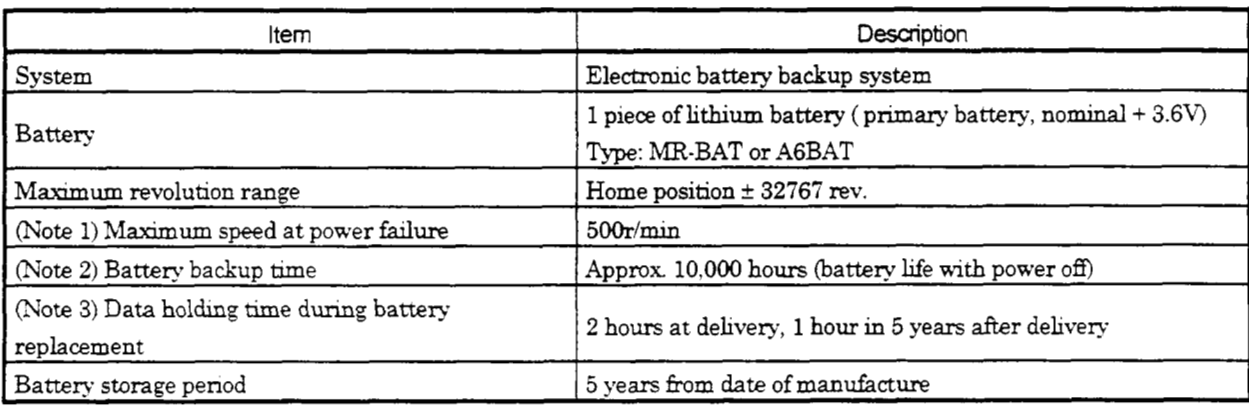

**Sow:** 1. Mamnum speed available when the shaft is rotated by external force at the me of power **failure** or the like.

- 2. Time to hold data by a battery with power off.
- **3.** Period dunng which data *can* be held by the super capaator inthe enader after **power-off** with the battery **voltage**  low or **the** battery removed. or during **which data** *can* be held with the encoder cable **disconnected**  Battery replacement should be finished within this period.

## (3) Structure

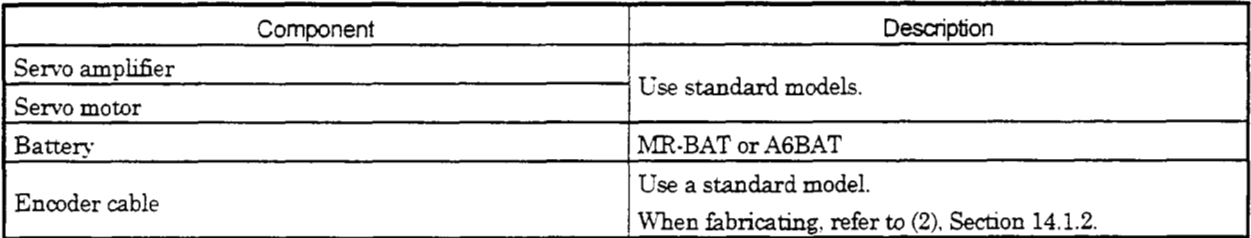

## **(4)** Outline of absolute position detection data communication

For normal operation, as shown below, the encoder consists of a detector designed to detect a position within one revolution and a cumulative revolution counter designed to detect the number of revolutions.

The absolute position detection system always detects the absolute position of the machine and keeps it batterybacked, independently of whether the general-purpose programming controller power is on or off.

Therefore, once the home position is defined at the time of machine installation, zeroing is not needed when power is switched on thereafter.

If a power failure or a fault occurs, restoration is easy Also, the absolute position data, which is batterybacked by the super capacitor in the encoder, can be retained within the specified period (cumulative revolution counter value retaining time) if the cable is unplugged or broken.

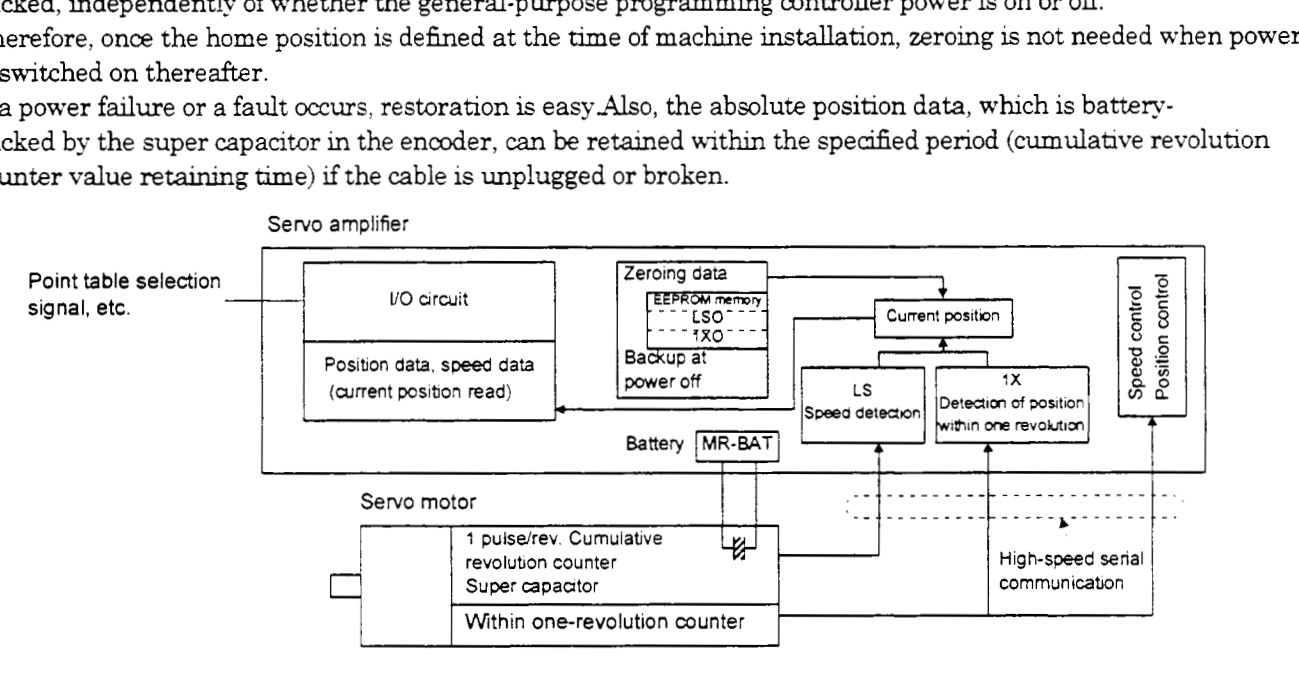

## (5) Battery installation procedure

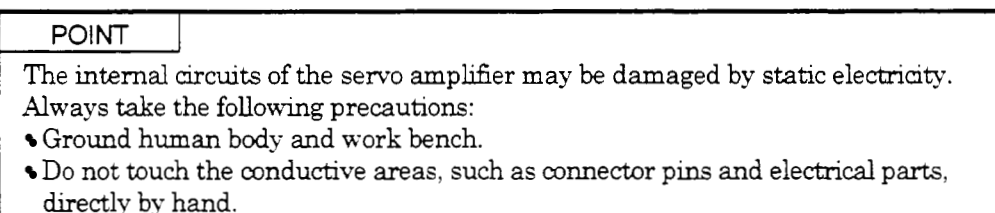

- 1) Open the operation window. (When the model used is the MR-J2-200C-S100 or more.also remove the front cover.)
- 2) Install the battery in the battery holder.
- **3)** Install the battery connector into CON1 untd it clicks.

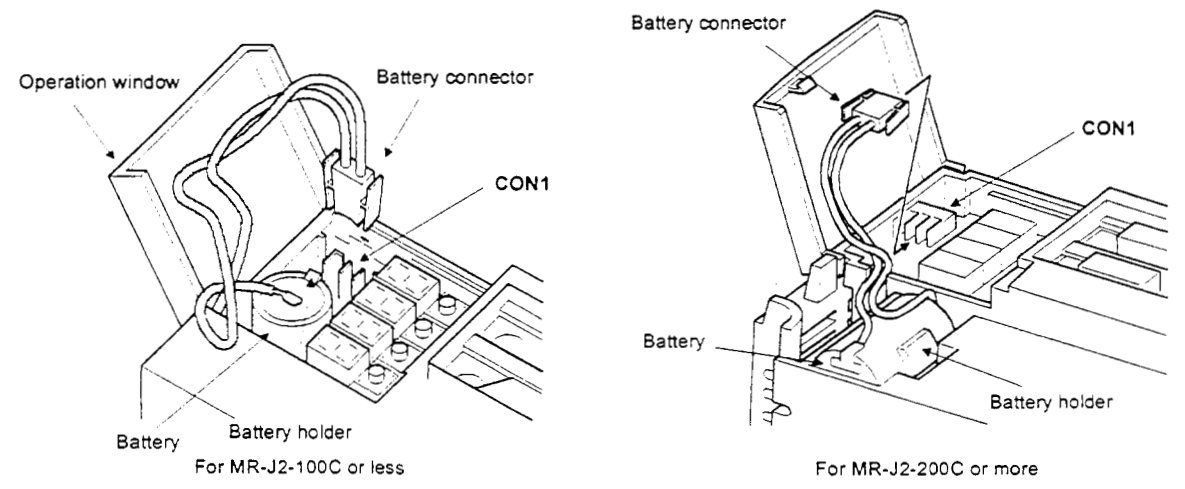

**4- 27** 

#### (6) Parameter setting

Set parameter No.2 as indicated below to make the absolute position detection system valid:

Parameter N0.2

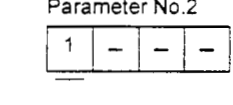

Selection of absolute position detection system

0. Incremental system

1: Absolute position detection system

#### 4.6 Serial Communication Operation

The RS-485 or RS-232C communication function may be used to operate the servo amplifier from a command device (controller) such as a personal computer. Positioning operation can be performed with the positioning operation/position specified by selection of the point tables. Note that the RS-485 and RS-232C communication functions cannot be used at the same time.

This section provides a data transfer procedure. Refer to Chapter 8 for full information on the connection and transferred data between the controller and servo amphfier.

## 4.6.1 Positioning operation in accordance with program

By selecting the program No. and switching on the start signal (ST1) using the communication function. positioning operabon in accordance with program *can* be started.

### (1) Selection of program No.

Using the device forced output from the controller (command [9][2], data No. [2][0]),choose program from among Xo.1 to 8.

*(2)* Timing chart

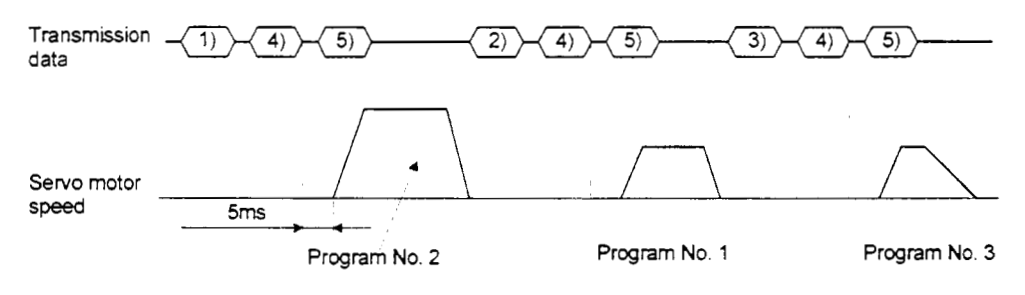

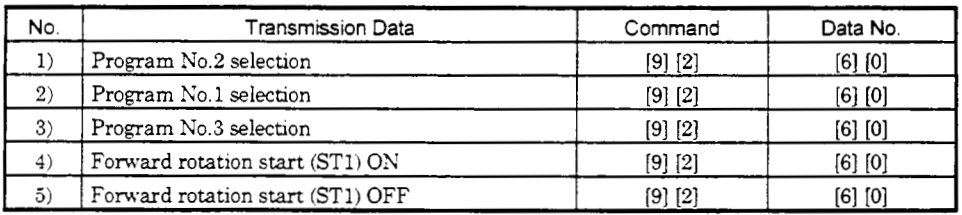

## 4.6.2 Multidrop communication

The RS-485 communication function can be used to operate several servo amplifiers on the same bus. In this case, set the station numbers to the servo amplifiers to determine the destination servo amplifier of the currently transmitted data. Use parameter No.15 to set the station numbers.

Always set one station number to one servo amplifier. Normal communication cannot be made if one station number is set to two or more servo amplifiers. When using one command to operate several servo amplifiers, use the group designation function described in Section 4.6.3. external communication cannot be made if one servo amplifier. Normal communication cannot be made if one sifiers. When using one command to operate several servo amplifiers, un Section 4.6.3.<br>
- The CN3  $\begin{array}{r} \hline \text{[}]{\bullet$ 

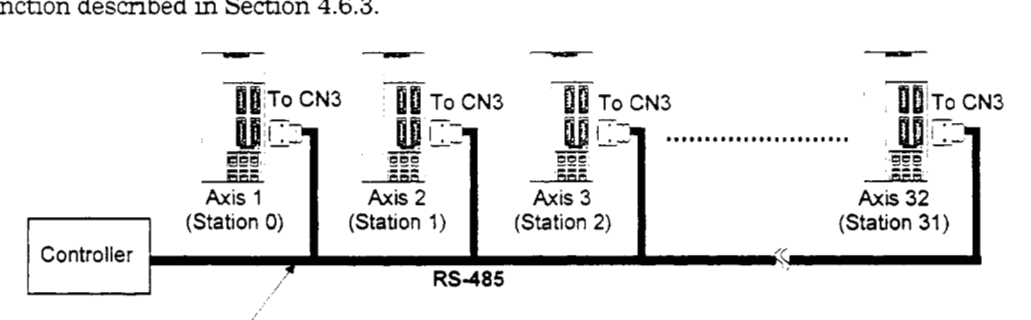

For cable connection diagram, refer to Section 8.1 .1.

## 4.6.3 Group designation

## (1) Group setting example

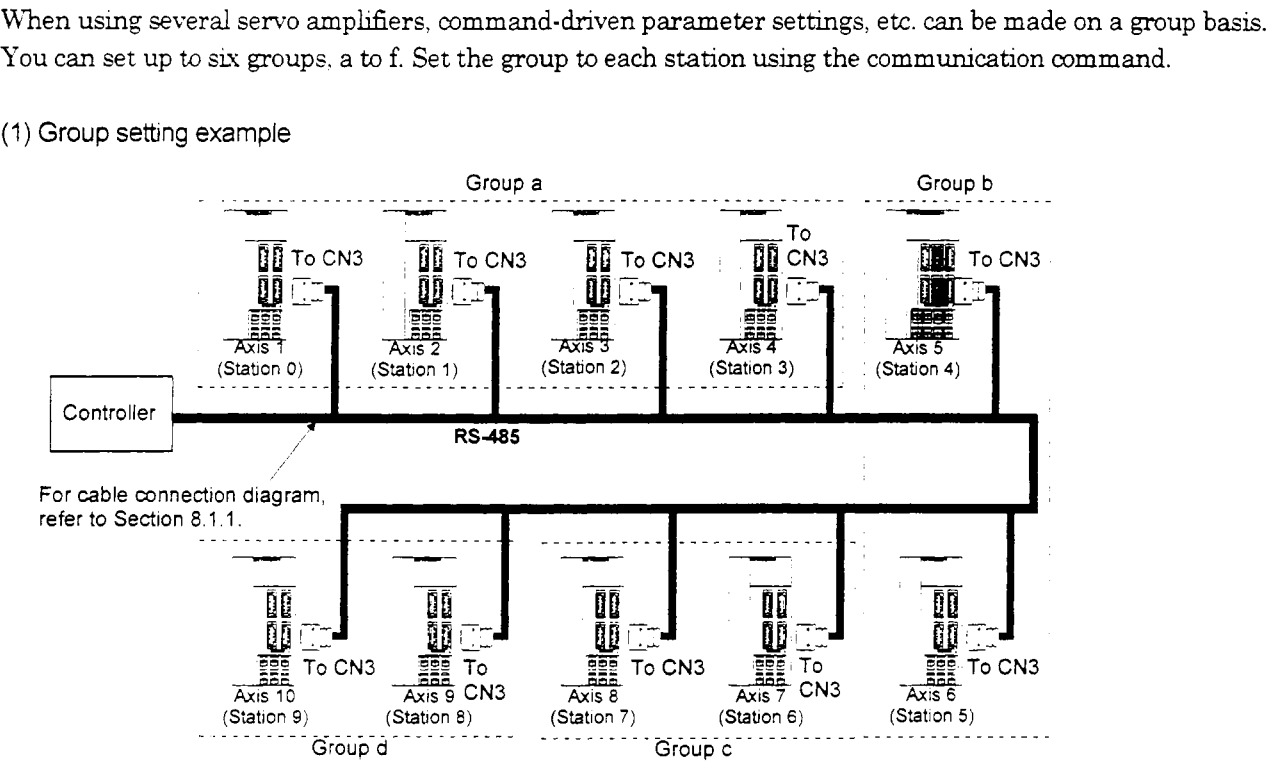

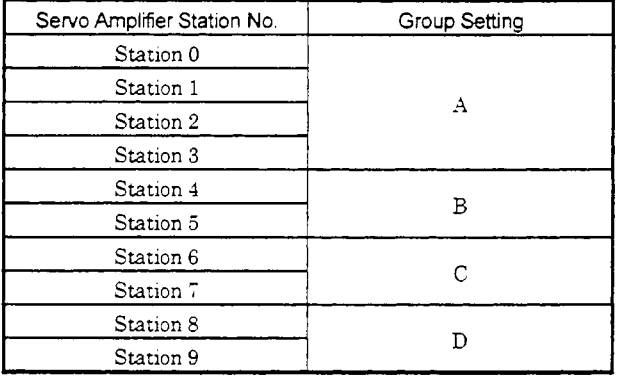

## (2) Timing chart

In the following timing chart, operation is performed group-by-group in accordance with the values set in K0.l.

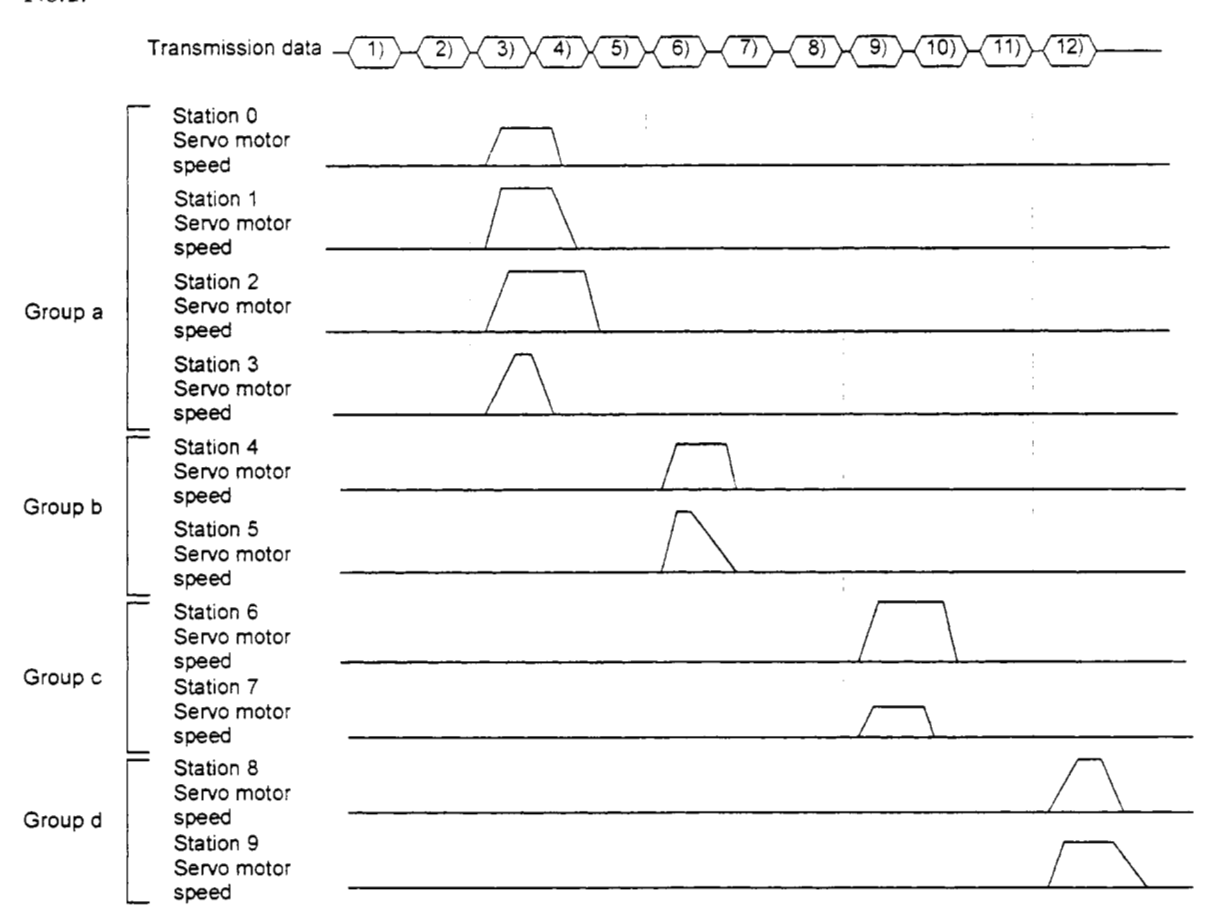

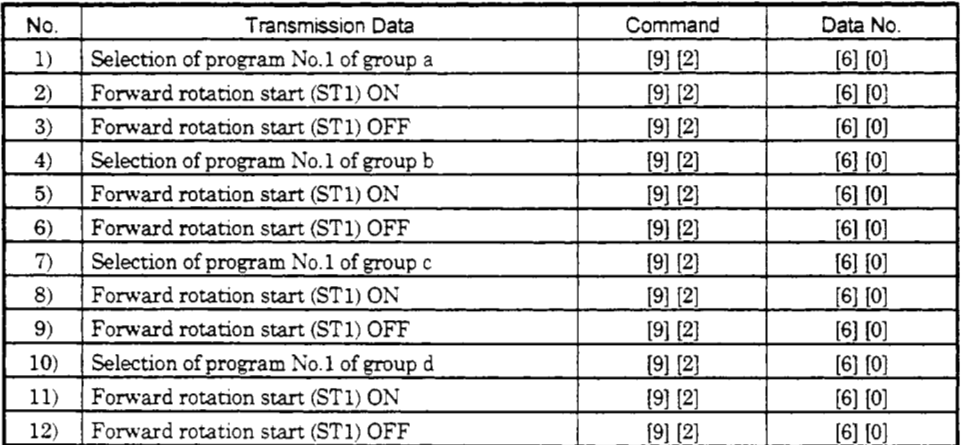

In addition, parameter values common to the stations of each group can be written and alarm reset can be made, for example.

## (3) Group setting instructions

Only one servo amplifier may send a reply in any group. If two or more servo amplifiers send reply data at the same time. they may become faulty.

# *5.* PARAMETERS

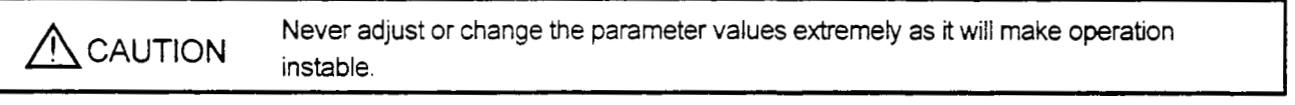

## 5.1 Parameter List

5.1.1 Parameter write inhibit

POINT

\*Set "000E" when using the Servo Configuration Software to make device setting. After setting the parameter No.19 value, switch power off, then on **to** make that setting valid.

In the MR-J2-C-S100 servo amplifier, its parameters are classified into the basic parameters *(No.0 to 19)* and expansion parameters (No.20 to 68) according to their safety aspects and frequencies of use. In the factory setting condition, the customer can change the basic parameter values but cannot change the expansion parameter values. When fine adjustment, e.g. gain adjustment, is required, change the parameter No.19 setting to make the expansion parameters write-enabled.

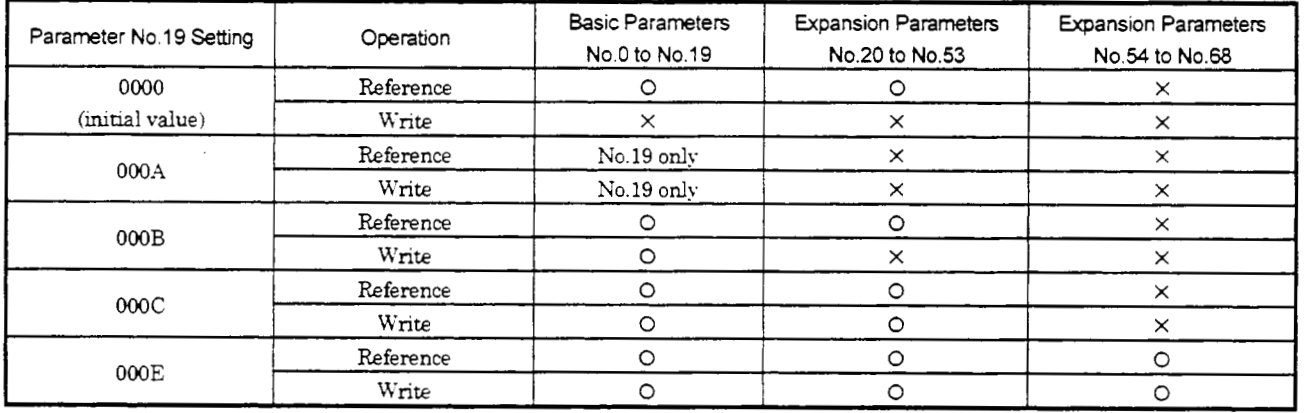

## 5.1.2 Lists

For any parameter whose symbol is preceded by \*, set the parameter value and switch power off once, then switch it on again to make that parameter setting vahd.

For details of the parameters, refer to the corresponding items.

## (1) item list

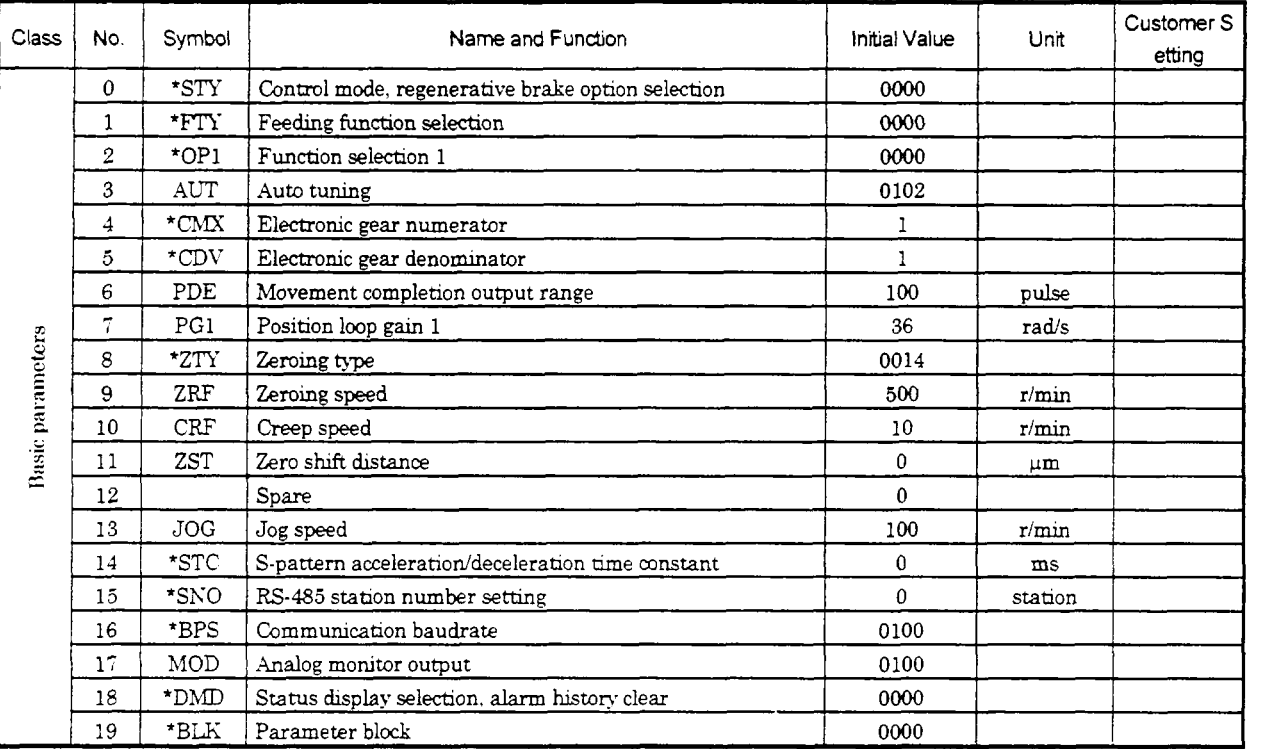

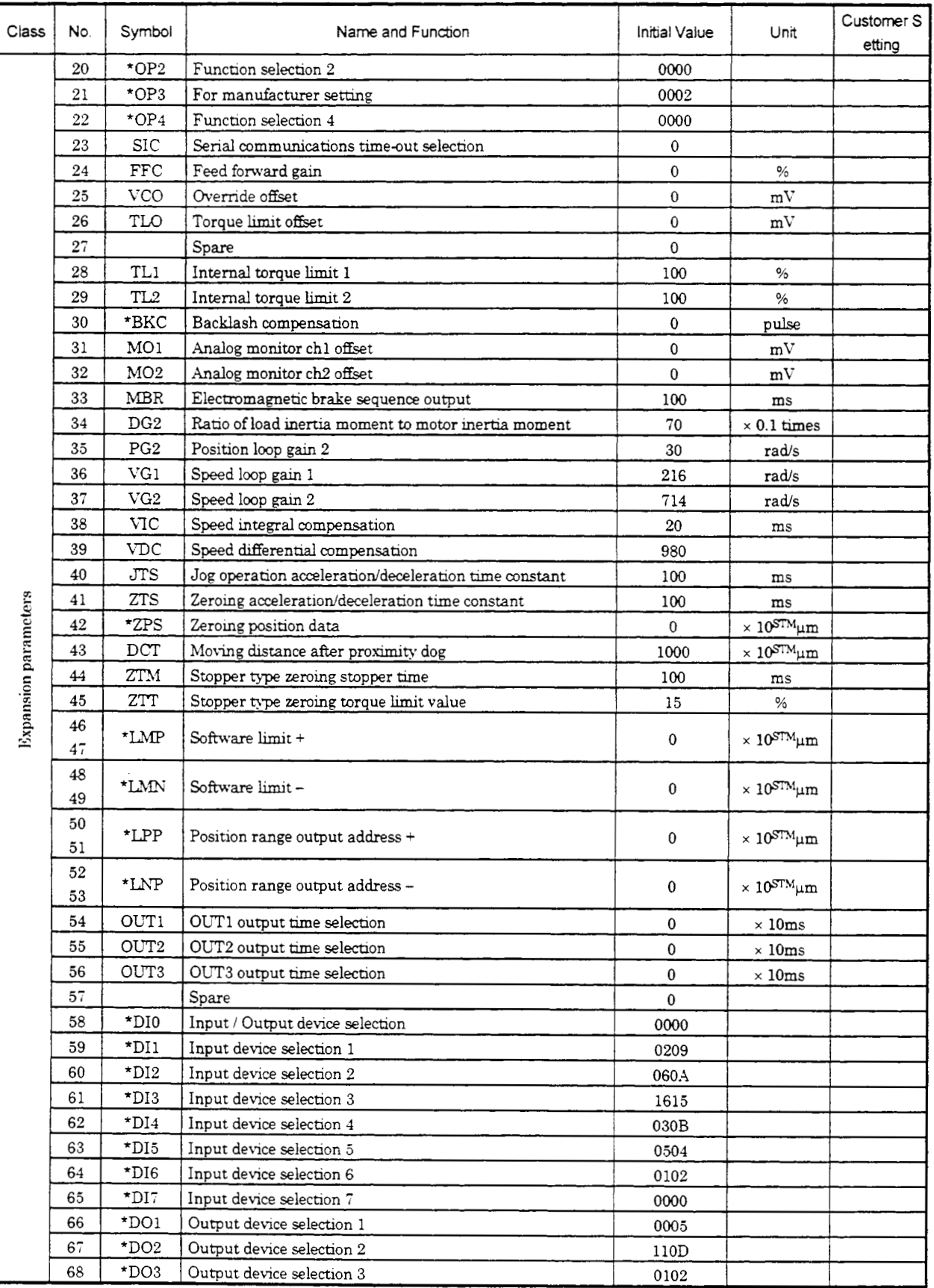

# (2) Detail list

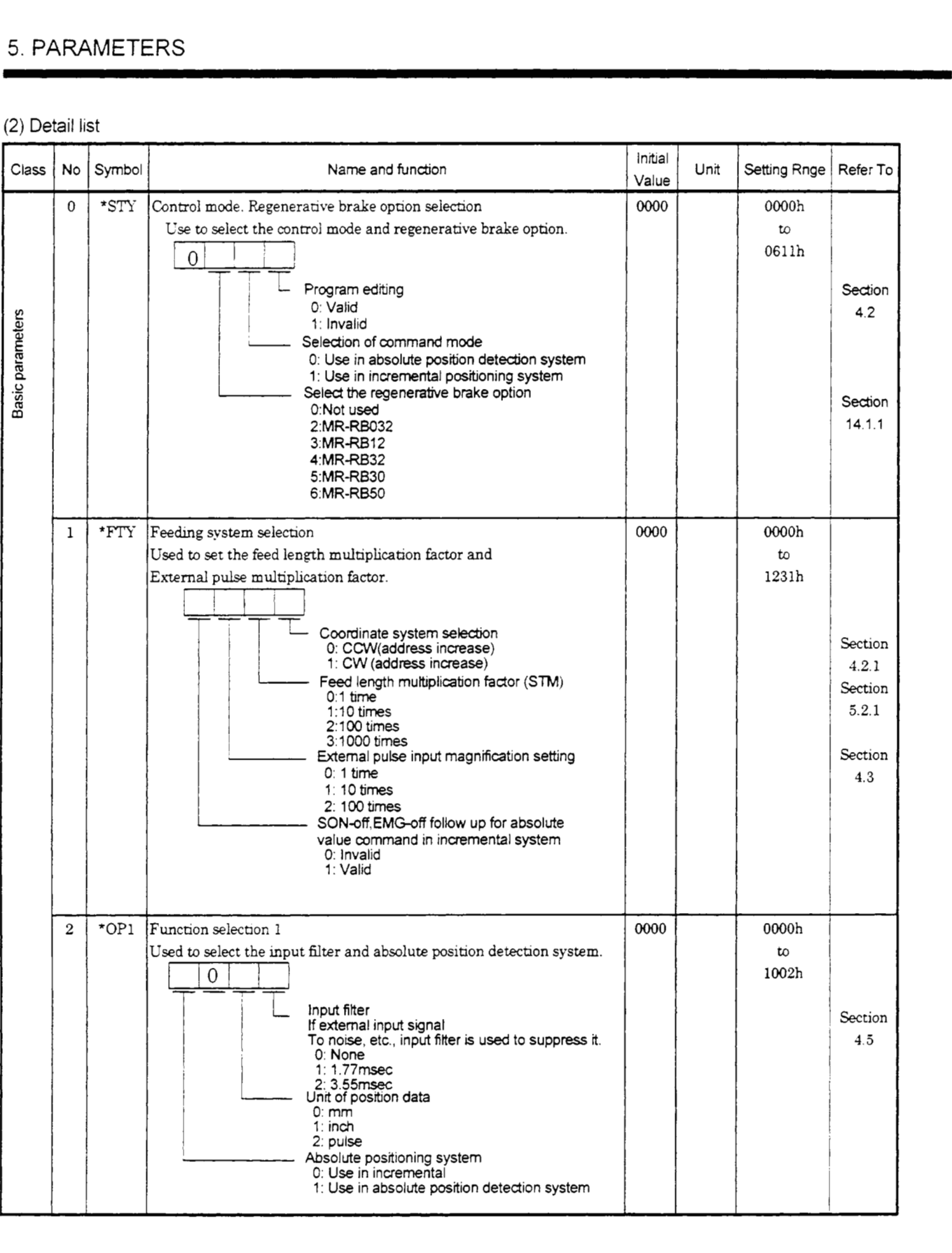

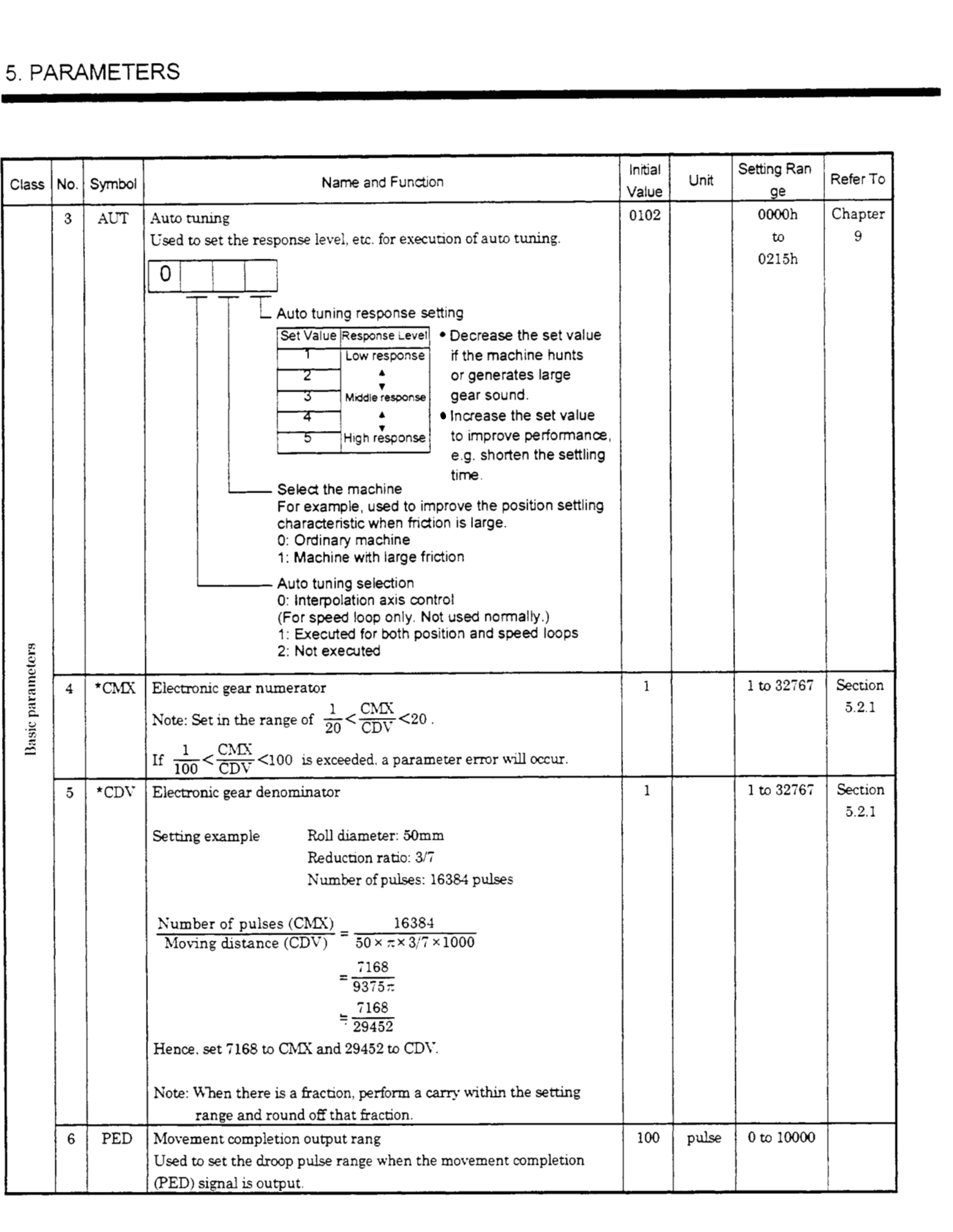

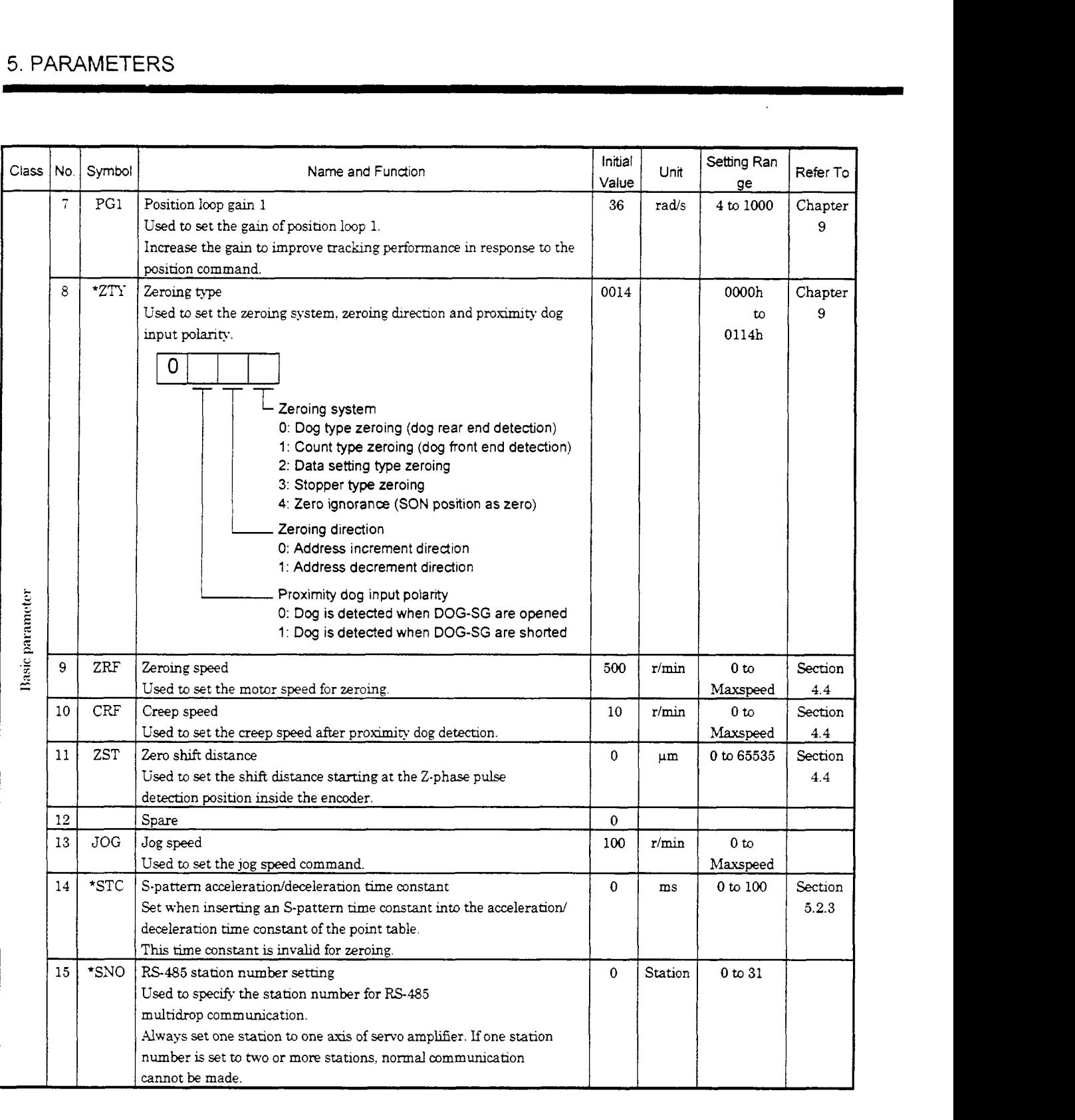

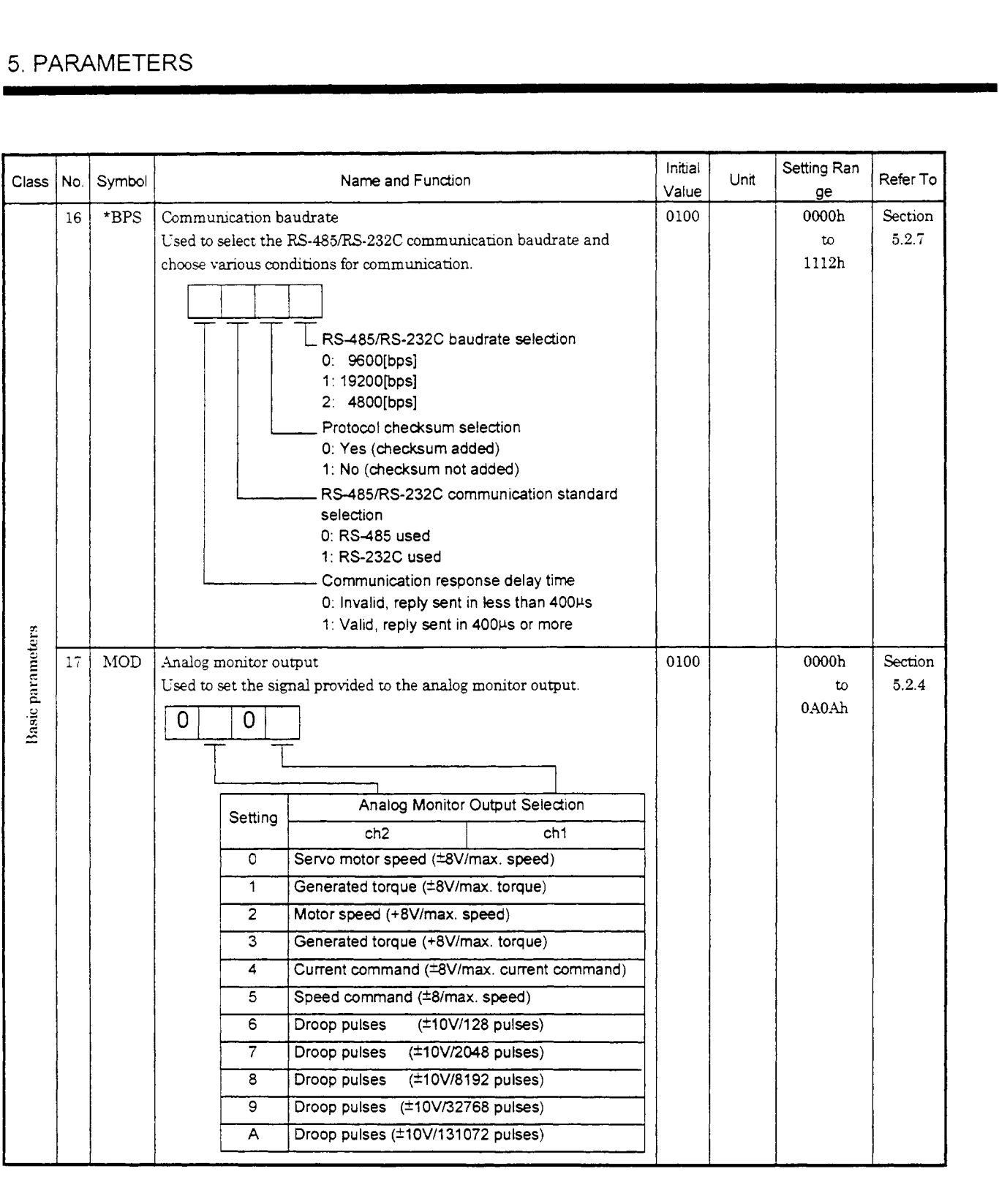
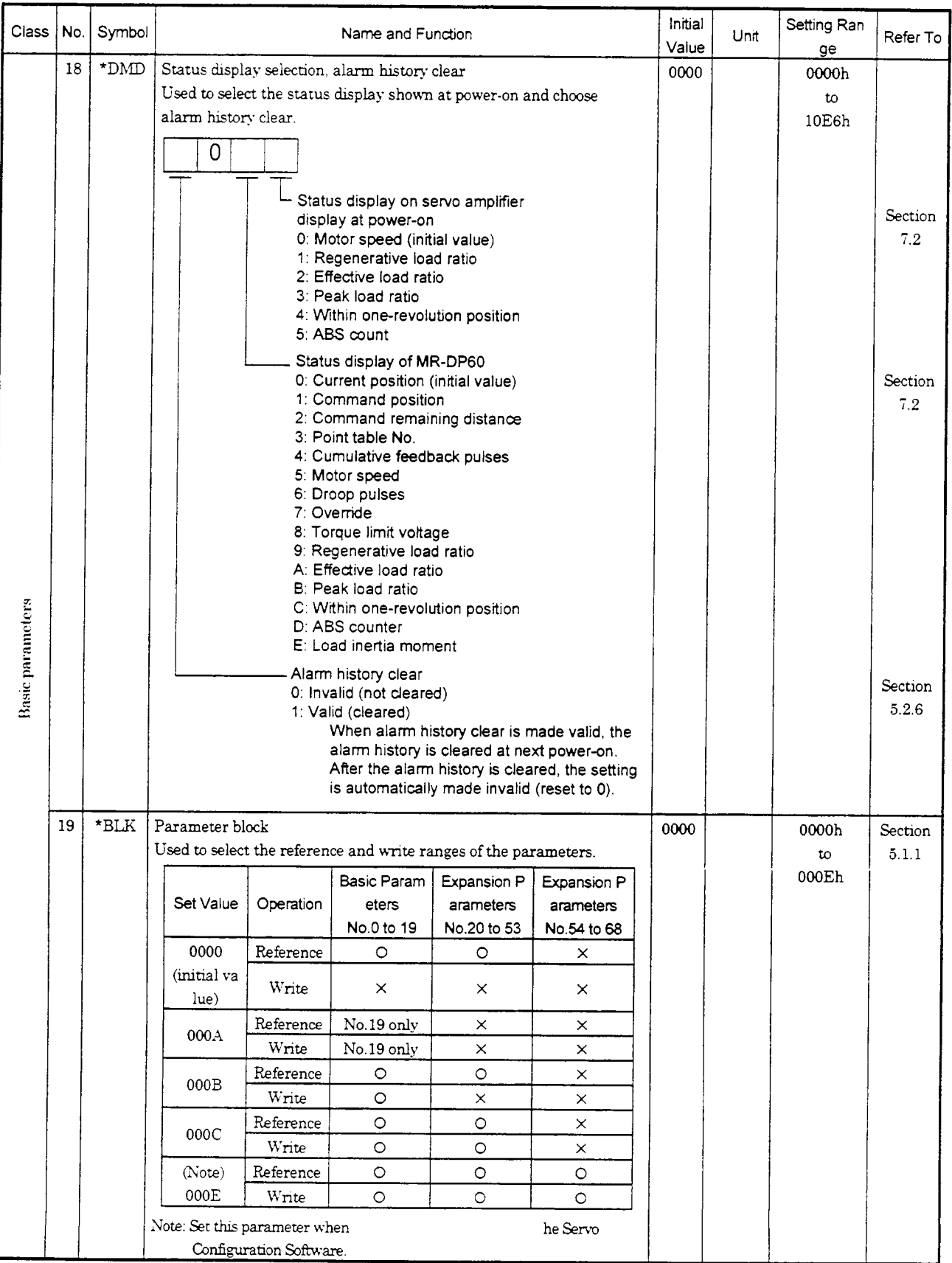

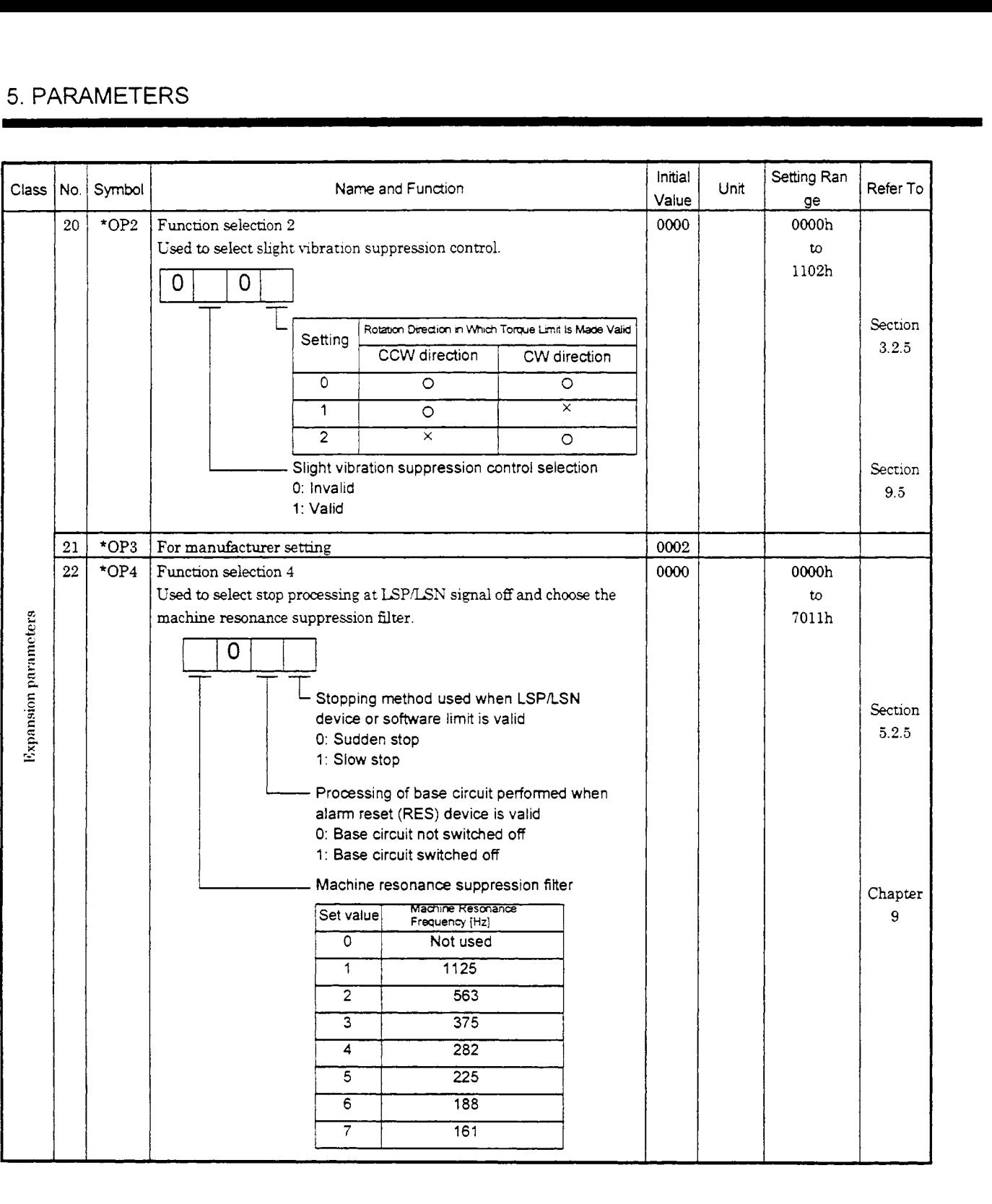

 $\mathcal{L}^{\text{max}}_{\text{max}}$ 

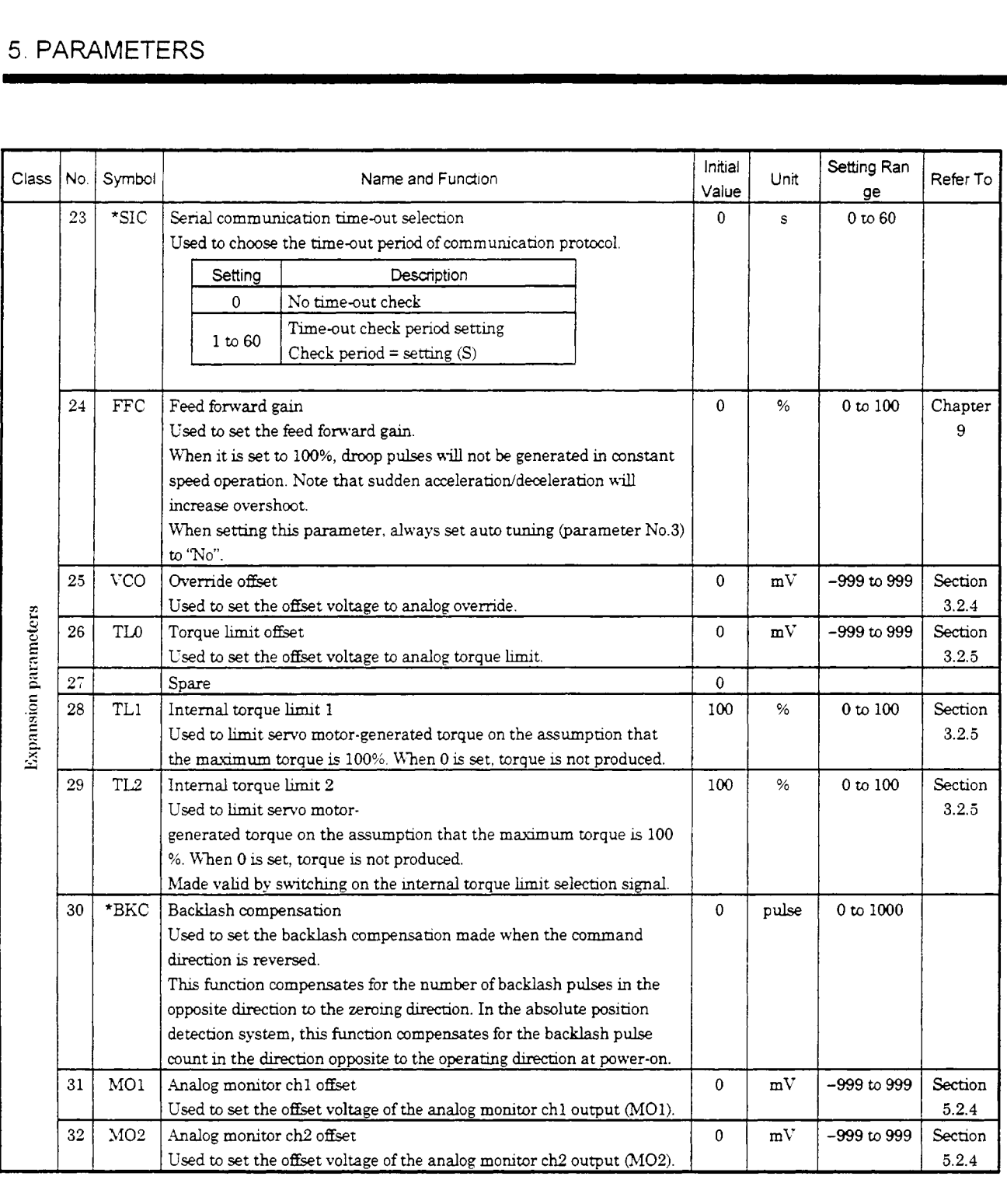

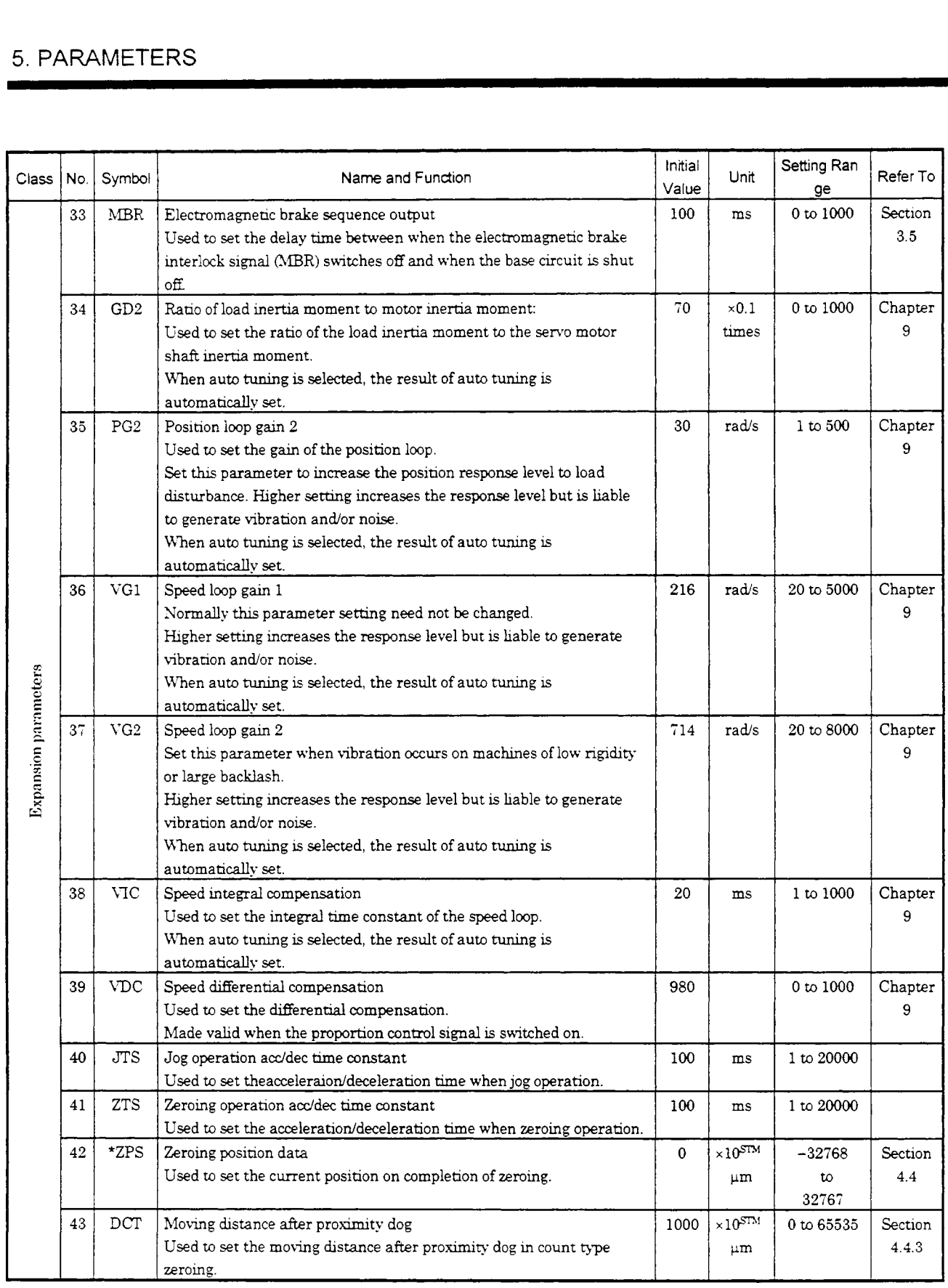

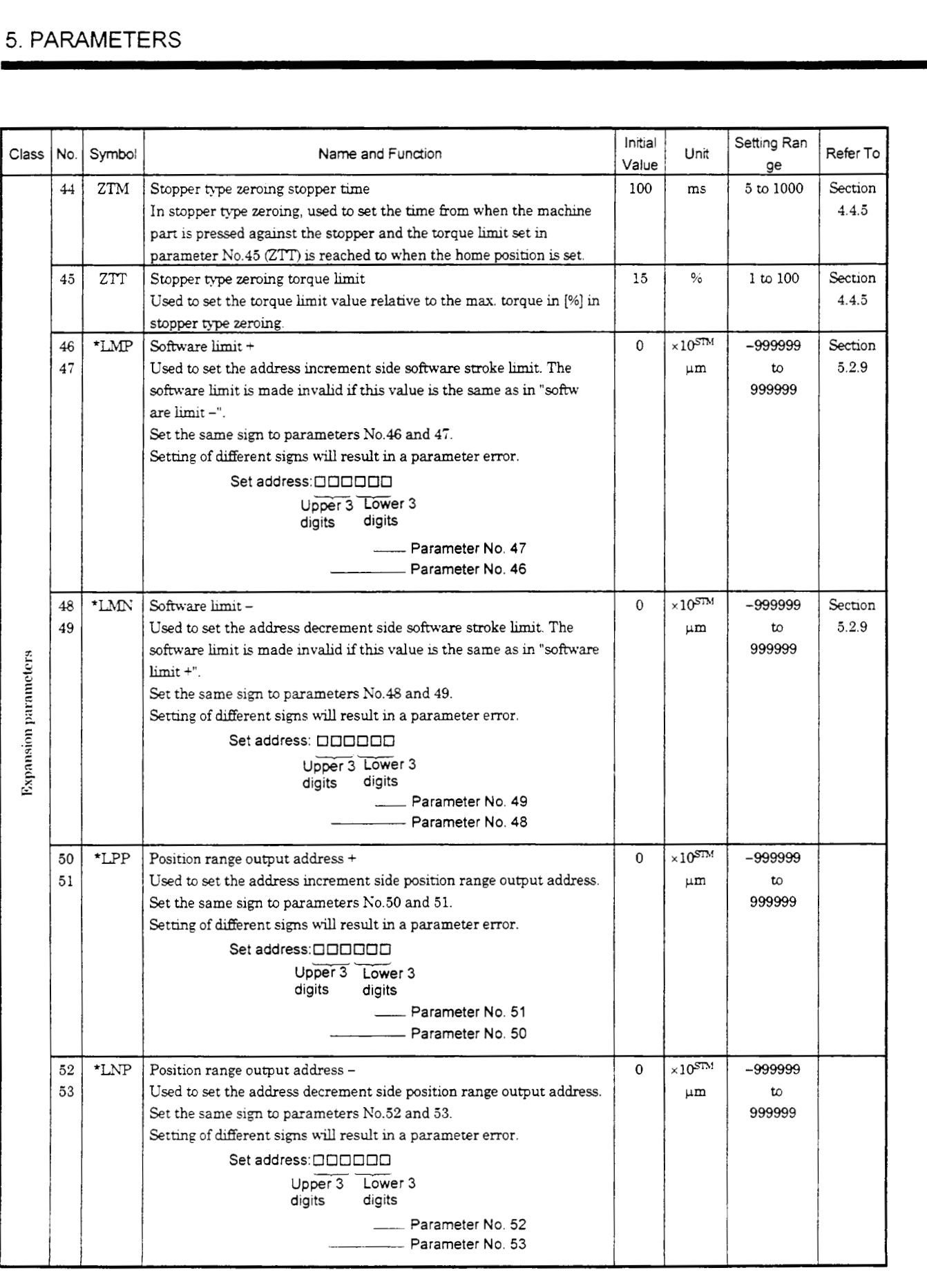

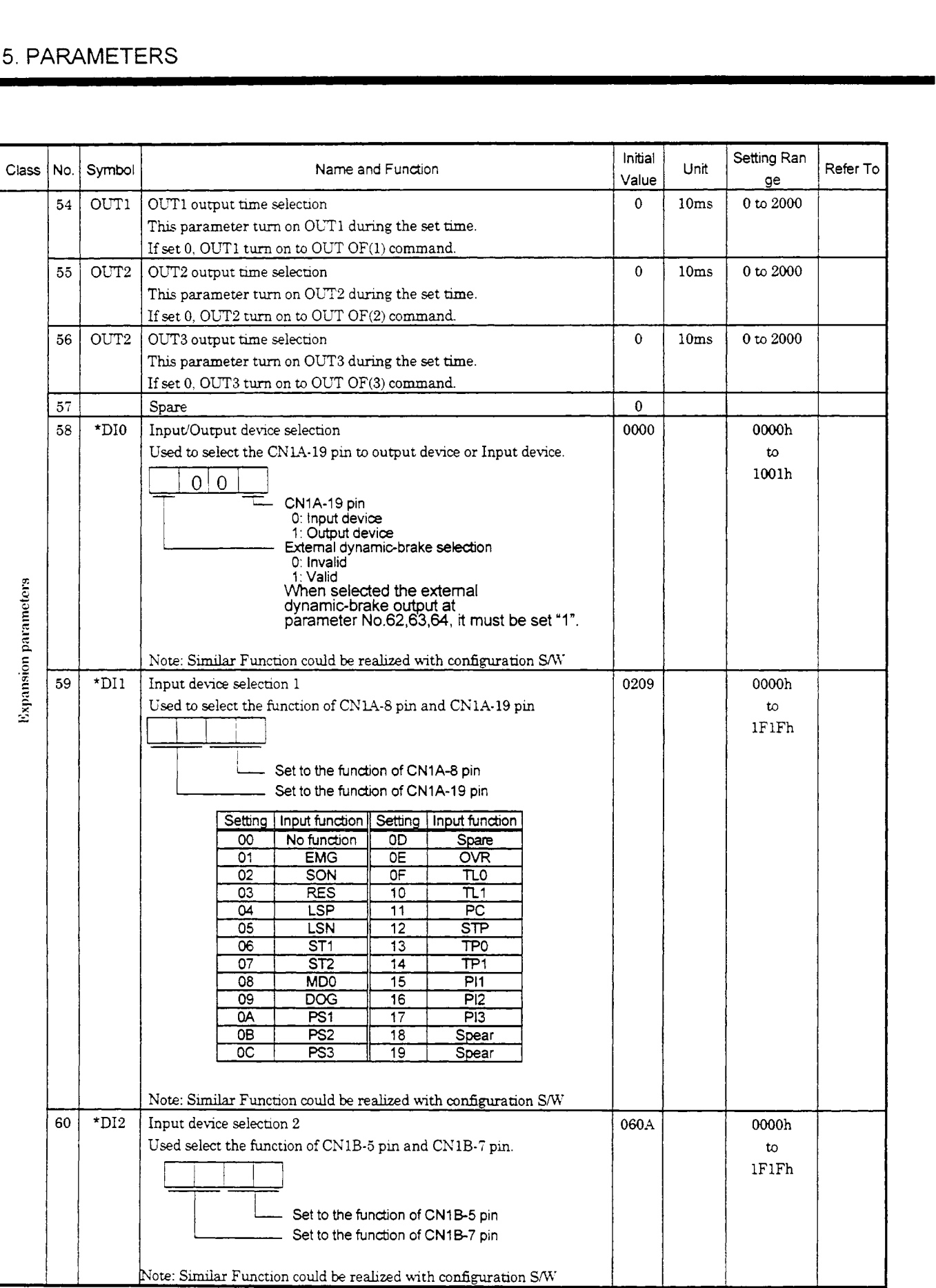

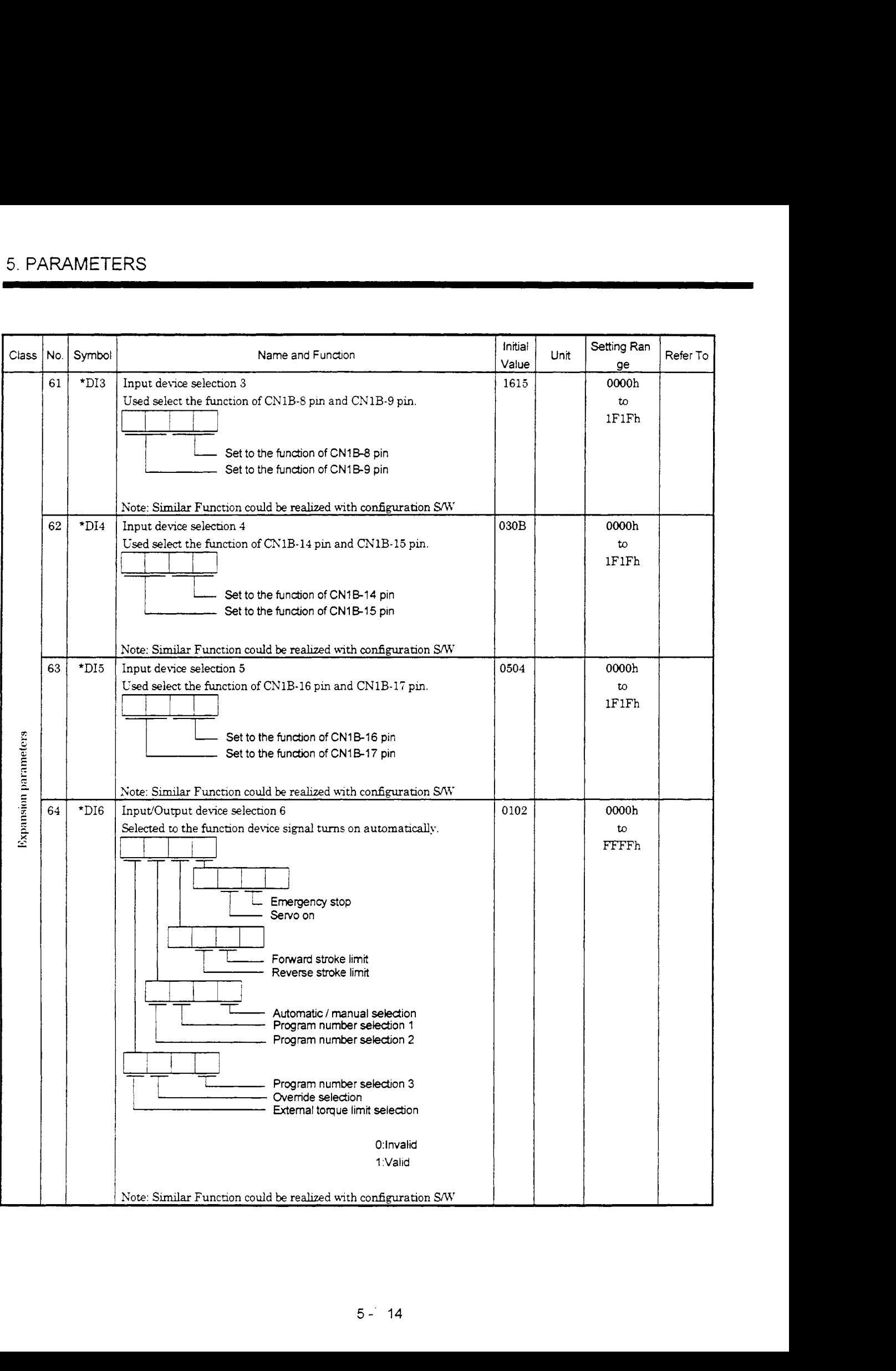

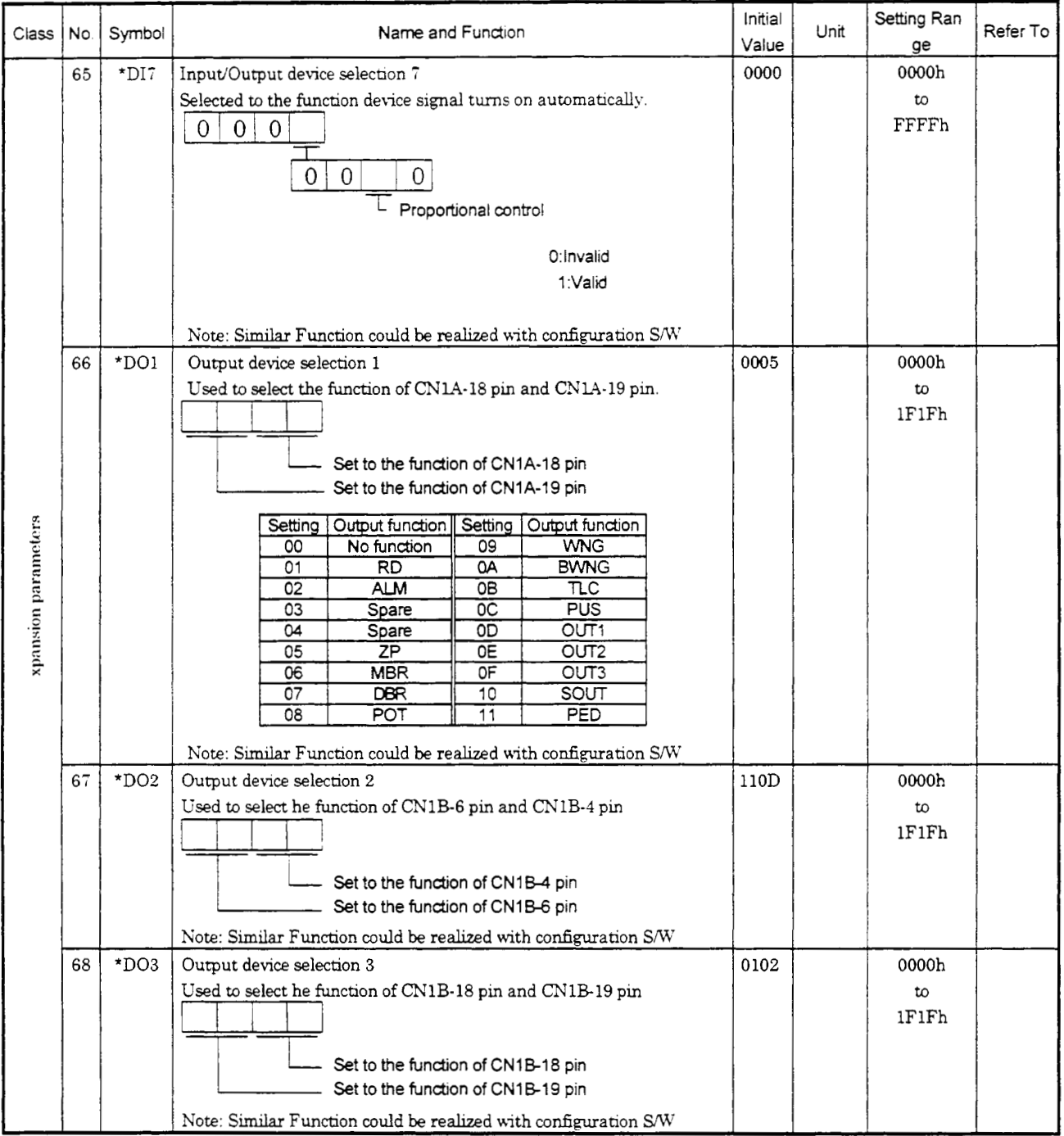

### 5.2 Detailed Explanation

### 5.2.1 Electronic gear

Use the electronic gear (parameters No.4. 5) to make adjustment so that the servo amplifier setting matches the moving distance of the machine. Also, by changing the electronic gear value, the machine can be moved at any multip lication ratio to the moving distance on the servo amplifier.

81 92[pulse/rev]

 $n = NI/MM = 1/2$ 

 $\frac{\text{CMX}}{\text{CDV}} = \frac{\text{Parameter No. 4}}{\text{Parameter No. 5}}$ Motor CM)( Parameter No. **4**  Deviation counter ,- Encoder feedback pulses Electronic gear Parameters No. **4,** *5* **Enxder** \_.\_\_\_\_...\_\_............\_.........

The following examples are used to **explain** how to calculate the electronic gear value:

### (1) Ballscrew setting example

Machine specifications

Ballscrew lead:  $P_b = 10$  [mm] Reduction ratio:  $n = 1/2$ Servo motor resolution:  $P_t = 8192$  [pulse/rev] Servo motor

 $\frac{\text{CMX}}{\text{CDV}} = \frac{P_t}{\Delta S} = \frac{P_t}{n \cdot P_b \cdot 1000} = \frac{8192}{1/2 \cdot 10 \cdot 1000} = \frac{8192}{5000}$ Hence, set 1024 to CMX and 625 to CDV.

### (2) Conveyor setting example

Pulley diameter:  $r = 10$  [mm] Reduction ratio:  $n = 1/3$ <br> $n = 1/3$ <br> $n = 1/3$  **Servo motor** Servo motor resolution:  $P_t = 16384$  [pulse/rev]

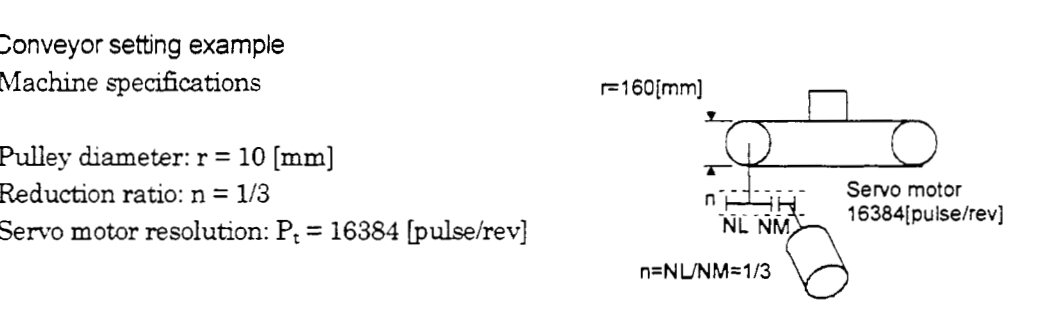

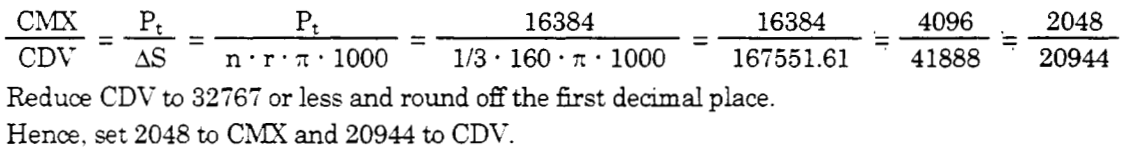

#### 5.2.2 Changing the status display screen

The status display item of the servo amplifier display and the display item of the external digital display (MR-DP60) shown at power-on can be changed by changing the parameter No.18 settings. In the initial condition, the servo amplifier display shows the motor speed and the MR-DP60 shows the current position. For display details, refer to Section 7.2.

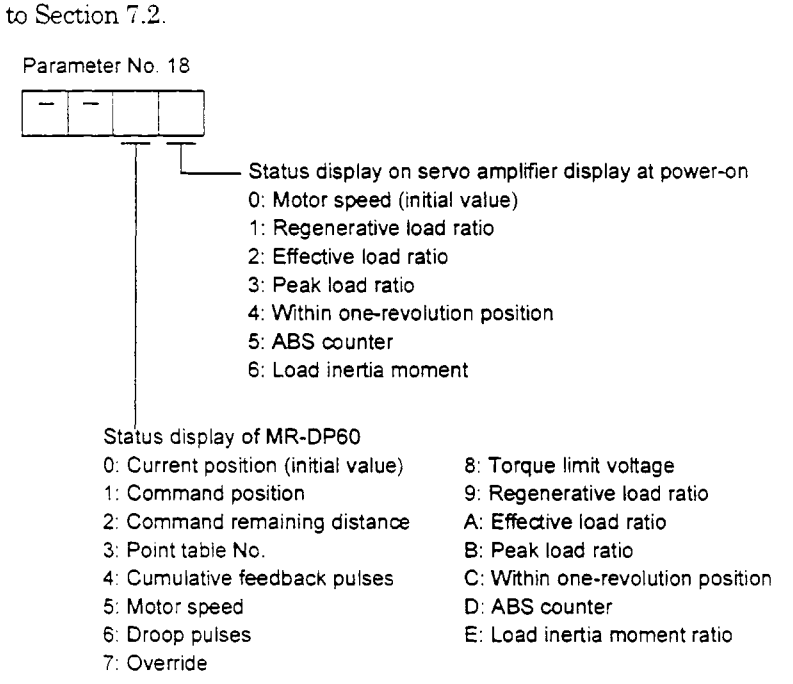

#### **5.2.3 S-pattern** accelerationldeceleration

In servo operation, linear acceleration/deceleration is usually made. By setting the S-pattern time constant (parameter No.14), a smooth start'stop *can* be made. When the S-pattern time constant is set, smooth positioning is executed as shown below. Note that the time equivalent to the S-pattern time constant setting increases until positioning is complete.

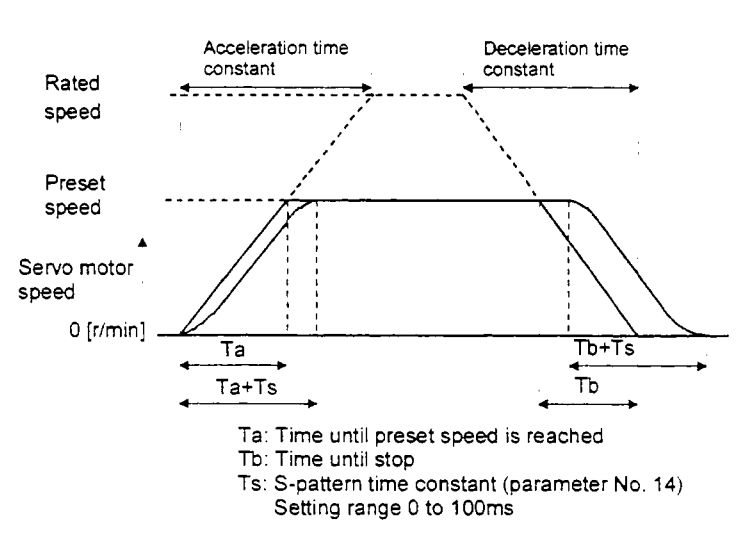

## 5.2.4 Analog output

The servo status *can* be output to two channels in terms of voltage. **Use** ths **function** when using an ammeter to monitor the servo status or synchronizing the torquelspeed with the other servo. The servo status can be output to two channels in terms of voltage. If<br>monitor the servo status or synchronizing the torque/speed with the<br>The servo amplifier is factory-set to output the motor speed to CH1 a<br>be changed as of voltage. Used with the order to CH1 and  $0.17$  value:<br>Setting the CH1 and  $\frac{0.17 \text{ V} \cdot \text{m}}{2.5 \text{ V} \cdot \text{m}}$ 

The servo amplifier is factory-set to output the motor speed to CH1 and the generated torque to CH2. The setting can be changed as listed below by changing the parameter No.17 value:

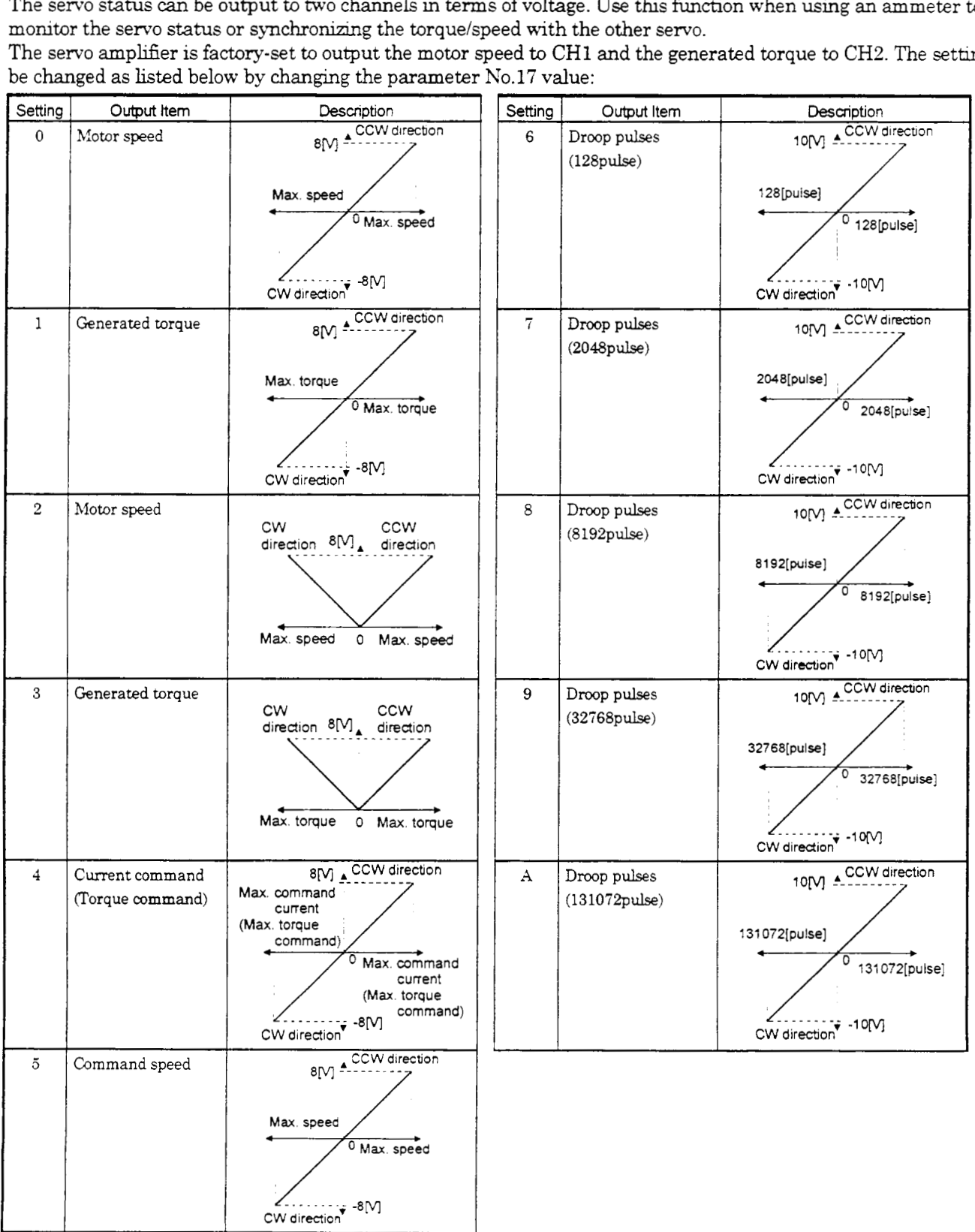

Change the following **&gits** of parameter No.17:

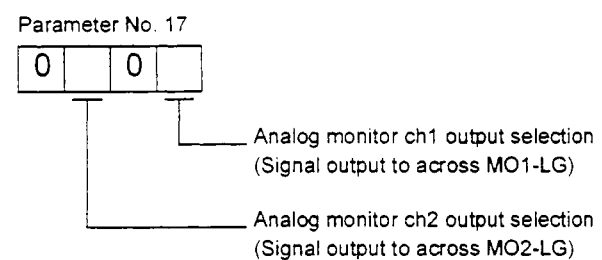

Parameters No.31 and 32 *can* be used to set the offset voltages to the analog output voltages.The setting range **is**  between -999 and 999mV.

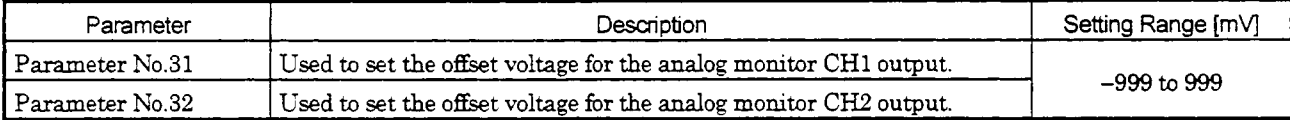

5.2.5 Changing the stop pattern using a limit switch

The servo amplifier is factory-set to make a sudden stop when the limit switch or software limit is made valid. When a sudden stop is not required, e.g. when there is an allowance from the limit switch installation position to the permissible moving range of the machine, a slow stop may be selected by changing the parameter No.22 setting.

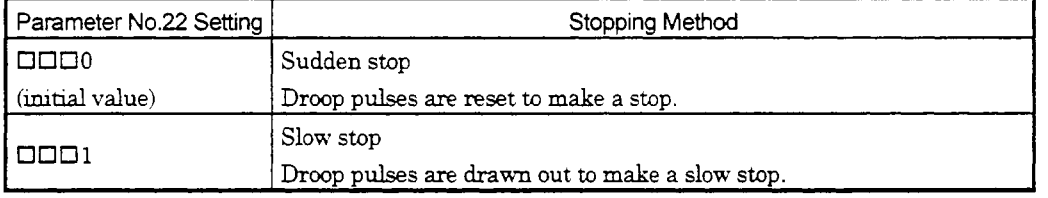

5.2.6 Alarm history clear

The alarm history can be confirmed by using the Set-up Software or communication function. The servo amplifier stores one current **alarm** and five past alarms from when its power is switched on first. To **control** alarms **whch**  wdl occw during operation, clear the **alarm** btory using parameter Ko.18 before starting operation.

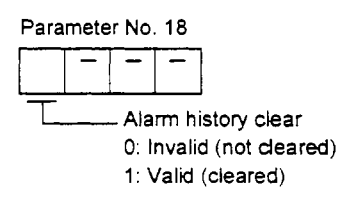

#### 5.2.7 Selectton *of* communication specifications

When the RS-485/RS-232C communication function is used to operate the servo. choose the communication specifications with parameter No.16.

#### (1) Communication baudrate

Choose the communication speed. Match this value to the communication speed of the sending end (master station).

Parameter No. 16

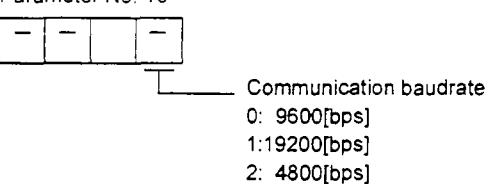

### (2) Checksum

The checksum added *to* data *can* be deleted. When the checksum is not needed for the communication specifications of the master station, delete the checksum with this parameter. I-1

Parameter No. 16

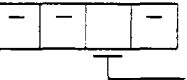

Checksum 0: Yes (checksum added) 1: No (checksum not added)

(3) RS-485/RS-232C serial interface selection

Select the RS-485 or RS-232C communication standard. RS-485 and RS-232C cannot be used together.

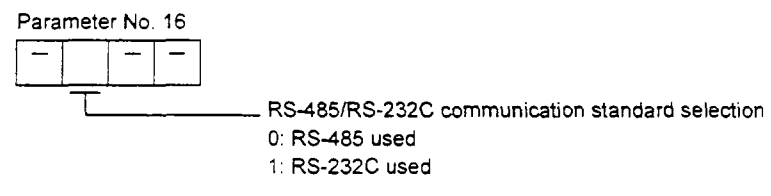

### **(4)** Communication delay time

Set the time from when the servo amplifier (slave station) receives communication data to when it data. Set "0" to send back data in less than  $400 \mu$  s or "1" to send back data in  $400 \mu$  s or more.

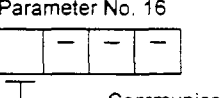

Communication delay time

0: Invalid, reply sent in less than 400µs

1: Vald reply sent in **400ps** or more

#### (5) Serial communication time-out

No communication for a given period of time between the master and slave stations may be judged as a communication cable or master station fault to stop the servo motor.

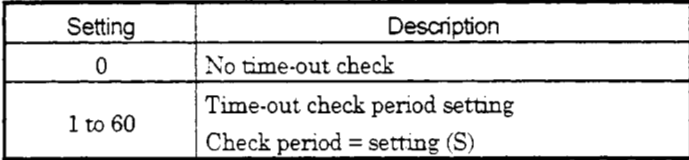

### **5.2.8** Software limit

A limit stop using a software limit is made as in stroke end operation. When a motion goes beyond the setting range, the motor is stopped and servo-locked. This function is made valid at power-on but made invalid during zeroing. This function is made invalid when the software limit + setting is the same as the software limit - setting.

Inhibited area Movable area Unmovable Movable Current position

Software limit

# 6. SERVO CONFIGURATION SOFTWARE

The Servo Configuration software uses the communication function of the servo amplifier to perform programming, parameter setting changes graph display, test operation, etc. on a personal computer.

### 6.1 Specifications

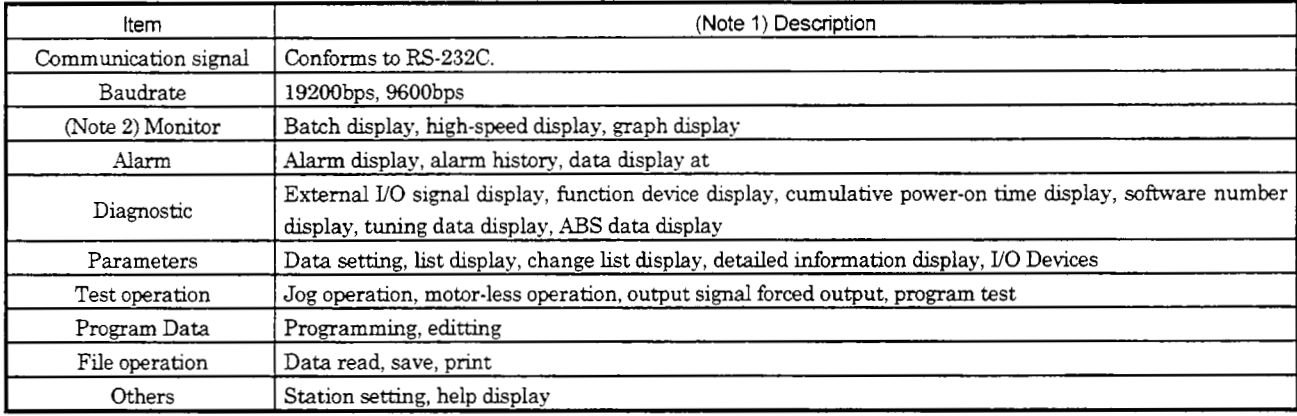

Note: 1. On some personal computers, this software may not run properly.

2. Minimum resolution changes with the processing speed of the personal computer.

### 6.2 System configuration

#### (1) Components

To use this software, the following components are required in addition to the servo amplifier and servo motor:

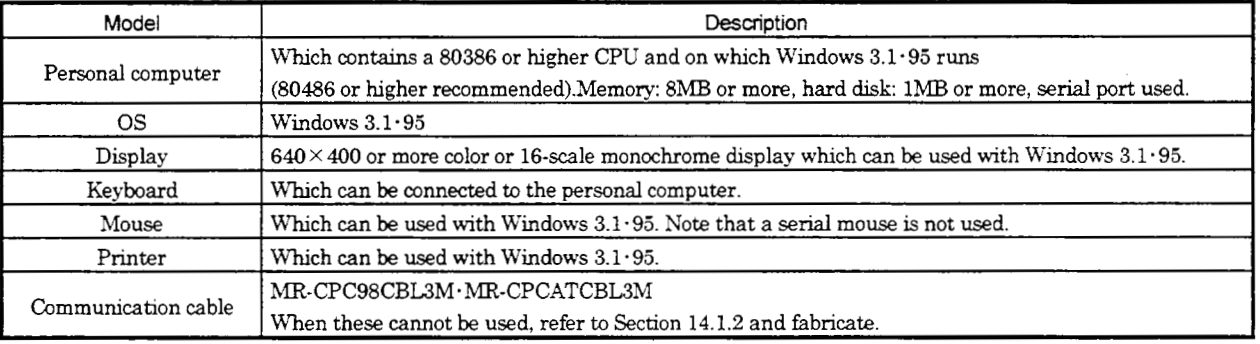

Note: Windows is a trade mark of Microsoft Corporation.

### (2) Configuration diagram

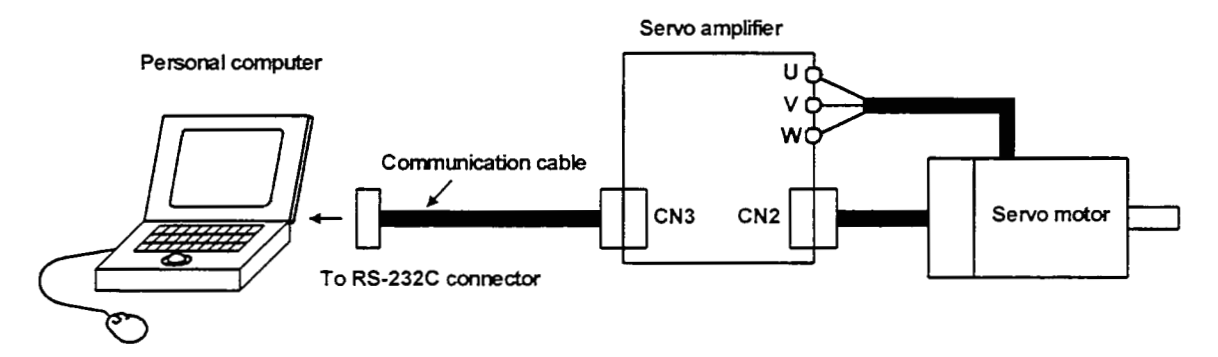

### 6.3 Station Setting

Choose System on the menu bar and choose Station Selection on the menu.

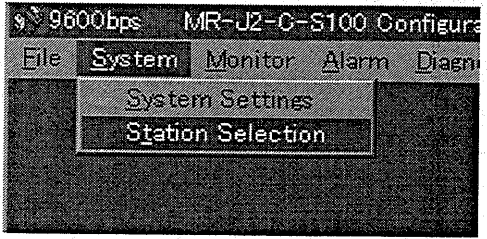

When the above choices are made, the following window appears:

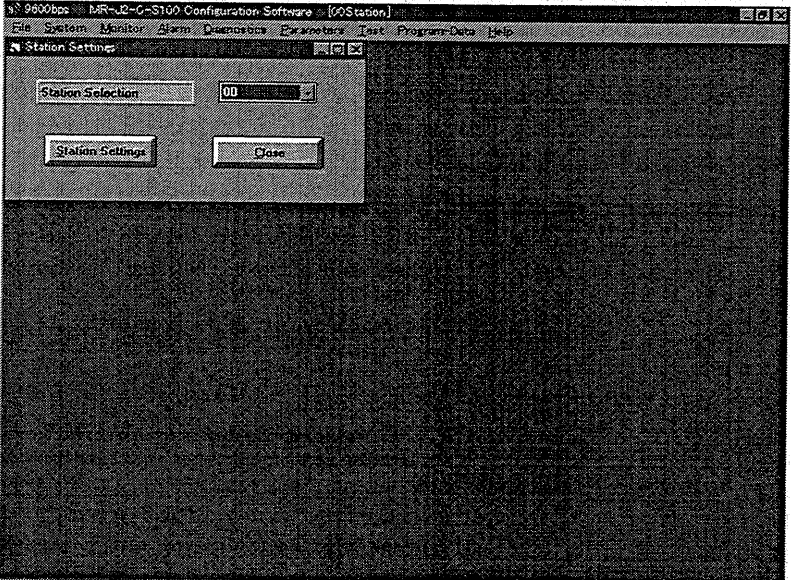

(1) Station number setting

Choose the station number in the combo box and press the Station Settings button to set the station number.

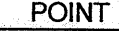

현신 방 보기

This setting should be the same as the station number which has been set in the parameter in the servo amplifier used for communication.

# (2) Closing of the station setting window

Press the Close button to close the window.

# 6. SERVO CONFIGURATION SOFTWARE

### 6.4 Parameters

Choose Parameters on the menu bar and choose Parameter List on the menu.

<u> 1996년 11월 11일 : 1999년</u>

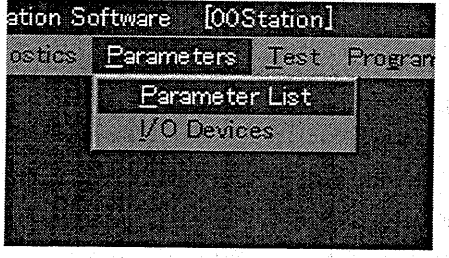

When the above choices are made, the following window appears:

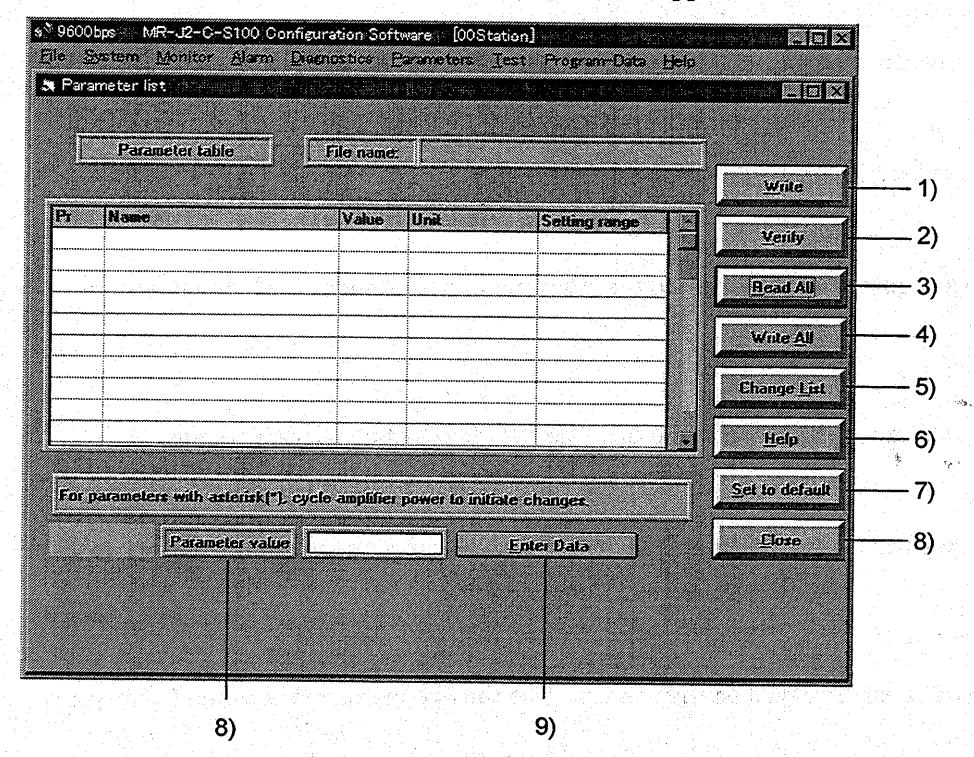

### (1) Parameter value write (1) )

Choose the parameter whose setting was changed and press the Write button to write the new parameter to the servo amplifier.

### (2) Parameter value verify (2))

Press the Verify button to verify all parameter values being displayed and the parameter amplifier.

(3) Parameter value batch-read ( 3) )

Press the **Read All** button to read and display all parameter values from the servo amplifier.

- **(4)** Parameter value batch-write ( **4)** ) Press the **Write All** button to write all parameter values to the servo amplifier.
- (5) Parameter change list display ( 5) )

Press the **Change List** button to show the numbers, names, initial values and current values of the parameters whose initial value and current value are different. In the offline mode, the parameter change list is not shown.

- (6) Parameter detail information ( 6) ) Press the **Help** button or double-click the display field to show the detailed explanation of each parameter.
- (7) Parameter default value indication ( 7) ) Press the **Set to default** button to show the initial value of each parameter.
- (8) Parameter value change ( 8) **,9)** )

Choose the parameter to be changed, enter a new value into the "Parameter value" input field, and press the return key or **Enter Data** button.

(9) Parameter data file read

Used to read and display the parameter values stored in the file. Use the file selection window to read.

(1 0) Parameter value storage

Used to store all parameter values being displayed on the window into the specified file. Use the file selection window to store.

(1 1) Parameter data list print

Used to print **all** parameter values being displayed on the window. Use the **File** menu on the menu bar to print.

### (12) Parameter list window closing (10))

Press the **Close** button to close the window. If the **Close** button is pressed without **(1)** parameter value write or **(4)** parameter value batch-write being performed, the parameter value changed is made invahd.

#### 6.5 Programming

Choose Program-Data on the menu bar and choose Program Data on the menu.

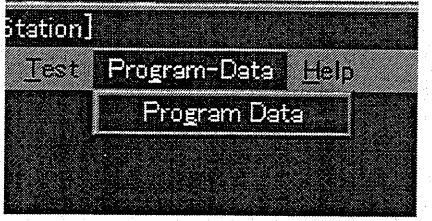

When the above choices are made, the following window appears:

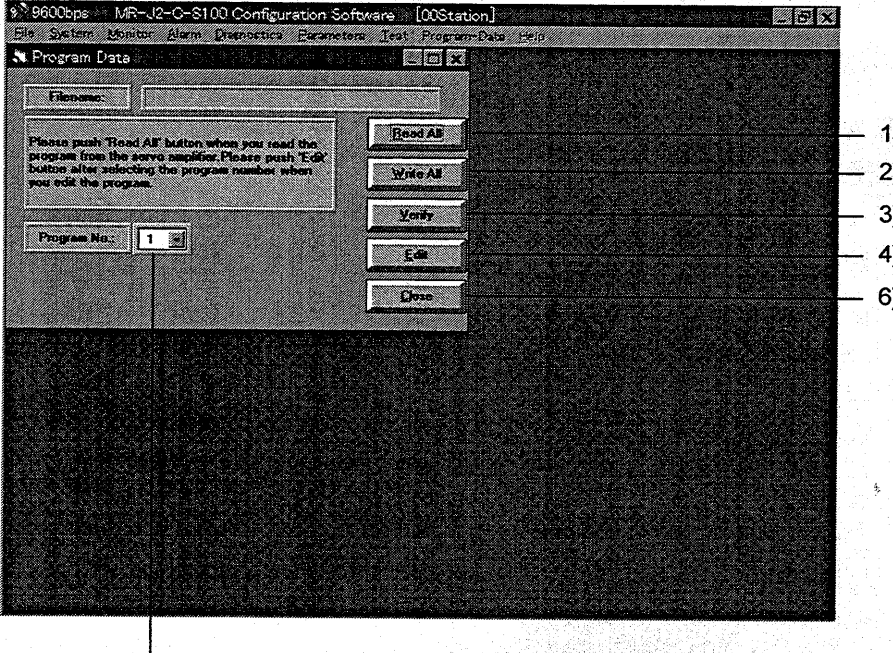

 $\vert$ <sub>5)</sub>

(1) Program data batch-read (1)) Press the Read All button to read all program data from the servo amplifier.

(2) Program data batch-write (2))

Press the Write All button to write all program data to the servo amplifier.

(3) Program data verify (3))

Press the Verify button to verify all program data being the program data of the servo amplifier.

### (4) Program data edit (4) )

Press the Edit button to edit the program data of displayed program No.

 $(5)$  Program No. $(5)$ )

Press the arrow button to show program edit No.

(6) Program data window closing (6)) Satu La Press the Close button to close the window. Mata Afrika Serbaga

### 6.6 Device Setting

When using the device setting, preset " $\Box\Box\Box E$ " in parameter No.19. Choose Parameters on the menu bar and choose I/O Devices on the menu.

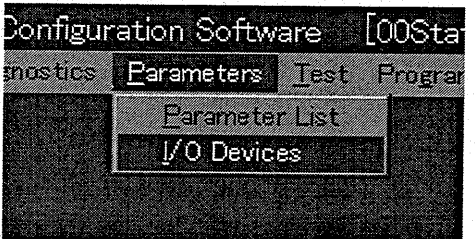

When the above choices are made, the following window appears:

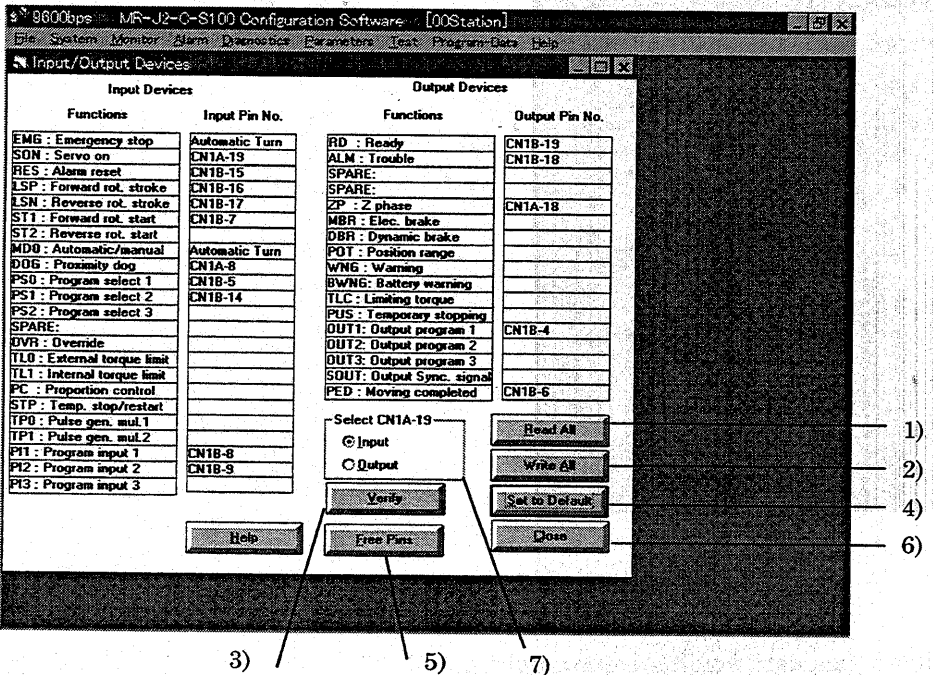

(1) Function assignment batch-read (1))

Press the Read All button to read and display from the servo amplifier the pins which have been assigned functions.

- (2) Function assignment batch-write (2)) Press the Write All button to write to the servo amplifier the pins which have been assigned functions.
- (3) Function assignment verify (3))

Press the Verify button to verify the function assignment being displayed and the function assignment in the servo amplifier.

(4) Function assignment default value indication (4)) Press the Set to default button to show the initial values of function assignment.

- (5) Function assignment changing
	- (a) Function assignment changing

Drag the pin number whose function assignment is to be changed and drop it in the new function to change the setting. Automatic on setting cannot be dragged.

(b) Automatic on setting

Double-click the pin number field to set the function assignment to the automatic on mode. Double-click it again to cancel the automatic on mode.

When the pin number has already been assigned a function and the setting is changed to automatic on, that pin becomes empty.

(c) Automatic assignment of empty pin

Double-click the function name field to assign the function to the currently empty pin automatically. Double-click it again to cancel the assignment.When there is no empty pin, no assignment is made.

(6) CNlA-19 selection ( 7) )

Select whether the CNlA-19 pin is used as an input or output pin. In the initial setting, it is defined as an empty output pin. When this selection is changed, the CNlA-19 pin is set as the empty pin of the chosen one.

- *(7)* Indmtion of the pins to whch functions are currently not assigned ( **5)** ) Press the **Free Pins** button to show the currently empty pin numbers.
- (8) Closing of *UO* device setting window ( 6) )

Press the **Close** button to *close* the window.

When (1) function assignment batch-write is not made, pressing the **slose** button makes the function assignment change invalid.

# 6. SERVO CONFIGURATION SOFTWARE

### 6.7 Test Operation

#### 6.7.1 Jog operation

POINT

In the jog operation mode, do not rewrite data from the point table list screen or the servo amplifier's front panel. Otherwise, the set values are made invalid.

Hold down the Forward or Reverse button to rotate the servo motor. Release the Forward or Reverse button to stop. Choose Test on the menu bar and choose Jog on the menu.

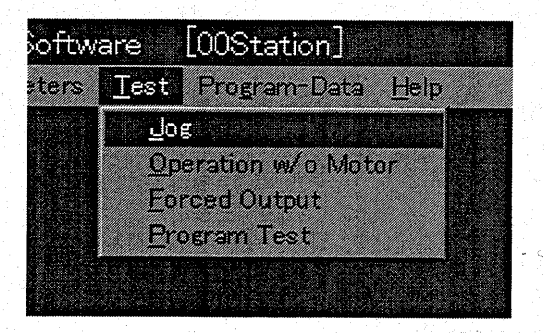

When the above choices are made, the following window appears:

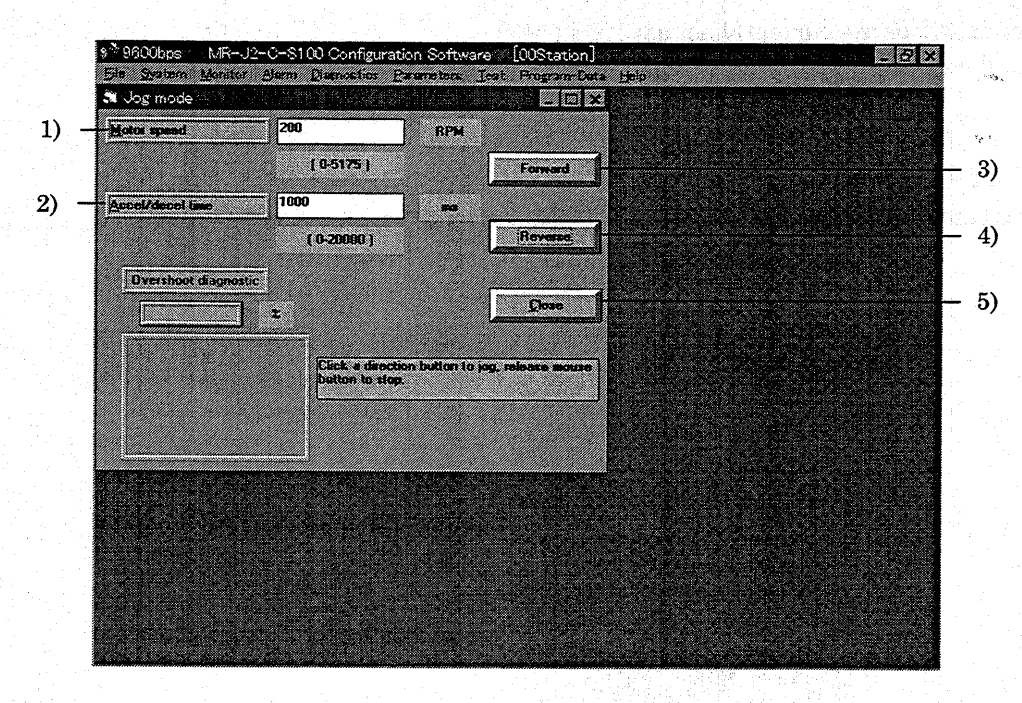

# 6. SERVO CONFIGURATION SOFTWARE

(1) Servo motor speed setting ( 1) )

Enter a new value into the "Motor speed" input field and press the return key.

**(2)** Acceleratioddeceieration time constant setting (*2)* )

Enter a new value into the "AcceUdecel time" input field and press the return key.

(3) Servo motor **start** ( **3), 4)** )

Hold down the Forward button to rotate the servo motor in the forward rotation direction. Hold down the **Reverse** button to rotate the servo motor in the reverse rotation direction.

(5) Jog operation window closing ( 5) )

Press the **Close** button to cancel the jog operation mode and close the window.

#### 6.7.2 Motor-less operation

Without a servo motor being connected, the output signals are provided and the servo amplifier status as if a servo motor is actually running in response to the external I/O signals. The sequence of the host programmable controller (PC) can be checked without connection of a servo motor.

Choose Test on the menu bar and choose Operation w/o Motor on the menu.

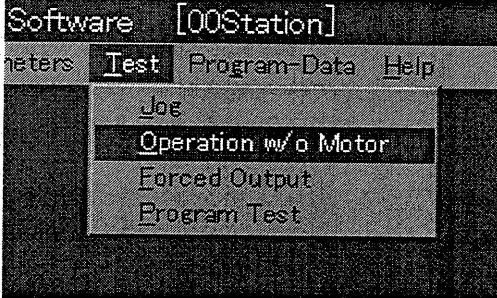

When the above choices are made, the following window appears:

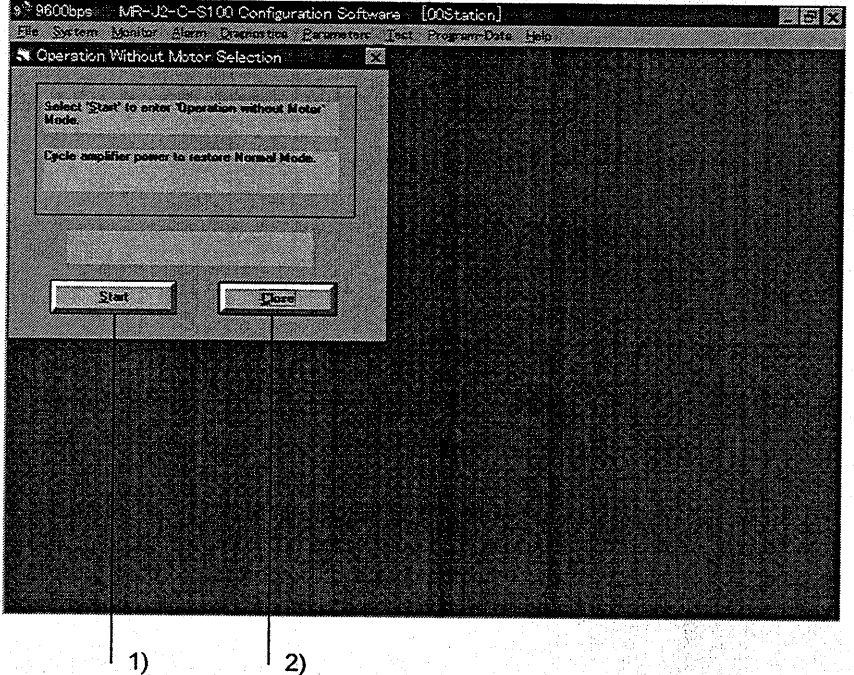

- (1) Execution of motor-less operation 1) Press Start to perform motor-less operation.
- (2) Termination of motor-less operation 2) Press Close to close the window.
- (3) Cancel of motor-less operation To cancel motor-less operation, switch off the power of the servo amplifier.

# 6. SERVO CONFIGURATION SOFTWARE

### 6.7.3 DO forced output

Each servo amplifier output signal is forcibly switched on/off independently of the output condition of the output signal.

Choose Test on the menu bar and choose Forced Output on the menu.

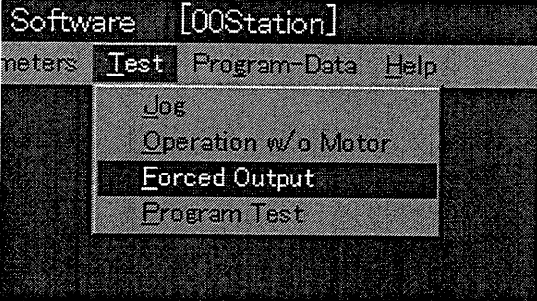

When the above choices are made, the following window appears:

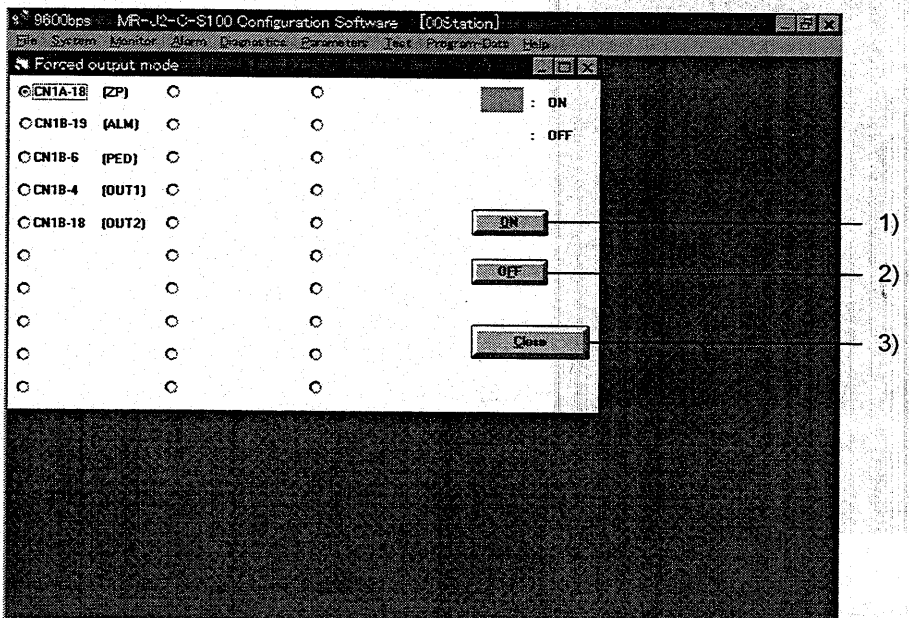

# $(1)$  Signal ON/OFF setting  $(1), 2)$ )

Choose the signal name or pin number and press the ON or OFF button to write the corresponding signal status to the servo amplifier.

# (2) DO forced output window closing (3))

Press the Close button to cancel the DO forced output mode and close the window.

### 6.7.4 Program Test

Operation is performed in accordance with the preset program No. Choose Test on the menu bar and choose Program Test on the menu.

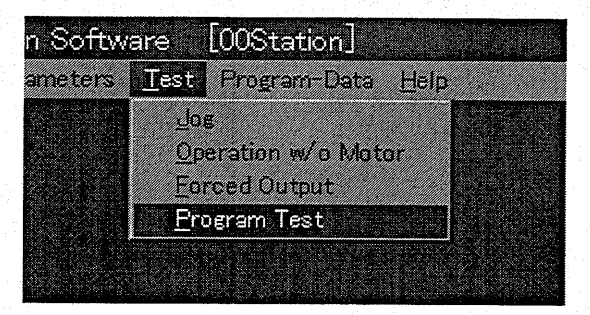

When the above choices are made, the following window appears:

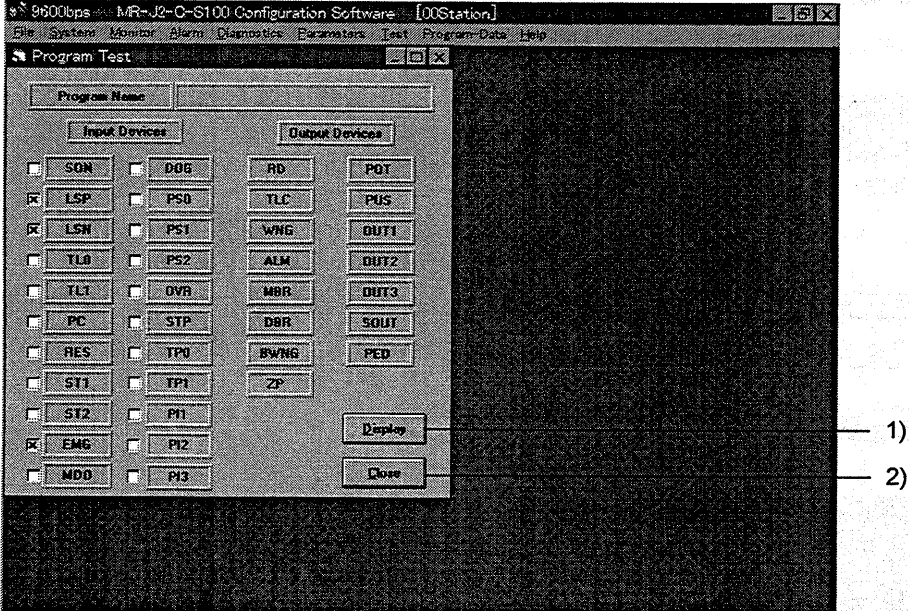

(1) Display of program (1))

Enter the Display button to appear the program and program No.

(2) Program test window closing  $(2)$ )<br>Press the **Close** button to cancel the program test and close the window.

### 6.8 Alarm History

Choose Alarms on the menu bar and choose History on the menu.

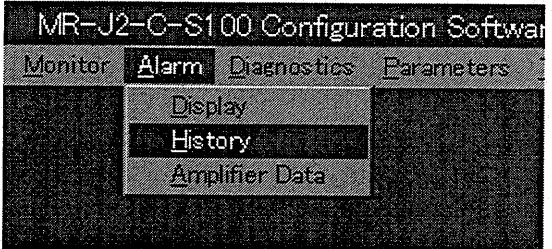

When the above choices are made, the following window appears:

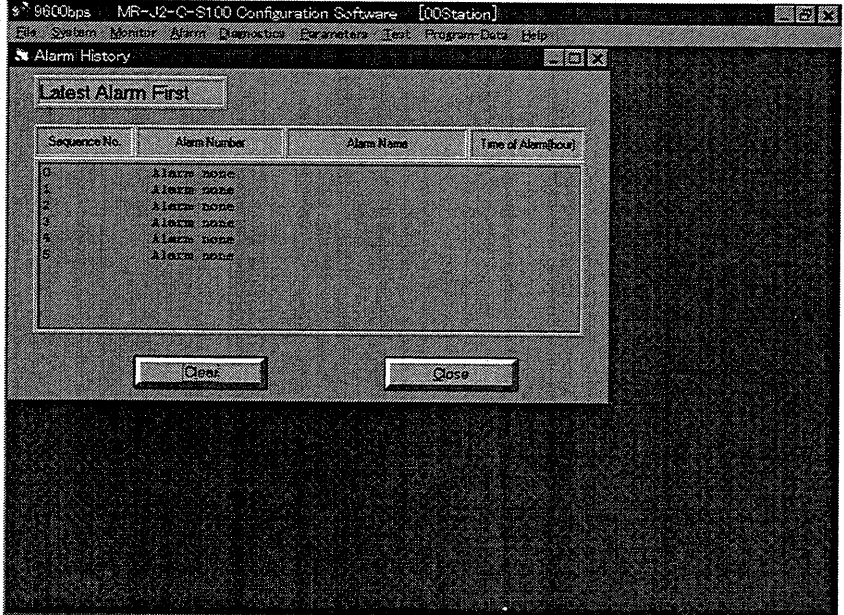

### (1) Alarm history display

The most recent six alarms are displayed. The smaller numbers indicate newer alarms.

(2) Alarm history clear

Press the **Clear** button to clear the alarm history stored in the servo amplifier.

### (3) Closing of alarm history window

Press the Close button to close the window.

# 7. DISPLAY AND OPERATION

# 7.1 Display Flowchart

Use the display (4-digit, 7-segment LED) on the front panel of the servo amplifier for status display, parameter setting, etc. Set the parameters before operation, diagnose an alarm, confirm external sequences, and/or confirm the operation status. Press the "MODE" "UP' or "DOWN" button once to move to the next screen. To refer to or set the expansion parameters, make them valid with parameter No.19 (parameter write disable).

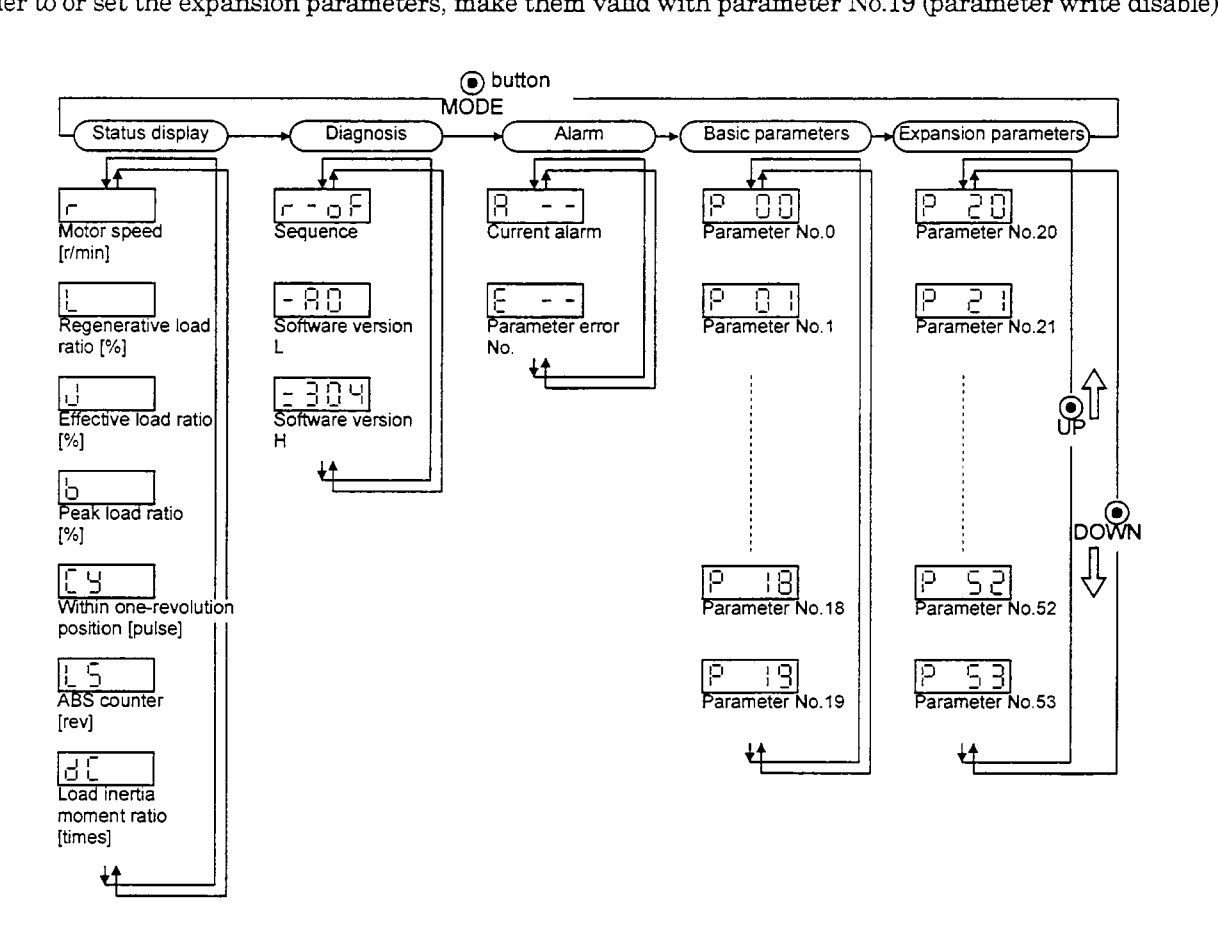

### 7.2 Status Display

The servo status during operation is shown on the 4-digit, 7-segment LED display. Press the "UP or "DOVM" button to change display data as desired. When the required data is selected, the corresponding symbol appears. Press the "SET" button to display its data.

The servo amplifier display shows the lower four digits of seven data items such as the motor speed.

In addition, use of the optional external digital display (MR-DP60) allows the statuses of 15 items to be shown in up *to* six **&gib.** For the usage and parameter setting method, refer to Section *5.2.2.* 

The following table lists display examples:

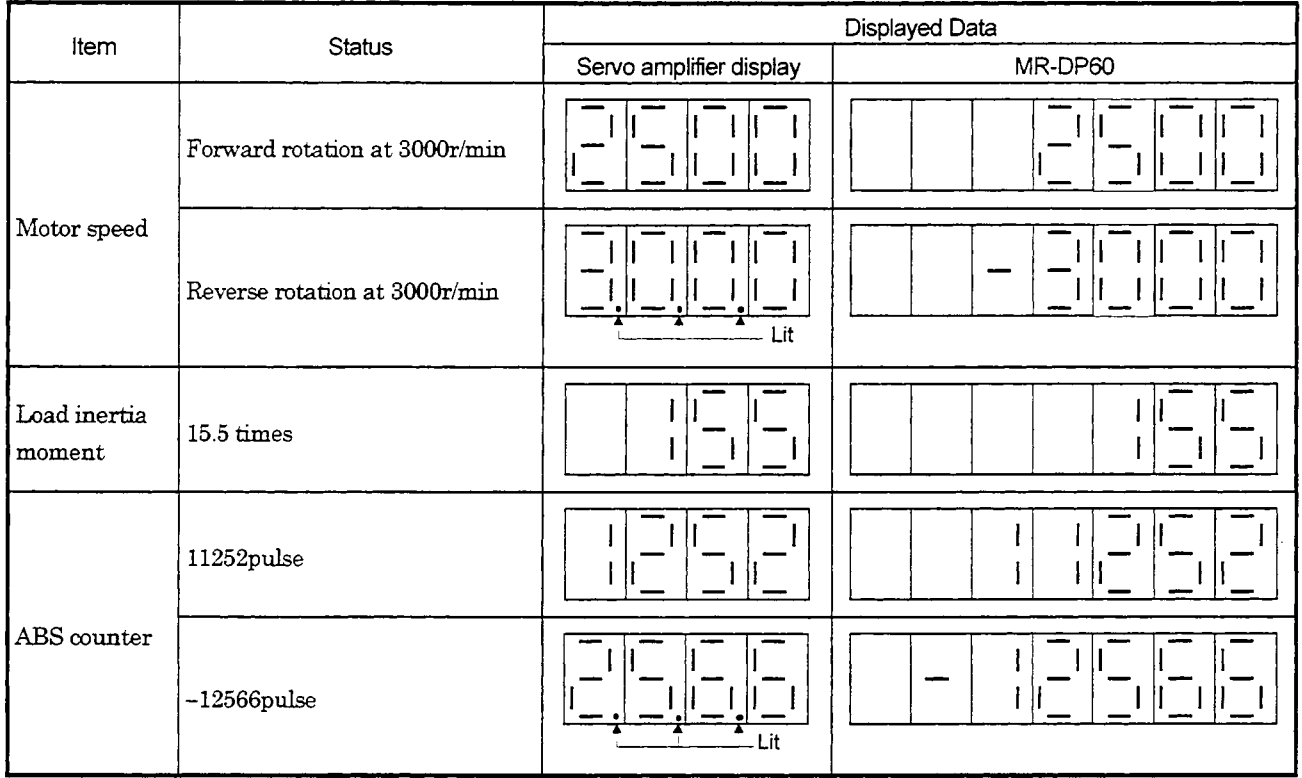

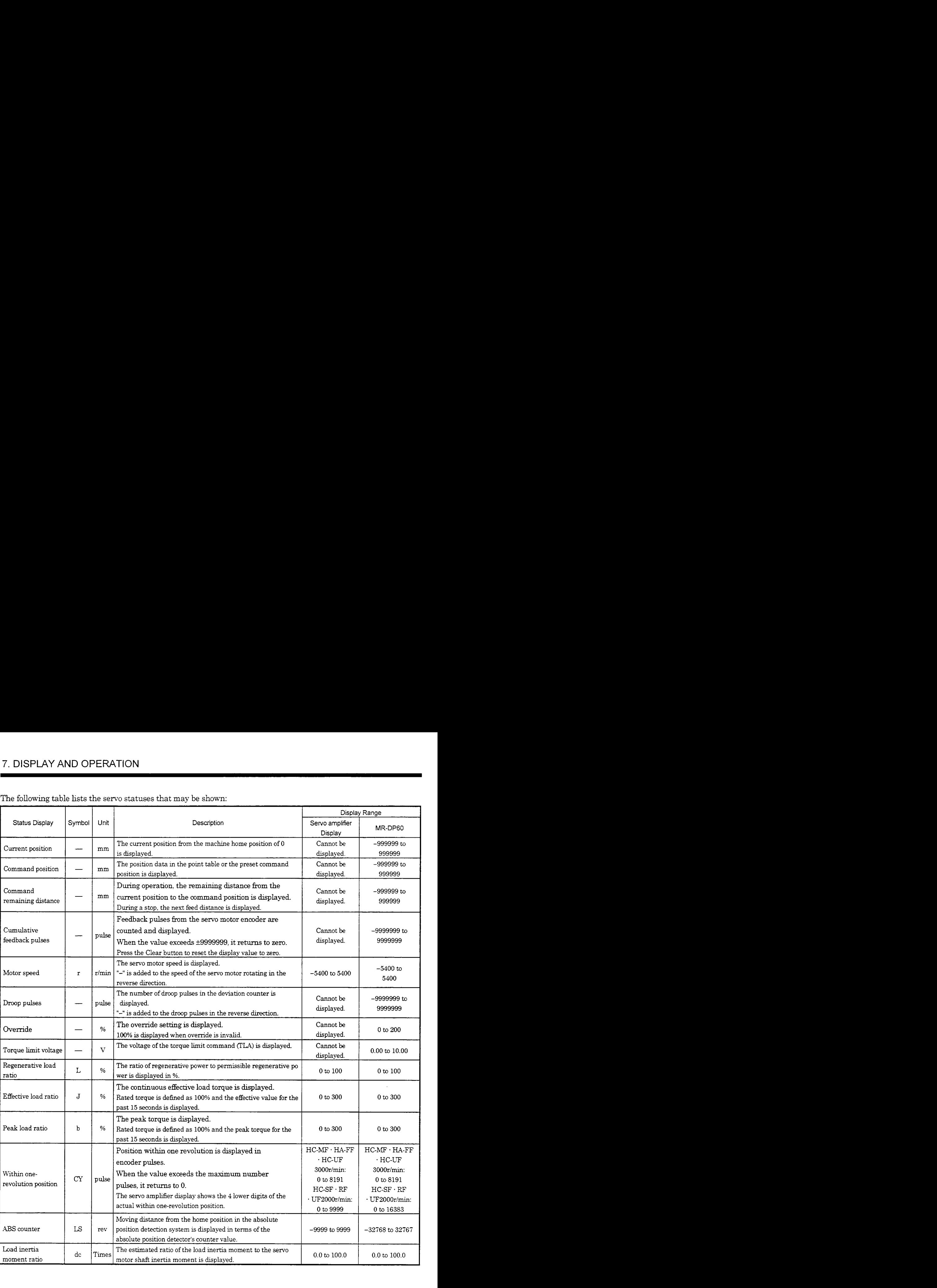

# The following table lists the servo statuses that may be shown:

 $\hat{\mathcal{L}}$ 

# *7.* DISPLAY AND OPERATION

### *7.3* Diagnostic Mode

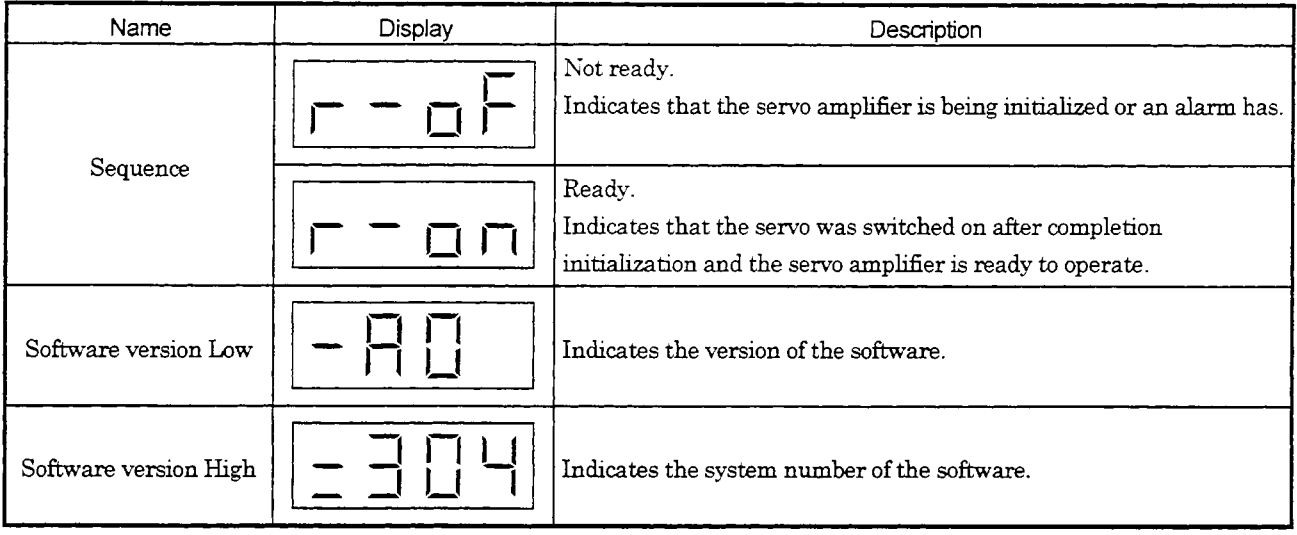

### **7.4** Alarm Mode

The current alarm, past history and parameter error are displayed. The lower 2 digits on the display indicate the alarm number that has occurred or the parameter number in error. Display examples are shown below.

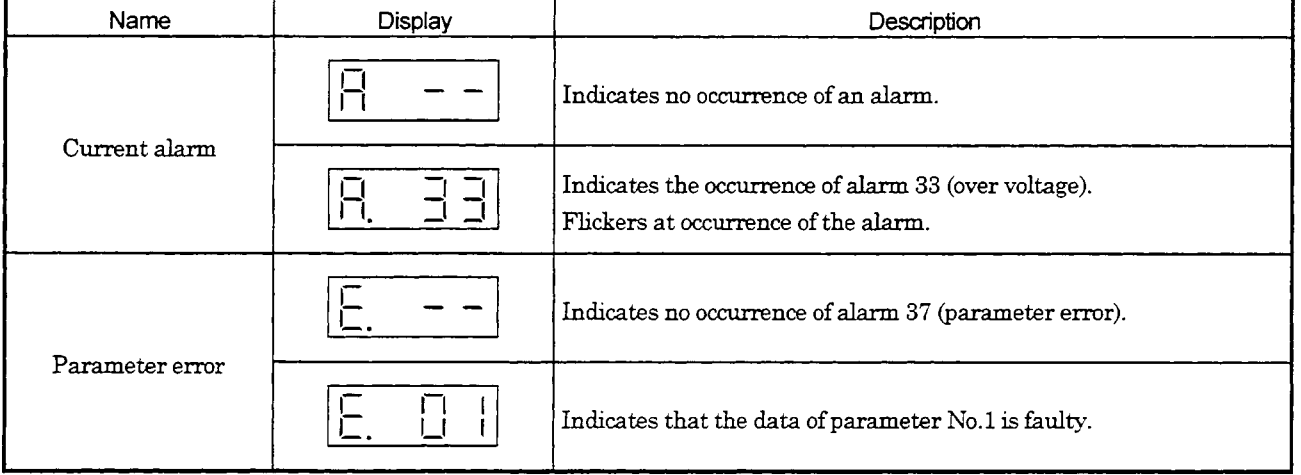

Function at **Occurrence** of an alarm

- (1) Any mode screen display the current alarm.
- (2) The other screen is visible during occurrence of an alarm. At this time, the decimal point in the fourth digit flickers.
- **(3)** To clear any alarm, switch power off, then on or press the "SET' button on the current alarm screen. Note that this should be done after removing the cause of the alarm.

### 7.5 Parameter Mode

Change the parameter settings when:

- The regenerative brake option is used;
- The number of pulse per servo motor revolution is changed

(When the number of pulse per servo motor revolution has been set to the position command unit, set number of pulses in the parameter of the position command unit unless the maximum number is restricted); or

- The machine mounted with the servo motor hunts or operational performance is further improved.

### (1 ) Operation example

1) **4digit** parameter

The following example shows the operation procedure performed after power-on to change the zero setting system into the data setting type.

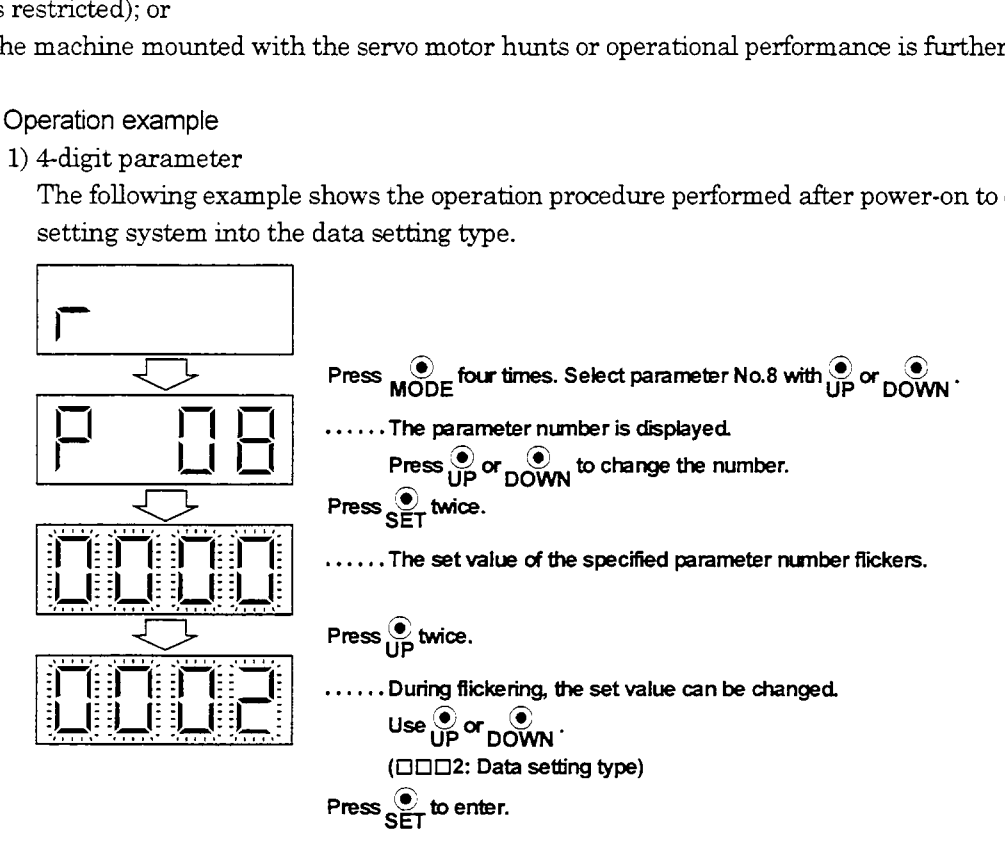

To shift to the next parameter, press the "UP" or "DOWN" button.

When changing the parameter No.8 setting, change its set value, then switch power off once and switch it on again to make the new value vahd.

2) 5-digit parameter

The following example shows the operation procedure performed to change the electronic gear denominator (parameter No.5) into **"12345":** 

————————————————————

Call the display screen shown after power-on.

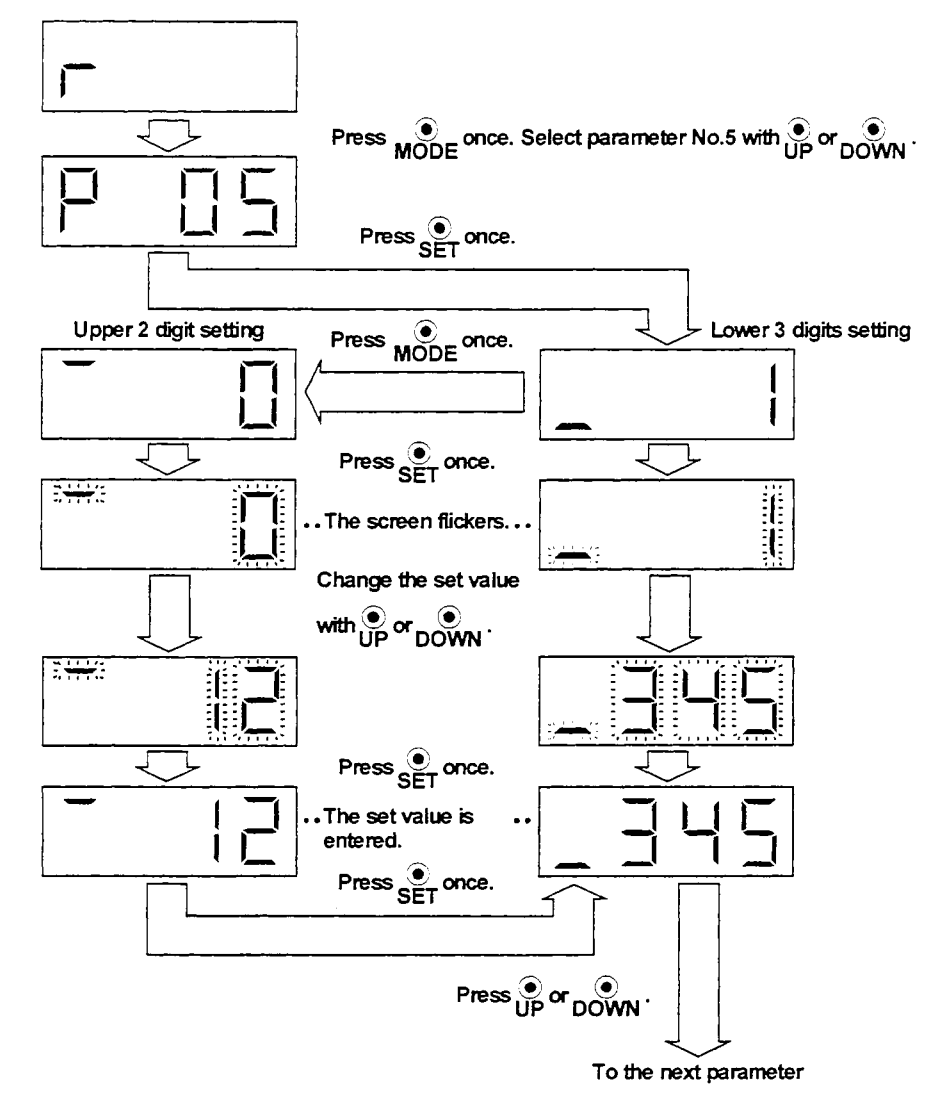

When changing the parameter No.5 setting, change its set value, then switch power off once and switch it on again to make the new value vahd.

### (2) Expansion parameters

To use the expansion parameters, change the setting of parameter No.19 (parameter write disable).

# 8. COMMUNICATION FUNCTIONS

The MRJ2-C-S100 has the RS-485 and RS-232C serial communication functions. These functions can be used to perform servo operation, parameter changing, monitor function, etc.

However, the RS-485 and RS-232C communication functions cannot be used together. Select between RS-485 and RS-232C with parameter No.16. (Refer to Section 5.2.7.)

### 8.1 Configuration

### 8.1.1 RS-485 configuration

### (1) Outline

UP to 32 axes of servo amphfiers from stations 0 to 31 *can* be operated on the same bus.

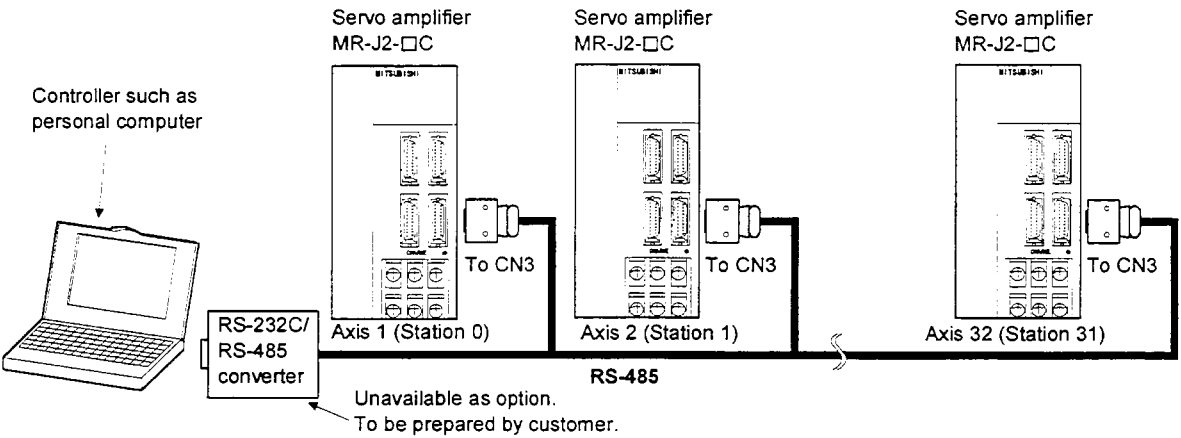

### (2) Cable connection diagram

Wire as shown below:

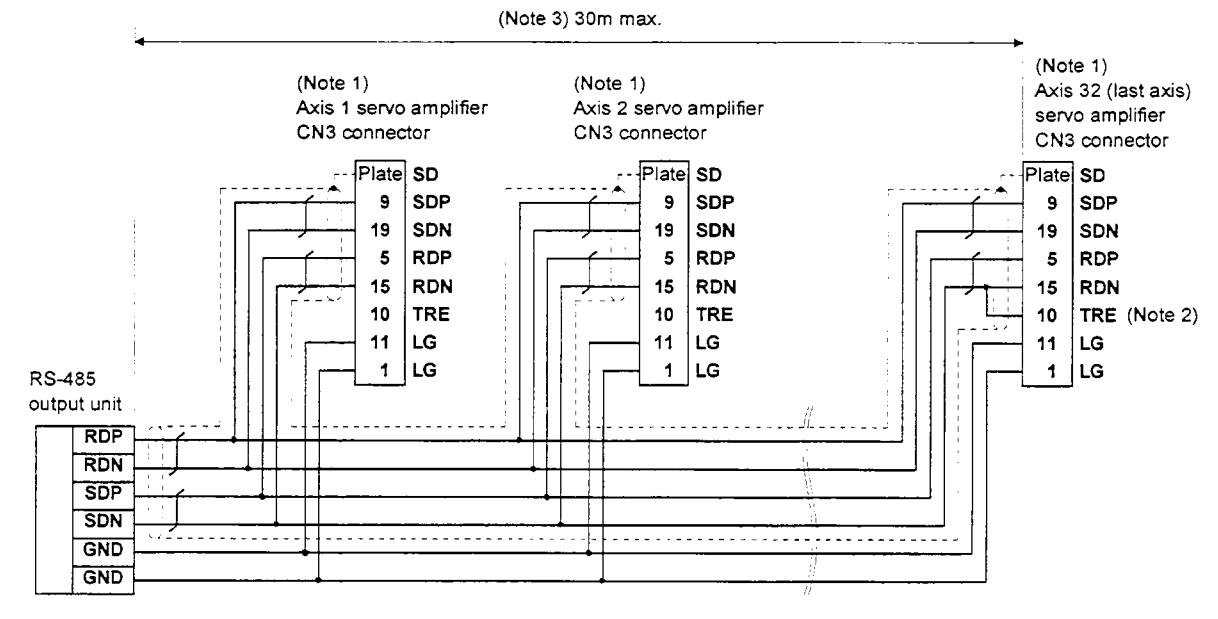

- Note: 1. 3M's CN3 connector example is Connector: 1020-3OOOvE Shell kt: 10320-52F0-008
	- 2. In the last axis, connect TRE and RDN.
	- 3. 30m max, in environment of little noise.

### 8.1.2 RS-232C configuration

### (1) Outline

**A** single axis of servo amplitier is operated.

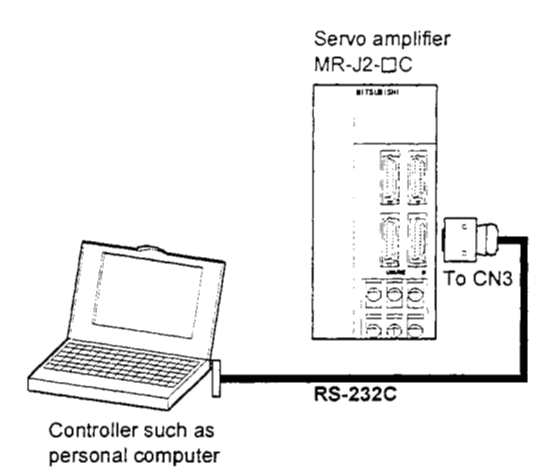

(2) Cable connection diagram

 $\overline{\phantom{a}}$ 

Wire as shown below. The communication cable for connection with the personal computer (MR-CPCATCBL3M  $\cdot$ MR-CPC98CBL3M) is available. (Refer to Section 14.1.2.)

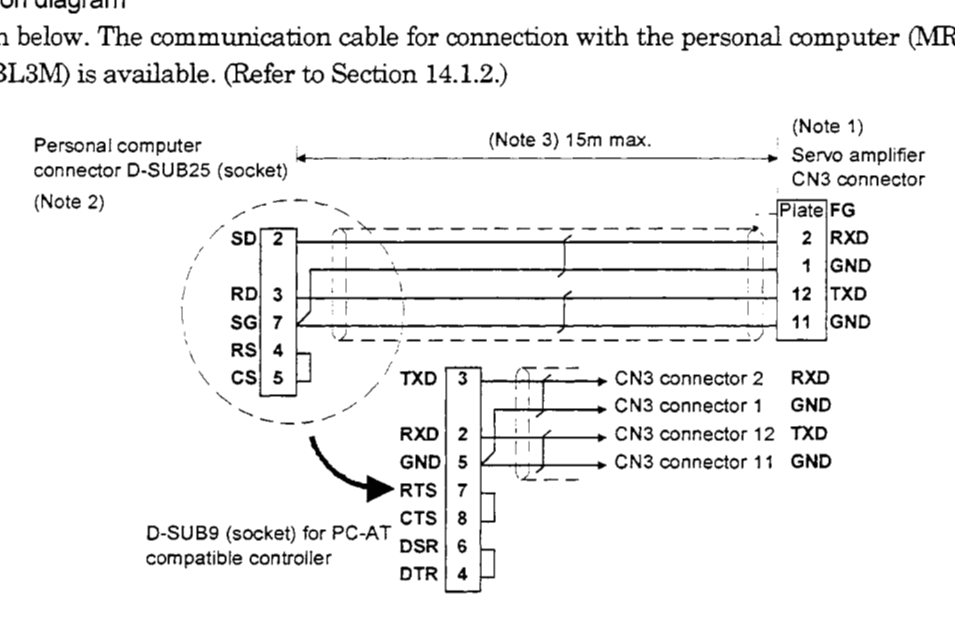

Note: 1. 3M's CN3 connector example is Connector: 1020-3OOOVE Shell kit: 10320-52F0-008

- 2. For the PC-98(NEC) series. The PC-98(NEC) series also has the half-pitch type.
- 3. 15m max. in environment of little noise.

### 8.2 Communication Specifications

The MELSERVO-J2 series is designed to send a reply on receipt of an instruction. The device which gives this instruction (e.g. personal computer) is called a master station and the dvice whch sends a reply in response to the instruction (e.g. MR-J2-C-S100 servo amplifier) is called a slave station. When fetching data successively, the master station repeatedly commands the slave station to send data.

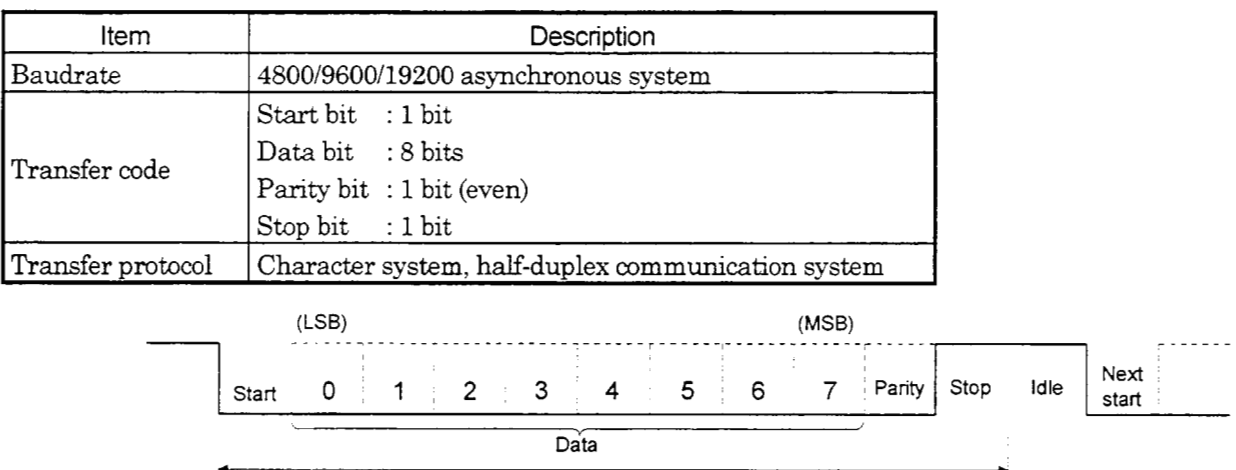

1 **frame** (11 **bits)** <sup>~</sup>

### 8.3 Protocol

**Since** up to **32** axes may be connected to the bus, add a station number or group to the command, data No., etc. to determine the destination servo amplifier of data communication. Set the station number or group to each servo amplifier using the parameter. Transmission data is valid for the servo amplifier of the specified station number or group.

When "\*" is set as the station number added to the transmission data, the transmission data is made valid for all servo amplifiers connected. However, when return data is required from the servo amplifier in response to the transmission data, set *"0'* to the station number of the servo amphfier whch must provide the return data.

(1) Transmission *of* data from the controller to the servo

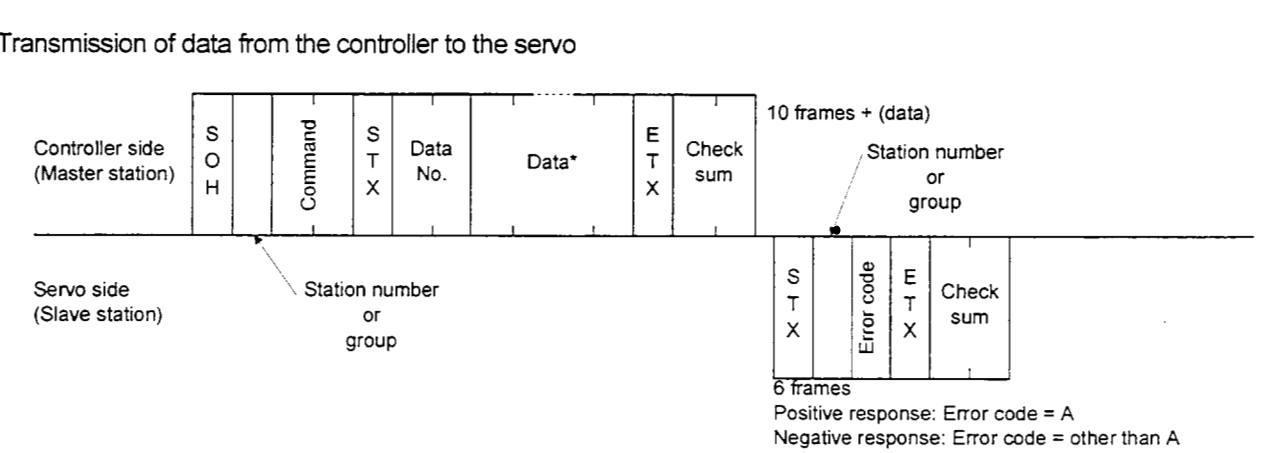
(2) Transmission of data request from the controller to the servo

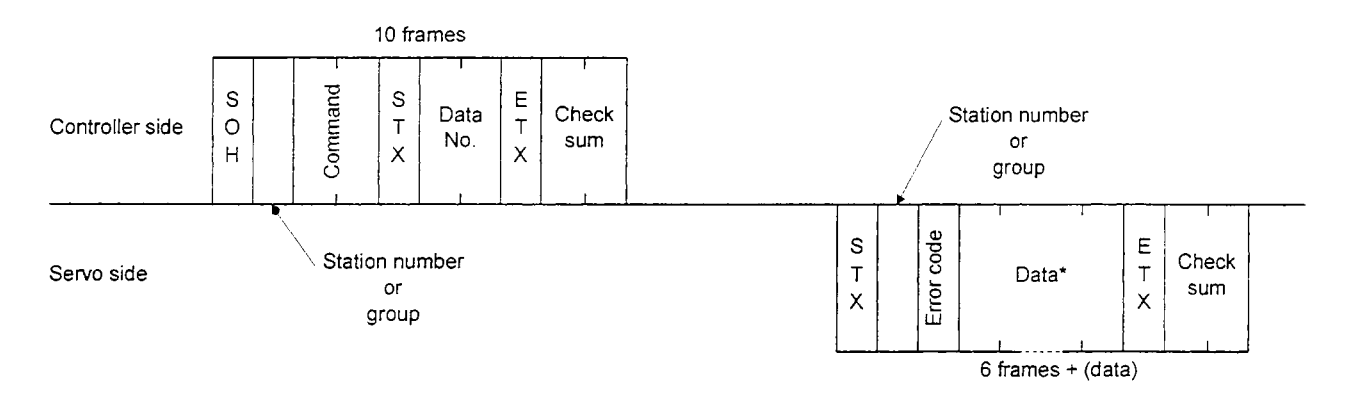

#### (3) Recovery of communication status **by** time-out

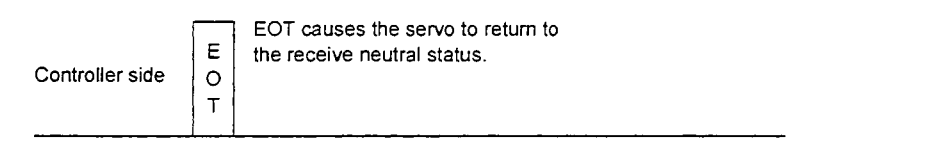

**Servo side** 

**Data: Choose the data length from among 4, 8,** 12 **and** 16 **frames (data length depends on the command).** 

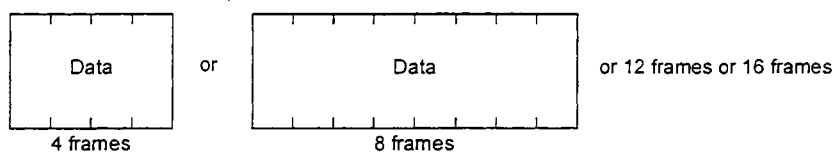

#### 8.4 Character Codes

## (1) Control codes

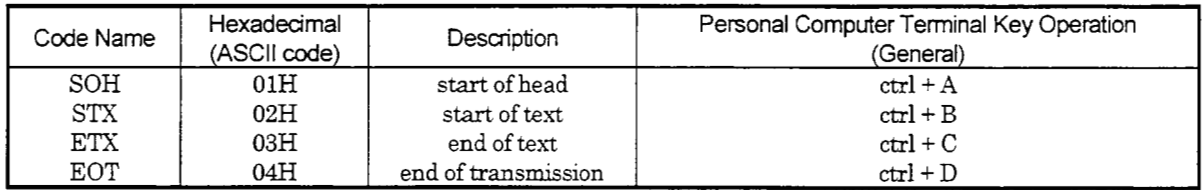

## (2) Codes for data

ASCII unit codes are used.

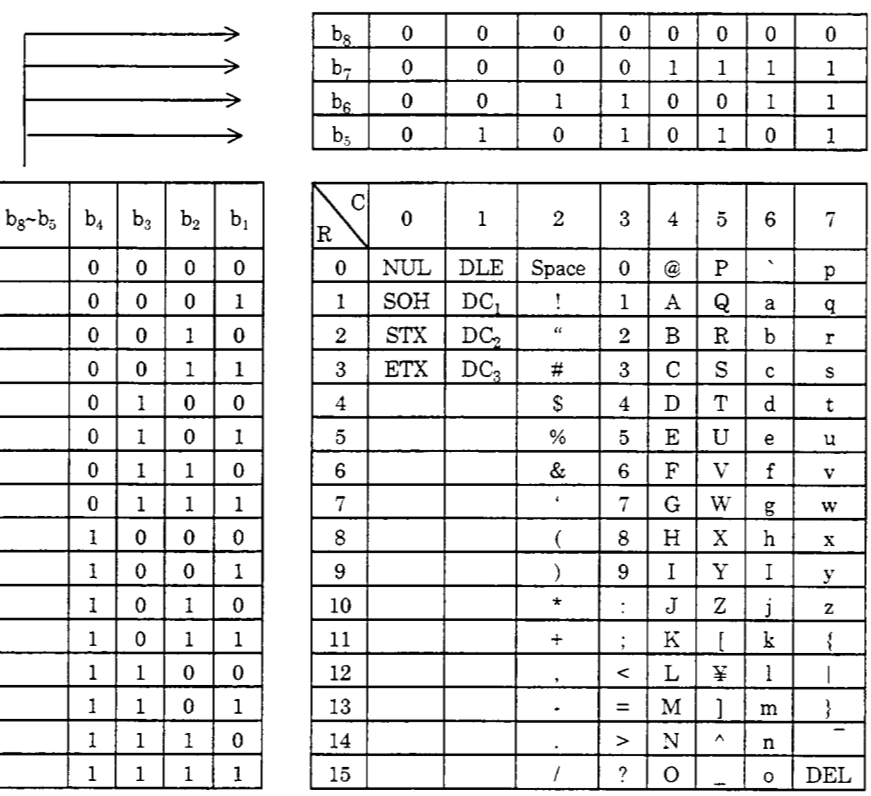

#### (3) Station numbers

You may set **32** station numbers from station 0 to station **31** and the ASCII unit codes *are* used stations.

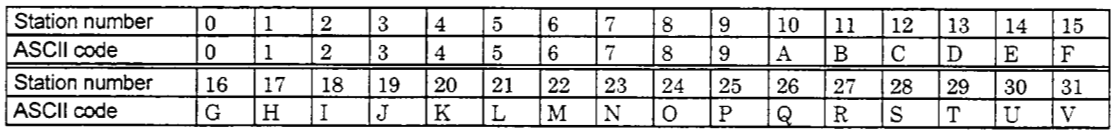

Example: Station number "0" **(axis** 1) Transmit **"30H"** in hexadecimal.

**(4)** Group

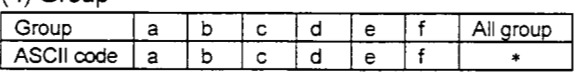

Example: For group a

Transmit "61H" in hexadecimal

## 8.5 Error Codes

Error codes are used in the following cases and an error code of single-code length is transmitted.

On receipt of data from the master station, the slave station sends the error code correspondmg to that data to the master station.

*c* 

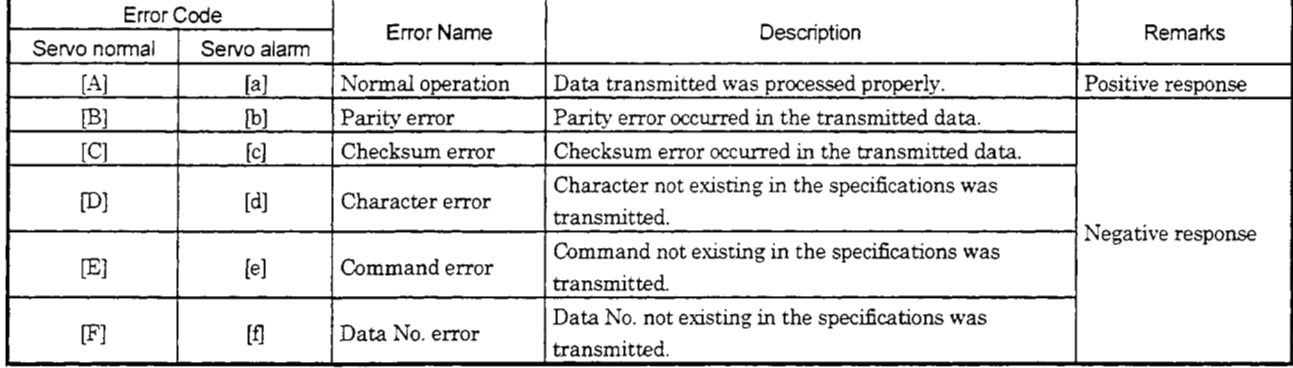

## 8.6 Checksum

#### Checksum range

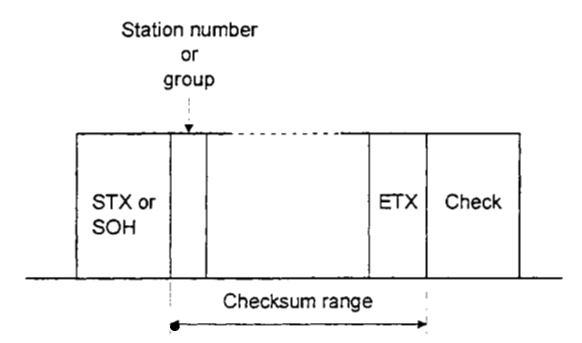

The check sum is a ASCII-coded hexadecimal representing the lower two digits of the sum of ASCII-coded hexadecimal numbers up to ETX, with the exception of the fist control code (STX or SOH).

(Example)

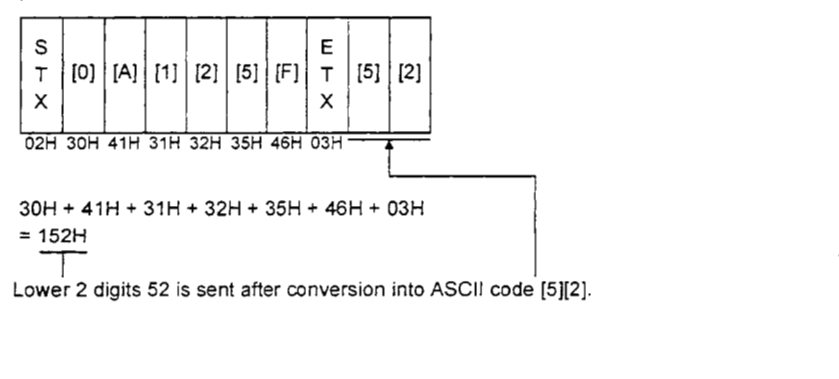

## 8.7 Time-out Operation

The master station transmits EOT when the slave station does not start reply operation (STX is not received) 300[ms] after the master station has ended communication operation. 100[ms] after that. the master station retransmits the operation three times. (Communication error)

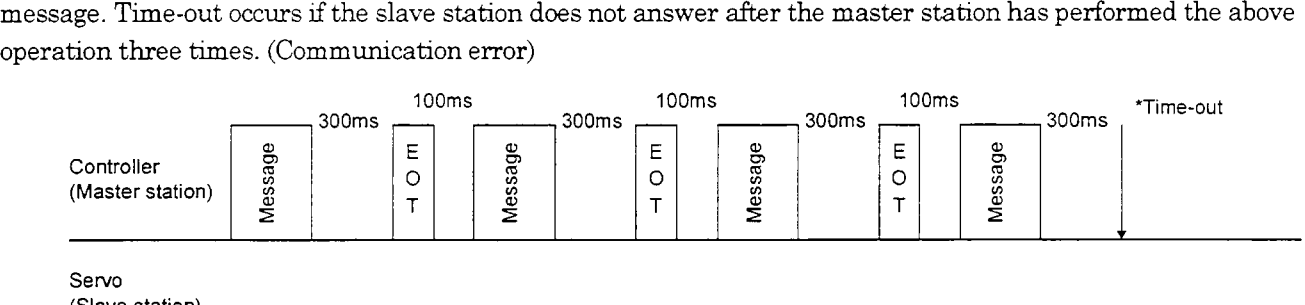

(Slave station)

## *8.8* Retry Operation

When a fault occurs in communication between the master and slave stations, the error code in the response data from the slave station is a negative response code ( $[**B**]$  to  $[**F**]$ ,  $[**b**]$  to  $[**f**])$ . In this case, the master station retransmits the message whch was sent at the occurrence of the fault (Retry operation). **A** communication error occurs if the above operation is repeated and results in the error three or more consecutive times.

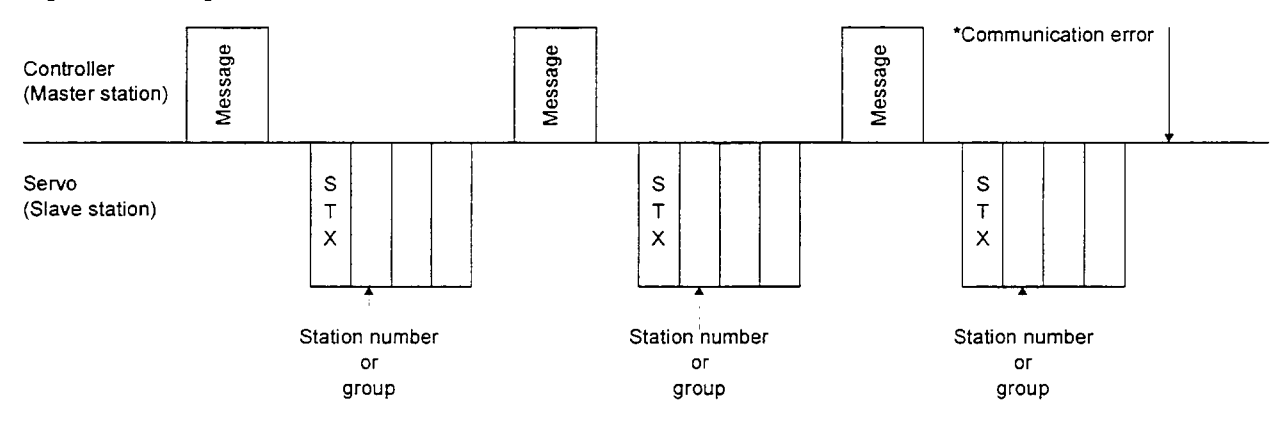

Similarly, when the master station detects a fault (e.g. checksum, **parity)** in the response data from the slave station, the master station retransmits the message whch was sent at the occurrence of the fault. **A** communication error **occurs** if the retry operation is performed three times.

## 8.9 Initialization

After the slave station is switched on, it cannot reply to communication until the internal initialization processing terminates. Hence, at power-on, ordmary communication should be started **after:** 

- 1) Is or more time has elapsed after the slave station is switched on; and
- *2)* Mhg sure that normal communication *can* be made by readmg the parameter or other data whch does not pose any safety problems.

#### 8.10 Communication Procedure Example

The following example reads the set value of parameter No.2 "function selection 1" from the servo amplifier of station  $0:$ 

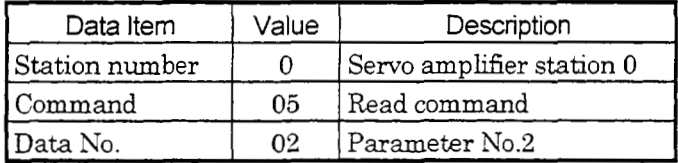

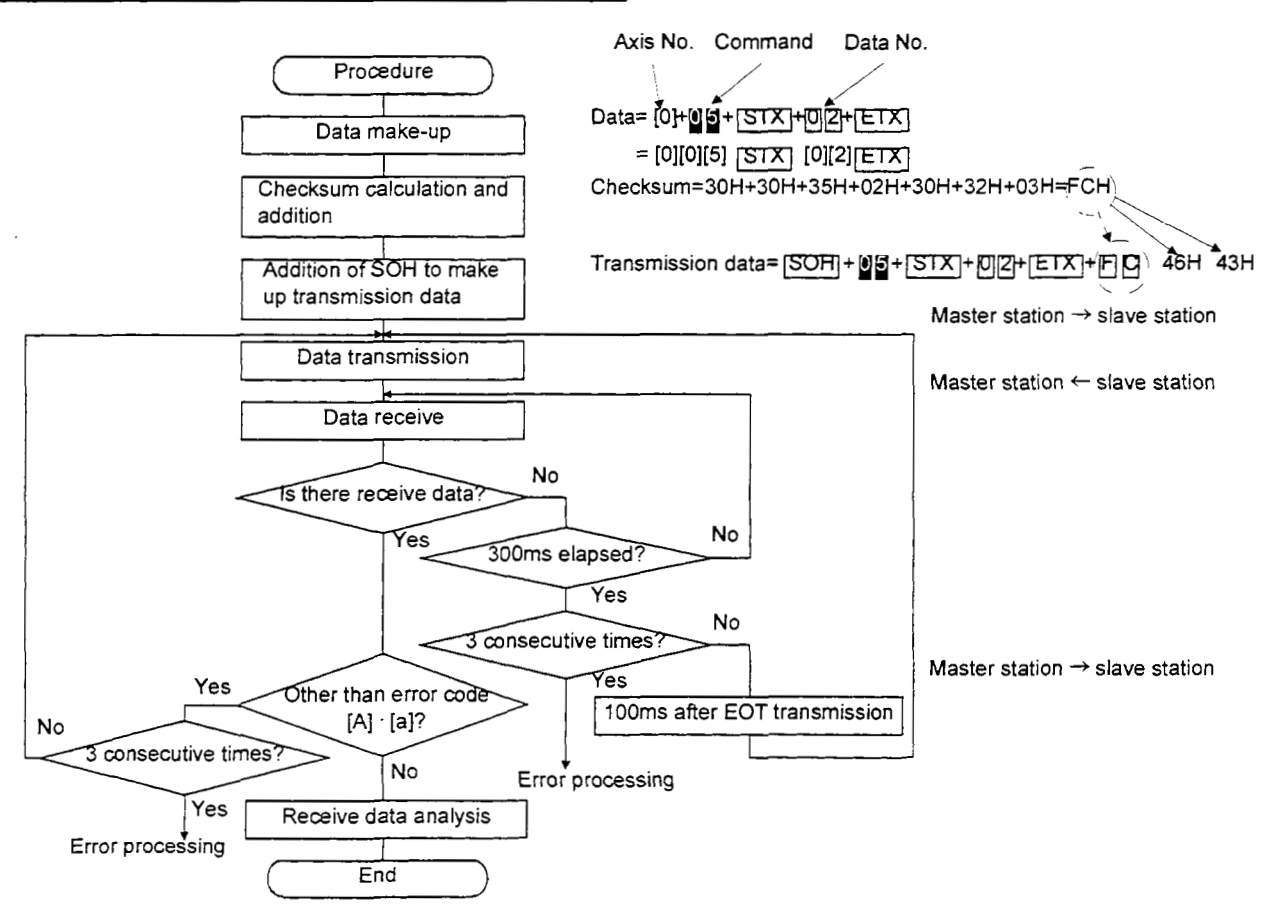

## **8.1** 1 Command and Data **No.** List

#### **8.1** 1.1 Read commands

## (1) Status display (Command **[O][l])**

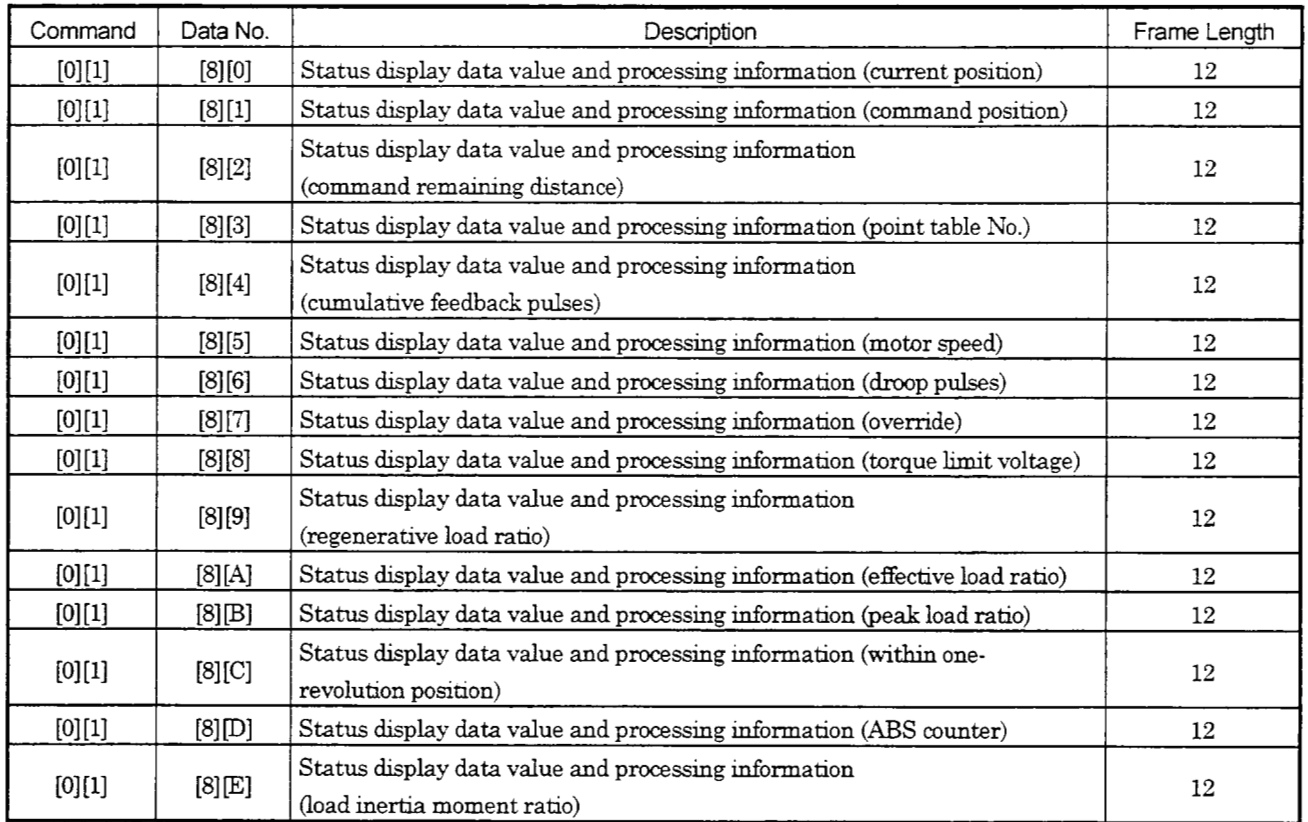

# (2) Parameter (Command [0][5])

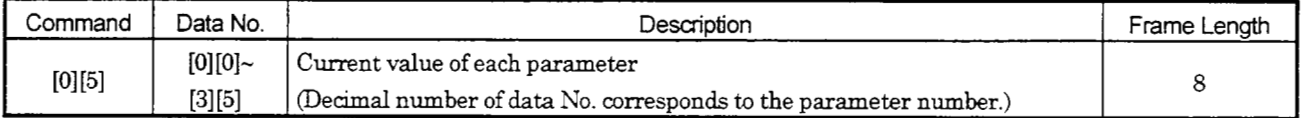

# (3) External I/O signals (Command **[1][2])**

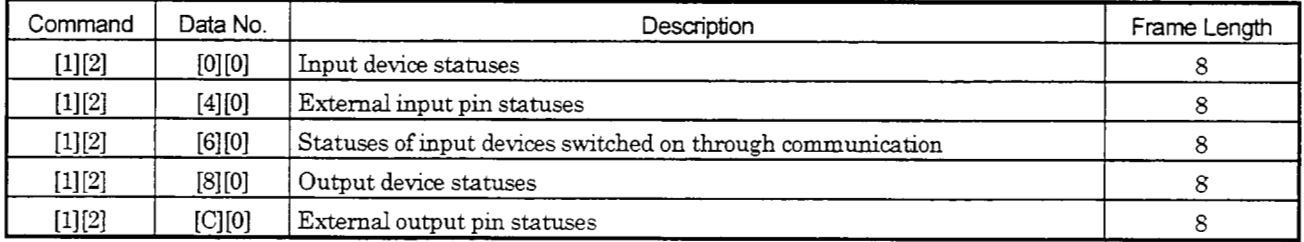

## **(4)** Alarm history (Command **[3][3])**

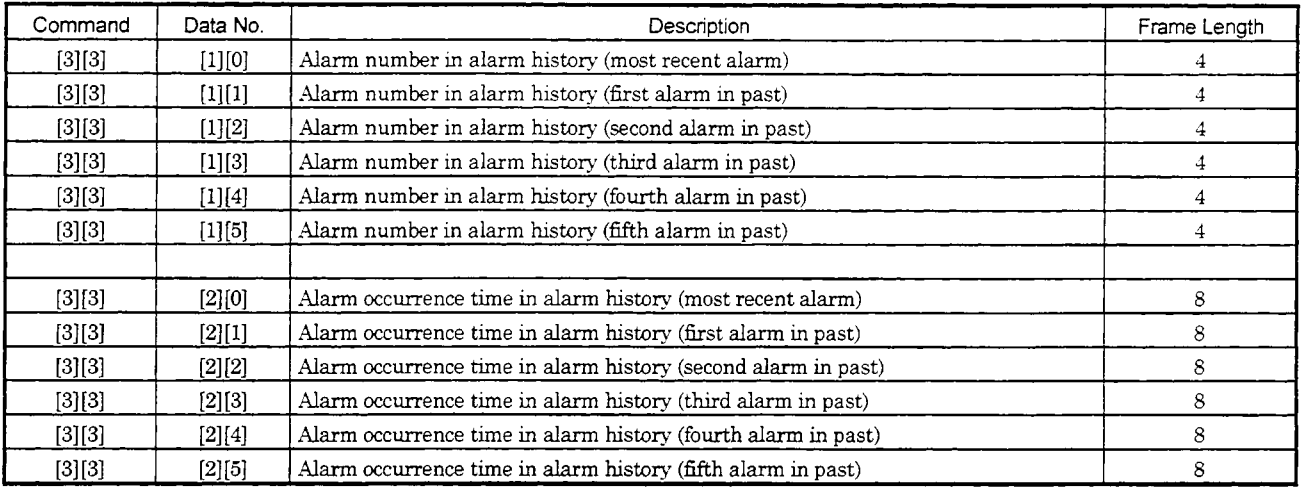

# $(5)$  Current alarm (Command  $[0][2] \cdot [3][5])$

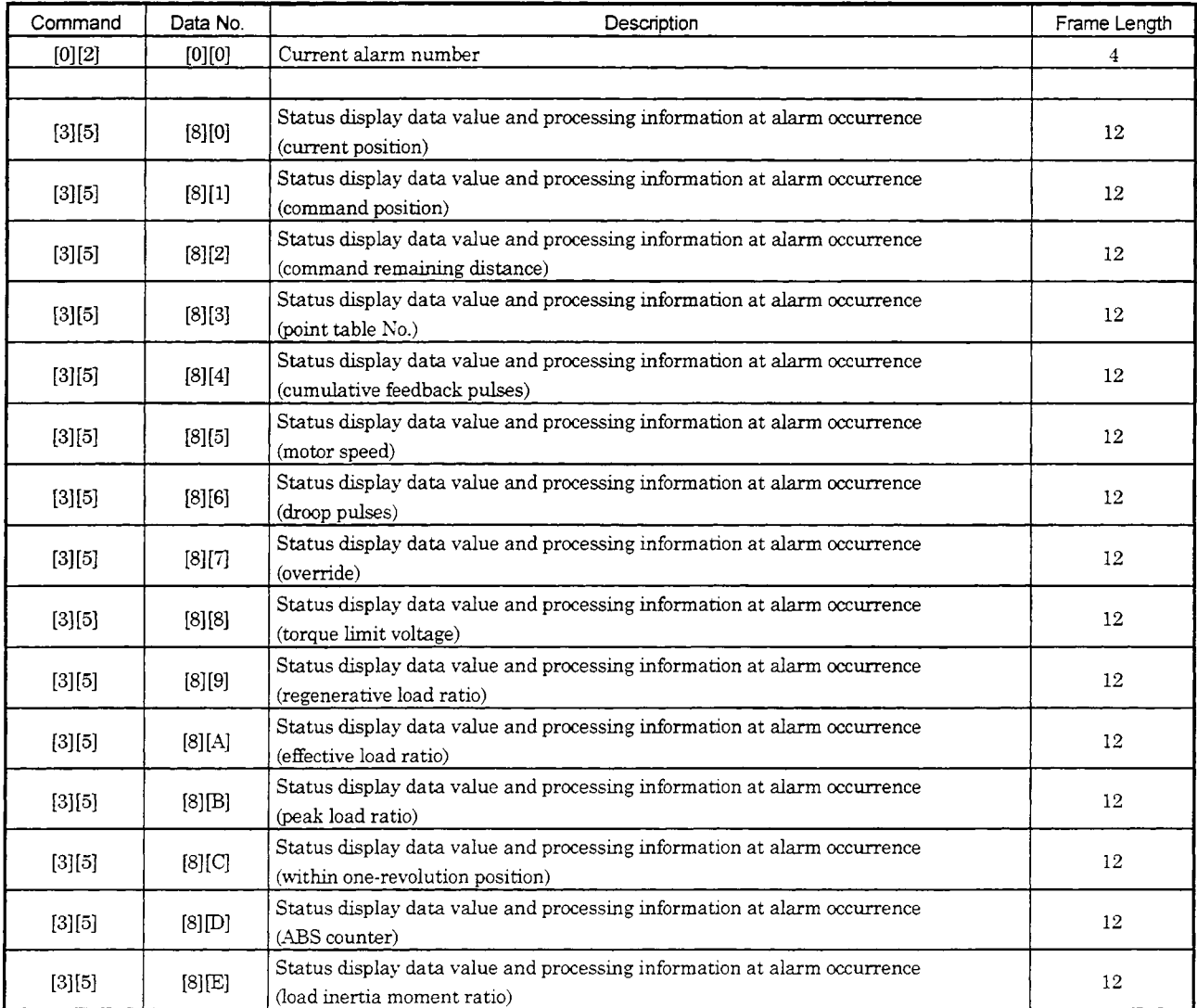

# 8. COMMUNICATION FUNCTIONS

## (12) Group setting (Command [I][Fl)

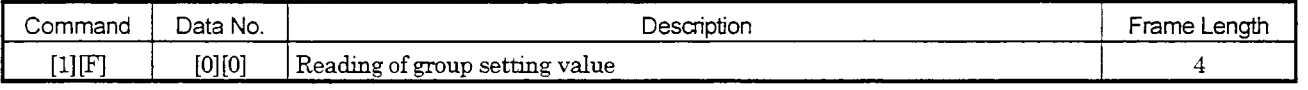

## (1 **3)** Others

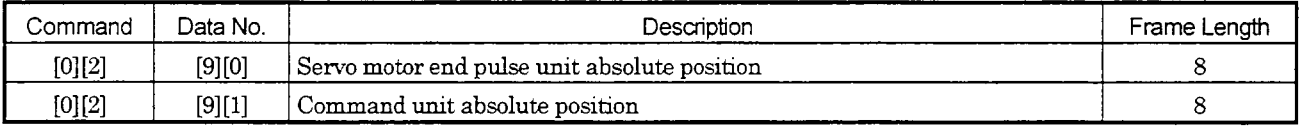

 $\ddot{\phantom{a}}$ 

# 8. COMMUNICATION FUNCTIONS

## 8.1 1.2 Write commands

#### (1) Status display (Command [8][1])

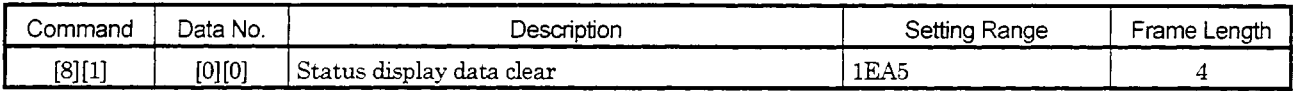

#### (2) Parameter (Command [8][4])

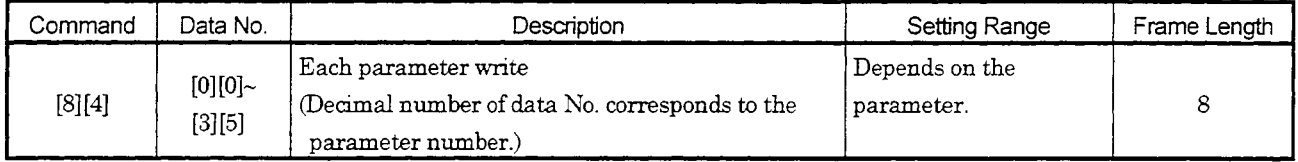

## (3) External *110* signal (Command (9][2])

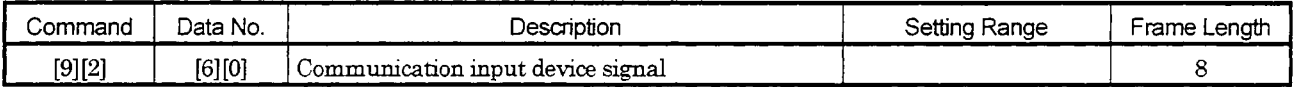

## (4) Alarm history (Command [8][2])

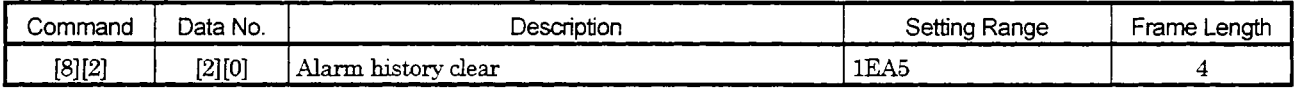

#### (5) Current alarm (Command [8][2])

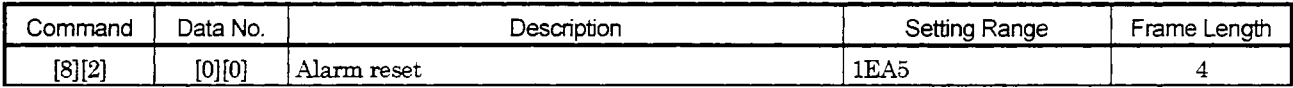

## (12) Group setting (Command [9][F])

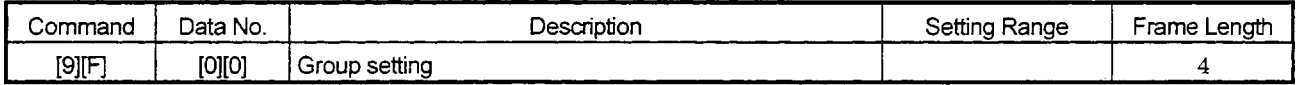

## 8.12 Detailed Explanations of Commands

## 8.12.1 Data processing

When the master station sends a command and data No. or a command, data No. and data to the slave station,the servo amplifier sends back a reply or data according to the purpose. These transmission data and receive data may be used to represent numerical values such as decimal and hexadecimal numbers. This information is also included in the data sent back.

Receive data used should be the data which has been processed by numerical conversion or decimal point operation. Data transmitted should be the data processed according to this rule.

**Example** : To obtain data to display the analog speed command voltage on the display device of the master station in terms of voltage IV].

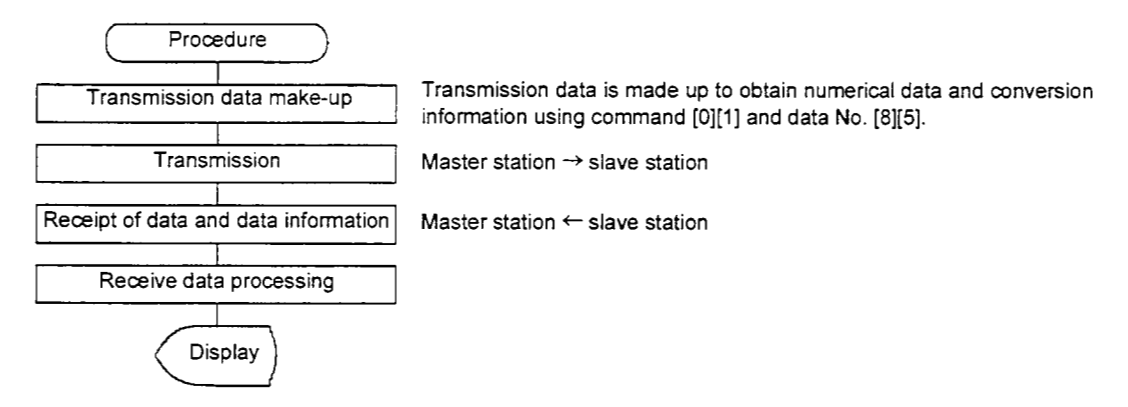

When the display type is 0, 8-character data is converted from hexadecimal into decimal and is provided with a decimal point according to the decimal point position information.

When the display type is 1, 8-character data remains unchanged.

**Example** : Receive data is  $\Pi$ 3000000929

Since 00000929H is converted into 2345 and the decimal point position is 3 (lower third digit), the display value is 23.45.

Whether data should be processed or not and the processing method depend on the monitoring, parameters, etc. Follow the corresponding detailed explanations.

## 8.12.2 Status display

## (1) Status display data read

When the master station transmits the data No. (refer *to* the following table for assignment) to the slave station, the slave station sends back the data value and data processing information.

1) Transmission

Transmit command  $[0][1]$  and the data No. corresponding to the status display item to be read.

- Refer to Section 8.11.1.
- 2) Reply

The slave station sends back the status display data requested.

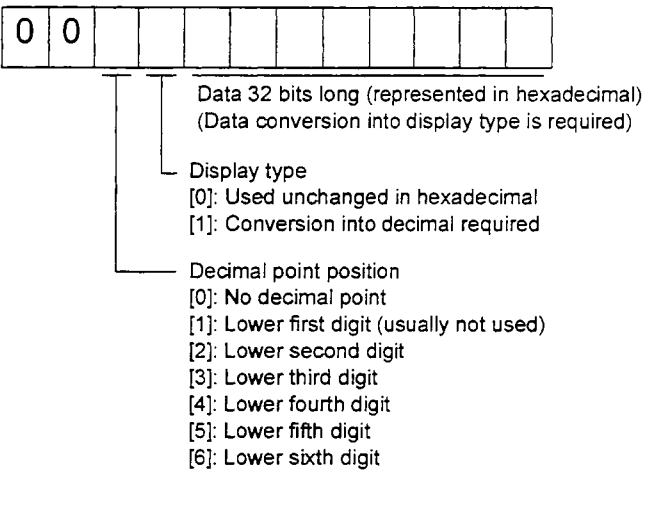

## (2) Status display data clear

The cumulative feedback pulse data of the status display is cleared. Send this command immediately after reading the status display item. The data of the status display item transmitted is cleared to zero.

#### Transmission

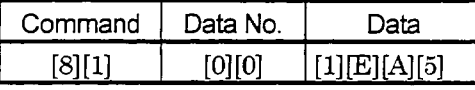

**Example** : After sending command [O][l] and data No. [8][0] and receiving the status display data, send command [S][l], data No. [O][O] and data [1EA5] to clear the cumulative feedback pulse value to zero.

## 8.12.3 Parameter

#### (1 ) Parameter read

Read the parameter setting.

1) Transmission

Transmit command  $[0][5]$  and the data No. corresponding to the parameter No.

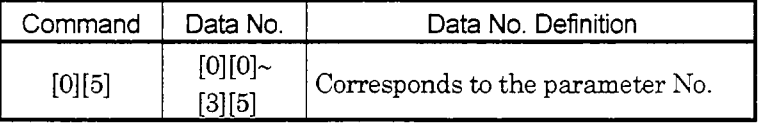

2) Reply

The slave station sends back the data and processing information of the requested parameter No..

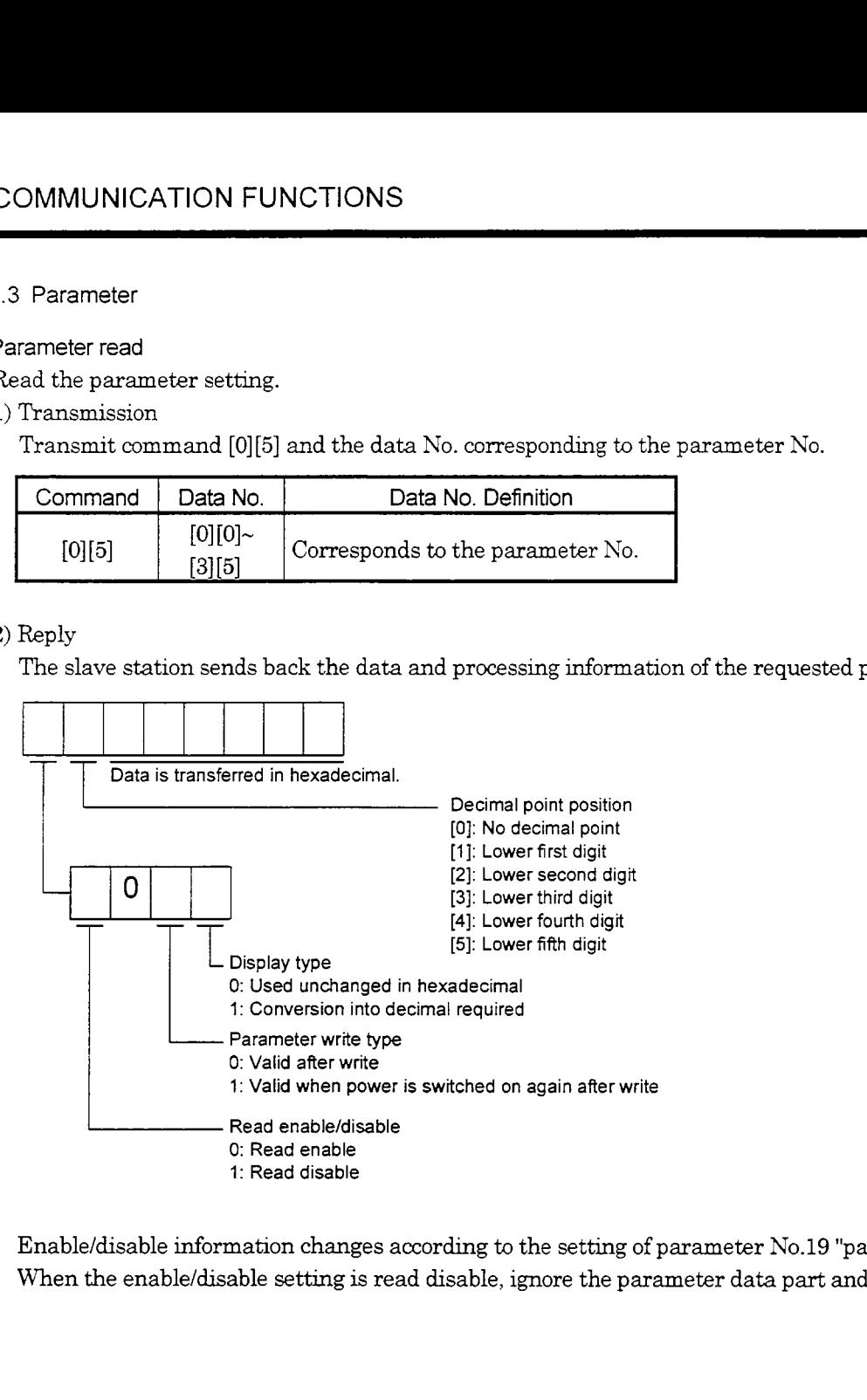

Enable/disable information changes according to the setting of parameter No.19 "parameter write inhibit". When the enable/disable setting is read disable, ignore the parameter data part and process it as unreadable.

## (2) Parameter write

Write the parameter setting.

Write the value within the setting range. Refer to Section 5.1 for the setting range.

Transmission

Transmit command [8][4], the data No. corresponding to the parameter So., and the set data.

When the data to be written is handled as decimal, the decimal point position must be specified. If it is not specified, data cannot be written. When the data is handled as hexadecimal, specify  $0$  as the decimal point position.

Write the data after making sure that it is within the upper/lower limit value range given in Section 5.1.2. Read the parameter data to be written, confirm the decimal point position, and create transmission data to prevent error occurrence. On completion of write, read the same parameter data to venfy that data has been written correctly.

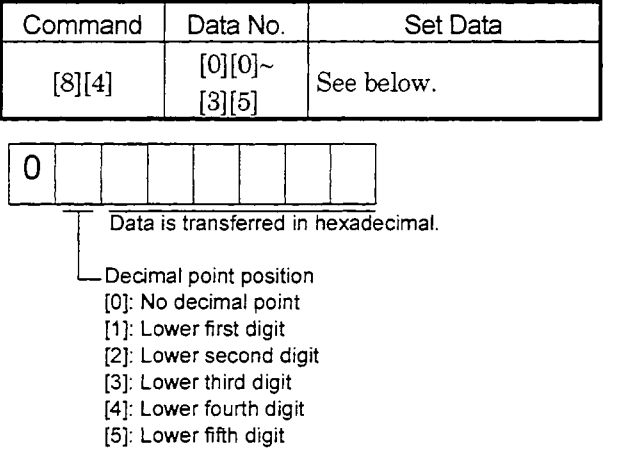

#### 8.12.4 External I/O signal statuses

#### (1) Reading of input device statuses

Read the statuses of the input devices.

1) Transmission

Transmit command  $[1][2]$  and data No.  $[0][0]$ .

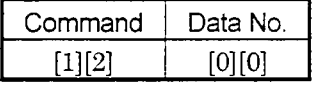

**2)** Reply

The slave station sends back the statuses of the input pins.

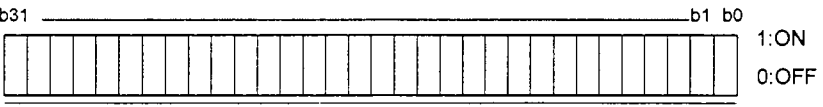

Command of each bit is transmitted to the master station as hexadecimal data

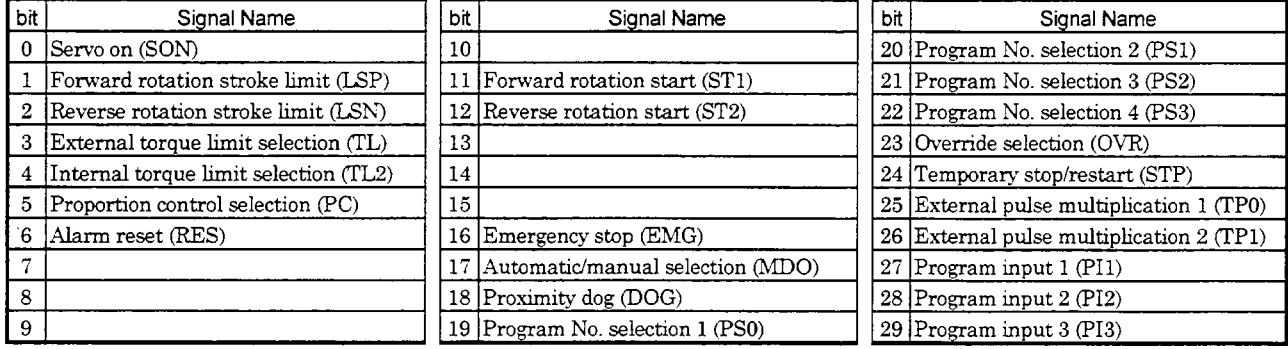

#### (2) External input pin **status** read

Read the ON/OFF statuses of the external input pins.

1) Transmission

Transmit command [1][2] and data No. [4][0].

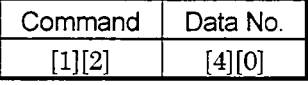

## 2) Reply

The ON/OFF statuses of the input pins *are* sent back.

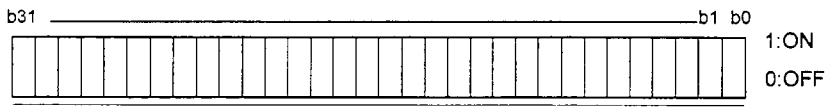

Command of each bit is transmitted to the master station as hexadecimal data.

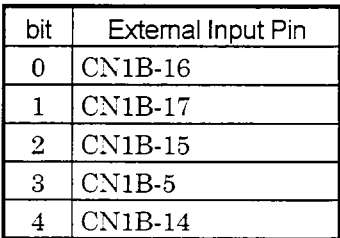

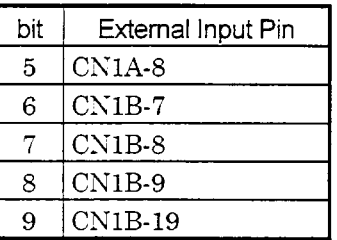

(3) Read *of* the statuses of input devices switched on through communication

Read the OMOFF statuses of the input devices switched on through communication.

1) Transmission

Transmit command [1][2] and data No. [S][O].

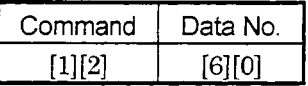

*2)* Reply

The slave station sends back the statuses of the input pins.

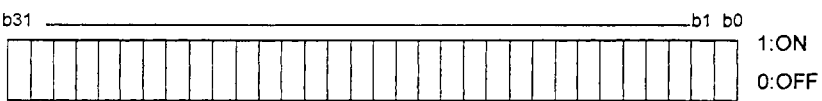

Command of each **bit is** transmitted to the master station as hexadecimal data.

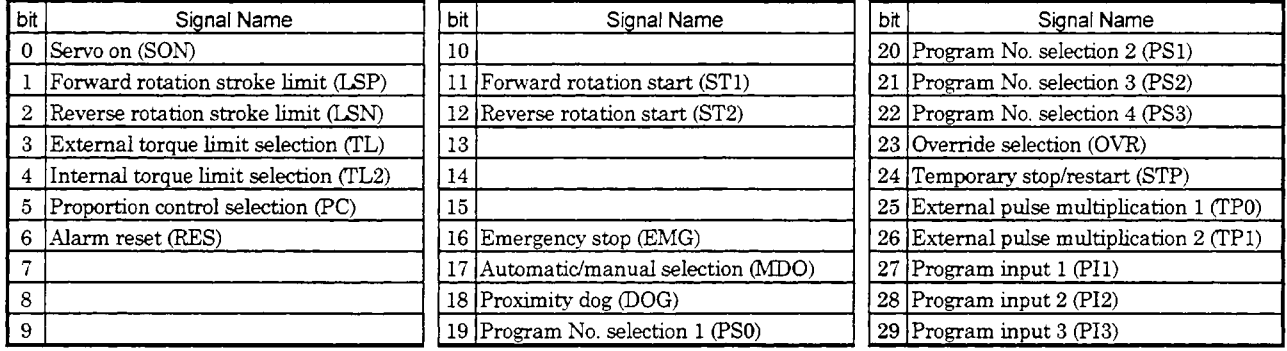

## **(4)** External output pin status read

Read the ON/OFF statuses of the external output pins.

#### 1) Transmission

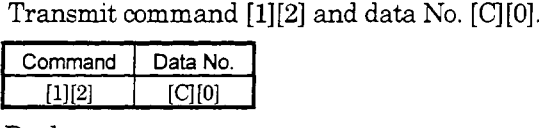

#### 2) Reply

The slave station sends back the ON/OFF statuses of the output pins.

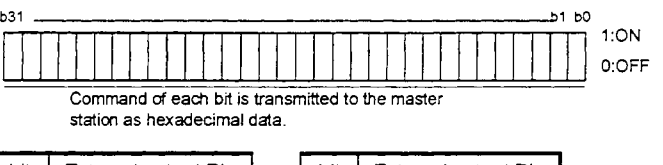

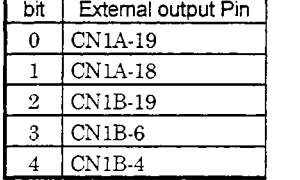

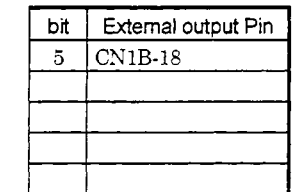

#### (5) Read *of* the statuses of output devices

Read the ON/OFF statuses of the output devices.

1) Transmission

Transmit command [l] [2] and data **KO.** *[8]* [O].

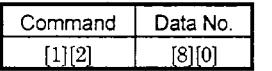

2) Reply

The slave station sends back the statuses of the output devices.

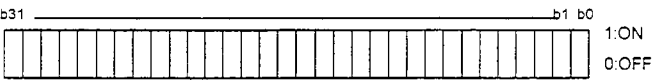

Command of *each* **bit is** transmitted to the master *statm* **as** hexadecimal data

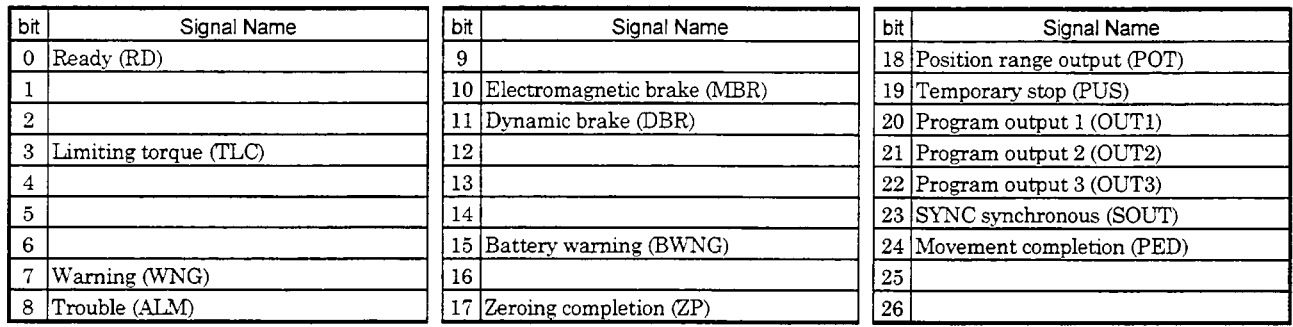

#### 8.12.5 Device ON/OFF

Each input device can be switched on/off. However, when the device to be switched off exists in the external input signal, also switch off that input signal.

Transmission

Send command **[9][2],** data No. **[6][0]** and data.

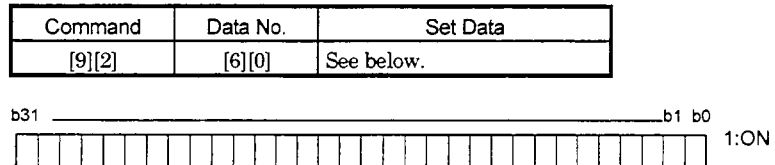

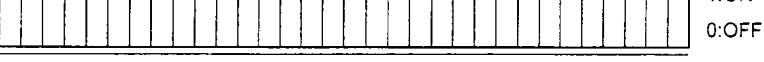

Command *of* each **bit** is transmitted to the slave station as hexadeamal data.

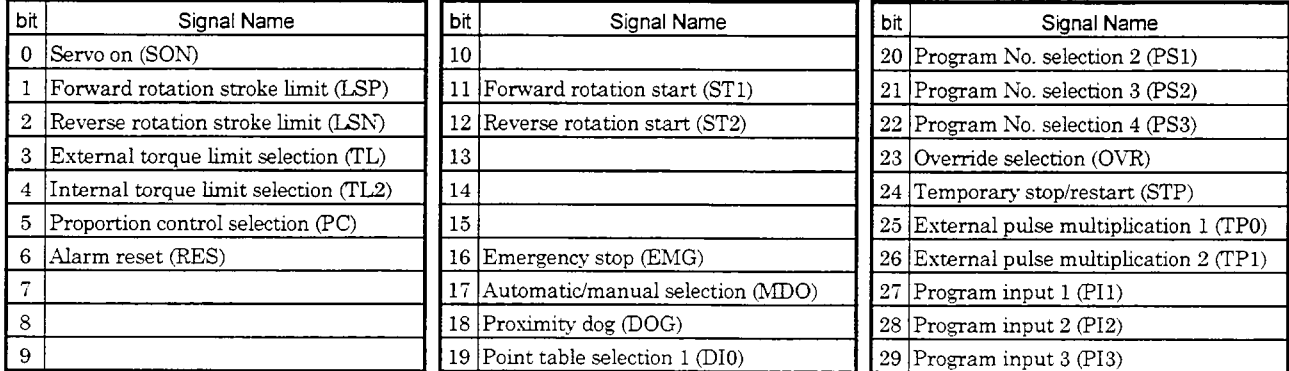

# 8. COMMUNICATION FUNCTIONS

#### 8.12.6 Alarm history

## (1 ) Alarm No. read

Read the alarm No. which occurred in the past. The alarm numbers and occurrence times of No.0 (last alarm) to No.5 (sixth **alarm** in the past) are read.

-

1) Transmission

Send command [3][3] and data No. [1][0] to [1][5]. Refer to Section 8.11.1.

2) Reply

The **alarm** No. correspondmg to the data No. is provided.

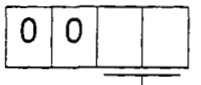

L Alarm **No. is** transferred in decimal.

Example: A.32 : 0032 **A.50** : 0050 A.- : OOFF (no **alarm)** 

**(2) Alarm** Occurrence time read

Read the occurrence time of **alarm which** occurred in the past.

The **alarm** occurrence time correspondmg to the data No. is provided in terms of the total time beginning with operation start, with the minute unit omitted.

1) Transmission

Send command [3][3] and data No. [2][0] to [2][5]. Refer to Section 8.11.1.

2) Reply

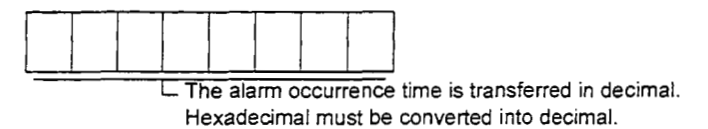

Example:

For data [0][1][F][5], the alarm occurred in 501 hours after start of operation.

(3) Alarm history clear

Erase the **alarm** hstory.

Transmission

Send command [8][Z] and data No. [2][0].

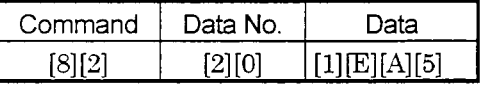

## 8.12.7 Current alarm

(1) Current alarm read

Read the alarm which is occurring currently.

1) Transmission

Send command [0][2] and data No. [0][0].

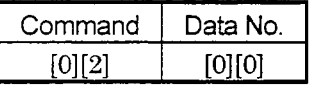

## 2) Reply

The slave station sends back the alarm currently occurring.

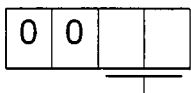

L **Alarm No. is transferred** in **decimal.** 

## **Example:**

**A.32** : **0032** 

**A.50** : 0050

**A.-** : OOFF (no **alarm)** 

## (2) Read of the status display at alarm Occurrence

Read the status display data at alarm occurrence. When the data No. corresponding to the status display item is transmitted, the data value and data processing information are sent back.

1) Transmission

Send command [3][5] and any of data No. *[8][0]* to [8][E] correspondmg *to* the status display item to be read. Refer to Section 8.11.1.

2) Reply

The slave station sends back the requested status display data at alarm occurrence.

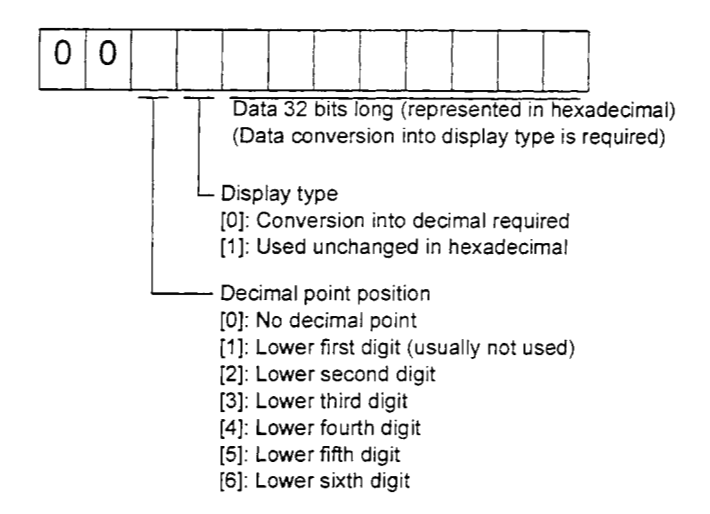

## (3) Current alarm clear

As by the entry of the RES signal, reset the servo amplifier alarm to make the servo amplifier ready to operate. After removing the cause of the **alarm,** reset the **alarm** with no command entered.

#### Transmission

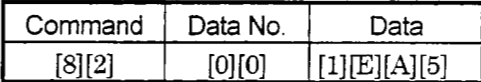

#### 8.12.8 Servo amplifier group designation

With group setting made to the slave stations, data can be transmitted simultaneously to two or more slave stations set as a group through **FS-485** communication.

#### (1) Group setting write

Write the group designation value to the slave station.

Transmission

Transmit command  $[9][F]$ , data No.  $[0][0]$  and data.

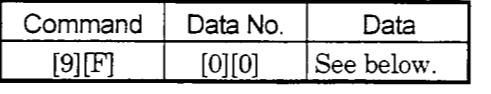

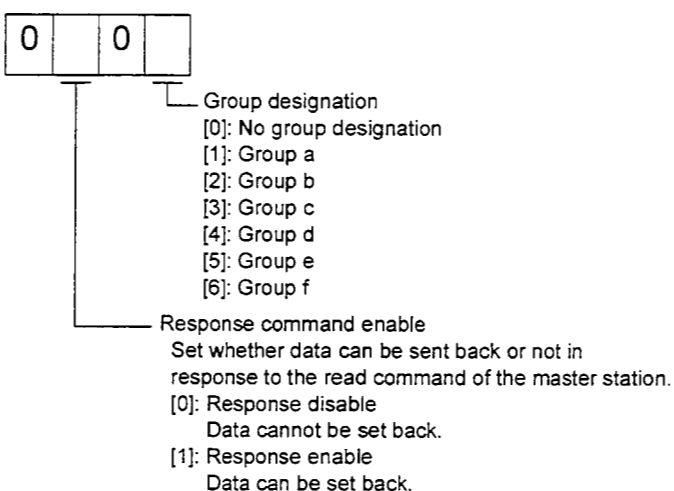

#### (2) Group setting read

Read the set group designation value from the slave station.

1) Transmission

Transmit command [1] [F] and data No. [0] [0].

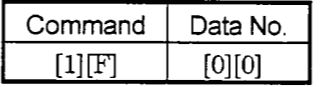

2) Reply

The slave station sends back the group setting of the point table requested.

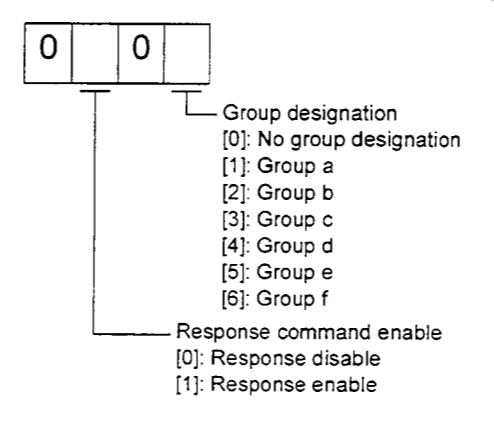

# 8. COMMUNICATION FUNCTIONS

#### 8.12.9 Other commands

#### (1) Servo motor end pulse unit absolute position

Read the absolute position in the servo motor end pulse unit.

1) Transmission

Send command [0][2] and data No. [9][0].

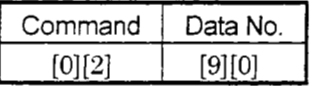

2) Reply

The slave station sends back the requested servo motor end pulses.

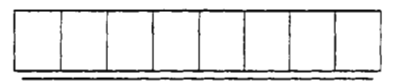

Absolute value **is** sent back in hexadecimal in the servo motor end pulse unit. (Must be converted into decimal)

#### Example:

Data "000186A0" is 100000 [pulse] in the motor end pulse unit.

#### (2) Command unit absolute position

Read the absolute position in the command unit.

1) Transmission

Send command [0][2] and data No. [9][1].

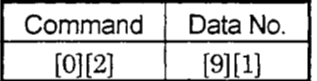

 $2)$  Reply

The slave station sends back the requested command pulses.

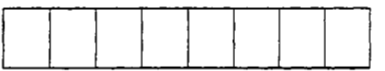

Absolute value is sent back in hexadecimal in the command unit. **(Must** be converted into decimal)

## Example:

Data "000186AO" is 100000 Ipulse] in the command unit.

# 9. ADJUSTMENT

- 9.1 What Is Gain Adjustment?
- 9.1.1 Difference between servo amplifier and other drives

Besides the servo amplifier, there are other motor drives such as an inverter and stepping driver. Among these drives, the servo amplifier requires gain adjustment.

The inverter and stepping driver are in an open loop (actual motor speed and position are not detected on the driver side). Hence, the driver side supplies operation power independently of the motor and machine motions.

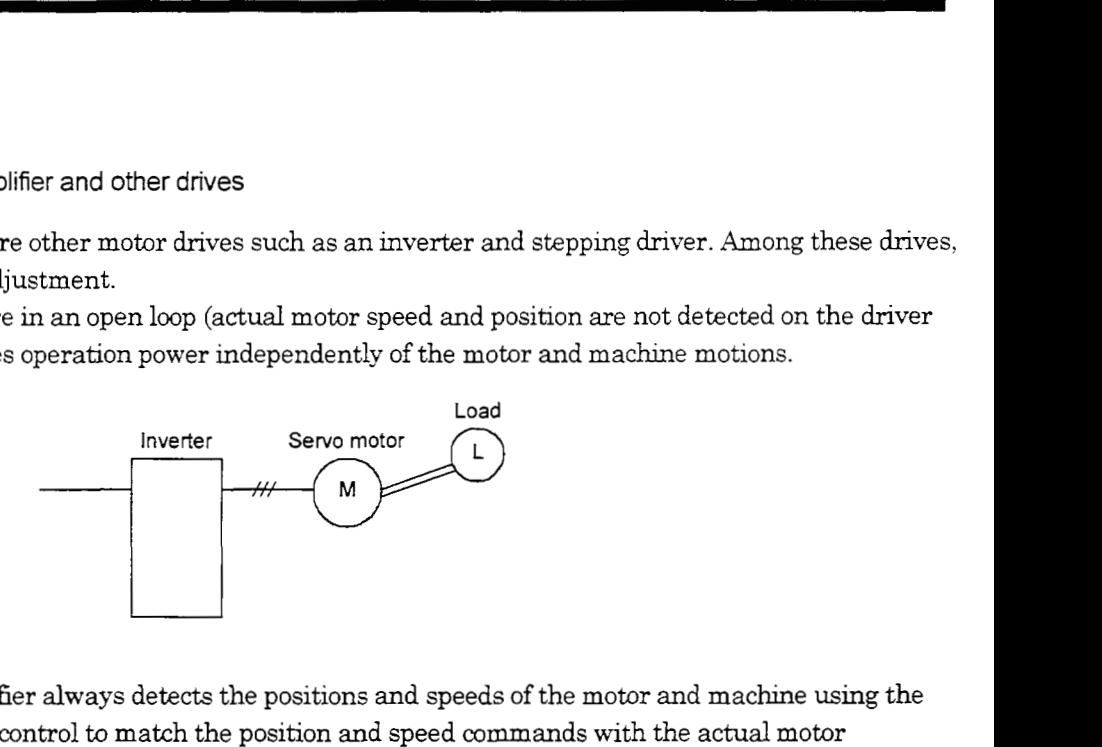

On the other hand, the servo amplifier always detects the positions and speeds of the motor and machine using the servo motor encoder, and exercises control to match the position and speed commands with the actual motor (machine) position and speed. In the servo system, adjustment is needed because:

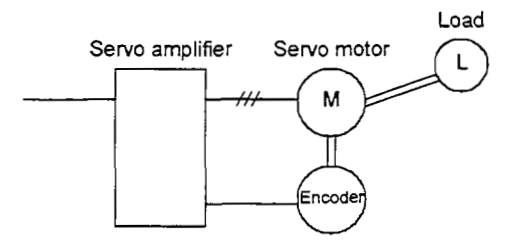

- 1) Control performance changes aecordmg to the inertia moment of the machme;
- **2)** Detected speed varies due to the resonance point, etc. pecuhar to the machine; or
- **3)** Operation is delayed to meet the accuracy spedcations due to differences in operation delay and accuracy specifications between machines.

## 9.1.2 Basics of the servo system

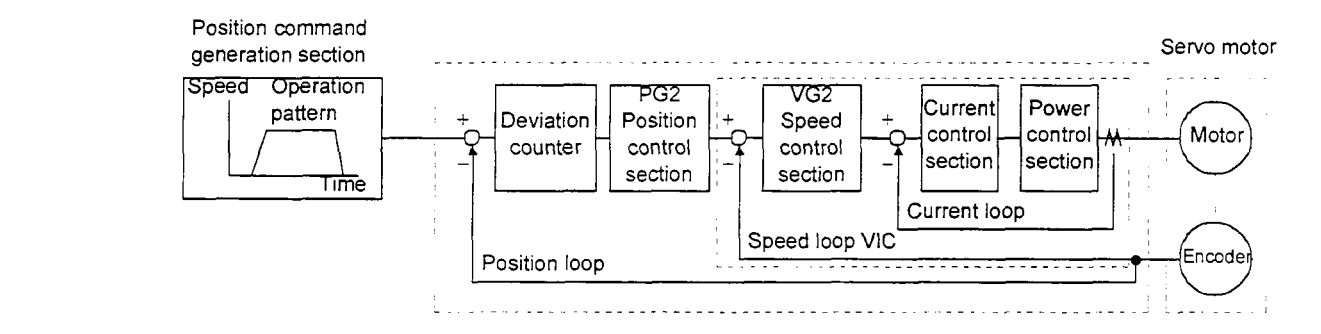

A general servo system configuration is shown above. The servo control system consists of three loops: current loop, speed loop and position loop. Among these three loops, the response of the inside loop must be increased **4** to 6 times higher. If this condition is not satisfied, vibration will be generated. If the condition further worsens, hunting will occur.

## (1) Current loop

For the MELSERVO J2-C, the response level of the current loop is factory-set to a high value and need not be adjusted.

If the motor is installed to the machine, the response of the current loop will hardly vary.

## (2) speed **loop**

Response will vary according to the inertia moment of the machine. When the load inertia moment increases, the response of the speed loop wdl reduce. Use the speed loop gain (VG2) to compensate for the reduction of the response level.

Speed loop response  $f_v[rad/s] = \frac{\text{Amplifier gain setting VG2[rad/s]}}{\text{Amplifier gain setting VG2[rad/s]}}$  $1+m$ m: Load inertia moment ratio  $\left| = \frac{J_L}{J_M} \right|$  $J_L$  = load inertia moment

 $J_M$  = servo motor shaft inertia moment

(3) Position loop

The response level will not vary according to machine conditions.

Position loop response  $f<sub>p</sub>[rad/s] =$  amplifier gain setting PG2[rad/s]

When the motor is installed to the machine, the gain must be adjusted to satisfy  $f_y = 4$  to  $6f_p$  according to the load inertia moment ratio m.

## 9.2 Gain adjustment

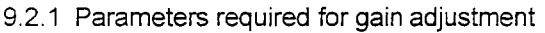

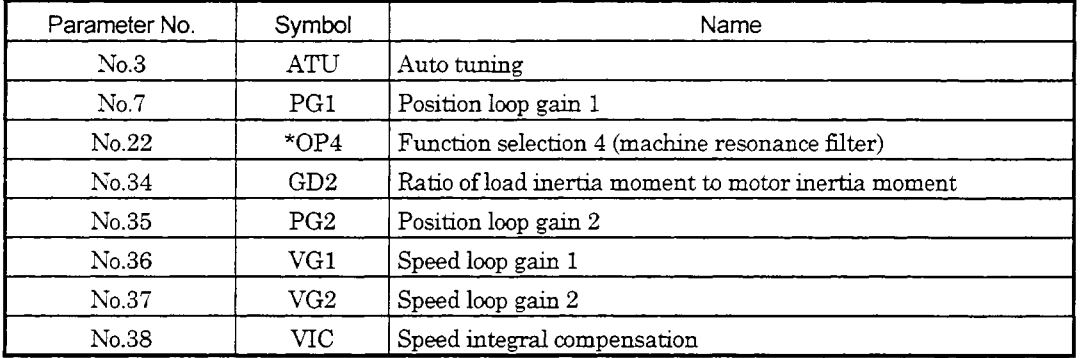

#### 9.2.2 Block diagram

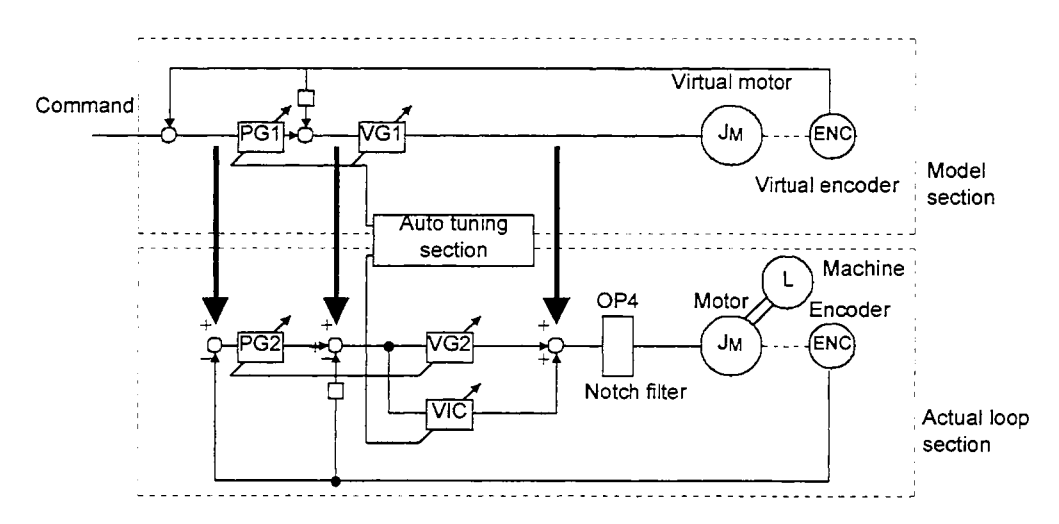

The block diagram of the MELSERVO-J2-C-S100 servo control section is shown above. (The current loop is omitted.)

#### 1) Actual loop section

A control loop designed to control the actual motor and acts to control the servo system stably in response to the load torque of the machine.

## 2) Model section

Acts to provide the ideal operation values to the current loop in response to the command.

## **3)** Auto tuning section

Judges the load inertia moment of the machine fitted with the actual motor from the operation error of the motor to change each control gain in real time.

The gains changed by auto tuning are PG1, VG1, PG2, VG2 and VIC.

9.2.3 What is auto tuning?

The angular speed  $(\omega)$  and torque *(T)* are estimated in accordance with the equation of motion (9.1) used for motor acceleration/deceleration. In actuality, the acceleration/deceleration characteristics of the model and those of the actual motor are compared to estimate the inertia moment of the load in real time.

$$
J\frac{d\omega}{dt} = T \quad \cdots \cdots \cdots \cdots \cdots \cdots \cdots \cdots \cdots \cdots (9.1)
$$

J : Inertia moment

- *o* : Angular speed
- T : Torque

Real-time auto tuning is performed in the following procedure:

1) When the motor makes acceleration/deceleration, load inertia

moment JL is estimated in the above method to calculate the load inertia moment ratio (GD2).

2) Each gain (PG1, VG1, PG2, VG2, VIC) **to** the calculated load inertia

moment ratio (GD2) is changed according to the response level set in parameter No.3. Note that these gains have been patterned beforehand to satisfy the aforementioned stabilization condition.

## 9.3 Gain Adjustment **by** Auto Tuning

## 9.3.1 Adjustment method

In the factory setting of the servo amphfier, auto tuning is vahd and the response setting is "2".

"he initial settmgs provide suflicient tunmg for general machmes. Higher-level tuning *can* be provided by adjusting the response setting (parameter No.3) according to machine rigidity.

The following table lists guidelines for response setting to drive systems. Choose slow response when using a reduction gear having backlash:

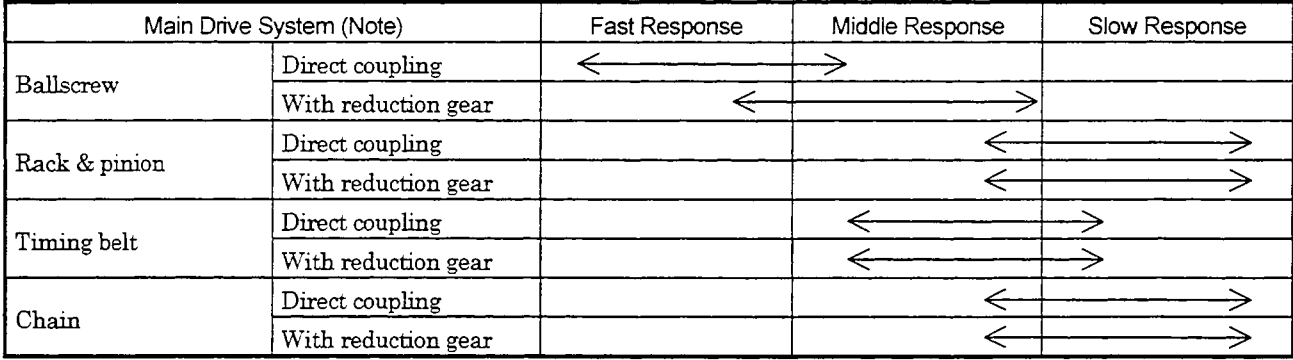

The following is how to adjust the response setting to machine phenomena:

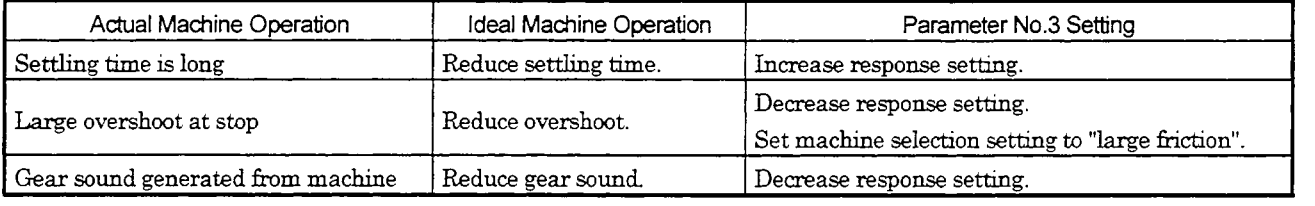

Note: Settling time indicates time from zero command pulse to servo motor stop.

## 9.3.2 Valid conditions

This section provides constraints on the operation pattern to enable excellent auto tuning. If the conditions in this section cannot be satisfied, normal auto tuning may not be performed. In this case, after executing auto tuning in operation which satisfies the conditions given in this section, make auto tuning invalid to disallow the gain setting from being changed.

## (1) Operation pattern

- 1) Set the acceleration time (time until the preset speed is reached) to 5s or less and the acceleration/deceleration current to 50% or more.
- 2) Perform operation several times until the cumulative acceleration/deceleration time is 1s or more.
- **3)** Set the servo motor speed to 5OOr/min or more.

#### 9.4 Manual Gain Adjustment

On some machmes, gain adjustment may not be made by auto tuning or excellent gain setting may not be made if gain adjustment is performed by auto tuning. In ths case, adjust the gains manually. Use any of the methods given in this section to adjust the gains.

-

#### 9.4.1 When machine rigidity is low

(1) Machine condition

Because of low machine rigidity, the response setting of auto tuning is set to slow response and it takes too much time to reach the target position.

When the machine or motor shaft is moved lightly at a stop, it moves easily.

(2) Adjustment procedure

Adjustment 1

- 1) Execute auto tuning with the response setting of the level at which machine will not vibrate. Set 0101 in parameter No.3.
- *2)* Set "Not executed'' auto tuning in parameter No.3.
- 3) Gradually decrease the speed integral compensation VIC (parameter No.38) setting.

Adjustment 2

- 1) Perform auto tuning with the response setting of slow response. Set 0101 in parameter No.3.
- 2) Set  $563Hz$  or  $375Hz$  to the machine resonance filter. Set 2000 or 3000 in parameter No.22.
- 3) Alternate a start and a stop several times, execute auto tuning, and check whether the machine does not vibrate.
- **4)** If the machme condition does not become excellent after the above adjustment, reduce the setting of speed integral compensation as in Adjustment 1.
- 9.4.2 When the machine vibrates due to machine resonance frequency
- (1 ) Machine condition

The servo motor shaft is oscillating at high frequency (100Hz or more).

The servo motor shaft motion cannot be confirmed visually. However, if the machine generates large noise and vibrates, make Adjustment 1.

If hgher "response setting" of auto tuning increases vibration, make Adjustment 2.

(2) Adjustment procedure

Adjustment 1

- 1) Perform auto tuning with the response setting of slow response. Set 0101 in parameter No.3.
- 2) Set **563Hz** or **375Hz** to the machme resonance flter. Set  $2\square\square\square$  or  $3\square\square\square$  in parameter No.22.
- vibrate. 3) Alternate a *start* and a stop several times, execute auto tuning, and check whether the machine does not
- **4)** Increase the machme resonance filter value gradually and repeat step 3). The optimum value is provided at the point just before vibration increases.
- 5) To further shorten the settling time, gradually increase the response setting in parameter No.3 and repeat steps 1) to 4).

Adjustment **2** 

- 1) Choose the response setting of slow response.
	- Set 0101 in parameter No.3.
- $2)$  Set the load inertia moment ratio (machine inertia moment ratio in parameter No.34).

If an exact machine inertia moment ratio is unknown, enter an approximate value.

When the value is set in this parameter, the following parameters are set automatically. When there is no

machine resonance, the value of each parameter is set to the ideal gain for the parameter No.34 value.

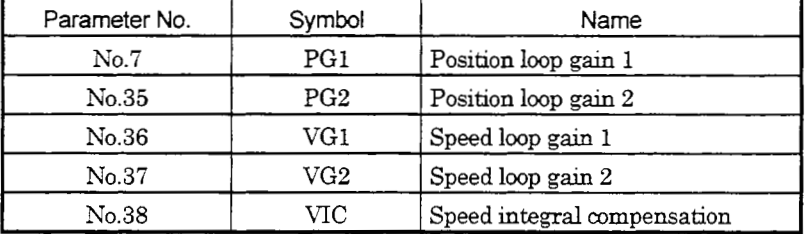

- 3) Alternate a start and a stop several times, execute auto tuning, and check whether the machme does not vibrate.
- **4)** Decrease the speed loop gain **2** (parameter No.37) to a value about 1000 smaller than the automati-dy set value and repeat steps 2) to **4)** in Adjustment 1.

The optimum value is provided at the point just before vibration increases.

(parameter No.37) and repeat steps 2) to **4)** in Adjustment 1. *5)* When there is no machme resonance, check the operating status and gradually increase the speed loop gain 2

Set the value about 50 to 100 smaller than the value at whch gear sound begins to be generated.

Increase this gain if there is variation in the machine because a timing belt or the like is used.

steps  $1)$  to  $5$ ). 6) To further shorten the setthg time, gradually increase the response setting of parameter No.3 and repeat

9.4.3 Load inertia moment is 20 or more times

(1) Machine condition

The machine inertia moment is 20 times or more and the servo motor oscillates at low frequency (5Hz or more). At this time, servo motor shaft vibration can be confirmed visually.

-

This adjustment method is valid for the following machines:

1) Machine in which a timing belt is driven without reduction gear

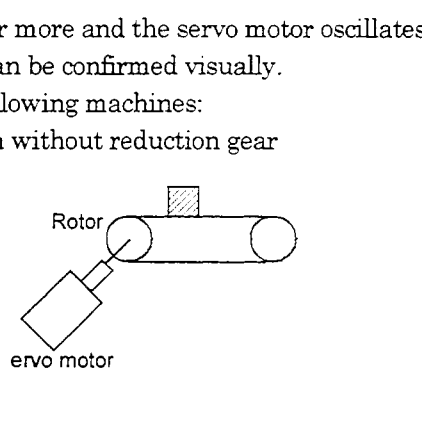

2) Machine in which a disc is rotated without reduction gear

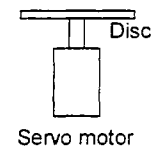

3) Machme of whch ballscrew lead is long

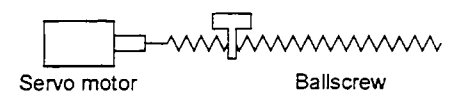

(2) Adjustment procedure

- 1) Choose the response setting of slow response. Set 0101 in parameter No.3.
- **3)** Set the load inertia moment ratio (machme inertia moment ratio in parameter No.34).

If an exact machine inertia moment ratio is unknown, enter an approximate value.

When the value is set in this parameter, the following parameters are set automatically. When there is no

machine resonance, the value of each parameter is set to the ideal gain for the parameter No.34 value.

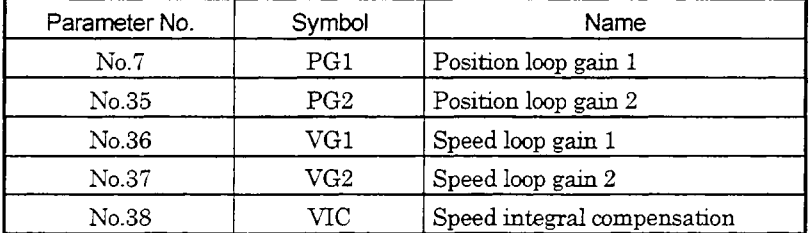

- 3) Alternate a start and a stop several times, execute auto tuning, and check whether the machine does not vibrate.
- **4)** If vibrahon *stdl* persists, repeat steps *2)* and 3).
- *5)* If vibration stdl persists, make Adjustment 1 and Adjustment 2 in paragraph *(2)* of Section 9.4.2.
- 6) After the end of the above adjustment, make Adjustment 1in Section 9.4.1 to further improve performance.

- 9.4.4 When shortening the settling time
- (1) Machine condition

The settling time will be increased by the gains provided by auto tuning.

- (2) Adjustment procedure
	- 1) Choose the response setting of slow response.

Set 0101 in parameter No.3.

- 2) Alternate a start and a stop several times, execute auto tuning, and check whether the machine does not vibrate.
- 4) Set the load inertia moment ratio (machine inertia moment ratio in parameter No.34).

If an exact machine inertia moment ratio is unknown, enter an approximate value.

When the value is set in ths parameter, the following parameters are set automatically. When there is no

machme resonance, the value of each parameter is set *to* the ideal gain for the parameter No.34 value.

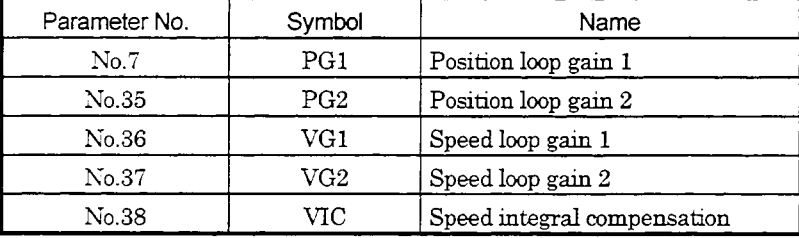

**4)** Set 02UU in parameter No.3 to make auto tuning invahd.

Make the parameter No.7,35 to 38 settings manually adjustable.

5) Check the operating status and adjust the following parameter values:

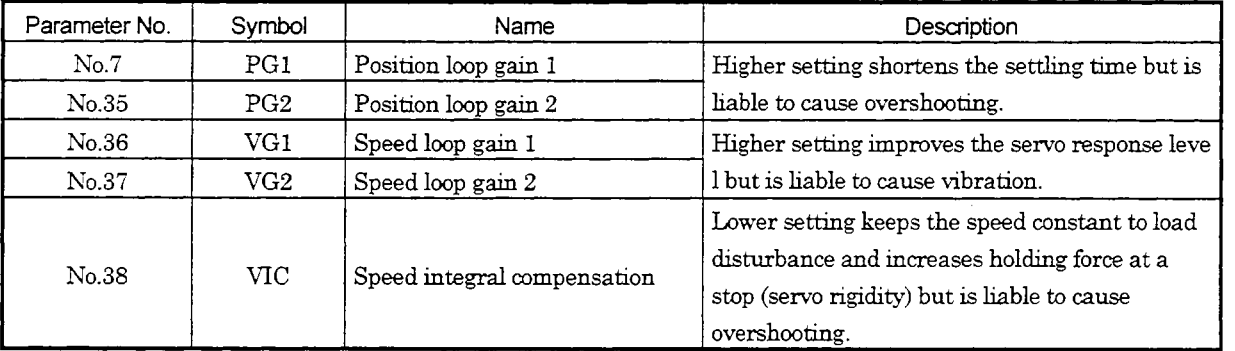

Make adjustment by gradually increasing the parameter No.7,35 to 37 settings at the same ratio and reducing the speed integral compensation (parameter No.38). The optimum value is provided at the point just before vibration increases. Use of the machine resonance filter (parameter No.22) may increase the limit point. Note that since the maximum value of the speed loop gain is *"2000",* do not set a value greater than that.

- 9.4.5 When the same gain is used for two or more axes
- (1) Machine condition

To perform interpolation operation with two or more axes of servo amplifiers, the position loop gains of the axes are set *to* the same value.

#### (2) Adjustment procedure

1) To adjust the gains of each axis, adjust the gains of all axes in the adjustment procedures in Sections **9.4.1** to **9.4.5.** 

2) Set  $\Box$ 0 $\Box$ T or  $\Box$ 2 $\Box$  $\Box$  in parameter No.3.

 $\Box$ 0 $\Box$  Interpolation control  $\cdots \cdots \cdots$  The following parameter values change at the next start/stop.

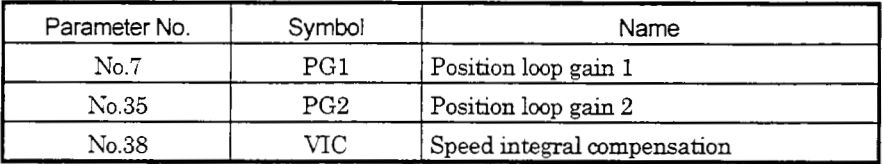

**0200:** No auto tuning  $\cdots \cdots \cdots$  Make auto tuning invalid and set each gain manually.

**3)** Match position loop gain 1 to the minimum value of each **axis** to make the gains of**all** axes equal.

## 9.5 Slight vibration suppression control

The slight vibration suppression control mode is used to reduce servo-specific  $\pm 1$  pulse vibration at the time of a stop. This mode produces an effect especially when the ratio of load inertia moment to servo motor inertia moment is small  $(2 \text{ to } 5 \text{ times})$ . Note that when vibration is attributable to looseness (such as gear backlash) or machine resonance, use the machine resonance suppression filter in parameter No.22. The slight vibration suppression control mode should be used after real-time auto tuning or manual gain adjustment.

## Usage

First, perform real-time auto tuning or manual gain adjustment so that vibration falls within  $\pm 2$  to 3 pulses. Set  $\Box$ 1 $\Box$  in parameter No.20 to enter the slight vibration suppression mode at the time of a stop.

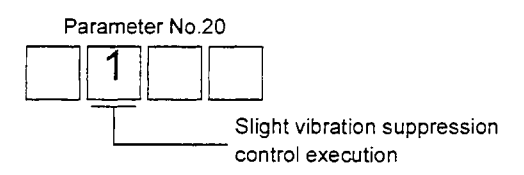

# IO. INSPECTION

## IO. INSPECTION

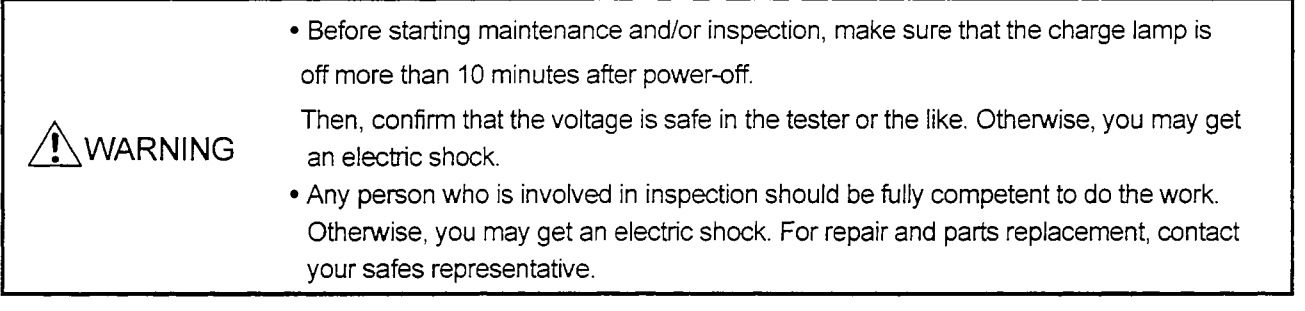

## POINT

- Do not test the servo amphfier with a megger (measure insulation resistance), or it may become faulty.
- $\bullet$  Do not disassemble and/or repair the equipment on customer side.

## (1) Inspection

It is recommended to make the following checks periodically:

- (a) Check for loose **terminal** block screws. Retighten any loose screws.
- (b) Check the cables and the like for scratches and cracks. Perform periodic inspection according to operating conditions.

## (2) Life

The following parts must be changed periodically as listed below. If any part is found faulty, it must be changed immediately even when it has not yet reached the end of its life, which depends on the operating method and environmental conditions. For parts replacement, please contact your sales representative.

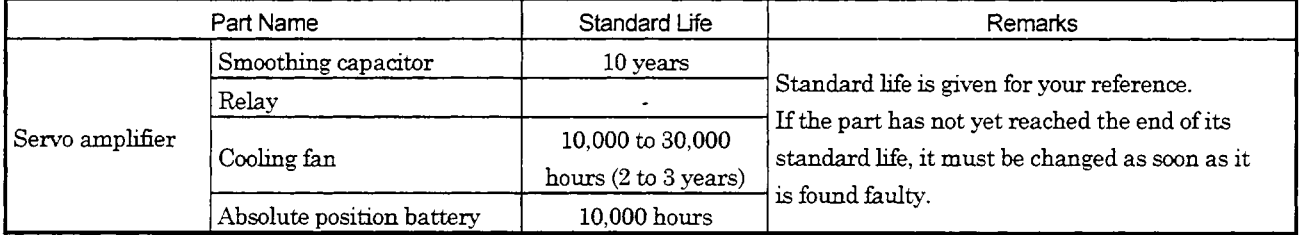

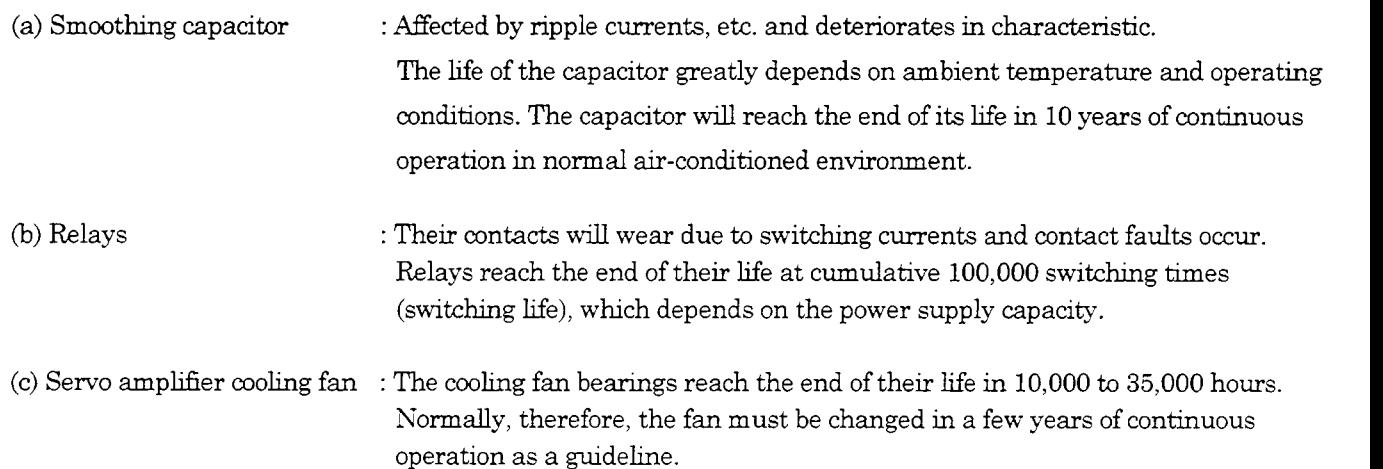

It must also be changed if unusual noise or vibration is found during inspection.

# 11. TROUBLESHOOTING

# 11. TROUBLESHOOTING

# 11.1 Trouble at Start-Up

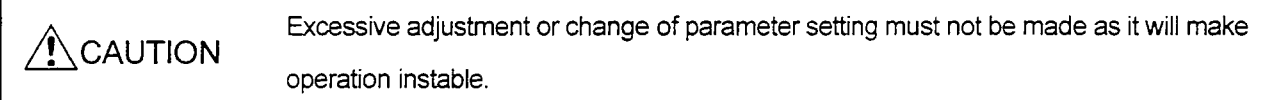

The following faults may occur at start-up. If any of such faults occurs, take the corresponding action.

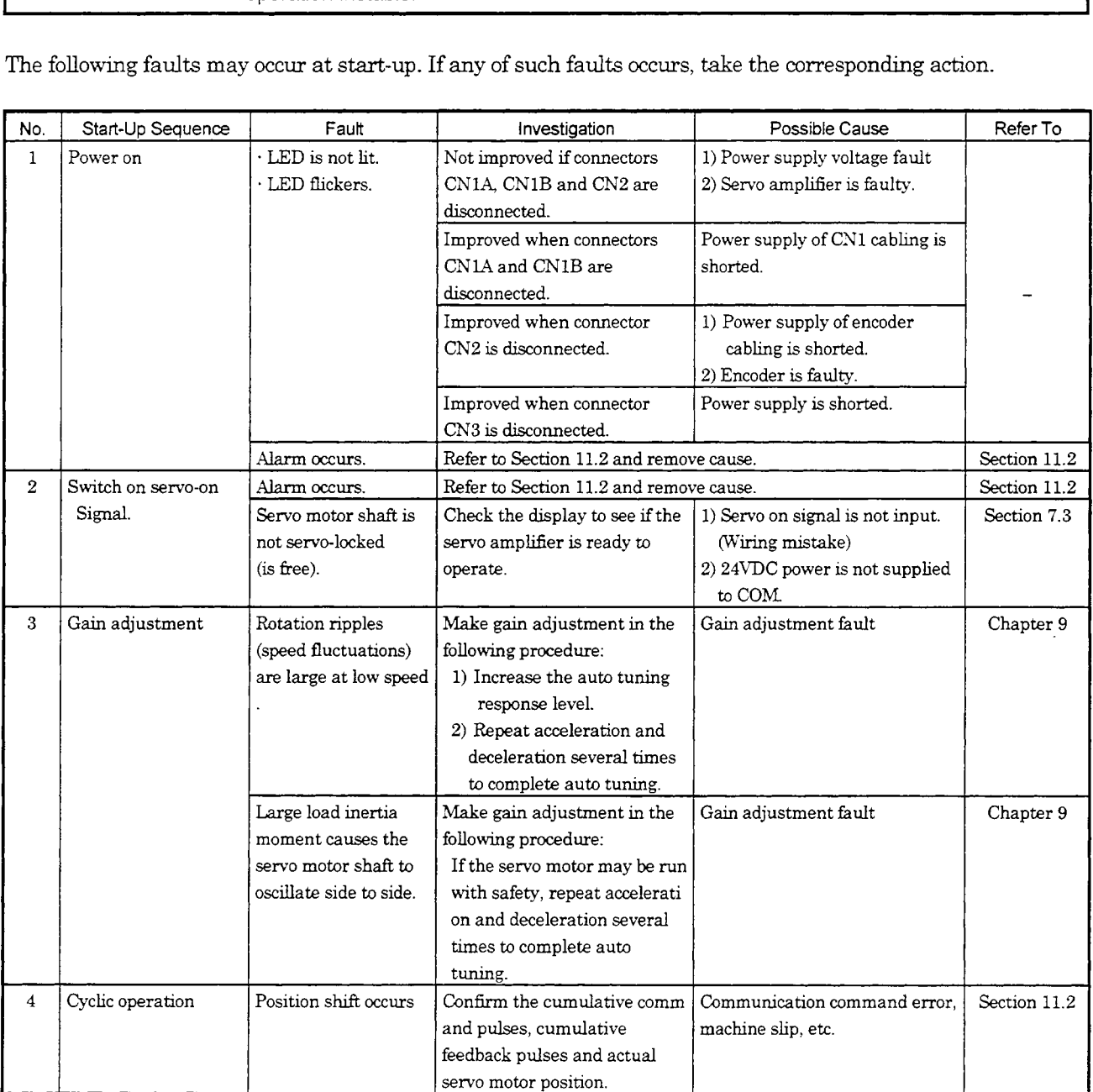

#### 11.2 When Alarm or Warning Has Occurred

## 11.2.1 Alarms and Warning list

When a fault occurs during operation, the corresponding alarm or warning is displayed. If any alarm or warning has occurred, refer to Section 11.2.2 or **11.2.3** and take the appropriate action.

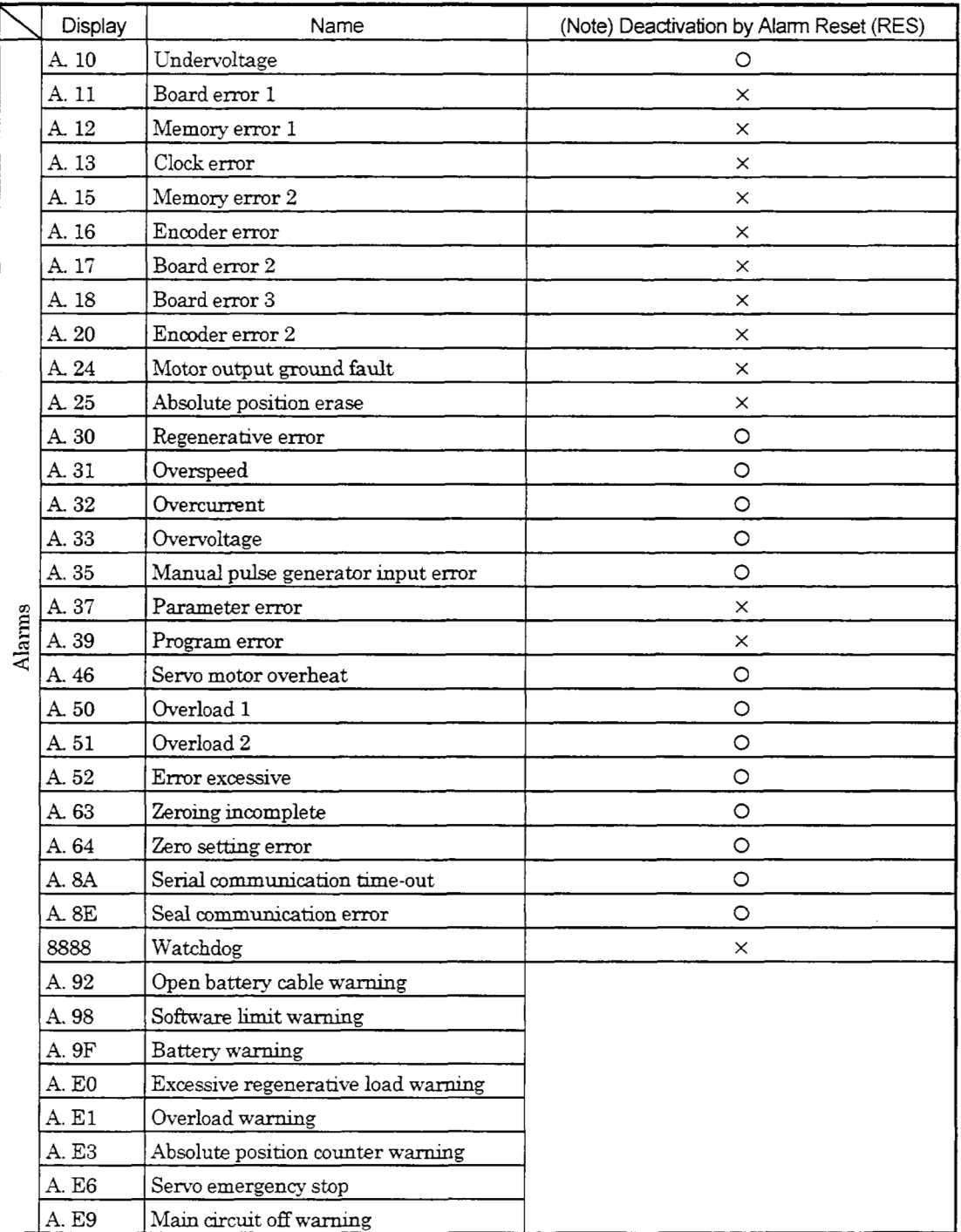

Note: O: Deactivation by alarm reset (RES) or power OFF $\rightarrow$ ON

 $\times$ : Deactivation by power OFF $\rightarrow$ ON

# 11. TROUBLESHOOTING

#### 11.2.2 Remedies for alarms

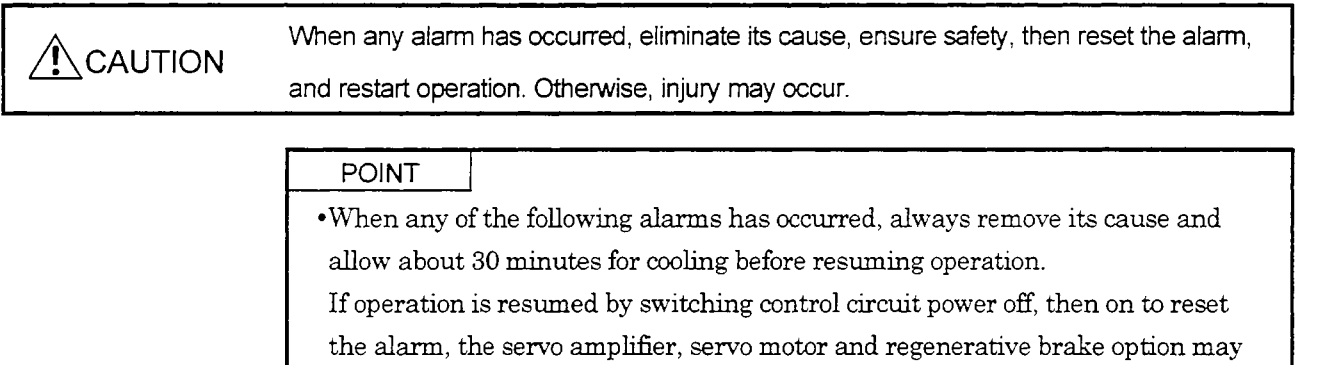

- become faulty.
- Regenerative alarm **(A.** 30)
- Overload 1 **(A.** 50)
- Overload **2 (A.** 51) Deactivate the **alarm** by switching power off, then on.
- When alarm reset (RES) is made valid in "I/O Devices" on the Servo Con-

figuration Software, alarm reset (RES) may be used to deactivate the alarm.

When an alarm occurs, the trouble signal *(LM)* switches off and the display shows the correspondmg *alm* number. The servo motor comes to a stop. Remove the cause of the alarm in accordance with this section.

The optional Configuration Software may be used to refer to the cause. The *"0"* mark in the "Deactivation by *Alarm*  Reset

(RES)" field in the hst inhcates that the alarm may be deactivated not only by switchmg power off, then on but **also**  by using **alarm** reset (RES).

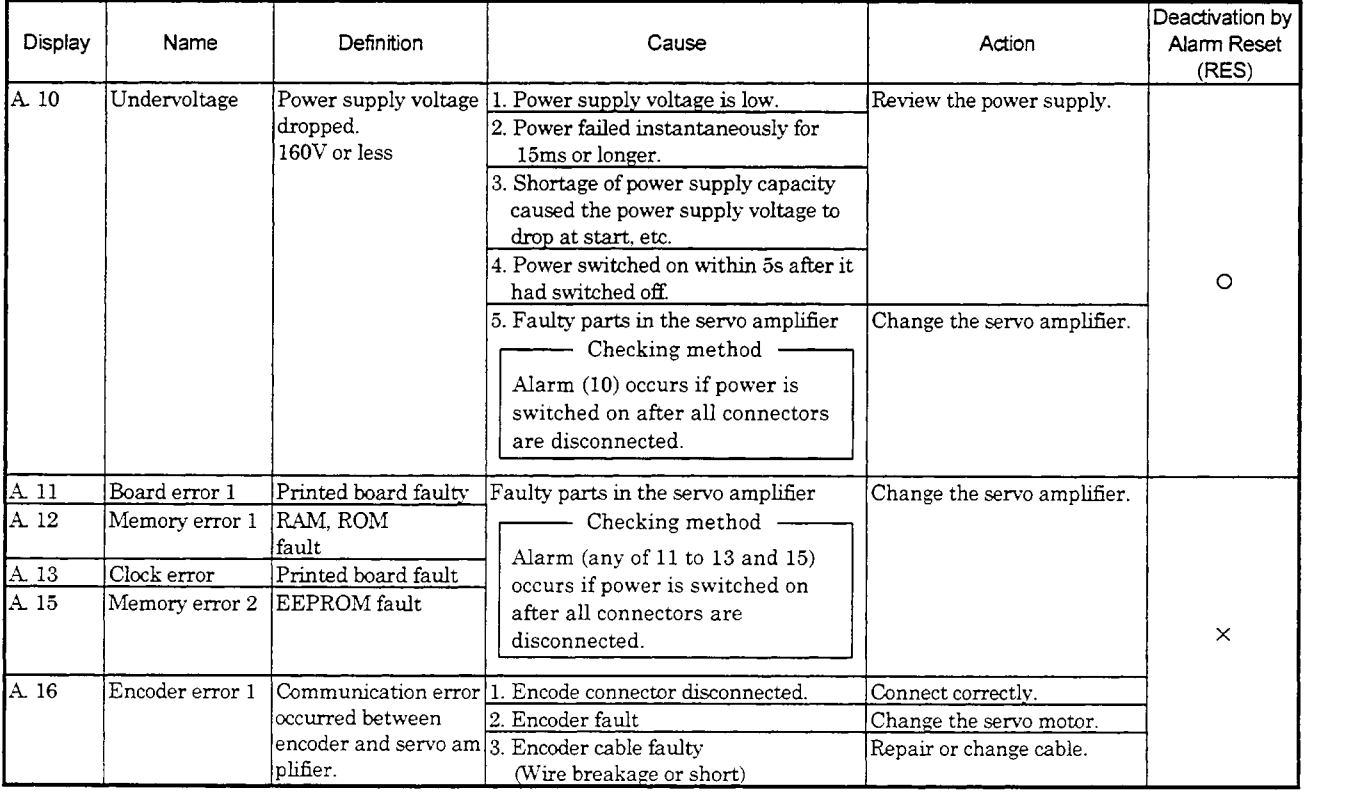
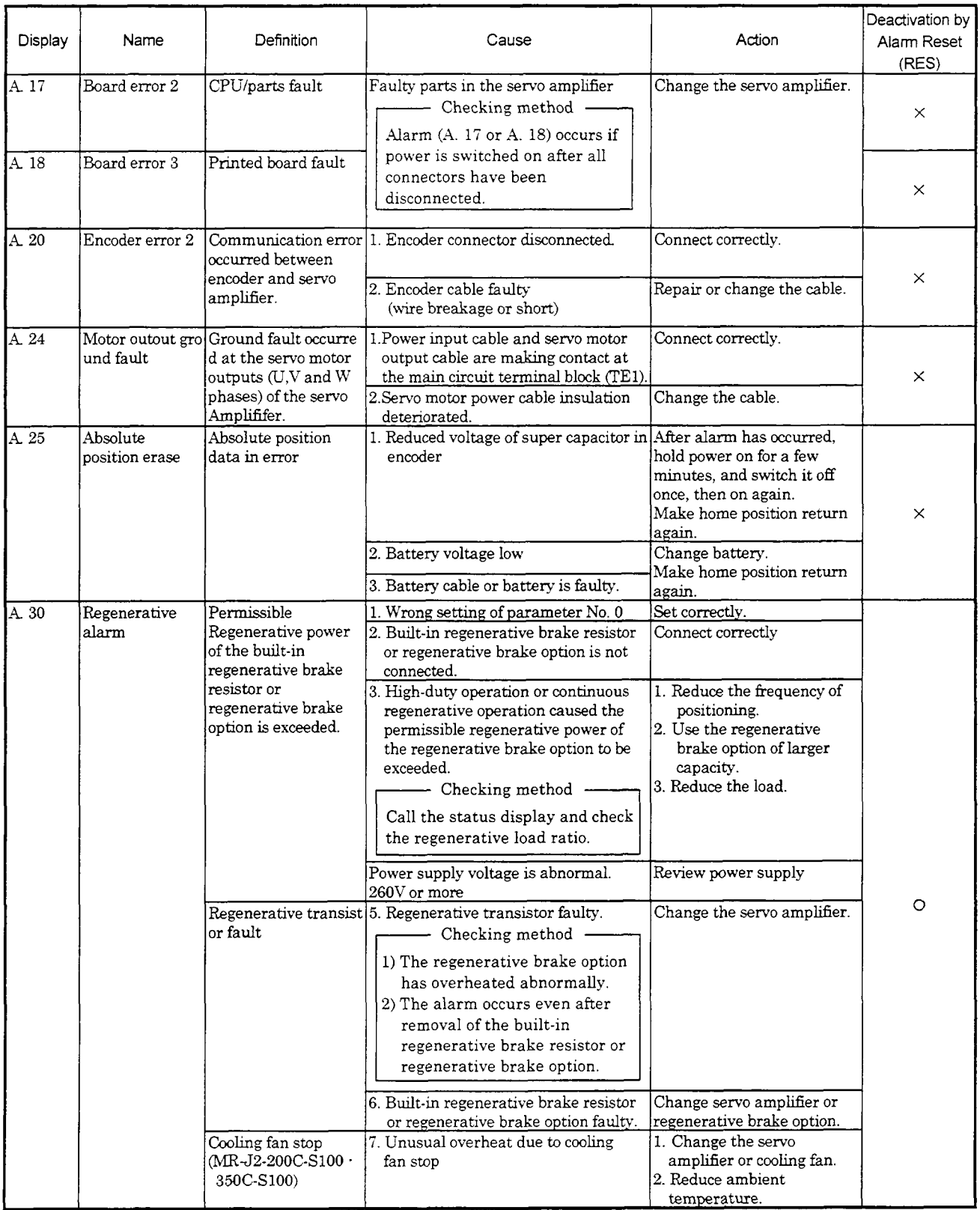

 $\cdot$ 

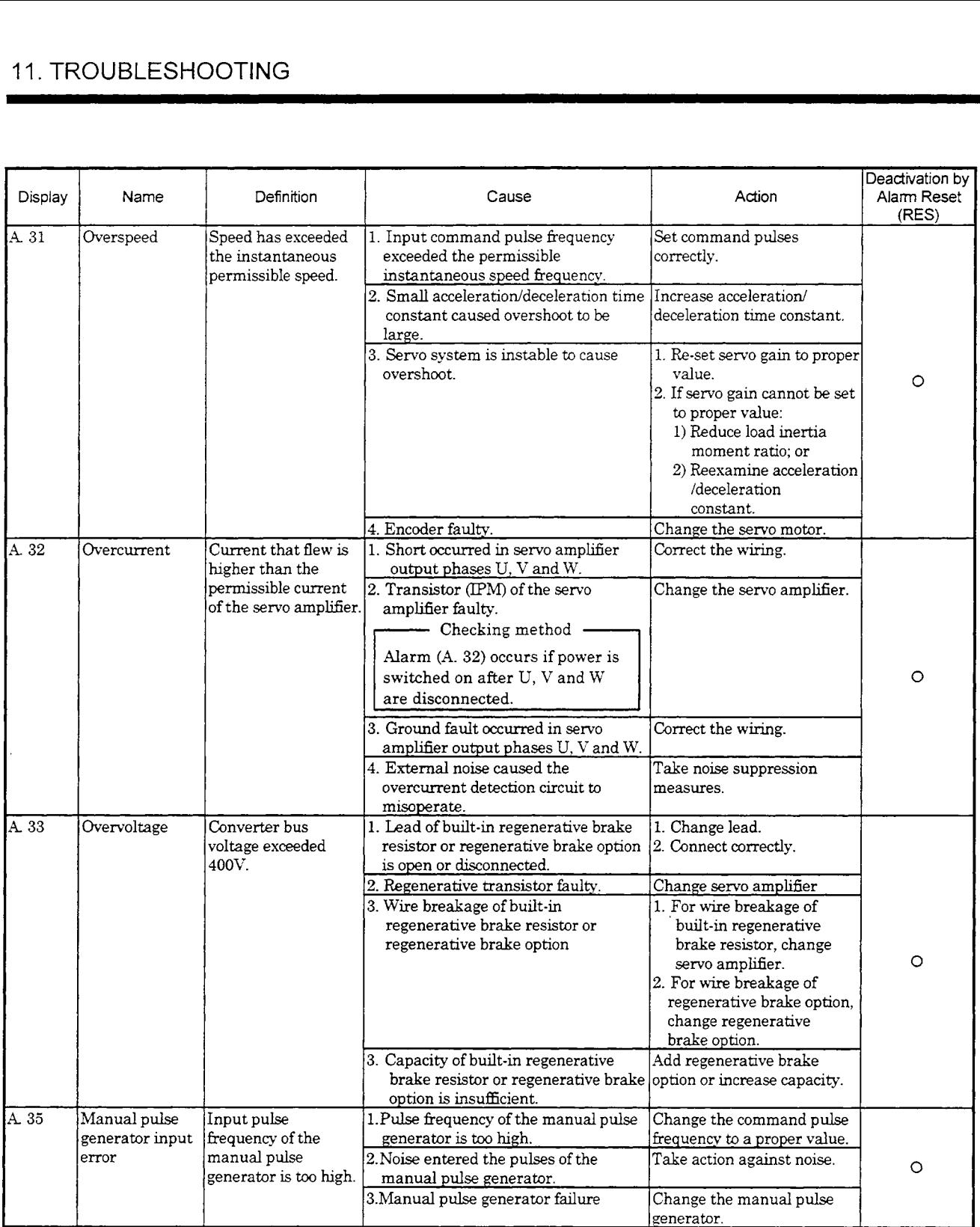

<span id="page-182-0"></span>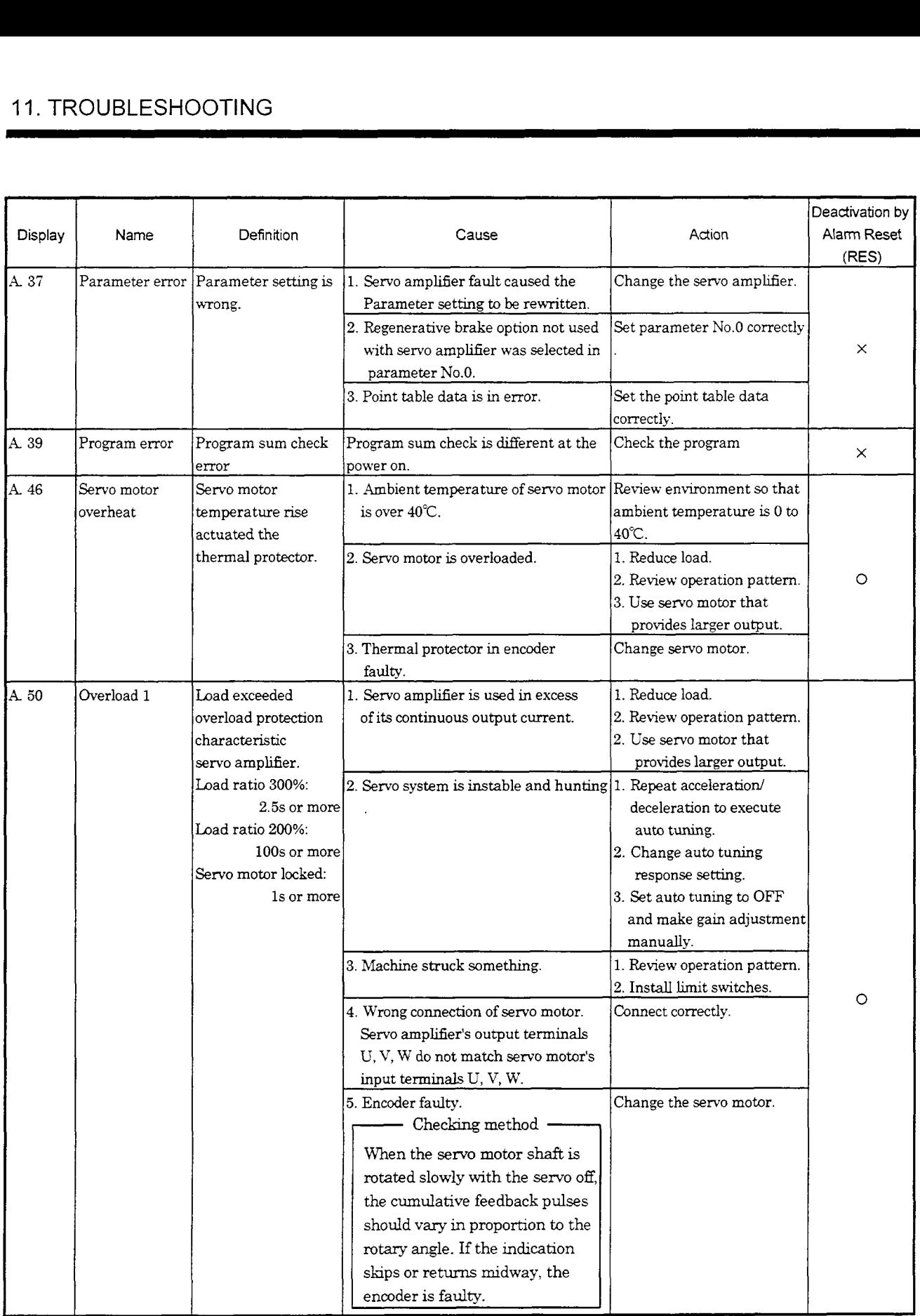

 $\epsilon$ 

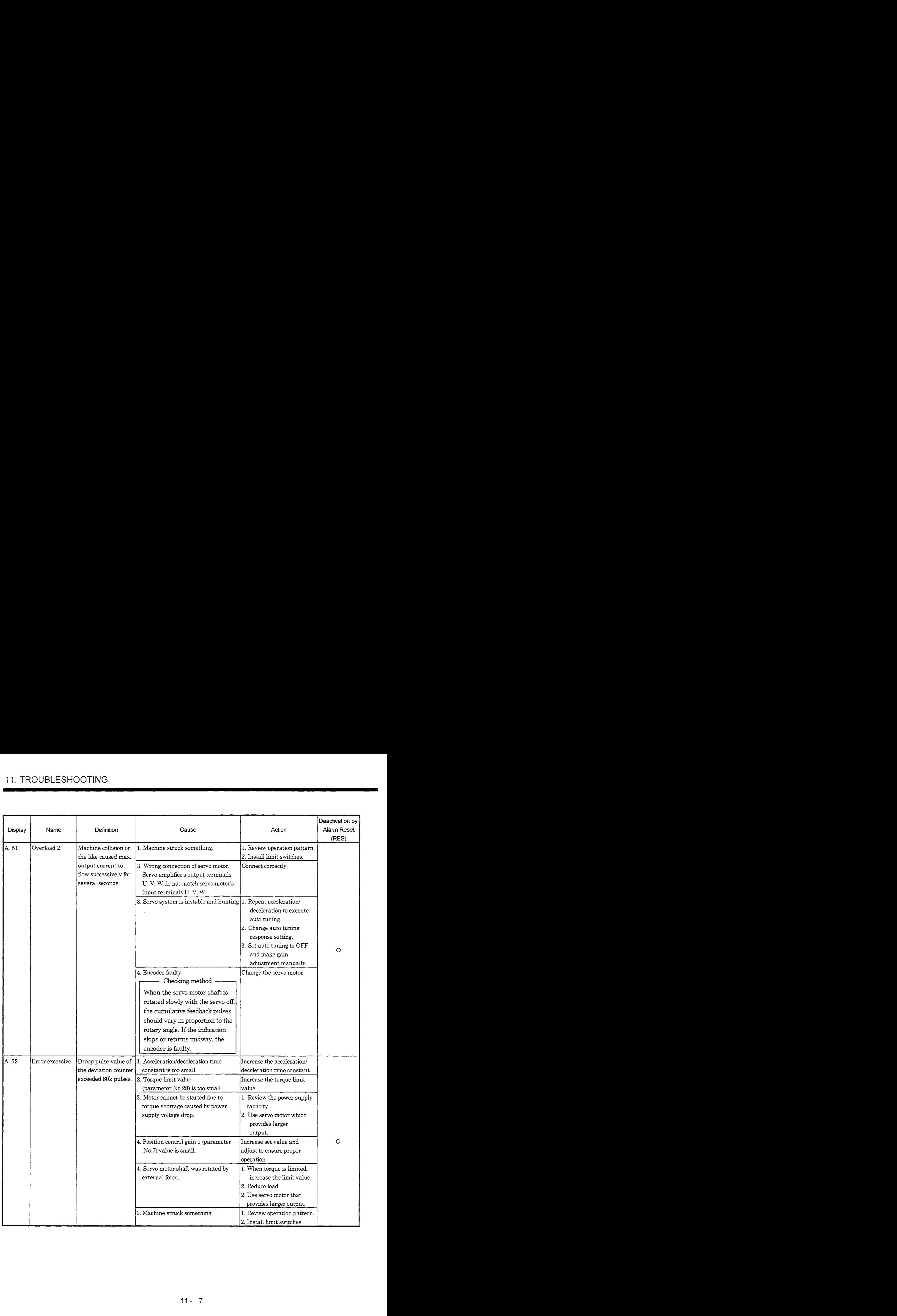

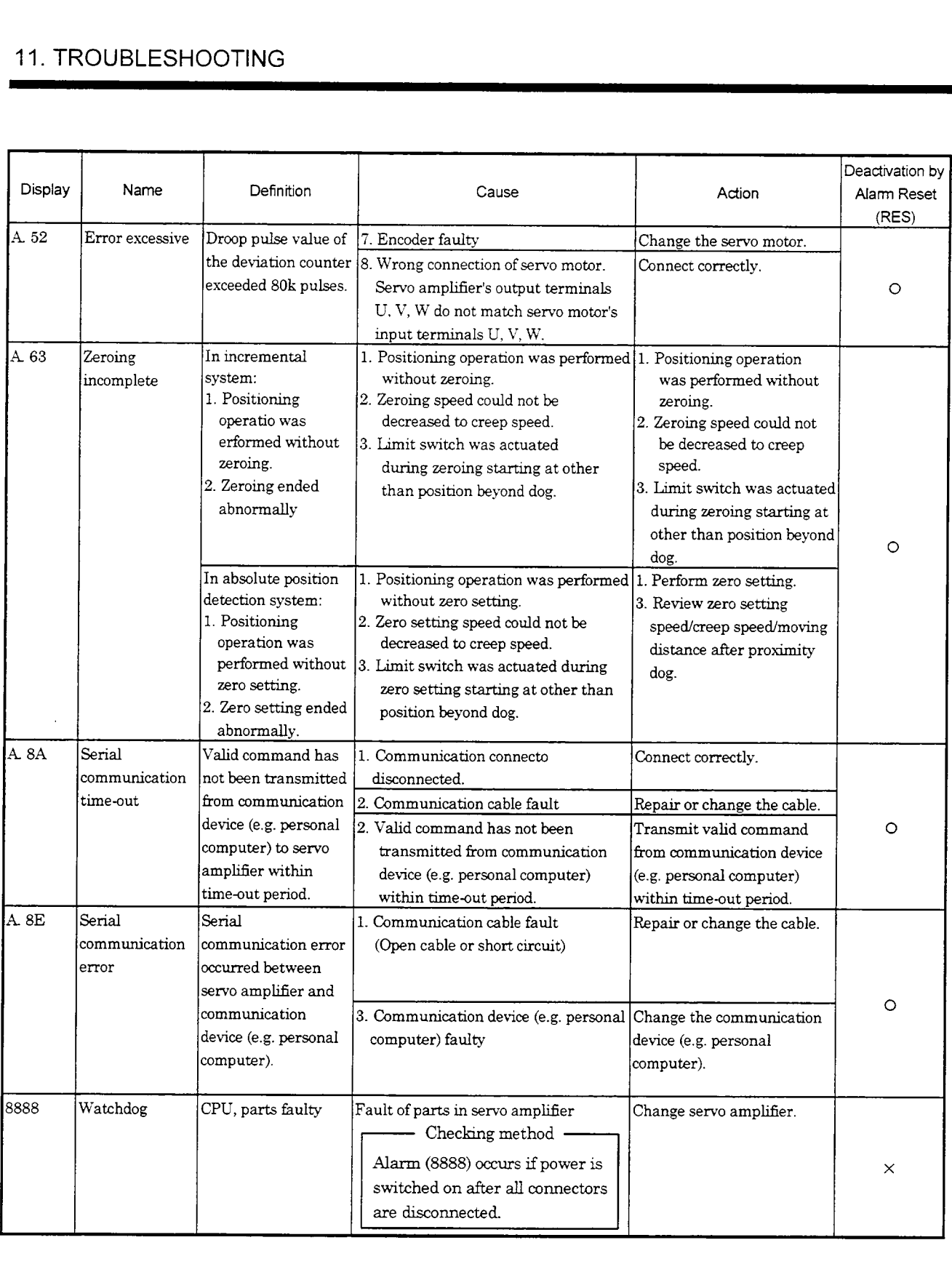

# 11.2.3 Remedies for Warnings

If a warning occurs, the servo amplifier does not go into a servo off status. However, if operation is continued in the **warning** status, an **alarm** may occur or proper operation not performed.

Eliminate the cause of the warning according to this section. Use the optional set-up software to refer to the cause

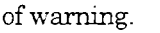

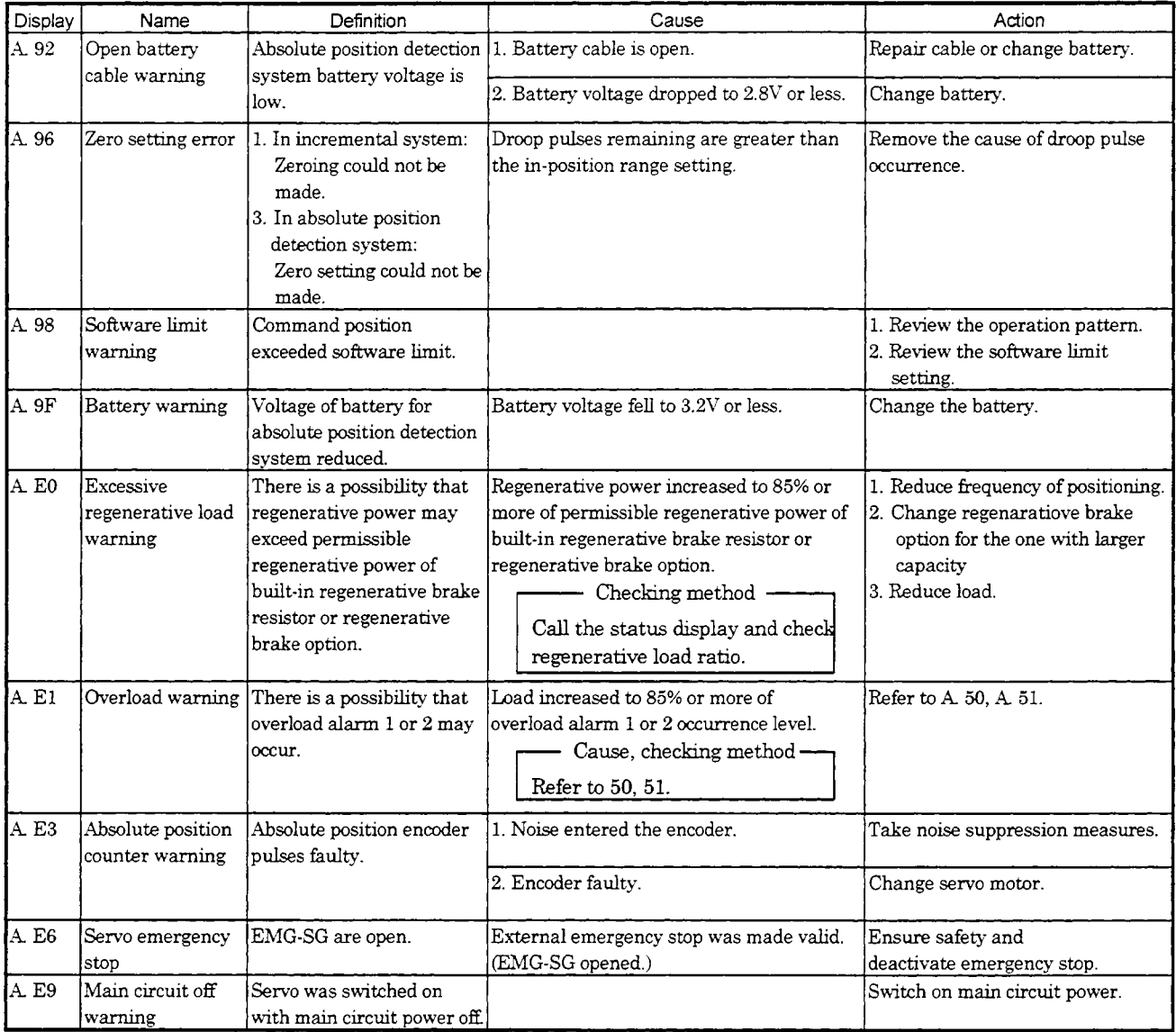

# 12. SPECIFICATIONS

# 12.1 Servo Amplifier Standard Specifications

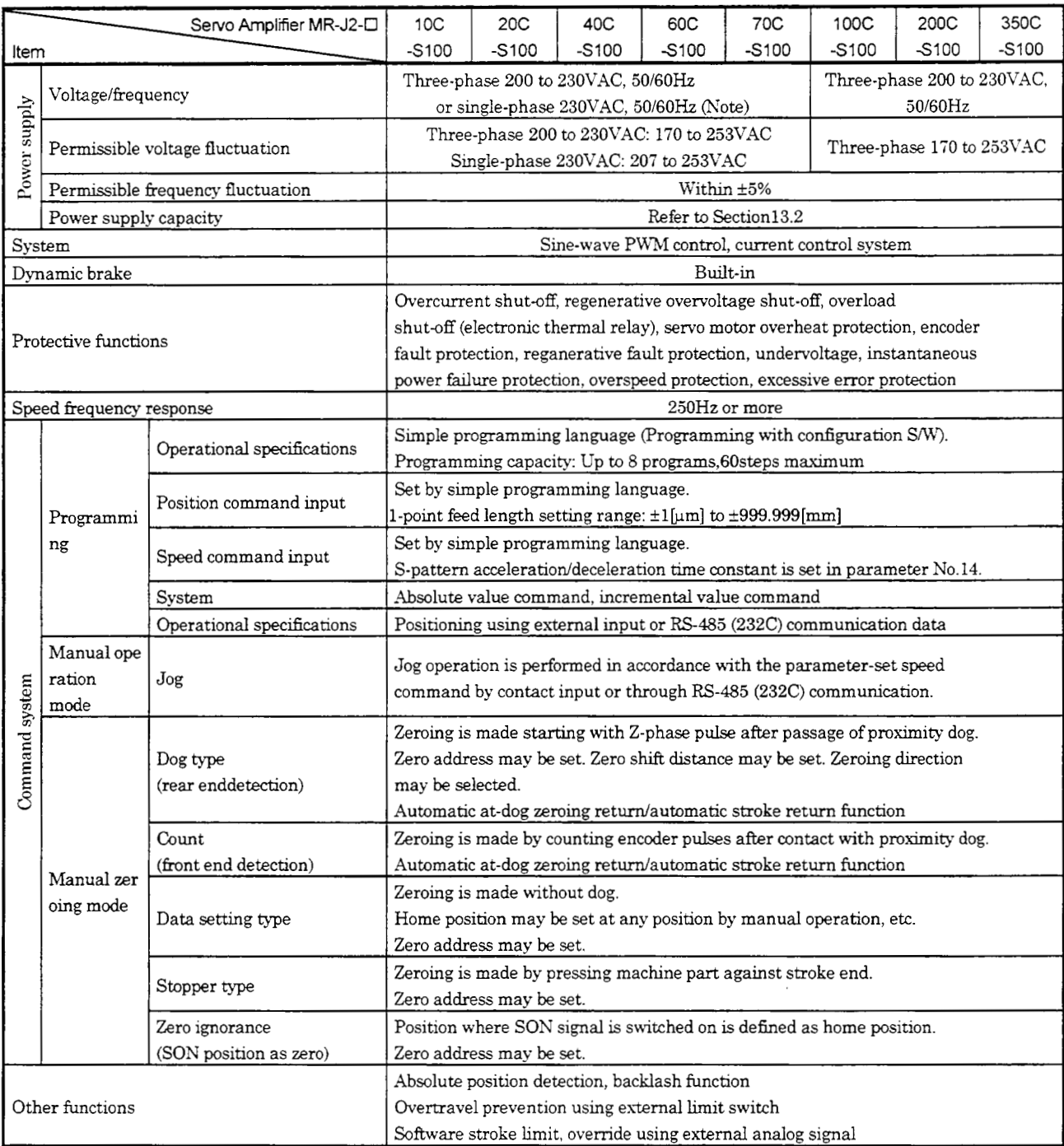

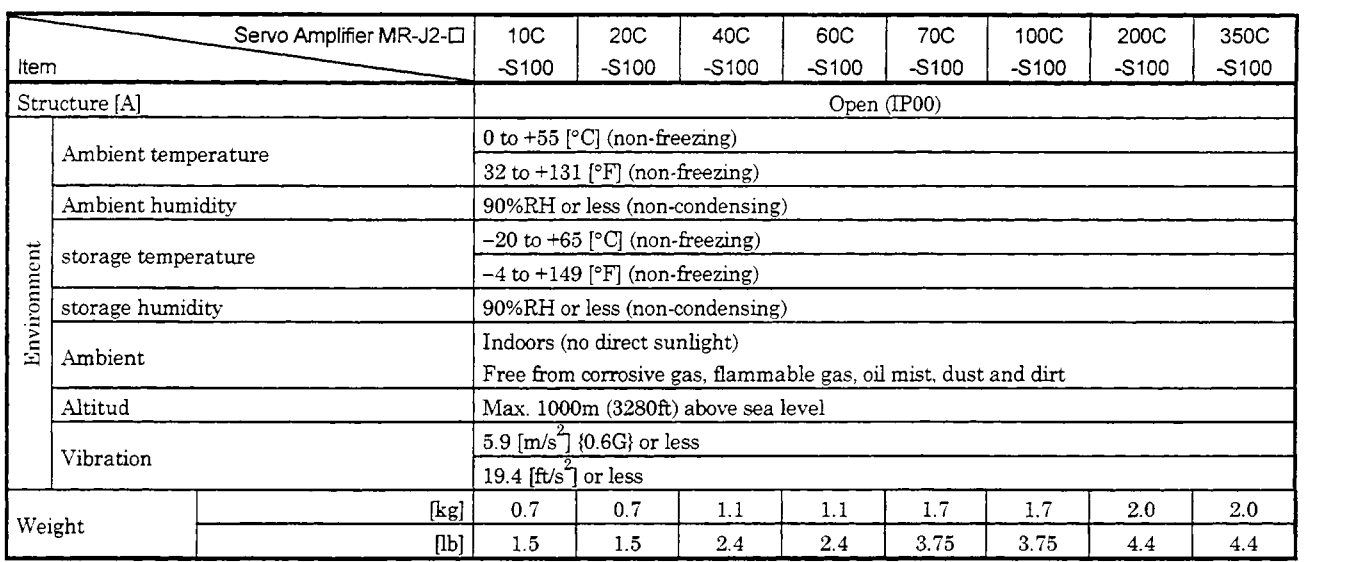

Note: The single-phase **WVAC** power supply cannot be used when the servo amplifier is combined with the **HCSF52'5.3.** 

 $\hat{\boldsymbol{\theta}}$ 

 $\ddot{\phantom{0}}$ 

- 12.2 Outline Dimension Drawings
- 12.2.1 Servo amplifiers
- (1) MR-J2-1OC-l00 to MR-JZ-60C-Sl00

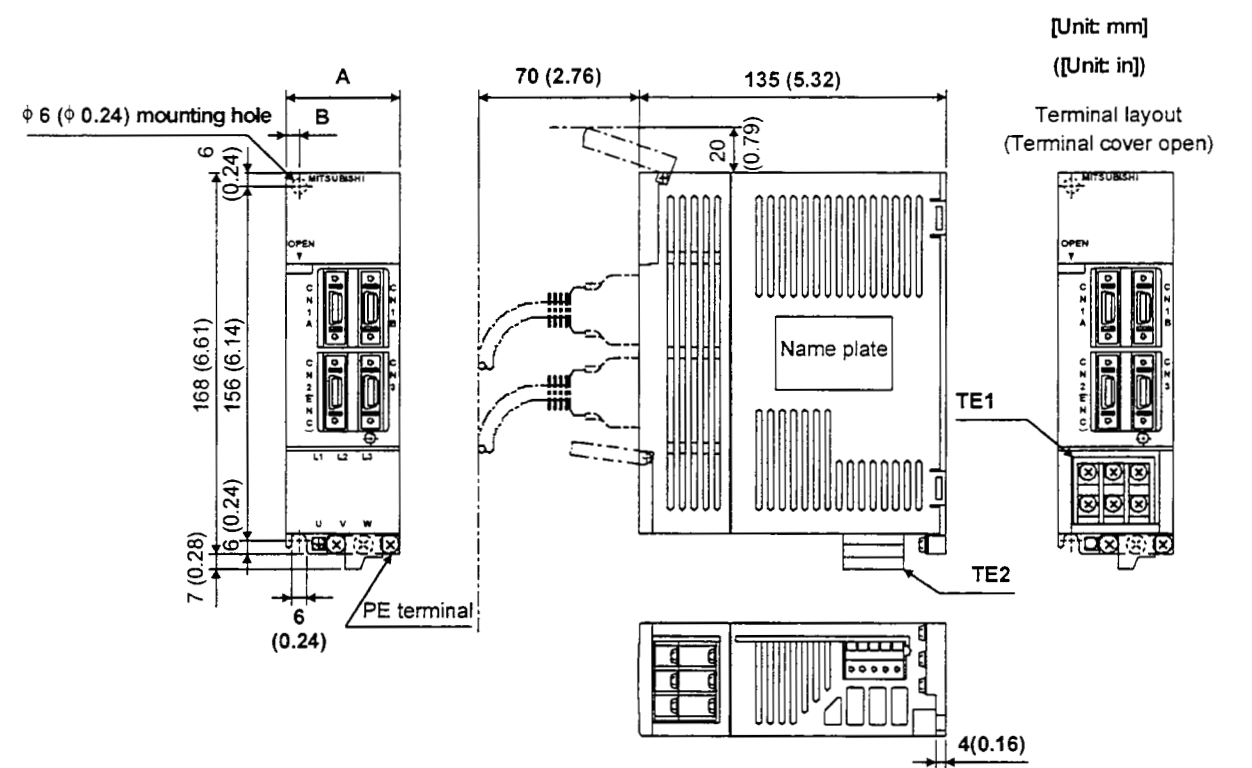

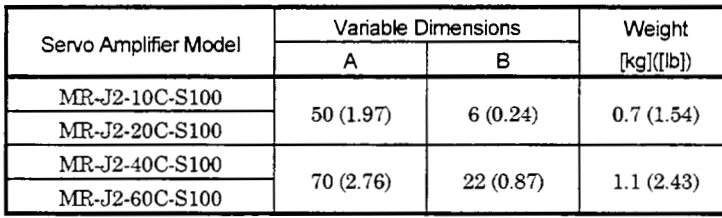

 $TET$ 

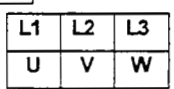

Tightening torque: **1.24 [N·m]** (175.6 [oz·in])

 $\overline{\text{TE2}}$  $\leftarrow$  Front  $\overline{\mathsf{D}}$  $\overline{\mathbf{c}}$  $\overline{P}$ 

<sup>1</sup>**I** I I I **<sup>I</sup>** Tightening torque: 0.5 to 0.6 [N·m] (70.8 to 85.0 [oz-in])<br>Tightening torque: 1.24 [N·m] (175.6 [oz·in]) FRONT MSTB2,5/5-ST-5,08 (Phoenix **Cartact** make)

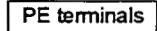

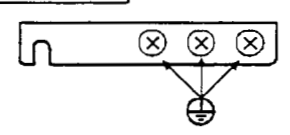

Terminal screw: M4x0.7 Tightening torque: 1.24 [N·m] (175.6 [oz·in]) *(2)* MR-J2-70C-S100 \* MR-J2-1 OOC-SI 00

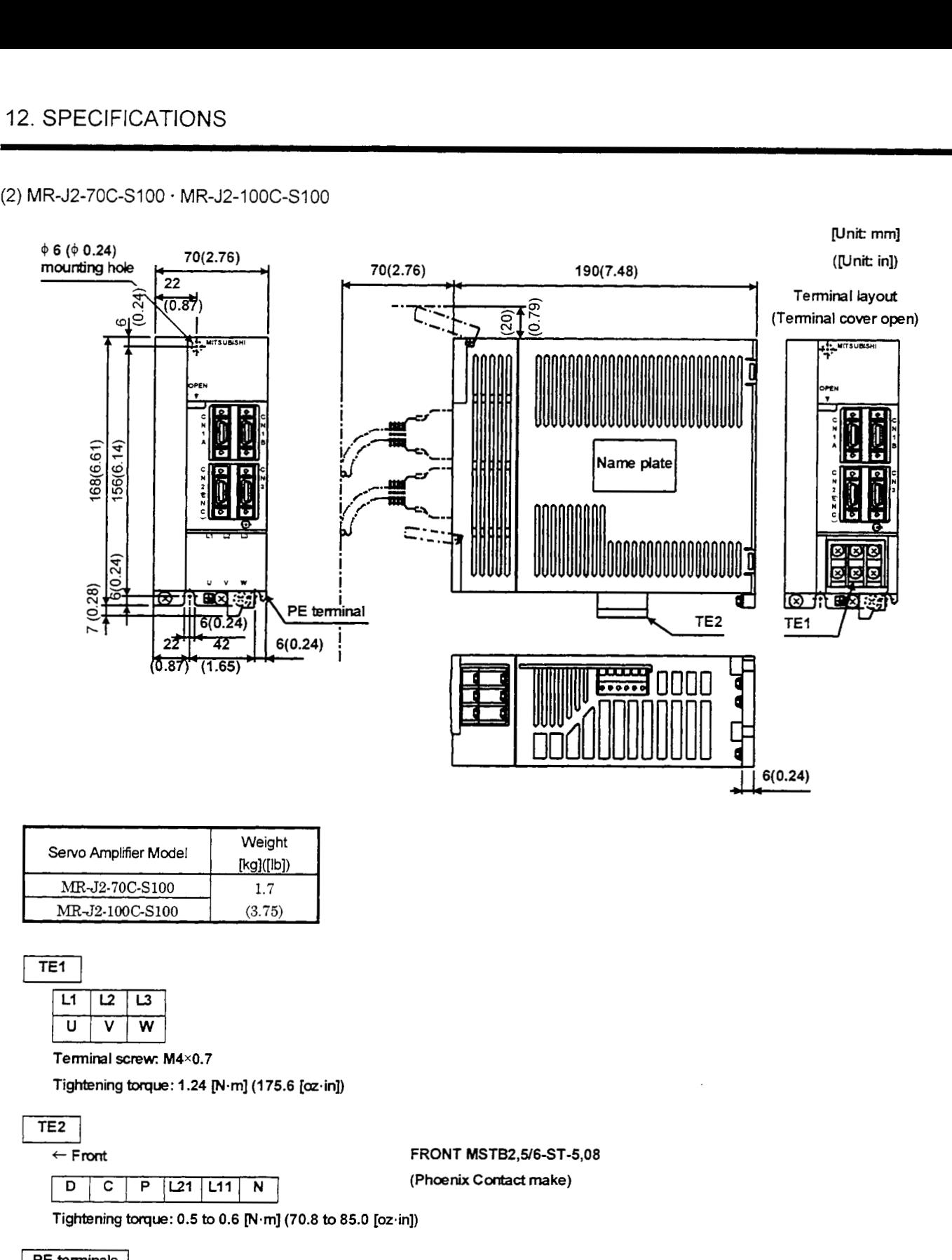

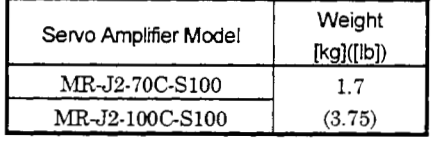

**Terminal .%few: M4x0.7** 

**Tightening** twque: I **.24** [Nm] **(175.6 [oz.in])** 

+ Front **FRONT MSTB2,5/6-ST-5,08**  (Phoenix Contact make)

**Tightening torque: 0.5 to 0.6 [N·m] (70.8 to 85.0 [oz·in])** 

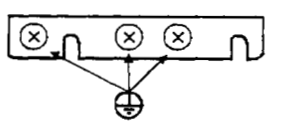

**Terminal screw: M4×0.7** 

**Tightening** torque: **1.24** [Nm] **(175.6 [ozin])** 

### **(3)** MR-J2-200C-S100 \* MR-JZ-350C-SlOO

**Lll I21 D P C N** 

**Tightening torque: 1.24 [N.m] (175.6 [oz.in])** 

**Terminal screw: M4×0.7** 

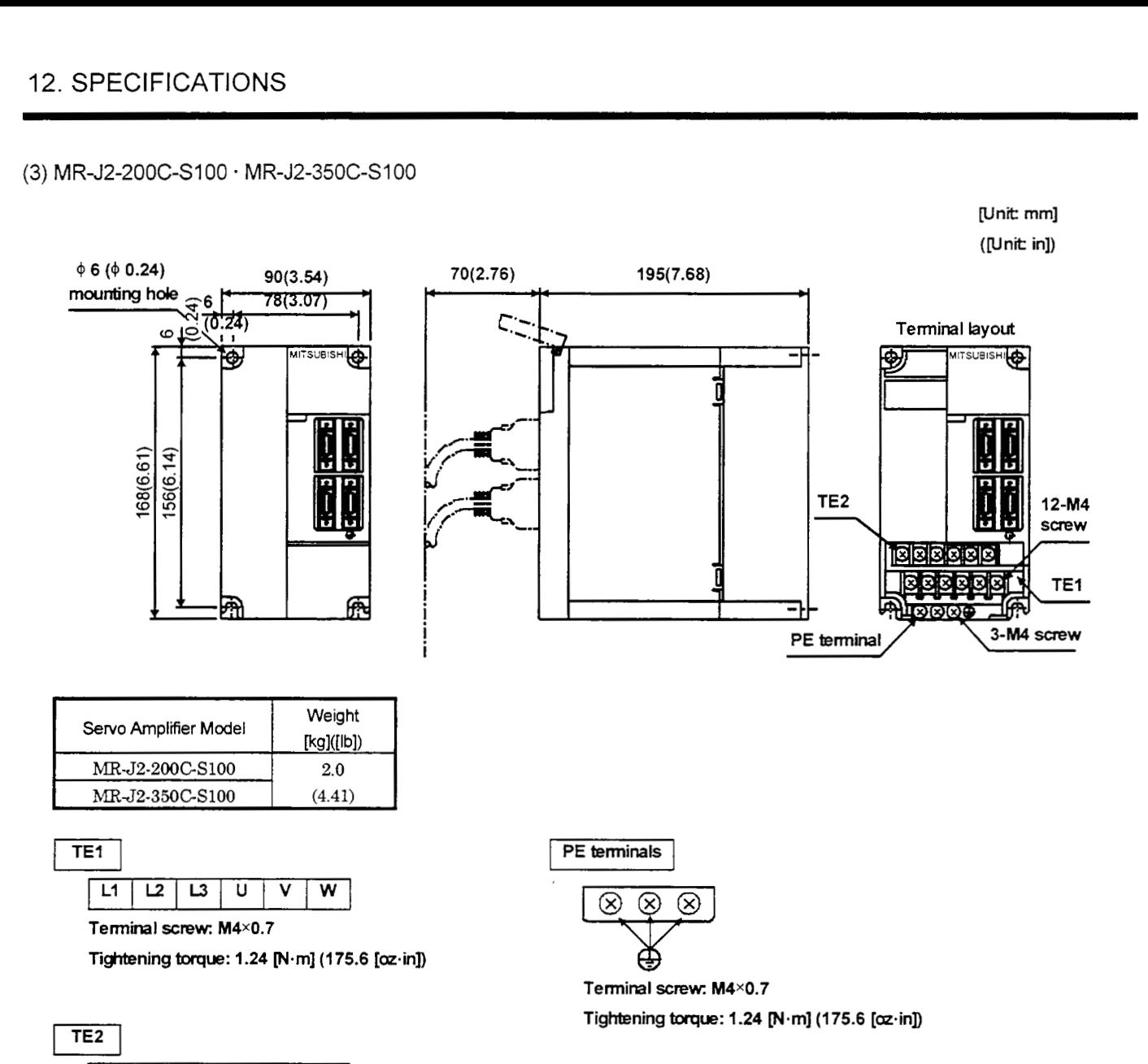

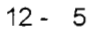

### 12.2.2 Connectors

### (1 ) Servo amplifier **side**

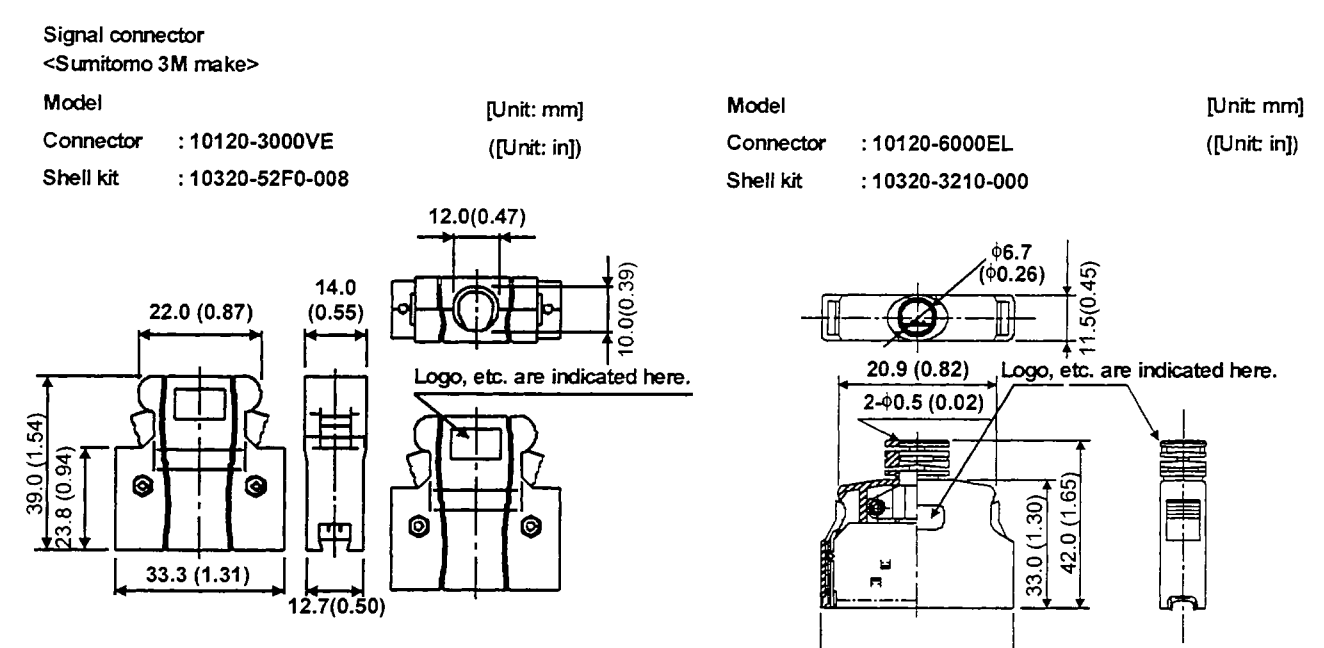

#### **(2)** Personal computer side

**~Honda Tsushin Kogyo make>** 

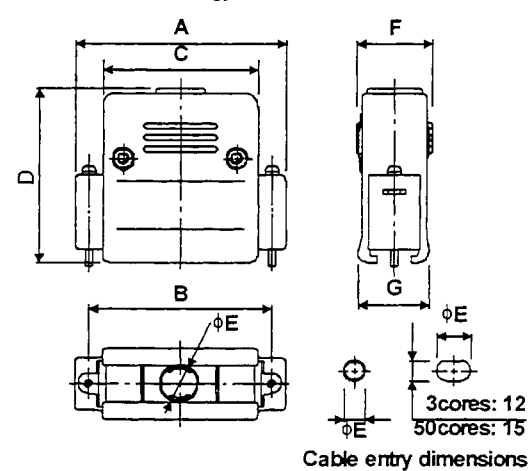

### **[Unit: mm]**  ([unit: **in])**

29.7 (1.17)

I **Cableentrvdirnensions** I **A** 1 B I **C** I **D** I **<sup>E</sup>**1 F I GM-9L 33  $(1.30)$   $(0.98)$   $(0.73)$   $(1.30)$   $(0.24)$   $(0.70)$ 24.99 18.5 33 *6* 17.9 GM-25L (Note)  $55$  (2.17)  $(2.17)$   $(1.85)$   $(1.57)$   $(1.81)$   $(0.39)$   $(0.81)$ 47.04 | 40 | 46 | 10 | 20.6

Note: The PG98 *(NEC)* Notes **having connectors** of D-SLJB2.5 pins and half-pitch 14 **pins** are avadable. For the half-pitch 14 pins, use the following model (3M's connector).

Connecto : 10114-3000

Shell **ht** : 10314-52F0-008

# 13. CHARACTERISTICS

### 13.1 Overload Protection Characteristics

An electronic thermal relay is built in the servo amplifier to protect the servo motor and servo amplifier from overloads. The operation characteristics of the electronic thermal relay are shown below.Overload 1 **alarm (A.** 50) occurs if overload operation performed is above the electronic thermal relay protection curve shown below. Overload 2 alarm  $(A. 51)$  occurs if the maximum current flew continuously for several seconds due to machine collision,etc. Use the equipment on the left-hand side area of the continuous or broken line in the graph.

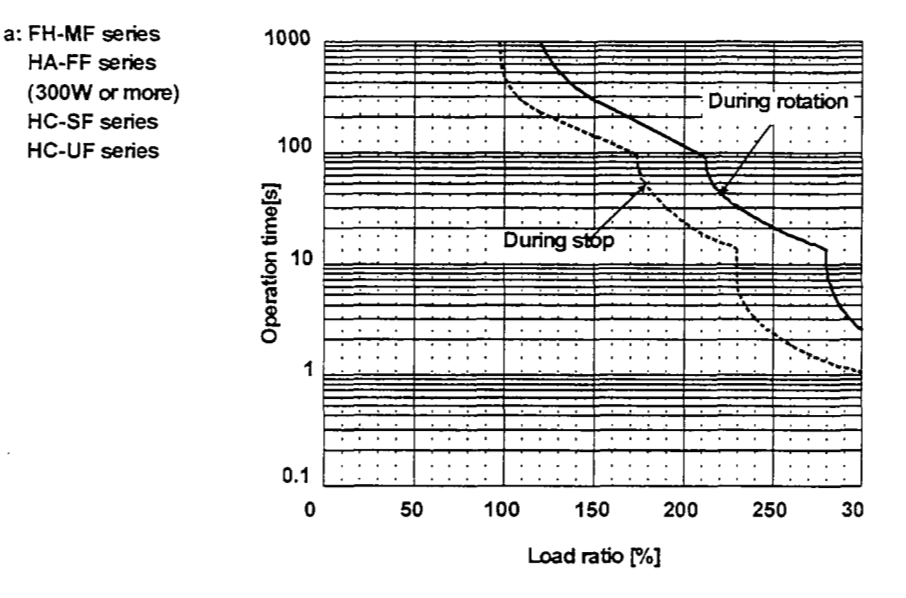

(1) MR-J2-IOC-S100 to MR-J2-1OOC-S100

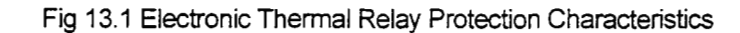

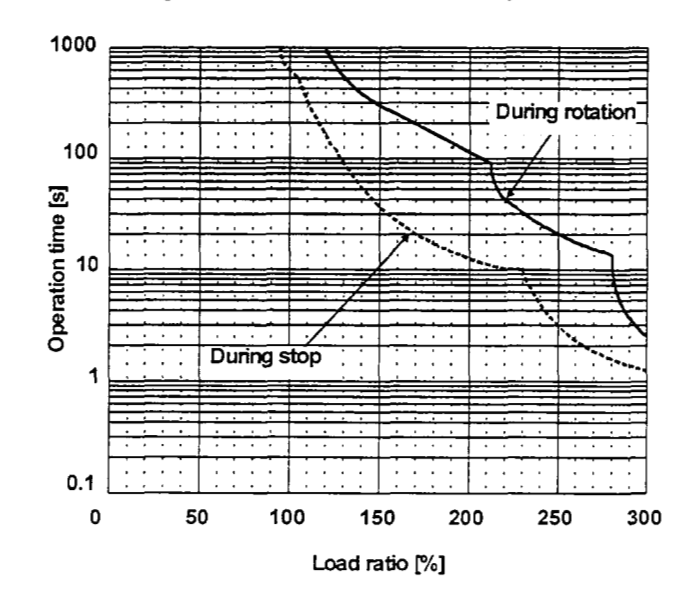

[Fig.](#page-195-0) 13.2 Electronic Thermal Relay Protection Characteristics 2

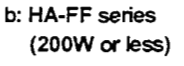

### (2) MR-J2-200C-S100 to MR-J2-350C-S100

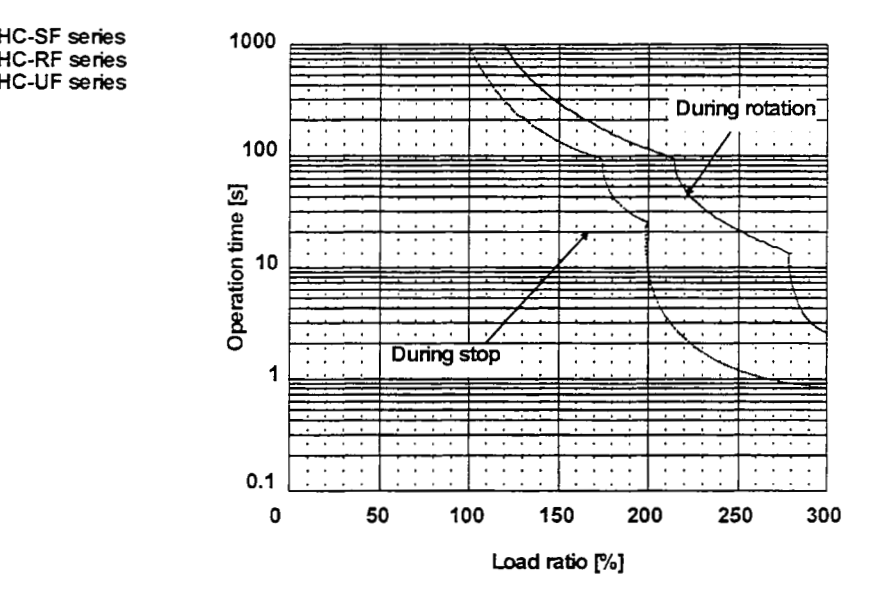

[Fig 13.3](#page-196-0) Electronic Thermal Relay Protection Characteristics 3

- <span id="page-194-0"></span>13.2 Power Supply Equipment Capacity and Generated Loss
- (1) Amount of heat generated **by** the servo amplifier

Table **13.1** indcates servo amphfiers' power supply capacities and losses generated under rated load. For thermal design of an enclosure, use the values in Table 13.1 in consideration for the worst operating conditions. The actual amount of generated heat will be intermediate between values at rated torque and zero torque according to the duty used during operation. When the servo motor is run at less than the maximum speed, the power supply capacity will be smaller than the value in the table, but the servo amplifier's generated heat will not change.

| Servo Amplifier        | Servo Motor              | Power Supply Ca | Servo Amplifier-Generated Heat[W] |                  | Area Required for Heat Dissipation |          |
|------------------------|--------------------------|-----------------|-----------------------------------|------------------|------------------------------------|----------|
|                        |                          | pacity[kVA]     | At rated torque                   | With servo off   | [m <sup>2</sup> ]                  | $[ft^2]$ |
| MR-J2-10C-S100         | $HC-MF053 \cdot 13$      | 0.3             | 25                                | 15               | 0.5                                | 5.4      |
|                        | $HA-FF053 \cdot 13$      | 0.3             | 25                                | 15               | 0.5                                | 5.4      |
|                        | $HC-UF13$                | 0.3             | 25                                | 15               | 0.5                                | 5.4      |
| MR-J2-20C-S100         | $HC-MF23$                | 0.5             | 25                                | 15               | 0.5                                | 5.4      |
|                        | HA-FF23                  | 0.5             | 25                                | 15               | 0.5                                | 5.4      |
|                        | HC-UF23                  | 0.5             | 25                                | 15               | 0.5                                | 5.4      |
| MR-J2-40C-S100         | $HC-MF43$                | 0.9             | 35                                | 15 <sub>15</sub> | 0.7                                | 7.5      |
|                        | HA-FF33                  | 0.7             | 35                                | 15               | 0.7                                | 7.5      |
|                        | HA-FF43                  | 0.9             | 35                                | 15               | 0.7                                | 7.5      |
|                        | $HC-UF43$                | 0.9             | 35                                | 15               | 0.7                                | 7.5      |
| MR-J2-60C-S100         | HA-FF63                  | 1.1             | 40                                | 15               | 08                                 | 8.6      |
|                        | $HC-SF52$                | 1.0             | 40                                | 15               | 0.8                                | 8.6      |
|                        | HC-SF53                  | 1.0             | 40                                | 15               | 1.0                                | 10.8     |
| MR-J2-70C-S100         | $HC-MF72.73$             | 1.3             | 50                                | 15               | 1.0                                | 10.8     |
| MR-J2-100C<br>$-S100$  | HC-SF81                  | 1.7             | 50                                | 15               | 1.0                                | 10.8     |
|                        | $HC$ - $ST102 \cdot 103$ | 1.7             | 50                                | 15               | 1.0                                | 10.8     |
|                        | <b>HC SF121</b>          | 2.1             | 50                                | 20               | 1.8                                | 19.4     |
| MR-J2-200C<br>$- S100$ | <b>HC-SF201</b>          | 3.5             | 90                                | 20               | 1.8                                | 19.4     |
|                        | $HC-SF152 \cdot 153$     | 2.5             | 90                                | 20               | 1.8                                | 19.4     |
|                        | $HC-SF202 \cdot 203$     | 3.5             | 90                                | 20               | 1.8                                | 19.4     |
|                        | $HC$ - $RF103$           | 1.8             | 90                                | 20               | 1.8                                | 19.4     |
|                        | <b>HC-RF153</b>          | 2.5             | 90                                | 20               | 1.8                                | 19.4     |
|                        | $HC-UF152$               | 2.5             | 90                                | 20               | 1.8                                | 19.4     |
| MR-J2-350C<br>$-$ S100 | <b>HC-SF301</b>          | 4.8             | 120                               | 20               | 2.7                                | 29.1     |
|                        | $HC-SF352 \cdot 353$     | 5.5             | 130                               | 20               | 2.7                                | 29.1     |
|                        | <b>HC-RF203</b>          | 3.5             | 90                                | 20               | 2.7                                | 29.1     |
|                        | $HC-UF202$               | 3.5             | 90                                | 20               | 2.7                                | 29.1     |

Table 13.1 Power Supply Capacity and Generated Heat Per Servo Amplifier at Rated Output

Note: 1. Sufficient heat-related capacity (kVA) values are indicated in Table for the power supply. However, since instantaneous power 2 to 2.5 times higher than the rated will be required for servo motor acceleration, use a power supply with small voltage fluctuation which will provide the voltage within the permissible voltage fluctuation at the L1, L2 and L3 terminals of the servo amplifier.

Note that the power supply capacity will vary according to the power supply impedance.

- 2. Refer to Table for the current capacity of the power supply.
- 3. When using multi-axes, add the power capacity per axis.

4. Heat generated during regeneration is not included in the servo amplifier-generated heat. To calculate heat generated option, use Equation 14.1 in Section 14.1.1.

<span id="page-195-0"></span>(2) Heat dissipation area for enclosed servo amplifier

An enclosure or control box for the servo amphfier should be designed to operate at the ambient temperature of  $40^{\circ}$ C (104°F) within a temperature rise of 10°C (50°F). (With a 5°C (41°F) safety margin, the system should operate within a maximum  $55^{\circ}$ C (131°F) limit.) The necessary enclosure heat dissipation area can be calculated by Equation 13.1:

-

P  $\mathrm{K}^\centerdot\Delta\mathrm{T}$ A= - ................................................................................ (13.1)

where,  $A$  : Heat dissipation area  $[m^2]$ 

- P : Loss generated in the control box [W]
- $\Delta T$  : Difference between internal and ambient temperatures [ $^{\circ}$ C]
- K : Heat dissipation coefficient **[5** to 61

When calculating the heat dissipation area with Equation 13.1, assume that P is the sum of all losses generated in the enclosure. Refer to [Table 13.1](#page-194-0) for heat generated by the servo amphlier. "A" indcates the effective area for heat dissipation, but if the enclosure is directly installed on an insulated wall, that extra amount must be added to the enclosure's surface area.

The required heat dissipation area will vary wit the conditions in the enclosure. If convection in the enclosure is poor and heat builds up, effective heat dissipation will not be possible. Therefore, arrangement of the equipment in the enclosure and the use of a fan should be considered.

[Table 13.1](#page-194-0) lists the enclosure dusipation area for each servo amplifier when the **servo** amphiier is operated at the ambient temperature of **40°C** (104°F) under rated load.

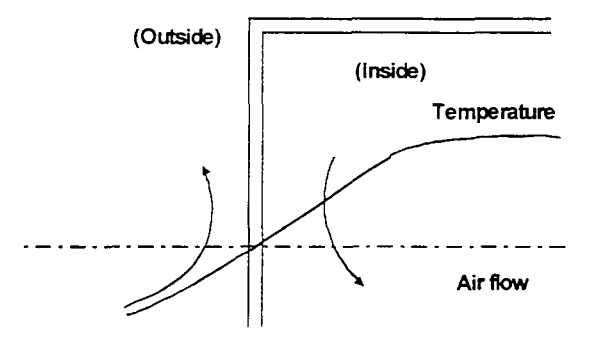

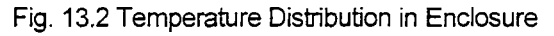

When air flows along the outer wall of the enclosure, effective heat exchange will be possible, because the temperature slope inside and outside the enclosure will be steeper.

### <span id="page-196-0"></span>13.3 Dynamic Brake Characteristics

When an alarm, emergency stop or power failure occurs, the dynamic brake is operated to bring the servo motor to a sudden stop. Fig. **13.3** shows the pattern in whch the servo motor comes to a stop when the dynamic brake is operated. Use Equation **13.2** *to* calculate an approximate coasting &stance to a stop. The dynamic brake time constant  $\tau$  varies with the servo motor and machine operation speeds. (Refer to Fig. 13.4 and [Table 13.2.](#page-198-0))

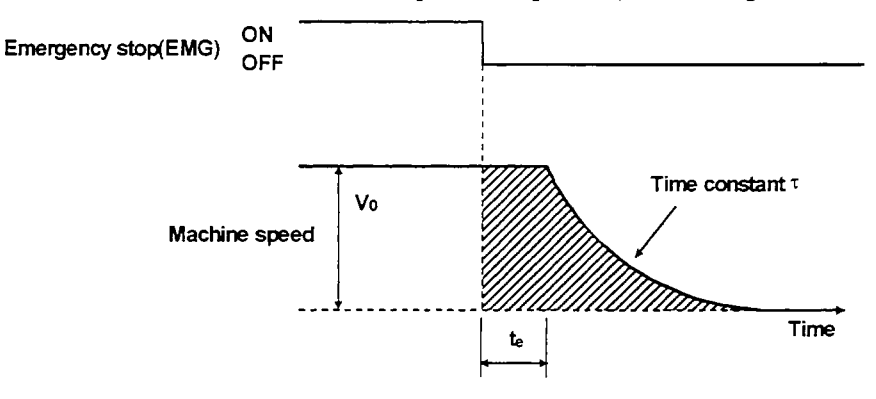

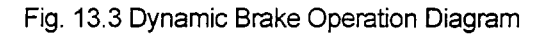

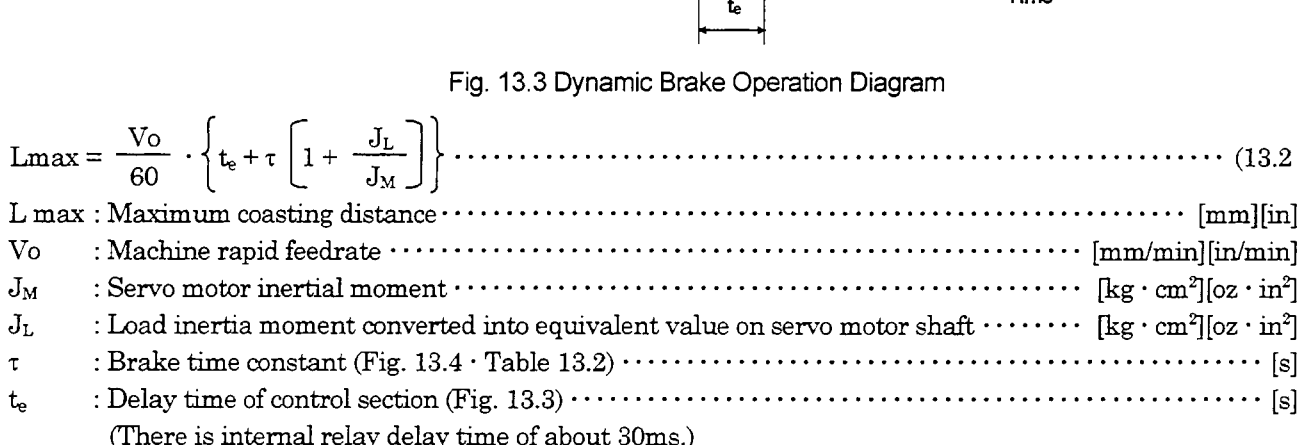

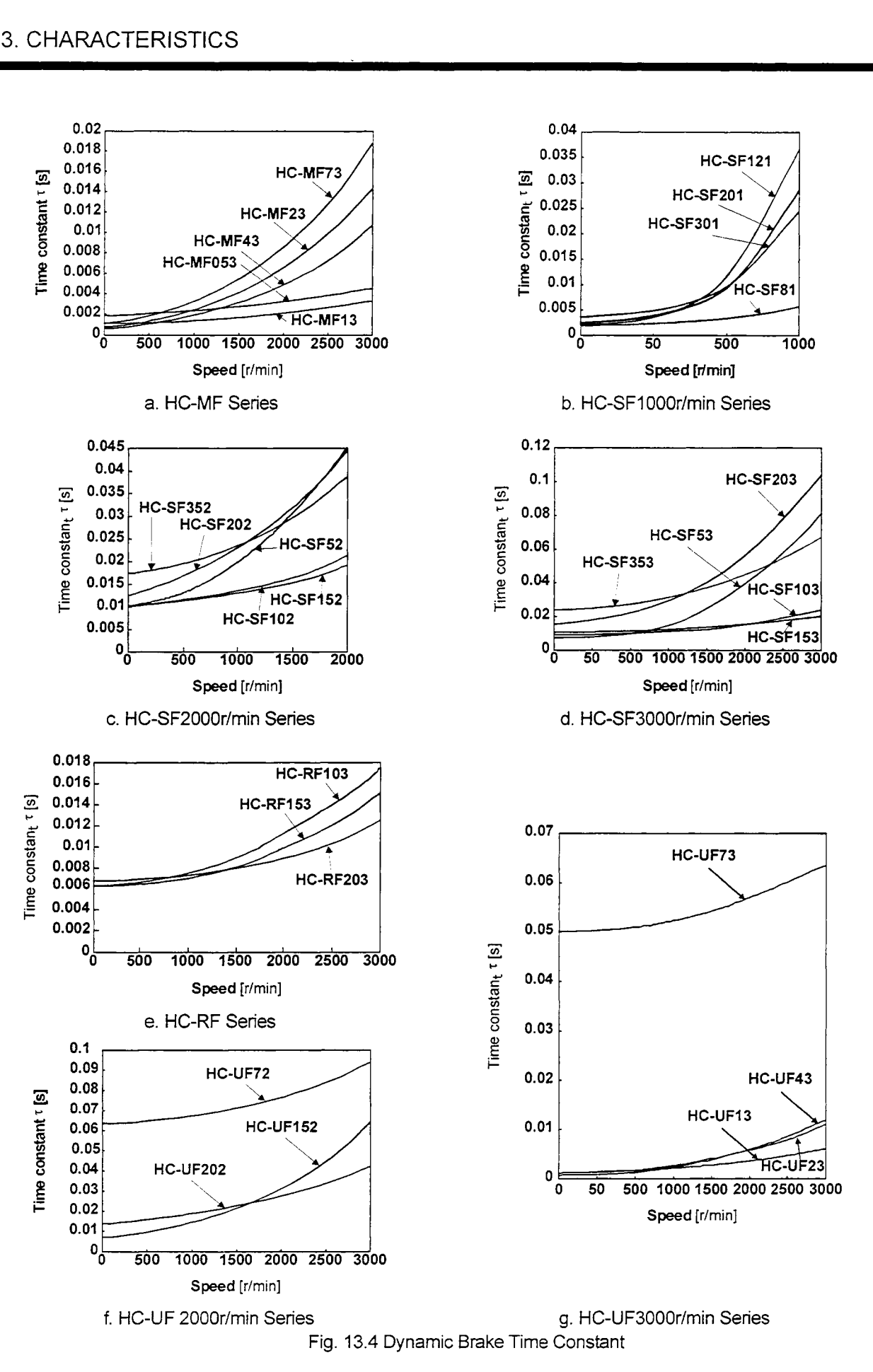

| Servo Motor         | Brake Time Constant r [s] |  |  |
|---------------------|---------------------------|--|--|
| $HA-FF053 \cdot 13$ | 0.02                      |  |  |
| <b>HA-FF23</b>      | 0.05                      |  |  |
| HA-FF33             | 0.07                      |  |  |
| <b>HA-FF43</b>      | 0.09                      |  |  |
| HA-FF63             | 0.12                      |  |  |

Table 13.2 HA-FF Dynamic Brake Time Constant

<span id="page-198-0"></span>Use the dynamic brake at the load inertia moment indicated in the following table. If the load inertia moment is higher than this value, the built-in dynamic brake may burn. If there is a possibility that the load inertia moment may exceed the value, contact Mitsubishi.

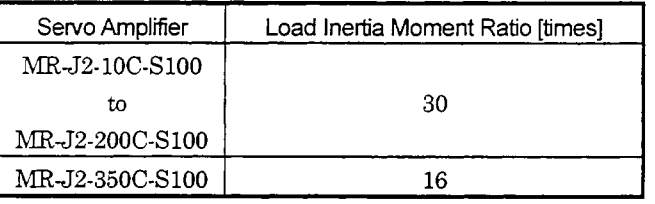

# 14. OPTIONS AND AUXILIARY EQUIPMENT

Before connecting any option or auxiliary equipment, make sure that the charge lamp is like. Otherwise, you may get an electric shock.  $\sqrt{N}$  WARNING off more than 10 minutes after power-off, then confirm the voltage with a tester or the

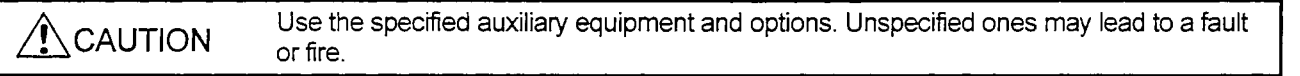

### 14.1 Options

### 14.1.1 Regenerative brake options

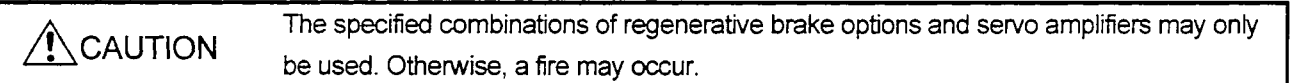

# (1 ) Combination and regenerative power

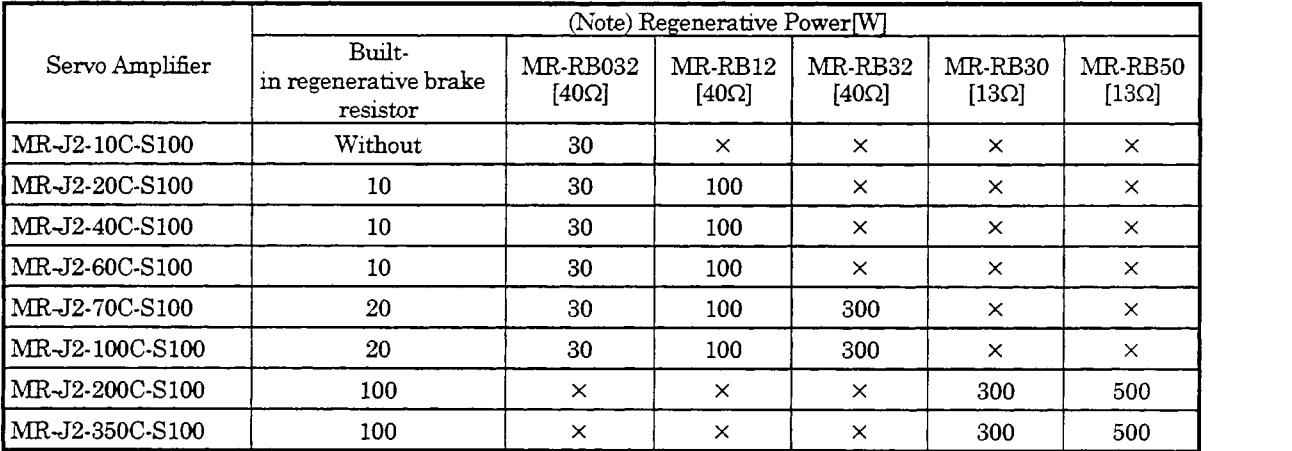

Note: This value is not the permissible value of the resistor.

# (2) Selection of the regenerative brake option

1) Simple selection method

In horizontal motion applications, select the regenerative brake option as described below:

When the servo motor is run without load in the regenerative mode from the running speed to a stop, the permissible duty is as indicated in the standard specifications (Section 12.1). For the servo motor with a load, the permissible duty changes accordmg to the inertia moment of the load and *can* be calculated by the following formula:

```
Permissible duty = permissible duty for servo motor with no load (value indication Section 12.1)
```

$$
^{(m+1)}
$$

**ratedspeed**  $\begin{bmatrix} \text{r$ **numing** $speed  $\end{bmatrix}$  [times/min]$ 

where **m** = load inertia moment/servo motor inertia moment

From the permissible duty, find whether the regenerative brake option is required or not. Permissible duty  $>$  number of positioning times [times/min]

Select the regenerative brake option out of the combinations in (1) in this section.

 $14 - 1$ 

**2)** To make selection accordmg to regenerative energy

Use the following method when regeneration occurs continuously in vertical motion applications or when it is desired to make

- **3)** an in-depth selection of the regenerative brake option:
	- a. Regenerative energy calculation

Use the following table to calculate the regenerative energy.

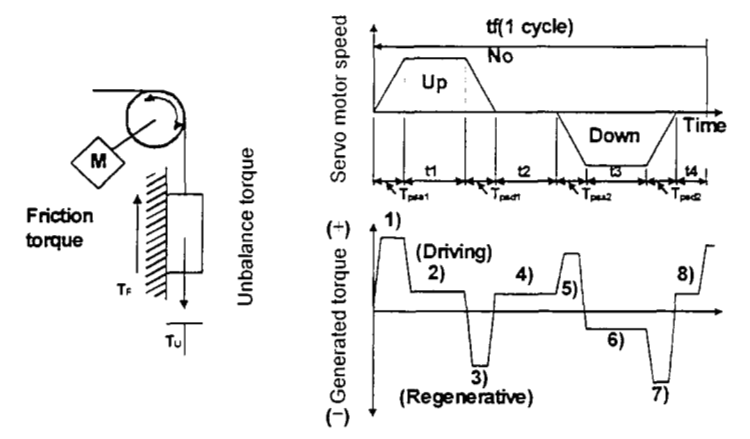

Formulas for Calculating Torque and Energy in Operation

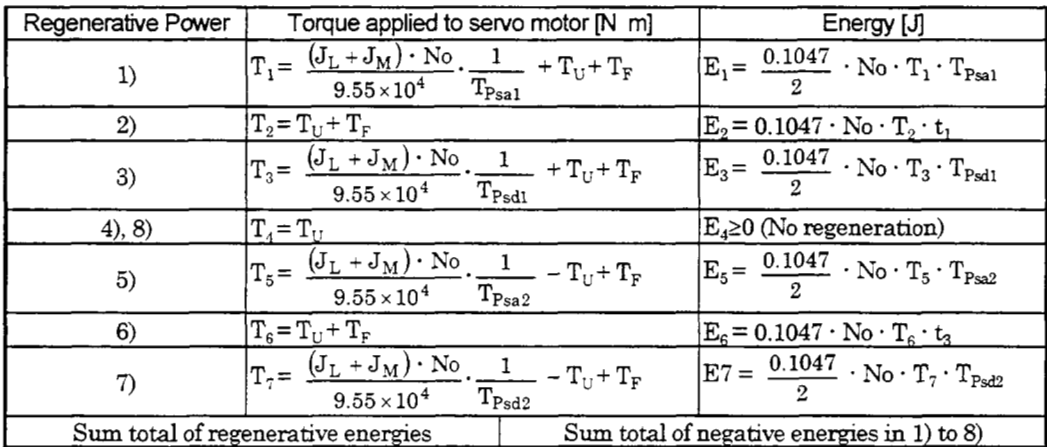

b. Losses of servo motor and servo amphfier in regenerative mode

The following table lists the efficiencies and other data of the servo motor and servo amplifier in the

#### regenerative mode.

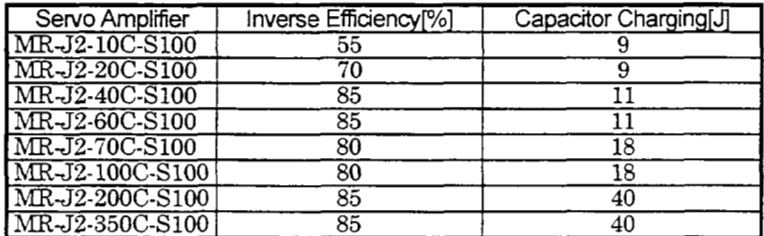

Inverse efficiency (q) :Efficiency including some efficiencies of the servo motor and servo amplifier when rated (regenerative) torque is generated at rated speed. **Since** the efficiency varies with the speed and generated torque, allow for about 10%.

Capacitor charging (Ec) : Energy charged into the electrolytic capacitor in the servo amplifier.

Subtract the capacitor charging from the result of multiplying the sum total of regenerative energies by the inverse efficiency to calculate the energy consumed by the regenerative brake option.

$$
ER [J] = \eta \cdot Es \cdot Ec
$$

Calculate the power consumption of the regenerative brake option on the basis of single-cycle operation period tf [SI to select the necessary regenerative brake option.

PR[Wl =E ...................................................... **(14.1)** 

(3) Connection of the regenerative brake option

When using the regenerative brake option, always remove wiring from across P-D and install the regenerative brake option across P-C. Set parameter No.0 accordmg to the option to be used. The regenerative brake option Will generate heat of about 100°C. Fully examine heat dissipation, installation position, used cables, etc. before installing the option. For wiring, use fire-retarding cables and keep them clear of the regenerative brake option body. Always use twisted cables of max. 5m length for connection with the servo amplifier.

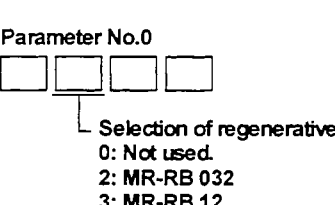

**3: MR-RB 12 4: MR-RB 32 5: MR-RB 30**  *6:* **MR-RB 50** 

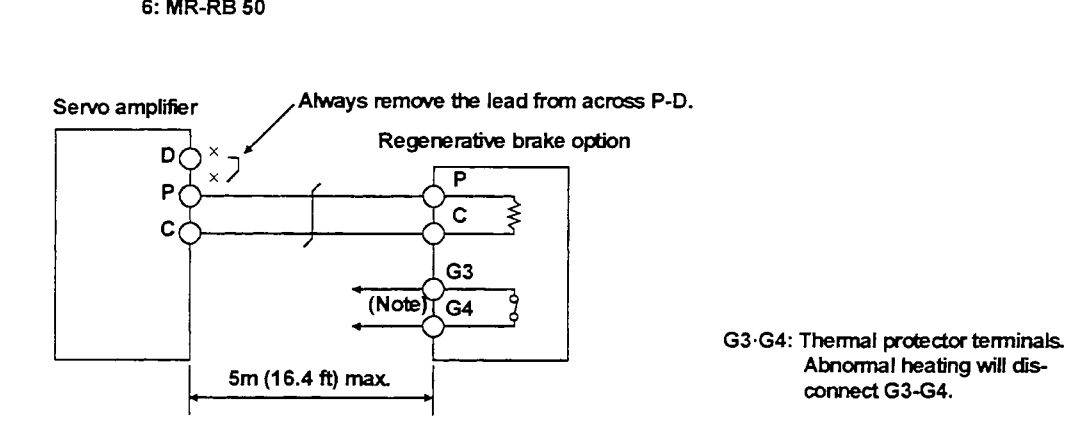

**Note: Make up a sequence** which **will** switch *off* **the magnetic** contactor **(MC) when abnormal heating occurs.** 

### **(4)** Outline drawing

**1) MR-RB032.MR-RB12** 

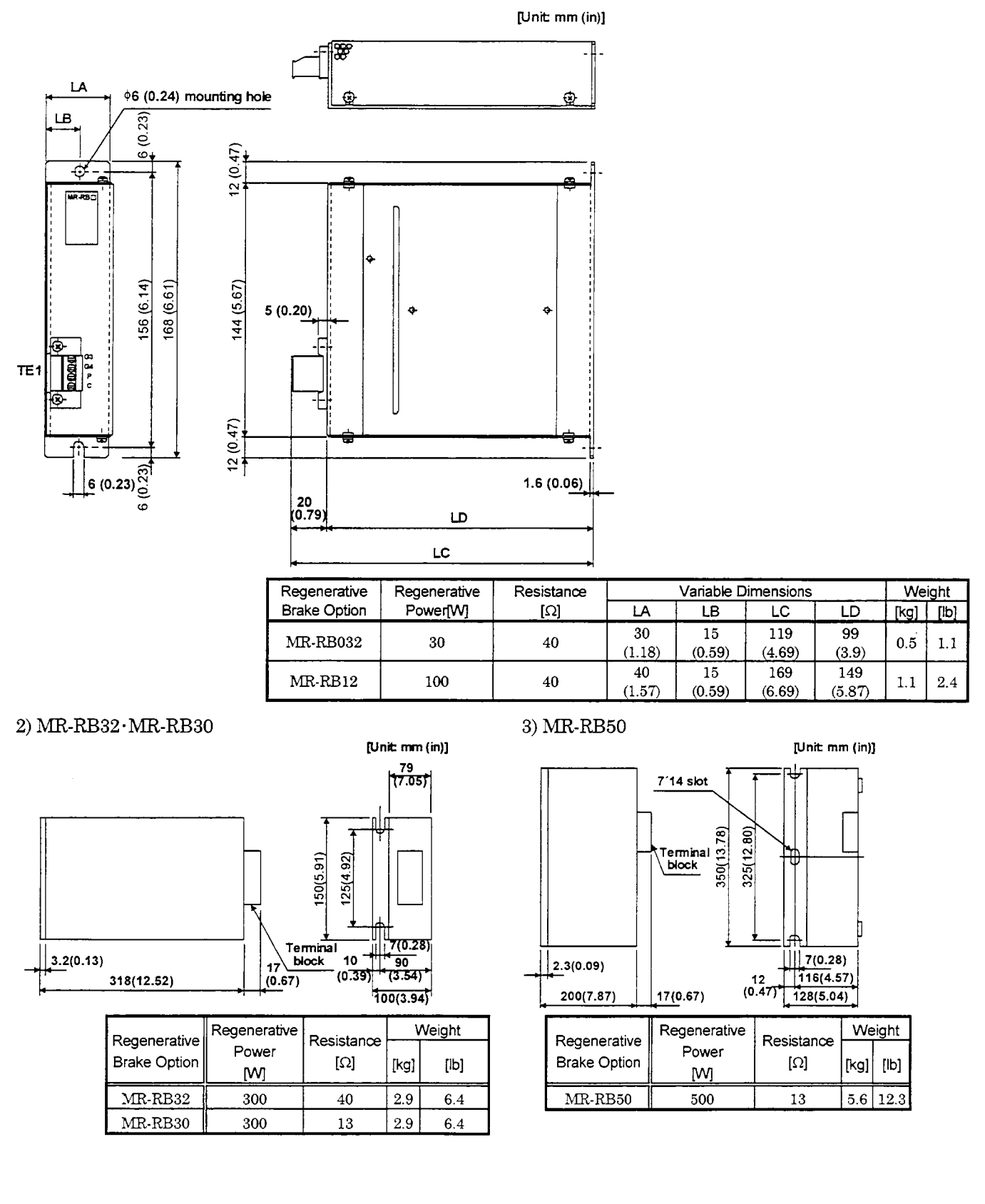

### 14.1.2 Cables and connectors

### (1) Cable make-up

The following cables are used for connection with the servo motor and other models.

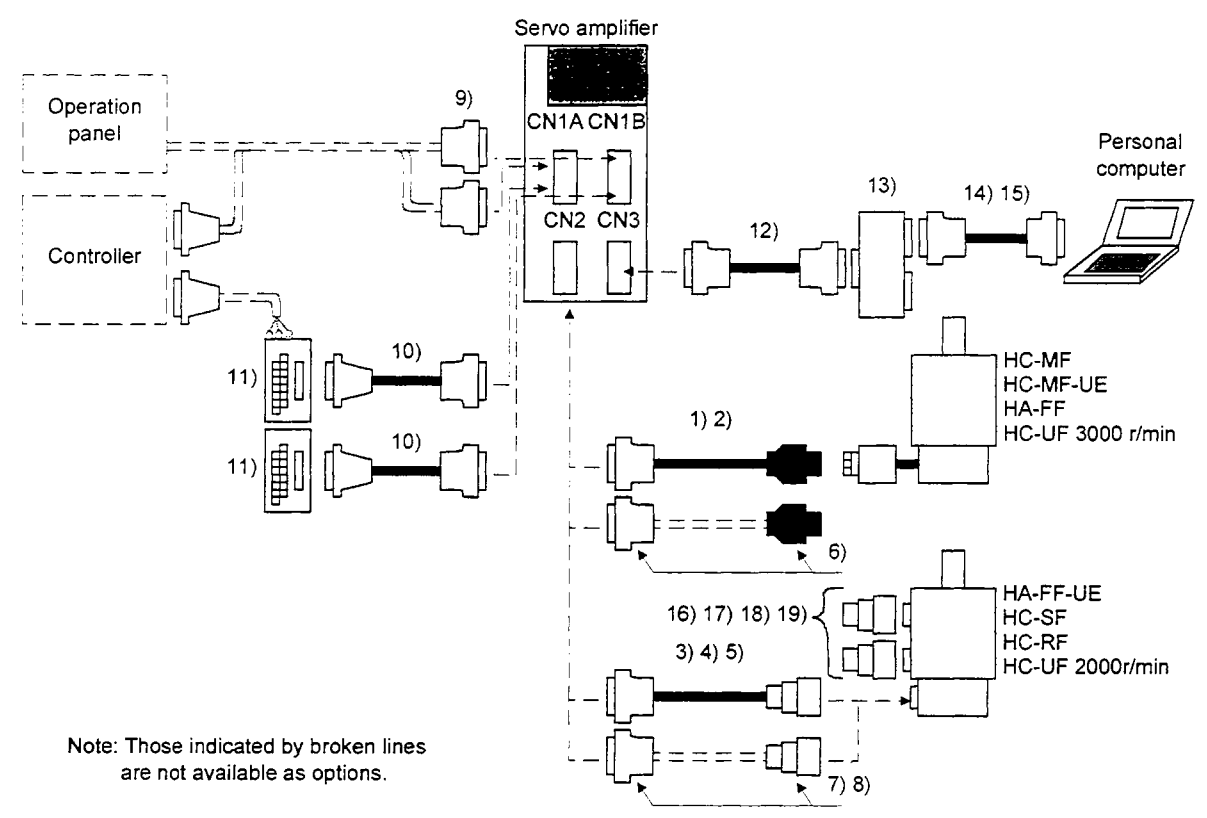

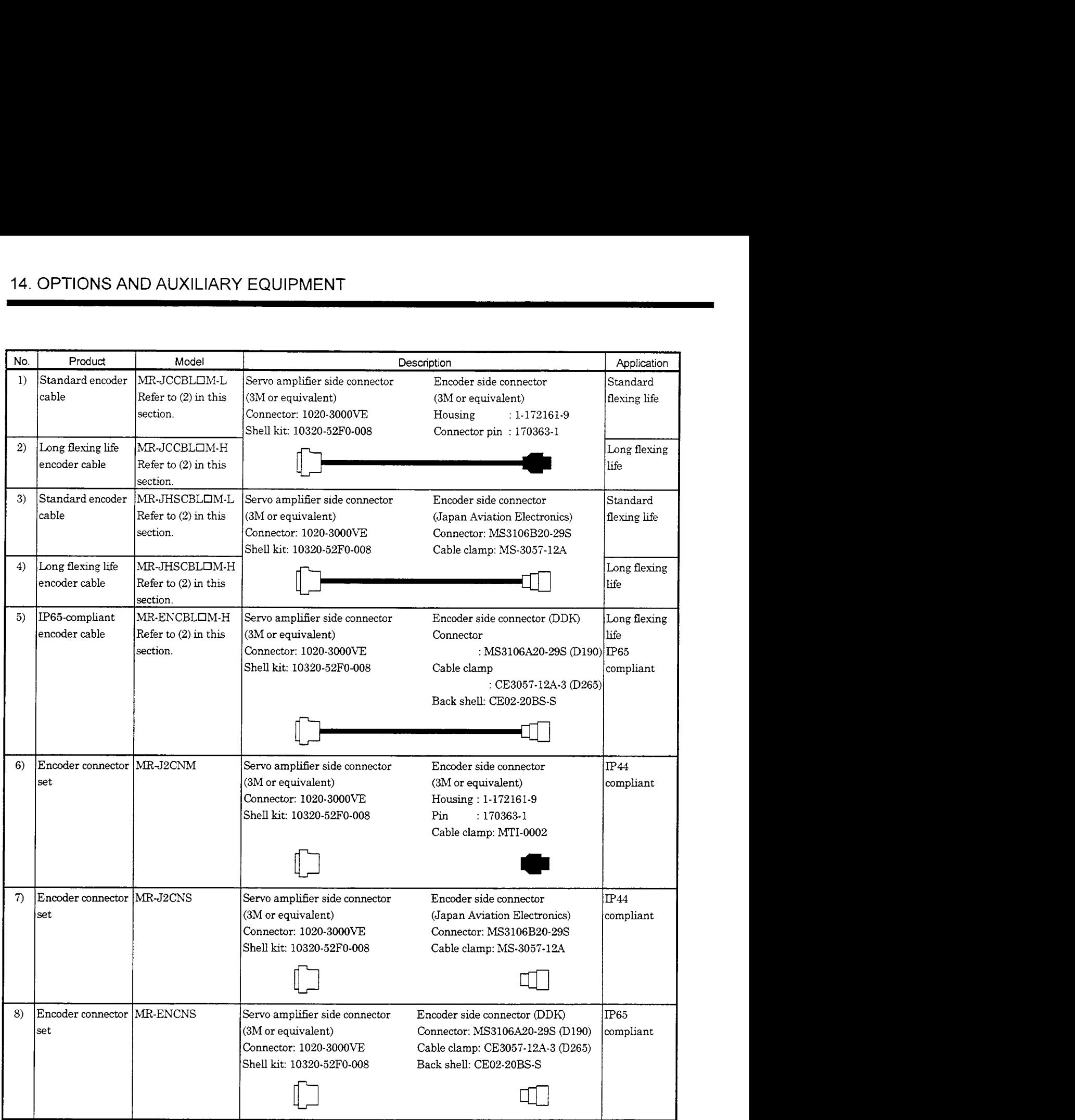

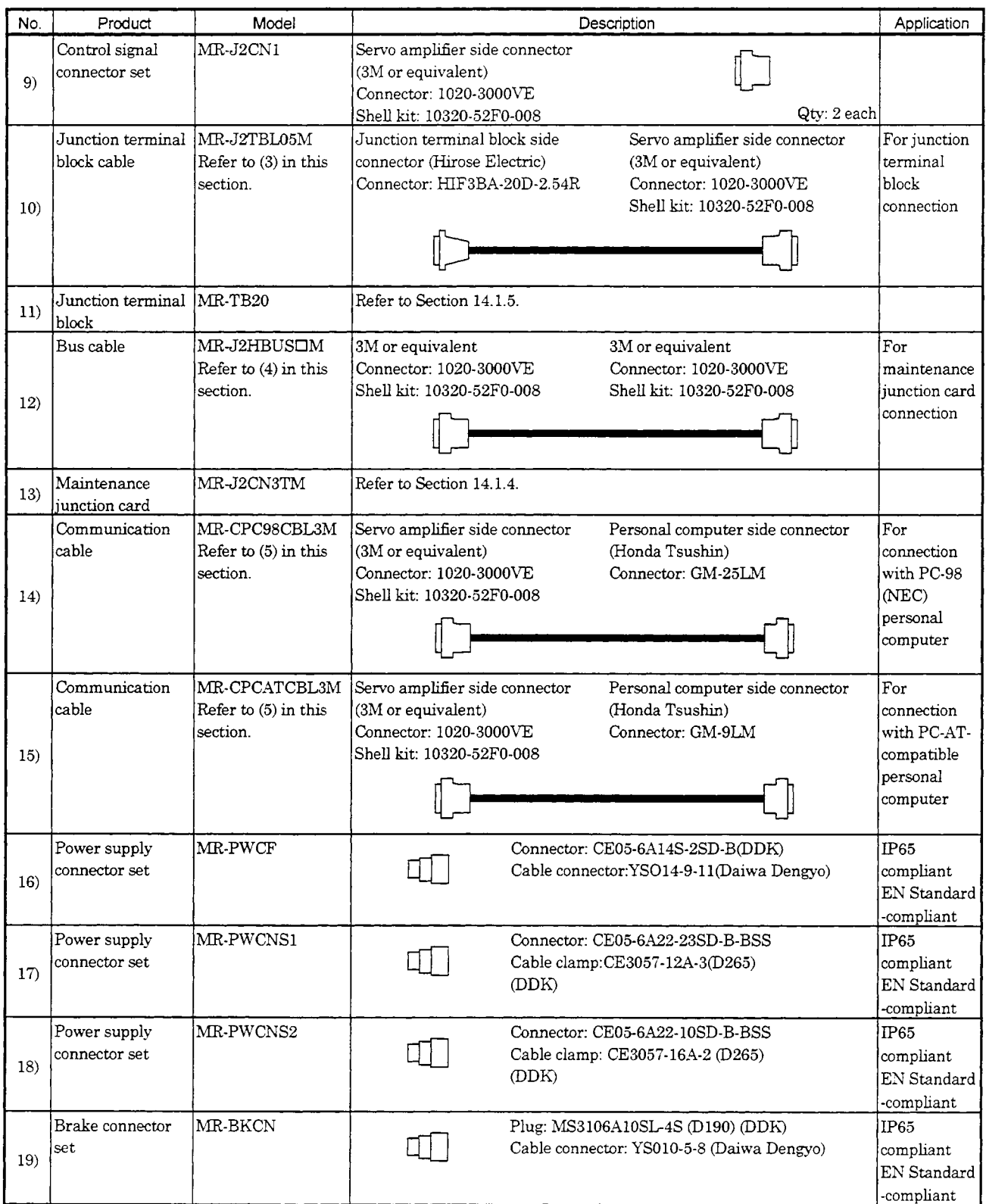

#### (2) Encoder cable

**I** 

If you have fabricated the encoder cable, connect it correctly.  $\Lambda$  CAUTION Otherwise, misoperation or explosion may occur.

Generally **use** the encoder cable avadable as our options. If the required length is not found in the options,

fabricate the cable on the customer side.

(a) Selection

The following table lists the encoder cables for **use** with the servo motors. Choose the appropriate encoder cable according to your operating conditions. The connector sets are also available for your fabrication.

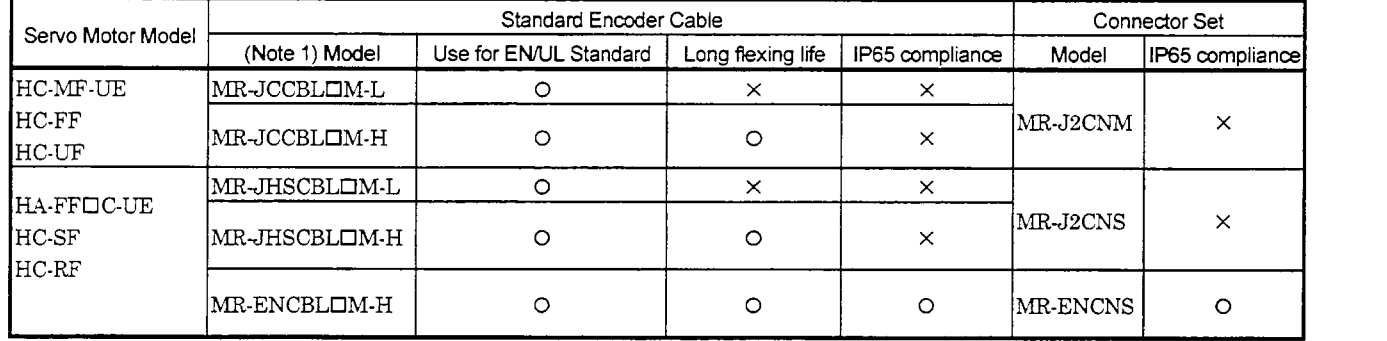

Note: 1.  $\Box$  indicates the cable length: 2, 5, 10, 20, 30(m).

2. If the IP65-compliant option is used with the HA-FFOC-UE, the protection system (IP54) of the servo motor is not improved.

### (b) MR-JCCBLOM-L · MR-JCCBLOM-H

1) Model explanation

Model: MR-JCCBLOM-D

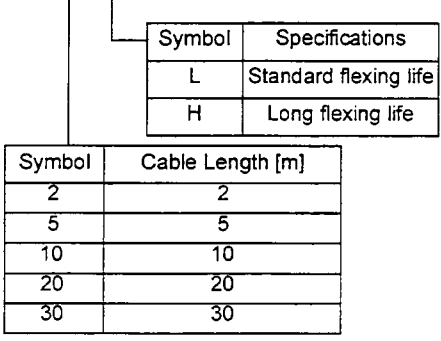

#### 2) Connection diagram

For the pin assignment on the servo amplifier side, refer to Section 3.2.2.

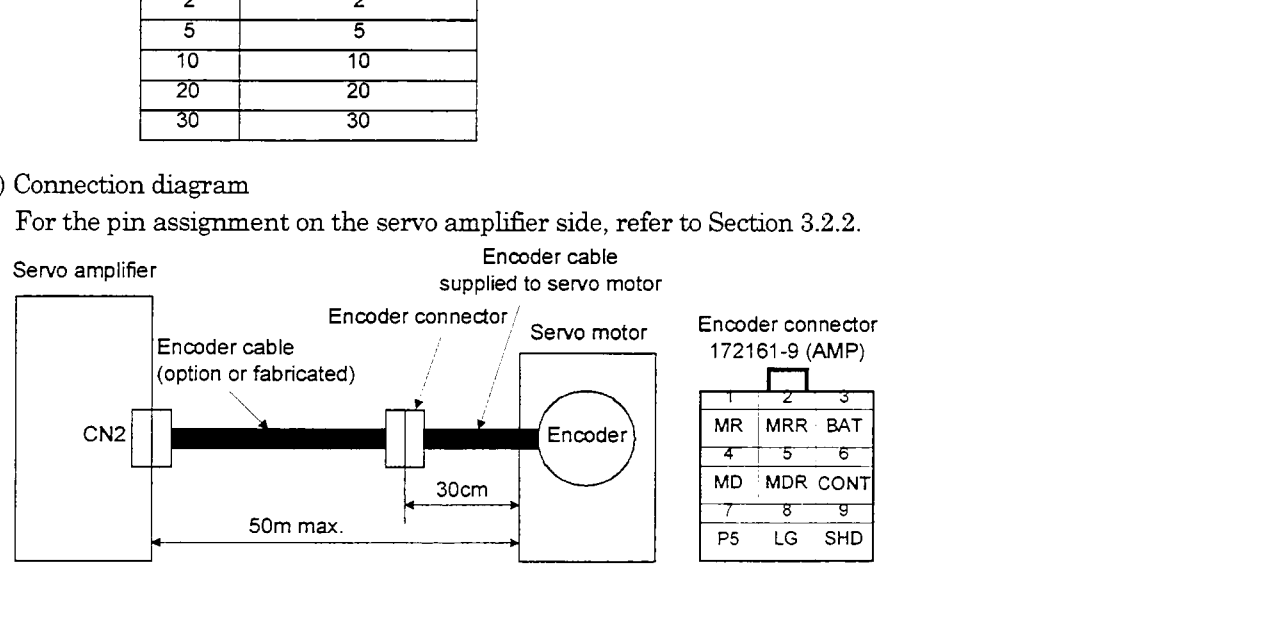

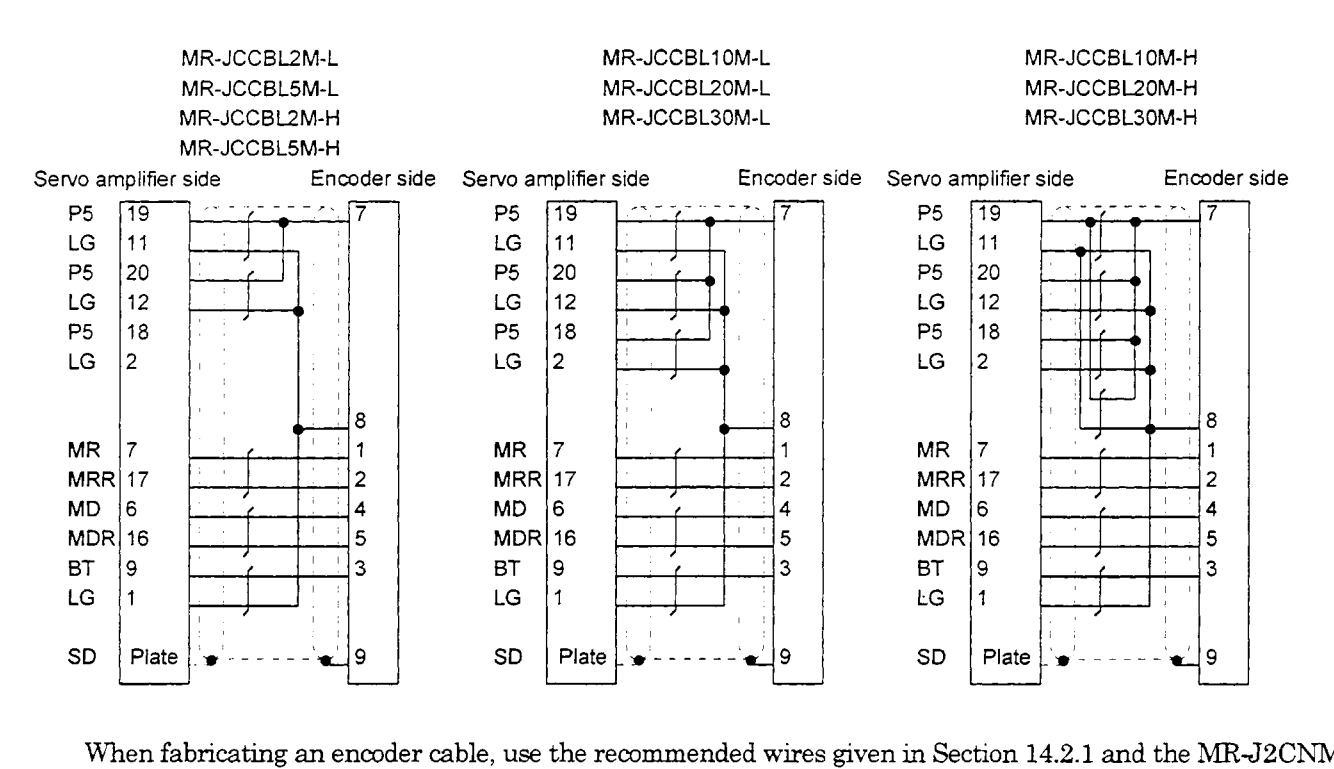

When fabricating an encoder cable, use the recommended wires given in Section 14.2.1 and the MR-J2CNM connector set for encoder cable fabrication, and fabricate an encoder cable as shown in the following wiring dagram. Referring to this wiring diagram, you *can* fabricate an encoder cable of up to *50m* length includmg the length of the encoder cable supplied to the servo motor.

Refer to Section **14.2.8** and choose the encode side connector according to the servo motor installation environment.

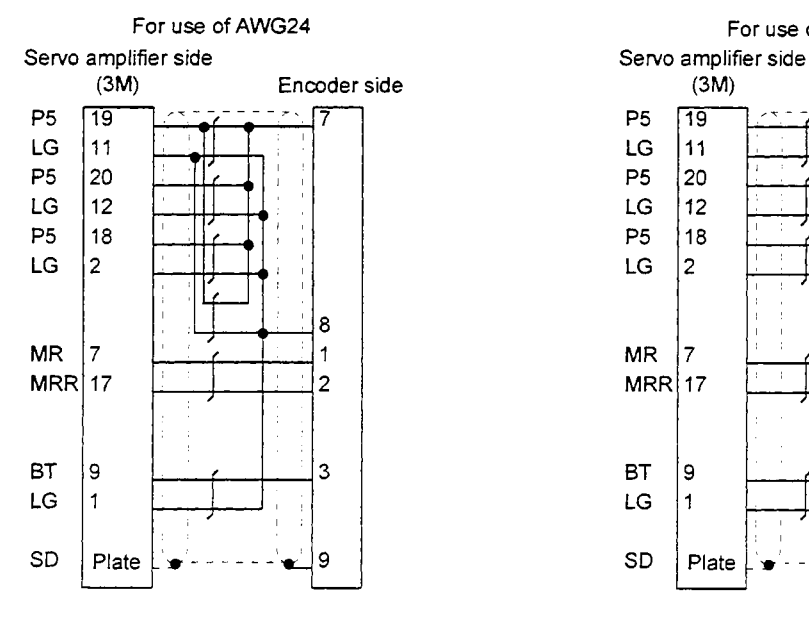

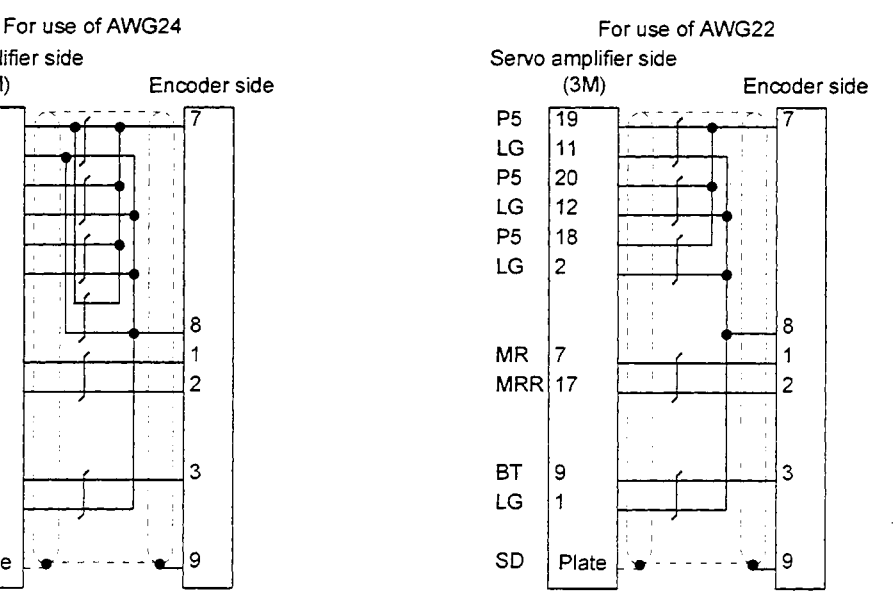

# (c) MR-JHSCBLOM-L \* MR-JHSCBLOM-H **a** MR-ENCBLOM-H

# 1) Model explanation

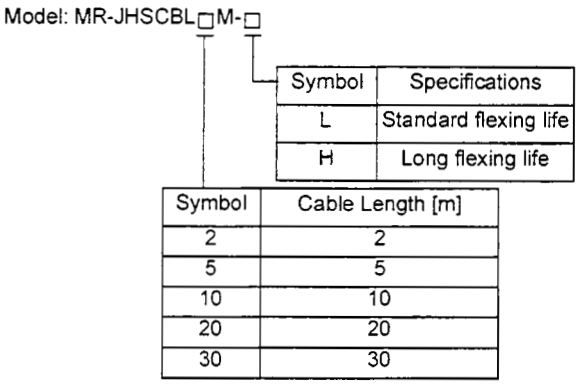

# Model: MR-ENCBL<sub>m</sub> M-H

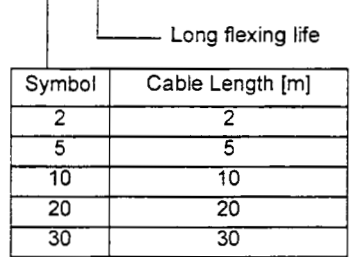

### 2) Connection diagram

For the pin assignment on the servo amplifier side, refer to Section 3.2.2.

 $\overline{a}$ 

 $\equiv$ 

**SD** 

÷

ΤG

 $P5$ 

 $=$ 

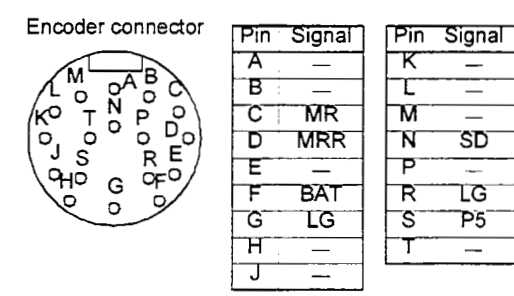

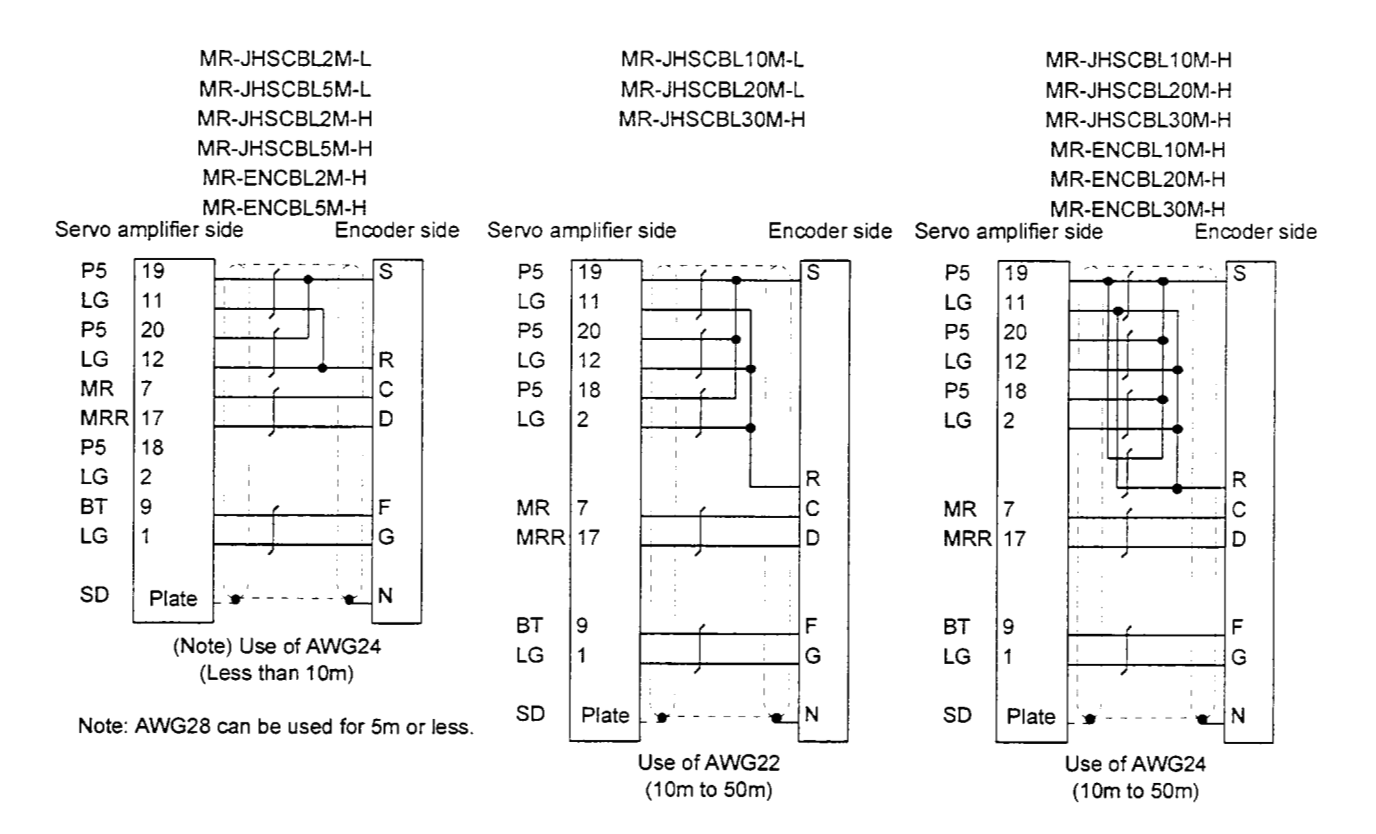

When fabricating an encoder cable, use the recommended wires given in Section 14.2.1 and the MR-J2CNS connector set for encoder cable fabrication, and fabricate an encoder cable in accordance with the optional encoder cable wiring diagram given in this section. You can fabricate an encoder cable of up to 50m length. Refer to Chapter 3 of the servo motor instruction guide and choose the encode side connector according to the servo motor installation environment.

#### (3) Junction terminal block cable (MR-J2TBL05M)

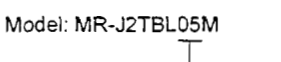

T Cable length: 0.5(m]

HIF38A-20D-2.54R (connector)

Junction terminal block side connector (Hirose Electric) Servo amplifier side (CNIA.CN1) connector (3M) 10320-52F0-008 (shell kit)

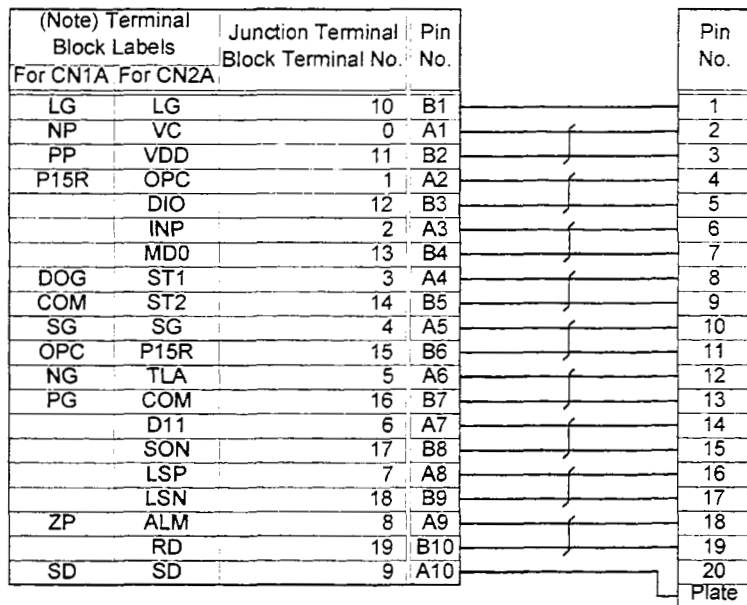

Note: The labels are designed for position control mode. Since the signals change **with** parameter setting and control mode, **use** the accessory signal seals to change the signal symbols.

**(4)** Bus cable (MR-J2HBUSOM)

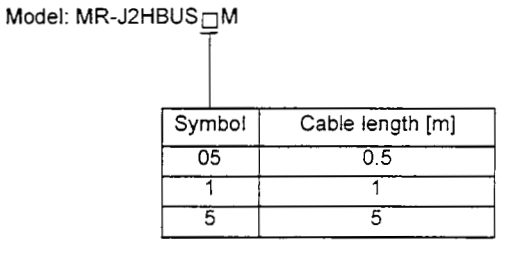

#### **MRJ2HBUSO5M MRJ2HBUSl M MRJ2HBUS5M**

**10120-6000VE** (connector) **10120-6000VE** (connector)

**10320-3210-000** (shell kit) **10320-3210-000** (shell kit)

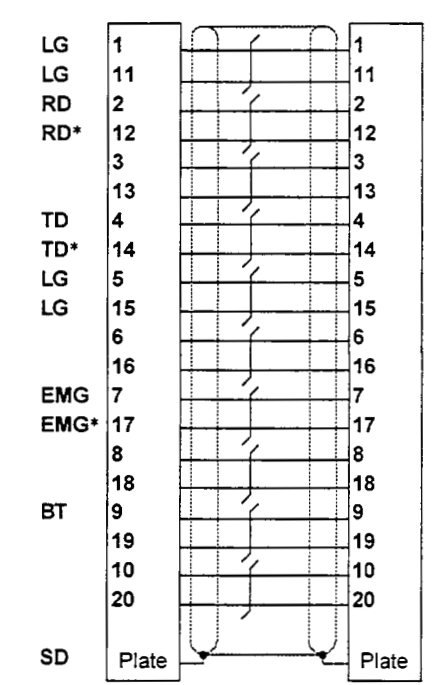

## (5) Communication **cable**

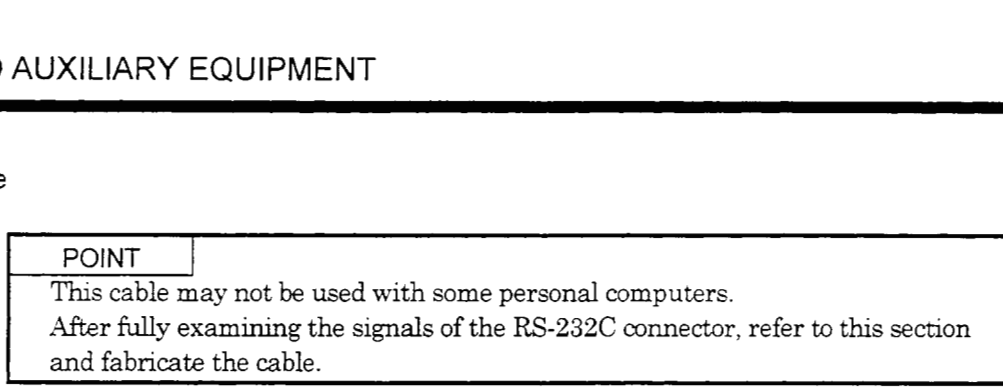

Select the communication cable according to the shape of the RS-232C connector of the personal computer used. When fabricating the cable, refer to the connection diagram in this section.

The following must be observed in fabrication:

- \* Always use a shelded, multi-core cable and connect the shield with FG securely.
- \* The optional communication cable is 3m (10 ft) long. When the cable is fabricated, its maximum length **is** 15m **(49** ft) in offices of good environment with minimal noise.

Connection dagram

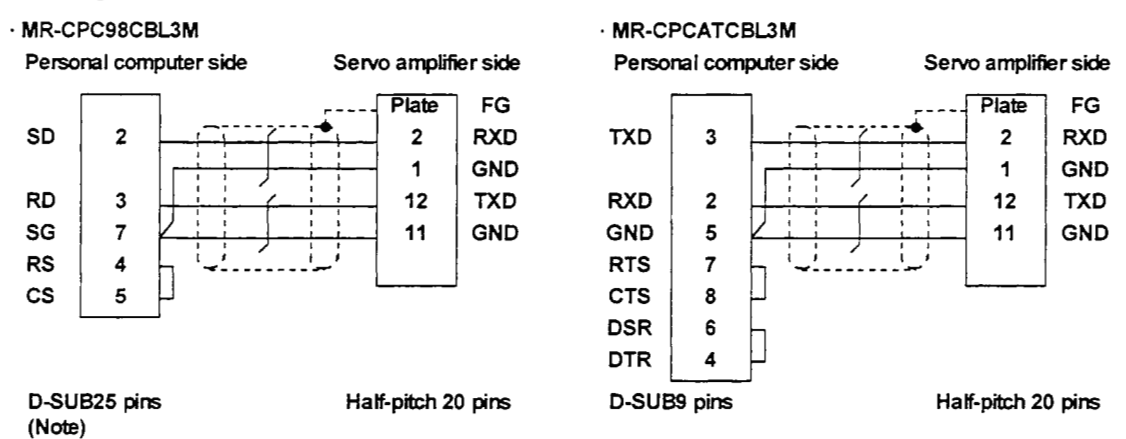

Note: The PC98 Notes having the **connector** of half-pitch 14 **pins** *are* **also** avadable. C0n.h-m the shape of the Rs-232C connector of the personal computer used.

### 14.1.3 Junction terminal block (MR-TB20)

#### (1) How to **use** the junction terminal **block**

Always use the junction terminal block (MR-TB20) with the junction terminal block cable (MR-J2TBL05M) as a set. **A** connection example is shown below:

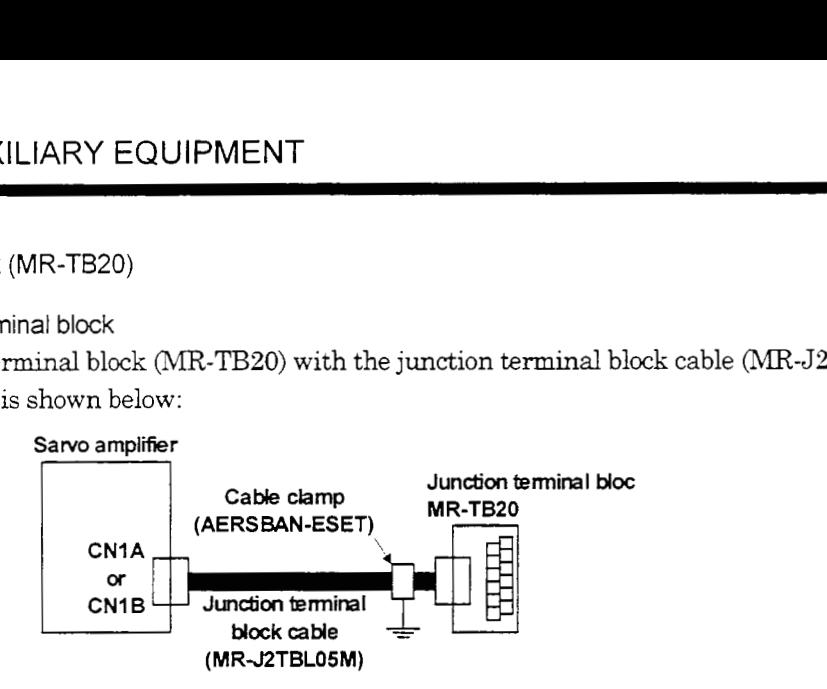

Ground the junction terminal block cable on the junction terminal block side with the standard accessory cable clamp fitting (AERSBAN-ESET). For the use of the cable clamp fitting, refer **to (3),** Section 14.2.6

### (2) Terminal labels

The junction terminal block is supplied with five terminal block labels which indicate signal assignment. Among these labels, use the two for MR-J2-C. When changing the input signals on the Servo Configuration Software, refer **to** Section 14.1.2 **(3)** and Section **3.2.2** and apply the accessory signal **seals** to the labels.

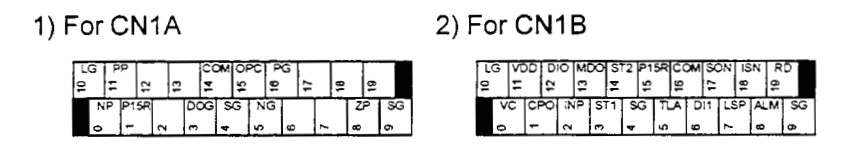

### (3) Outline drawing

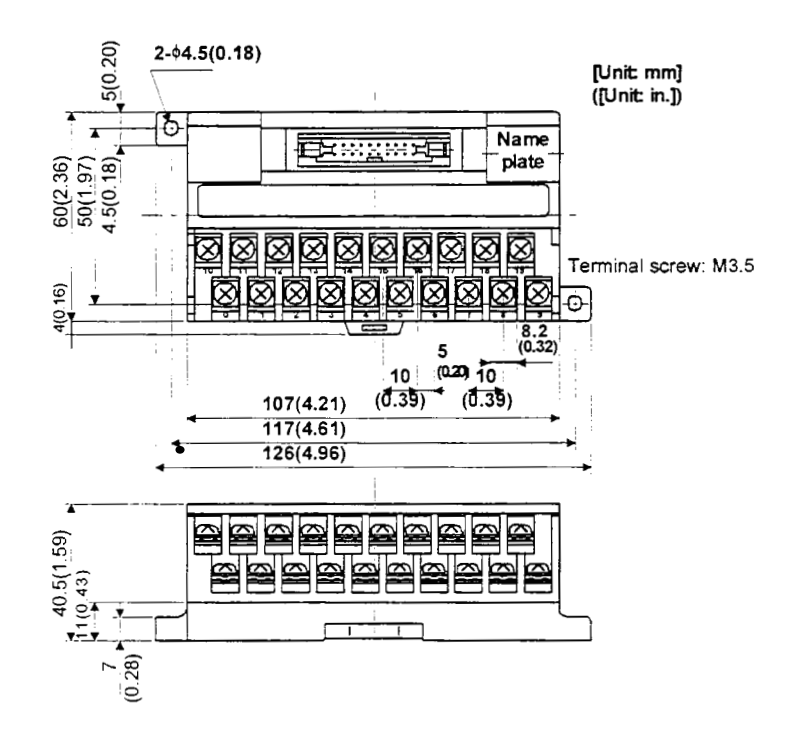

### 14.1.4 Maintenance junction card (MR-J2CN3TM)

#### (1) Usage

The maintenance junction card (MR-JZCN3TM) is designed for use when a personal computer and analog

monitor outputs are used at the same time.

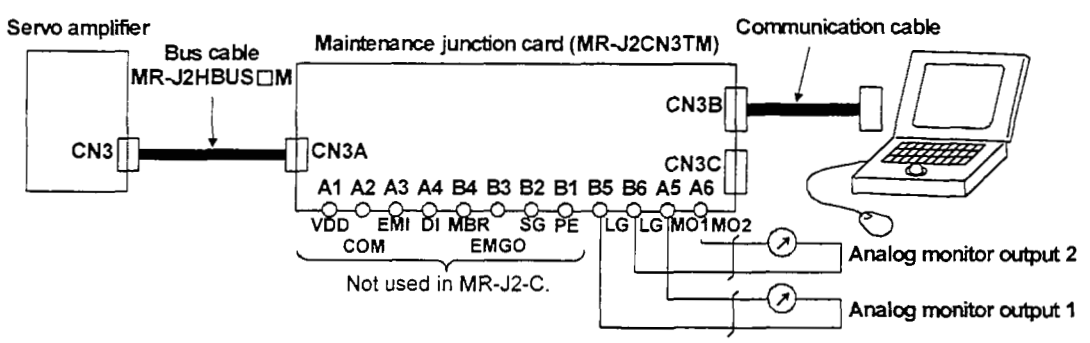

#### (2) Connection diagram

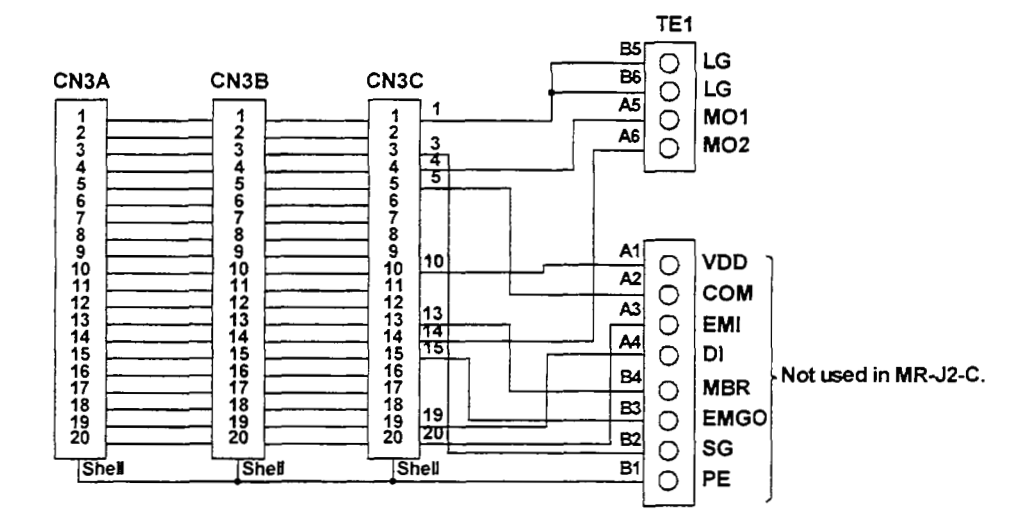

(3) Outline drawing

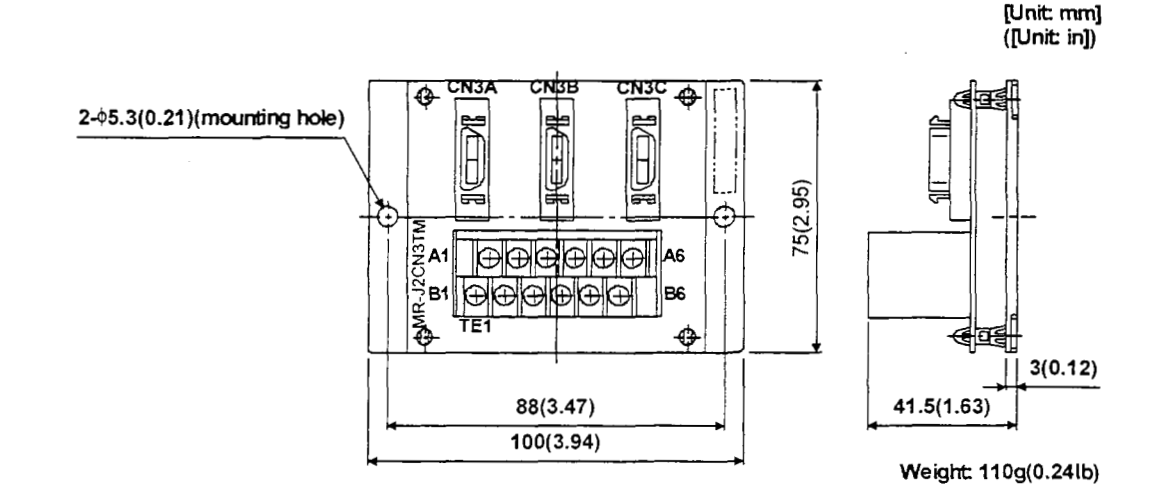

### 14.1.5 External digital display (MR-DPGO)

# (1) Specifications

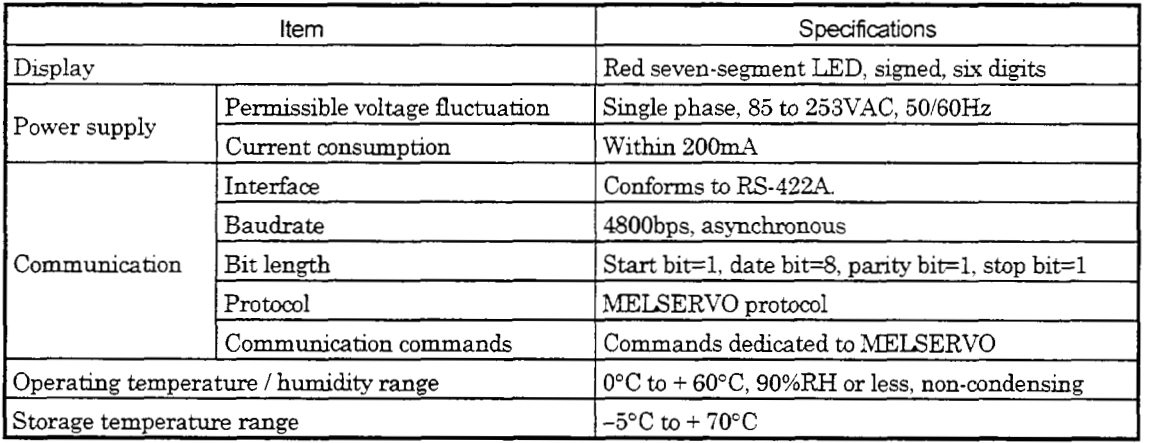

### (2) Connection example

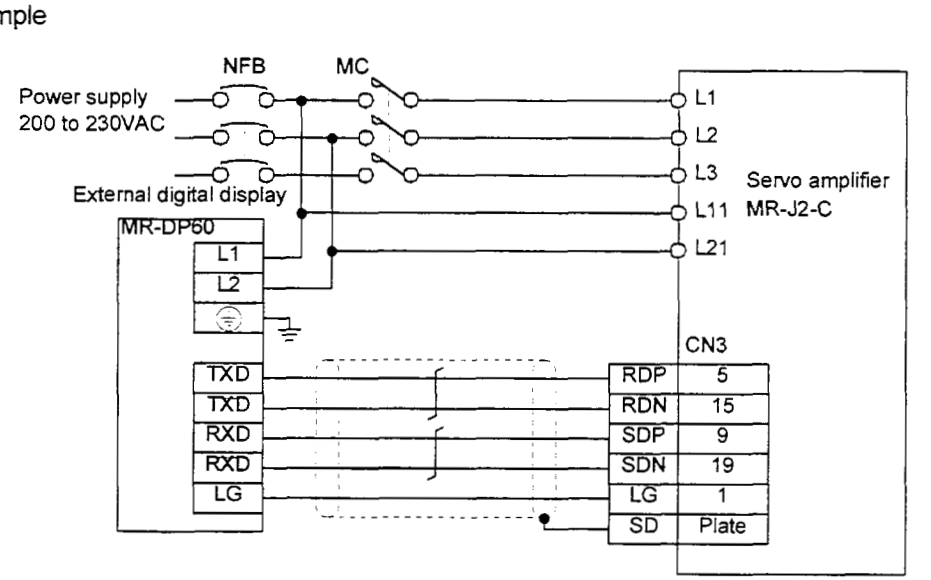

### (3) Terminal arrangement

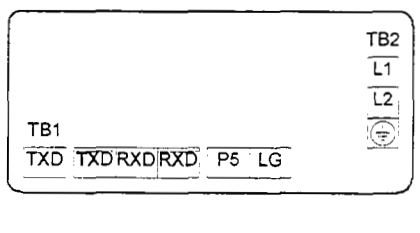

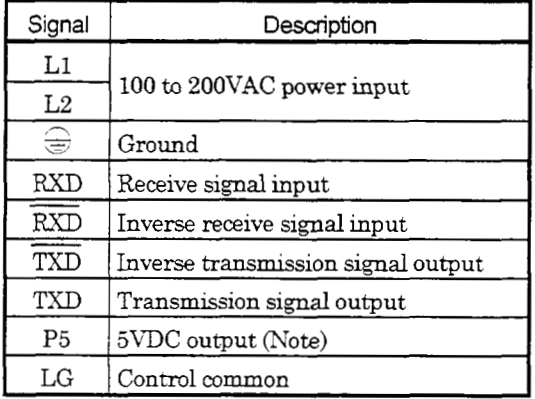

Note: The 5VDC output is designed for the internal control circuit and used to make a voltage check etc. Do not use this terminal to supply a voltage to the other equipment.
## **(4)** Mounting

[Unit: rnm (in)]

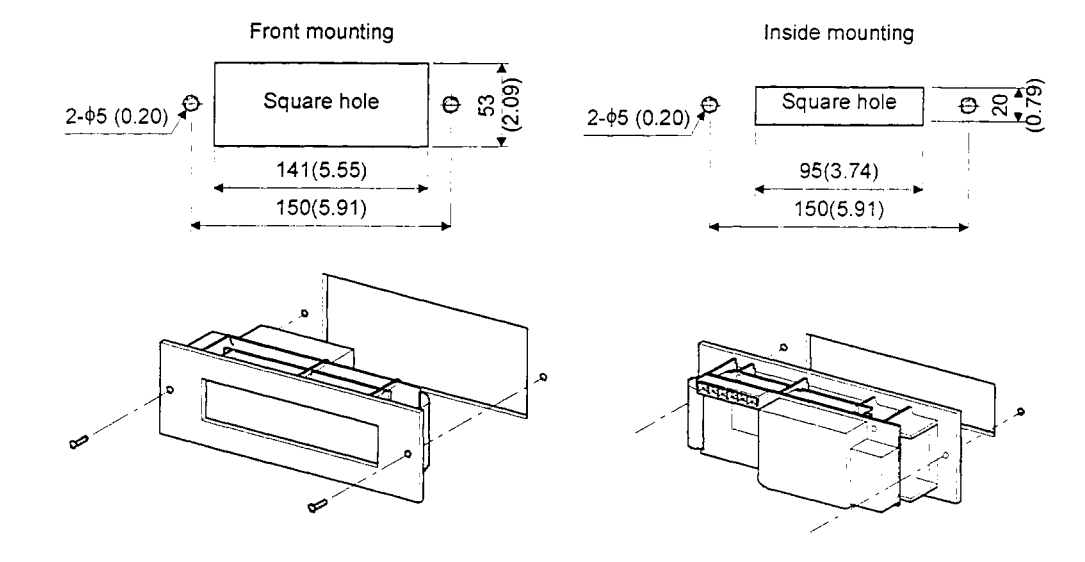

(5) Outline dimension drawing

**[Unit:** mm (in)]

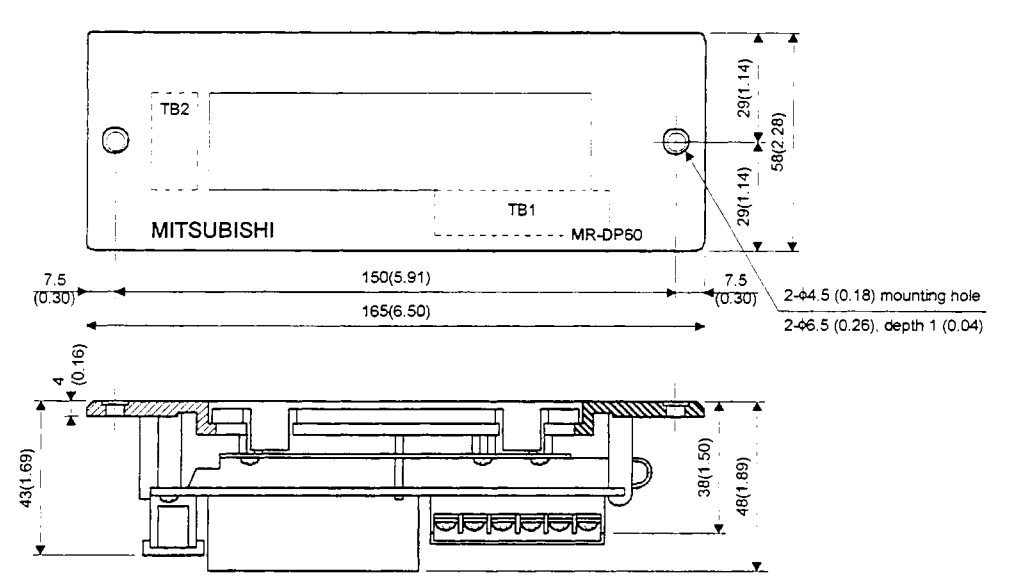

#### 14.1.6 Manual pulse generator (MR-HDPO1)

#### (1) Specifications

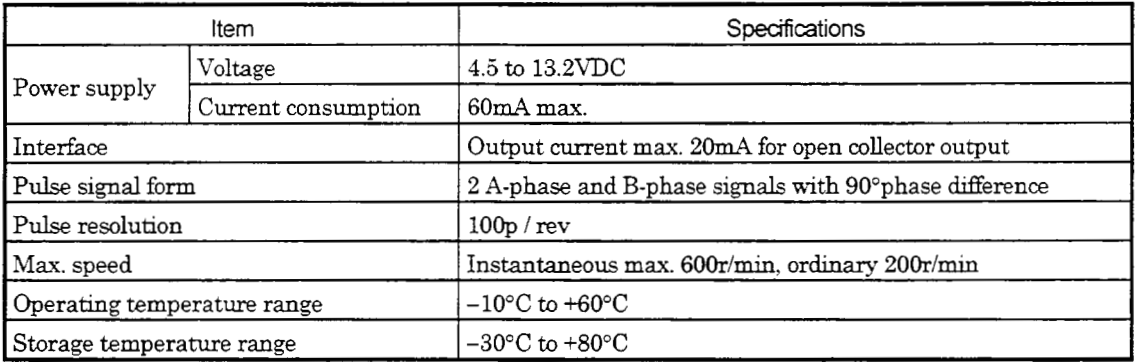

#### *(2)* Connection example

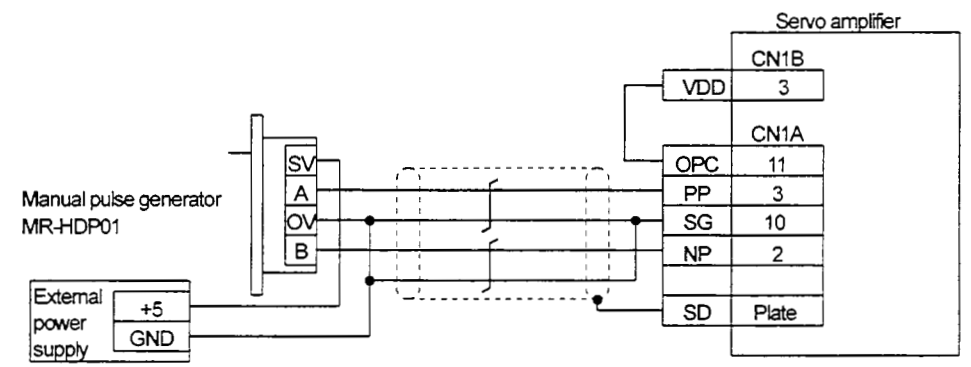

Use an external power supply to supply power to the manual pulse generator.

#### (3) Terminal arrangement

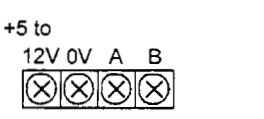

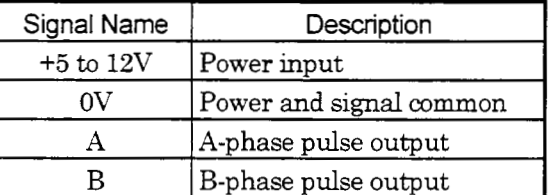

#### **(4)** Mounting

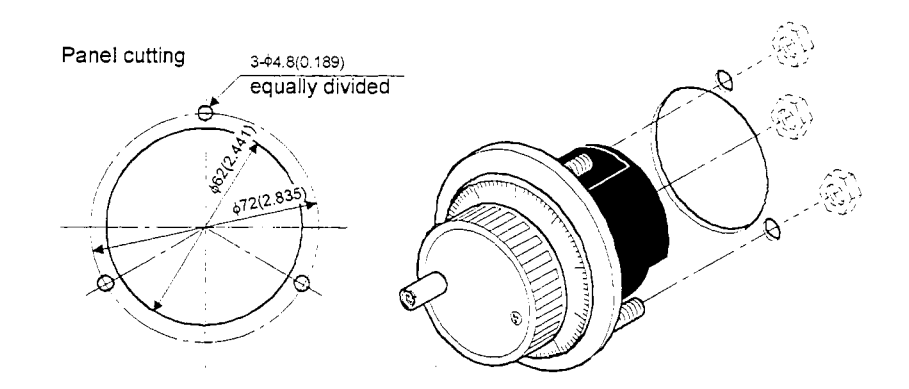

#### (5) Outline dimension drawing

[Unit: mm(in)]

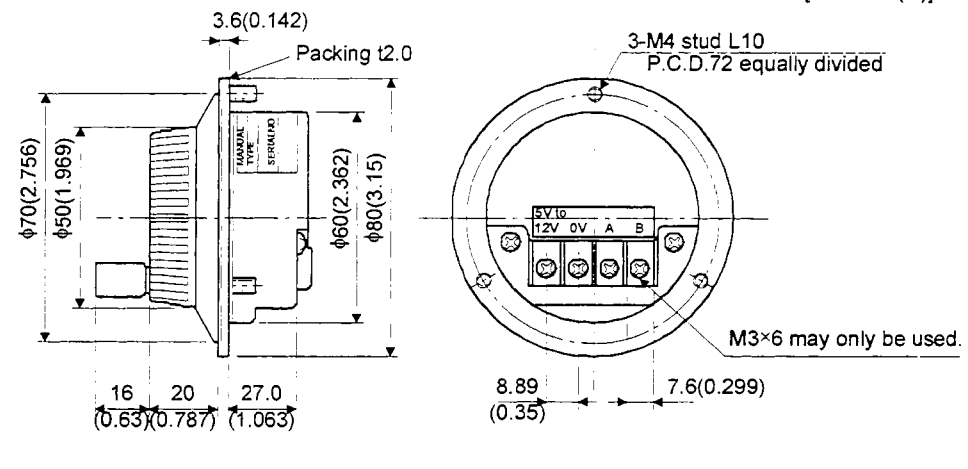

#### 14.1.7 Battery (MR-BAT, AGBAT)

Use the battery to build an absolute position detection system.

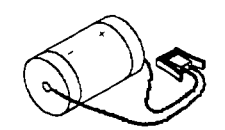

#### 14.2 Auxiliary Equipment

Always use the devices indicated in this section or equivalent. To comply with the EN Standard or UL/C-UL Standard, use the products which conform to the corresponding standard.

#### 14.2.1 Recommended wires

#### (1) Wires for power supply wiring

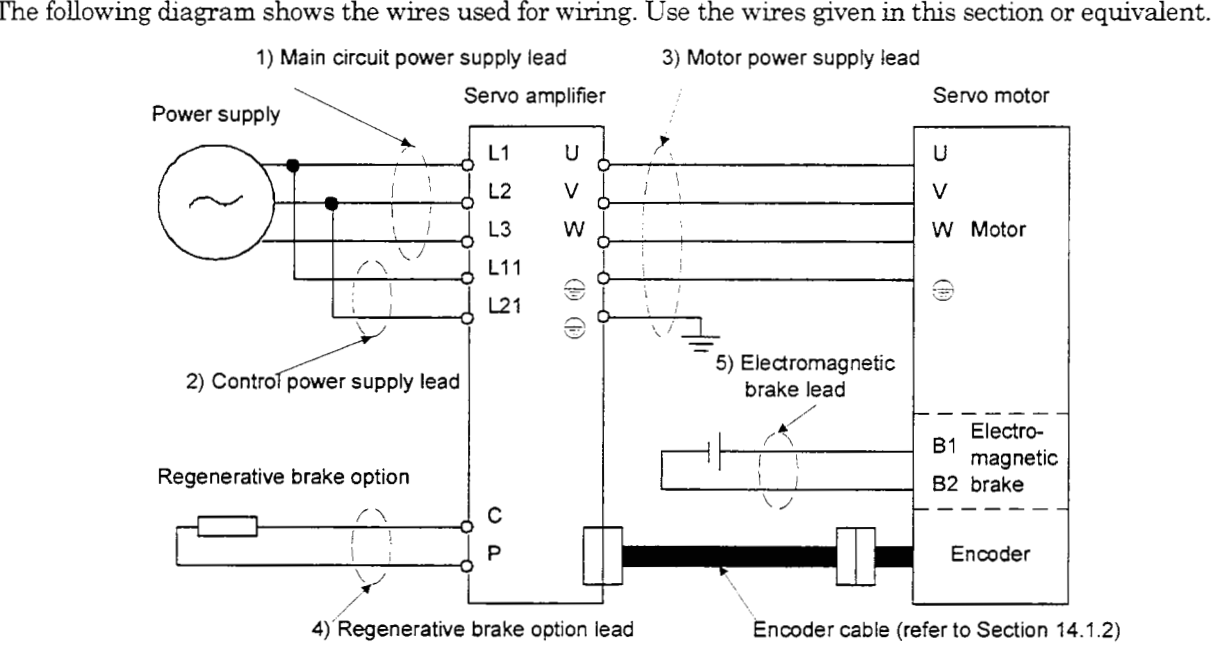

The following table lists wire sizes. The wires used assume that they are 600V vinyl wires and the wiring distance is 30m max. If the wiring distance is over 30m, choose the wire size in consideration of voltage drop.

The alphabets  $(a, b)$  in the table correspond to the crimping termina[ls \(Table 14.2\)](#page-220-0) used to wire the servo amplifier. For connection with the terminal block TE2 of the MR-J2-lOOC or less, refer to Section 3.7.

The servo motor side connection method depends on the type and capacity of the servo motor. Refer to Section 3.3.

| Servo Amplifier                                                              | Wires $\left[\text{mm}^2\right]$ |              |                                         |                |                  |
|------------------------------------------------------------------------------|----------------------------------|--------------|-----------------------------------------|----------------|------------------|
|                                                                              | $1)$ L1 $\cdot$ L2 $\cdot$ L3    | 2) L11 L21   | 3) U $\cdot$ V $\cdot$ W $\cdot \oplus$ | $4) P \cdot C$ | 5) $B1 \cdot B2$ |
| MR-J2-10C-S100                                                               | 2 (AWG14) : a                    | 1.25 (AWG16) | $1.25$ (AWG16): a                       | 2 (AWG14) : a  | $1.25 \,(AWG16)$ |
| MR-J2-20C-S100                                                               |                                  |              |                                         |                |                  |
| MR-J2-40C-S100                                                               |                                  |              |                                         |                |                  |
| MR-J2-60C-S100                                                               |                                  |              |                                         |                |                  |
| MR-J2-70C-S100                                                               |                                  |              |                                         |                |                  |
| $ \mathrm{MR}\text{-}\mathrm{J2}\text{-}100\mathrm{C}\text{-}\mathrm{S}100 $ |                                  |              | 2 (AWG14) : a                           |                |                  |
| MR-J2-200C-S100   3.5 (AWG12) : b                                            |                                  |              | 3.5 (AWG12) : b                         |                |                  |
| $MR-J2-350C-S100   5.5 (AWG10): b$                                           |                                  |              | $5.5 (AWG10)$ : b                       |                |                  |

Table 14.1 Recommended Wires

<span id="page-220-0"></span>Note: For the crimping terminals and applicable tools, see the following table:

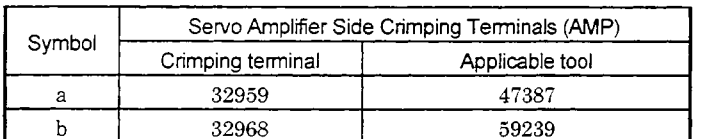

#### Table 14.2 Recommended Crimping Terminals

#### (2) Wires for cables

When fabricating a cable, use the wire models given in the following table or equivalent:

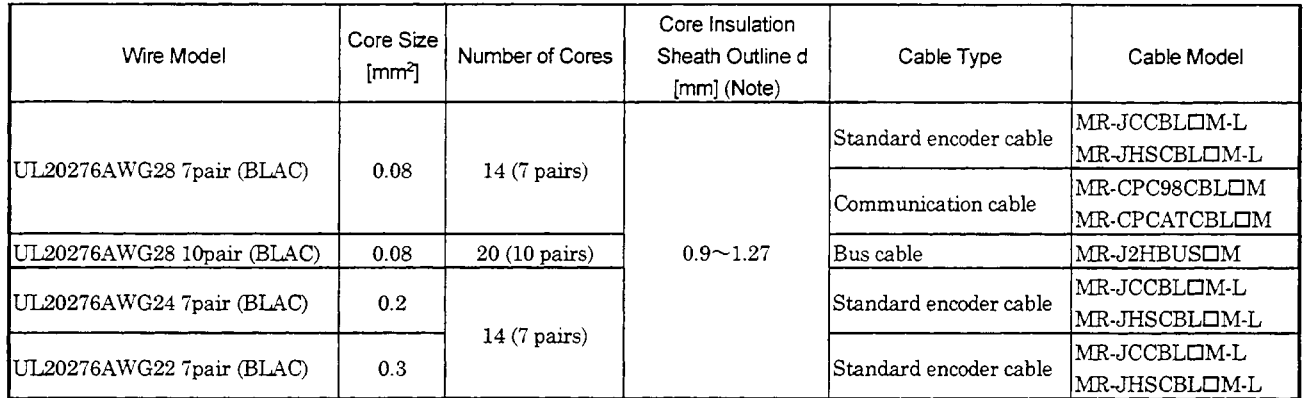

#### Table 14.3 Wres for Standard Encoder Cables

Note: d **is as** shown below

## q H Conductor Insulation sheath

### Table **14.4** Wires for Long Flexing Life Encoder Cables

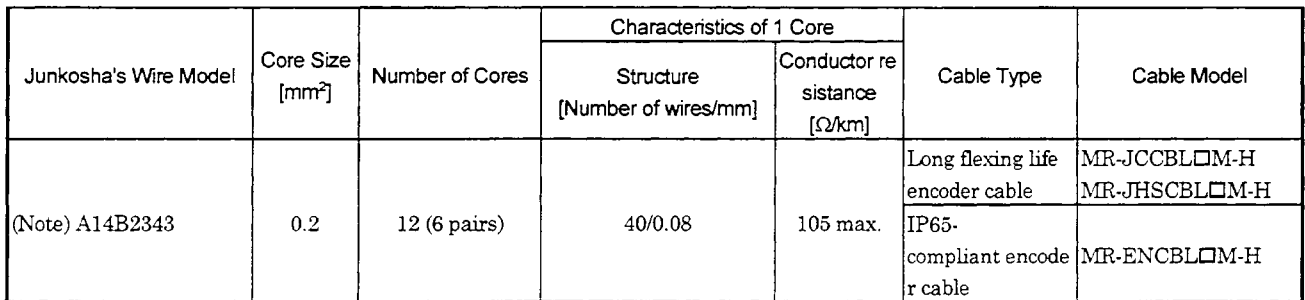

Note: Purchased from Toa Electric Industry

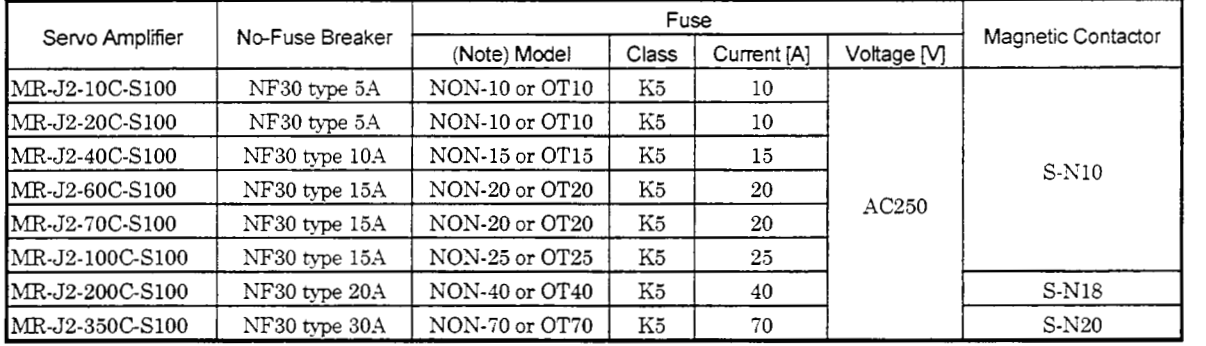

#### 14.2.2 No-fuse breakers, fuses, magnetic contactors

Note : The NON ssries is of Buss make and the OT **series is** Gould make.

#### 14.2.3 Power factor improving reactors

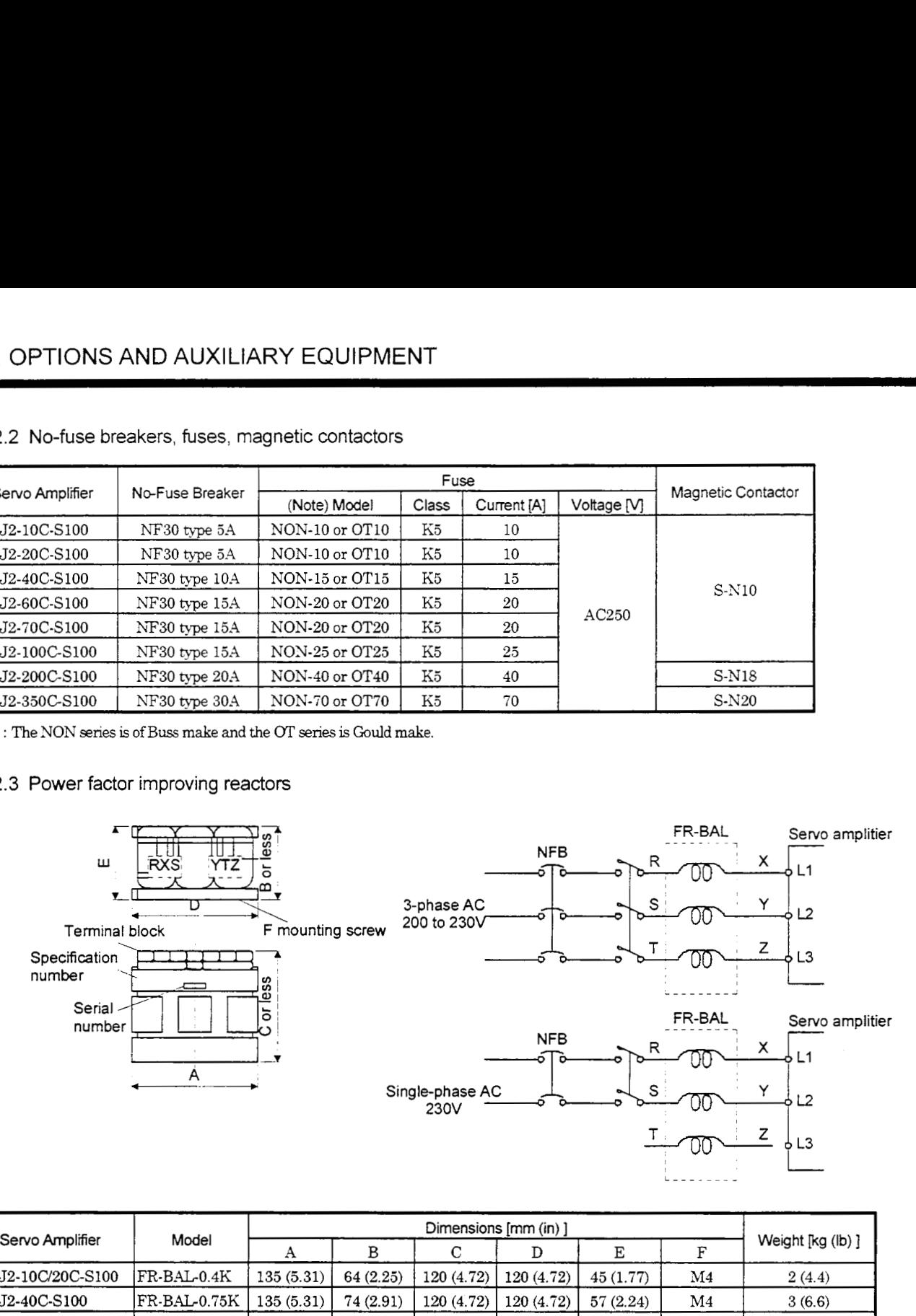

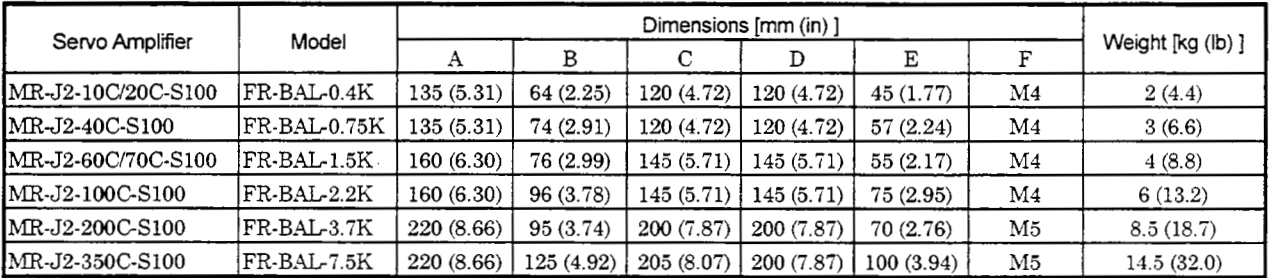

#### 14.2.4 Relays

The following relays should be used with the interfaces:

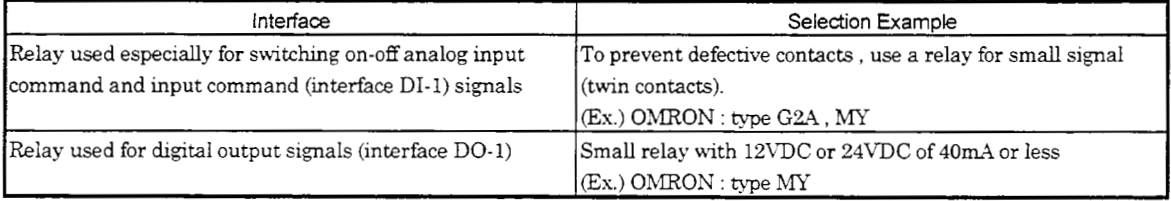

#### 14.2.5 Surge absorbers

**A** surge absorber is required for the electromagnetic brake. Use the following surge absorber or equivalent. Insulate the wiring as shown in the dagram.

~ ~~~ ~~

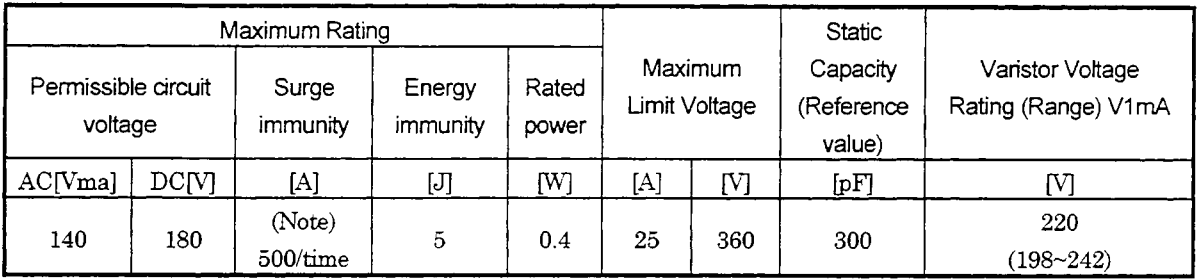

Note:  $1 \text{ time} = 8 \times 20 \text{ }\mu\text{s}$ 

**(Example) ERZWOD221 (Matswhita Ekcbic) TNR-12G221K (Marcon Electronics) Outline drawing [mm]** ( **Dn]** ) **(ERZ-ClODK221)** 

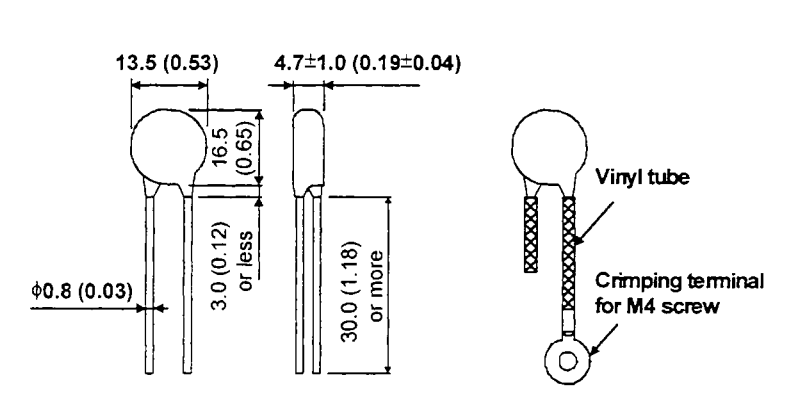

#### 14.2.6 Noise reduction techniques

Noises are classified into external noises which enter the servo amplifier to cause it to malfunction and those radiated by the servo amplifier to cause peripheral devices to malfunction. Since the servo amplifier is an electronic device whch handles small signals, the following general noise reduction techmques are required.

Also, the servo amplifier can be a source of noise as its outputs are chopped by high carrier frequencies. If peripheral devices malfunction due to noises produced by the servo amplifier, noise suppression measures must be taken. The measures will vary shghtly with the routes of noise transmission.

- 1) General reduction techniques
	- .Avoid laying power hes (input and output cables) and signal cables side by side or do not bundle them together. Separate power lines from signal cables.
	- \*Use shielded, twisted **pair** cables for connection with the encoder and for control signal transmission, and connect the sheld to the SD terminal.
	- .Ground the servo amphiier, servo motor, etc. together at one point (refer to Section **3.6).**
- 2) Reduction techniques for external noises that cause the servo amplifier to malfunction

If there are noise sources (such as a magnetic contactor, an electromagnetic brake, and many relays whch make a large amount of noise) near the servo amplifier and the servo amplifier may malfunction, the following countermeasures are required.

- \*Provide surge absorbers on the noise sources to suppress noises.
- Attach data line filters to the signal cables.
- \*Ground the shelds of the encoder connecting cable and the control signal cables with cable clamp fittings.

14- 24

**4)** Techmques for noises radated by the servo amphi5er that cause peripheral devices to malfunction Noises produced by the servo amplifier are classified into those radiated from the cables connected to the servo amphfier and its main circuits (input and output circuits), those induced electromagnetically or statically by the signal cables of the peripheral devices located near the main circuit cables, and those transmitted through the power supply cables.

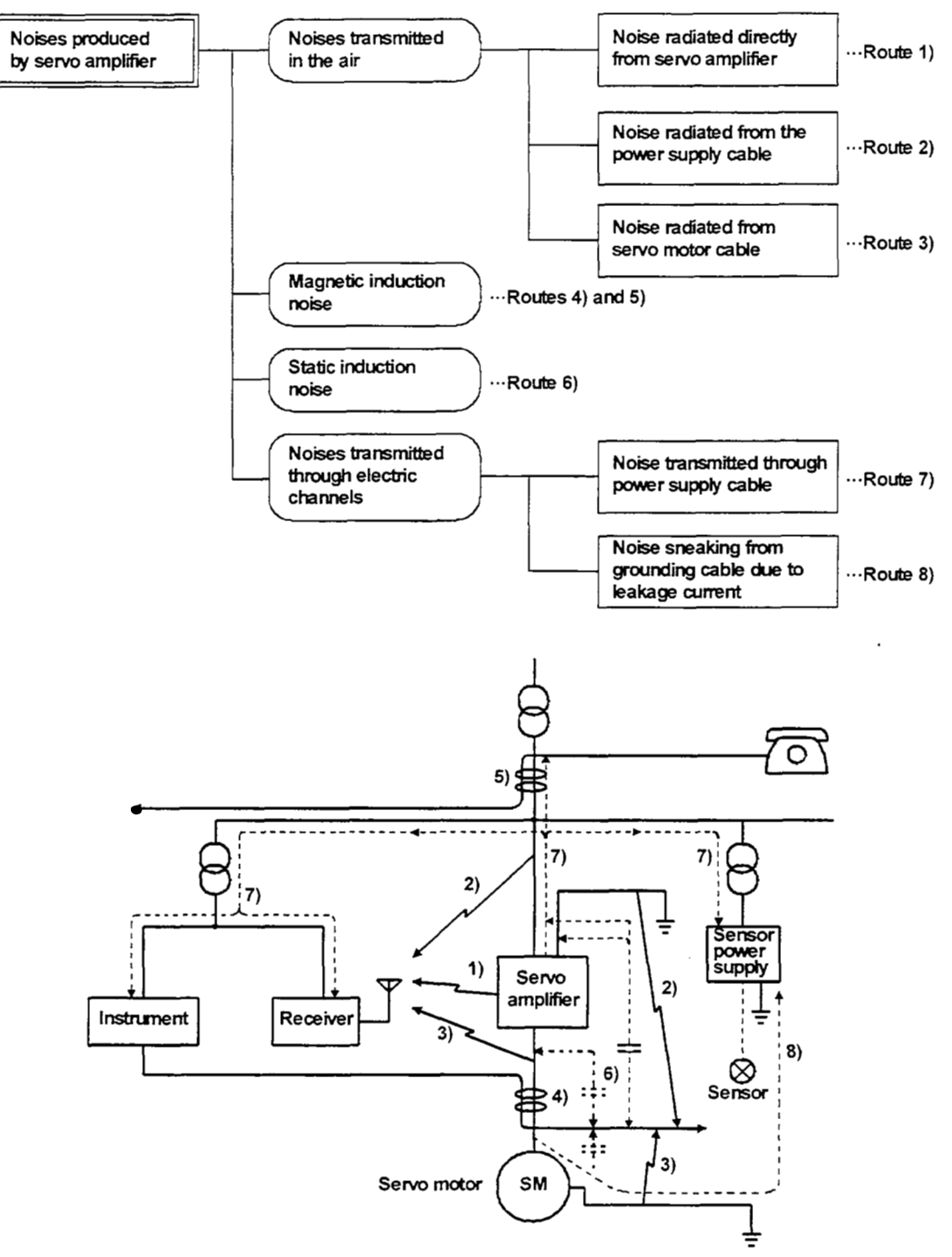

## 14. OPTIONS AND AUXILIARY EQUIPMENT

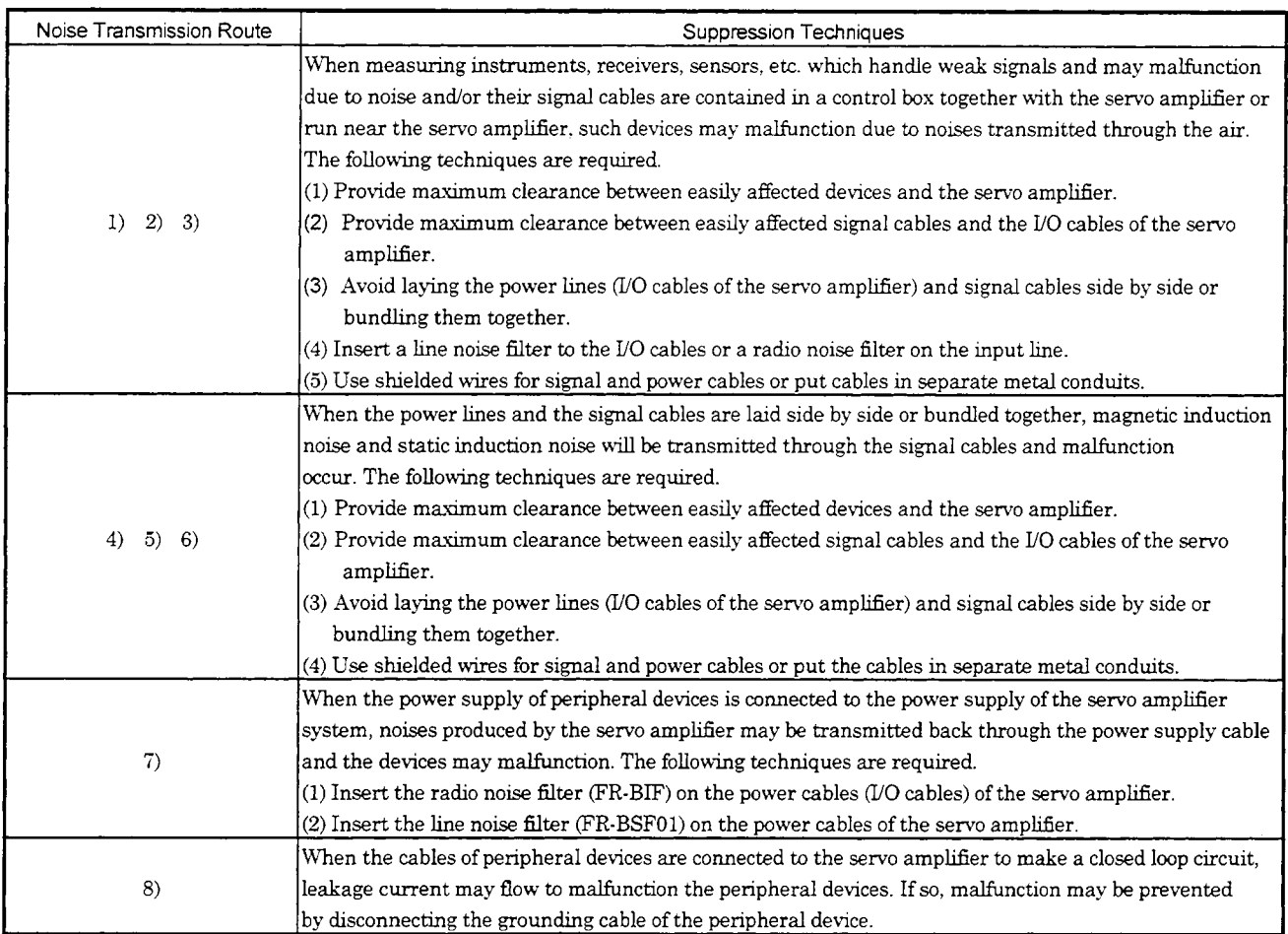

#### (1) Data line filter

Noise can be prevented by installing a data line filter onto the encoder cable, etc.

**Example:** Data line filter: ZCAT3035-1330 [TDK]

ESD-SR-25 **[Tokin]** 

Impedance specifications (ZCAT3035-1330)

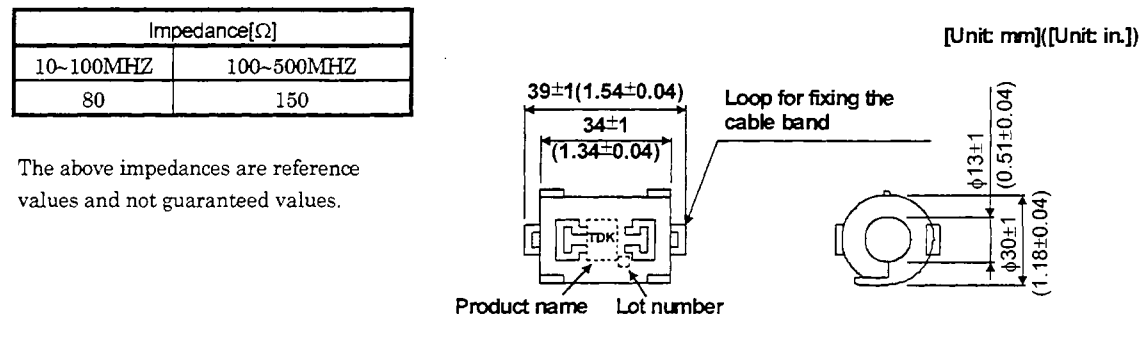

**Outline** drawing **(ZCAT3035-1330)** 

#### (3) Surge suppressor

The recommended surge suppressor for installation to an AC relay, AC valve, AC electromagnetic brake or the like near the servo amplifier is shown below. Use this product or equivalent.

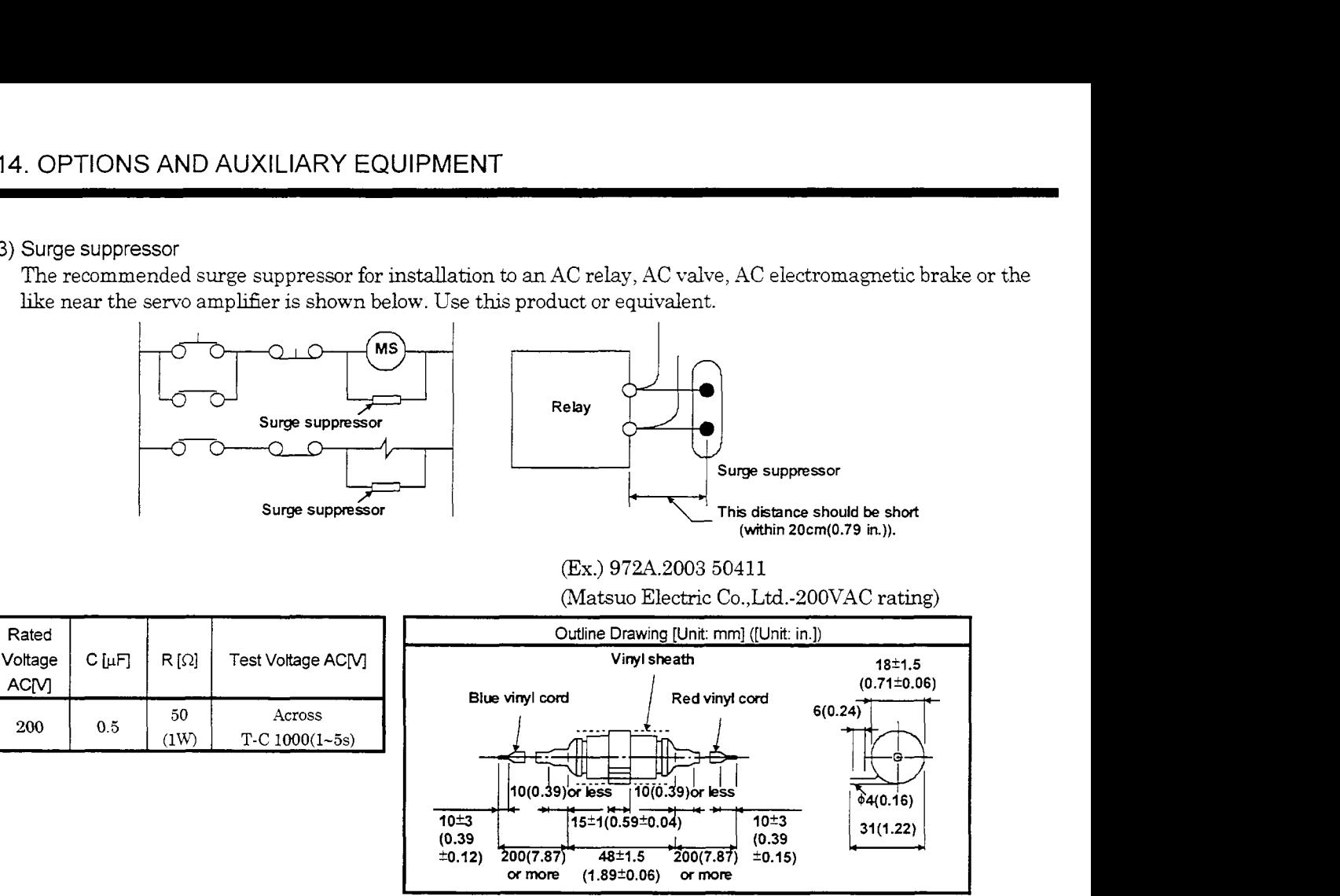

Note that a diode should be installed to a  $DC$  relay,  $DC$  valve or the like. Maximum voltage: Not less than **4** times the drive voltage of the Maximum current: Not less than twice the drive current of the relay relay or the like For the state of the drive voltage of the poster of the relay or the like Not less than twice the drive current of the relay or the like Diode

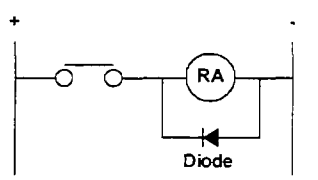

#### **(4)** Cable clamp fitting **(AERSBAN-OSET)**

Generally, the earth of the shielded cable may only be connected to the connector's SD terminal. However, the effect *can* be increased by directly connecting the cable to an earth plate as shown below.

**Install** the earth plate near the servo amphfier for the encoder cable. Peel part of the cable sheath to expose the external conductor, and press that part against the earth plate with the cable clamp. If the cable is thin, clamp several cables in a bunch.

The clamp comes as a set with the earth plate.

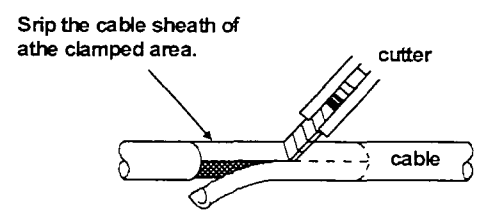

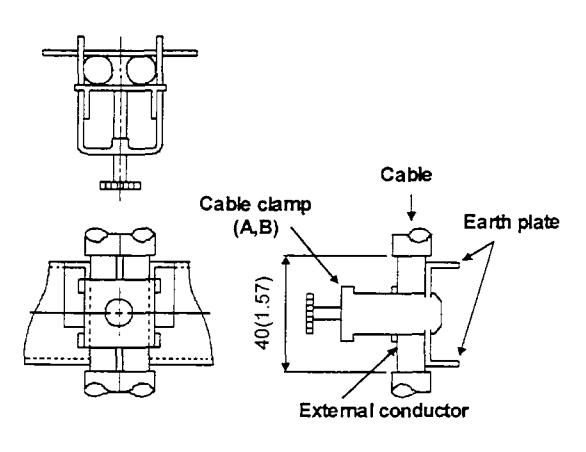

**Chmp** *section* **diagram** 

 $\cdot$  Outline drawing

[vnk **mm] ([Unit in.])** 

**Clamp** *section* **diagram** 

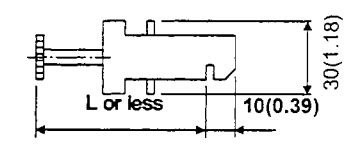

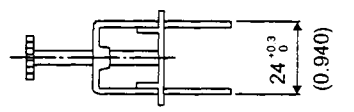

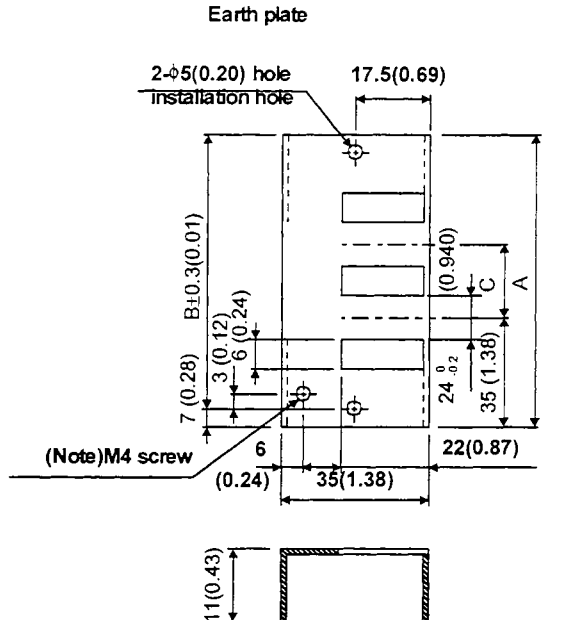

**Note:Screw hole for gramding.** *Comect* it **to**  the *earth* **plate ofthe** control **box** 

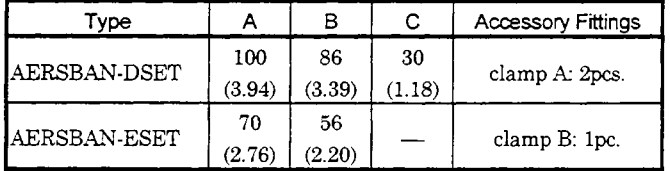

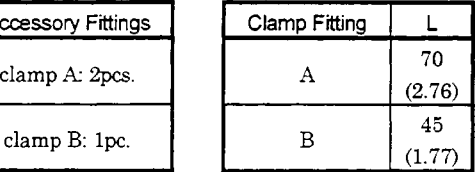

#### (5) Line noise filter (FR-BLF, FR-BSF01)

This filter is effective in suppressing noises radiated from the power supply side and output side of the servo amplifier and also in suppressing high-frequency leakage current (zero-phase current) especially within 0.5MHz to **5MHz** band.

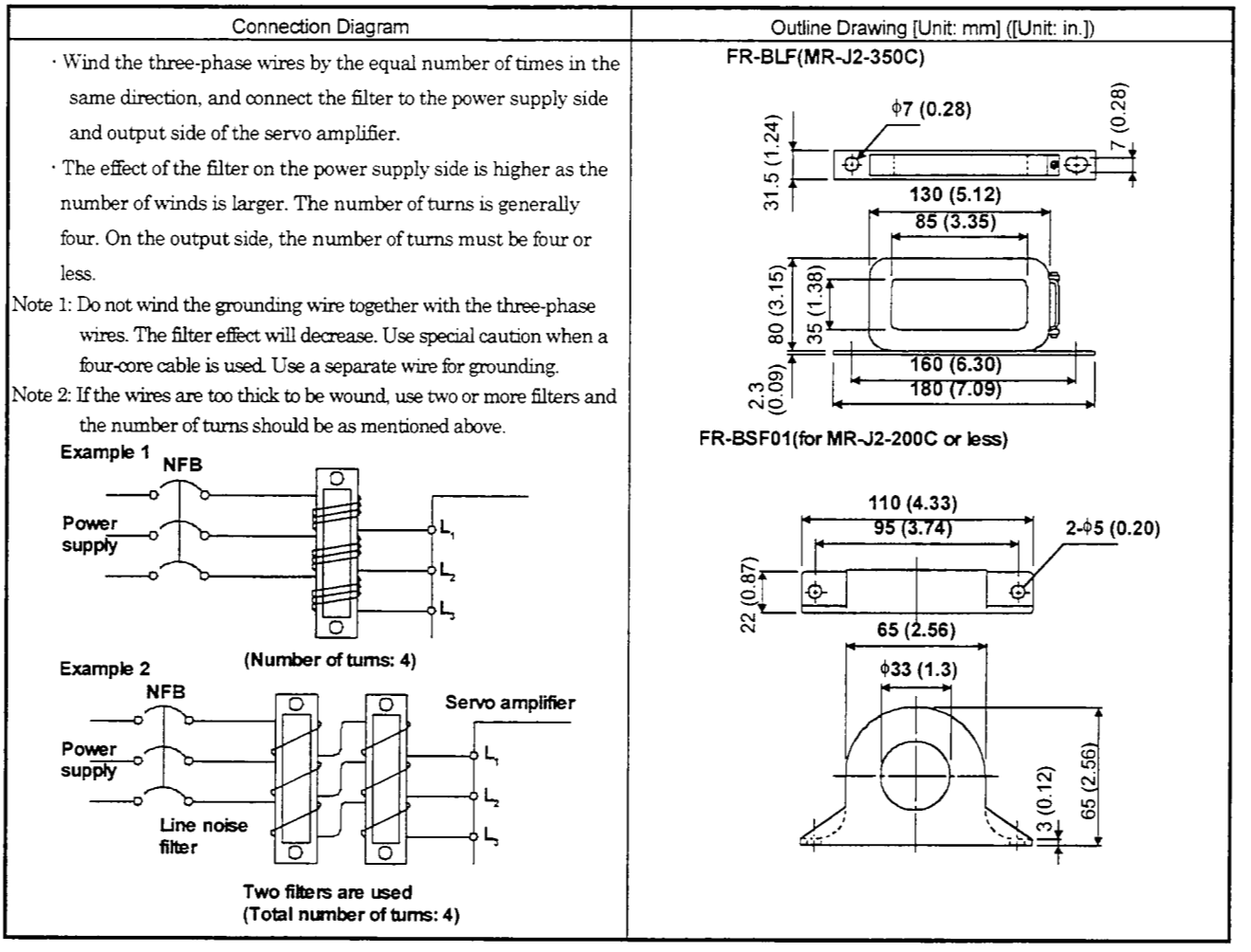

**(6)** Radio noise filter (FR-BIF) ... for the input side only

This filter is effective in suppressing noises radiated from the power supply side of the servo amplifier especially in 10MHz and lower radio frequency bands. The FR-BIF is designed for the input only.

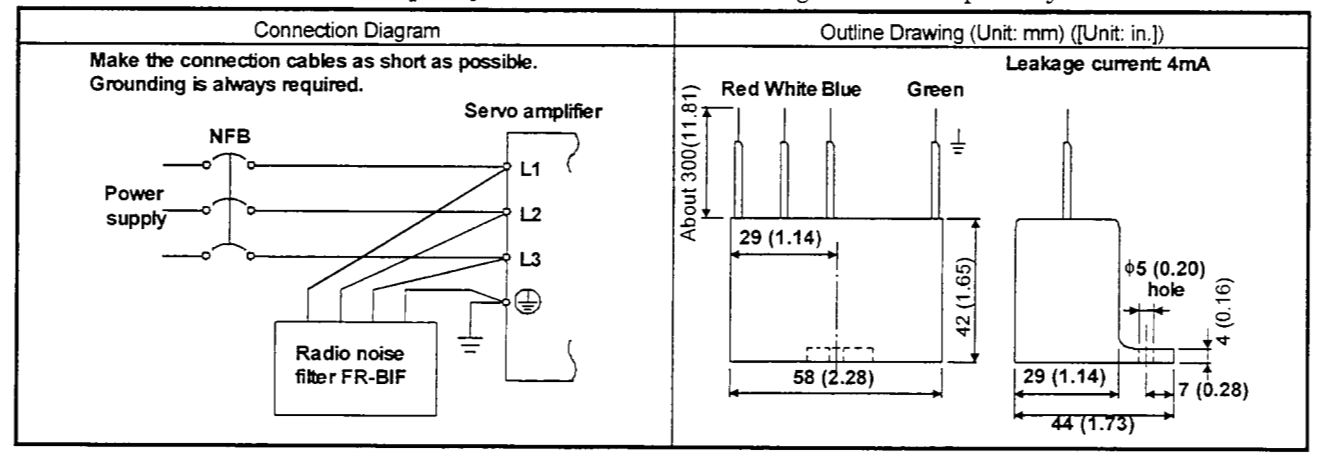

#### 14.2.7 Leakage current breaker

#### (1) Selection method

High-frequency chopper currents controlled by pulse width modulation flow in the AC servo circuits. Leakage currents containing harmonic contents are larger than those of the motor whch is run with a commercial power supply.

Select a leakage current breaker according to the following formula, and ground the servo amplifier, servo motor, etc. securely.

Make the input and output cables as short as possible, and also make the groundmg cable as long as possible (about 30cm (11.8 in)) to minimize leakage currents.

Rated sensitivity current  $\geq 10 \cdot$  {Ig1+Ign+Iga+K  $\cdot$  (Ig2+Igm)} [mA]  $\cdot \cdot \cdot \cdot \cdot$  (14.2)

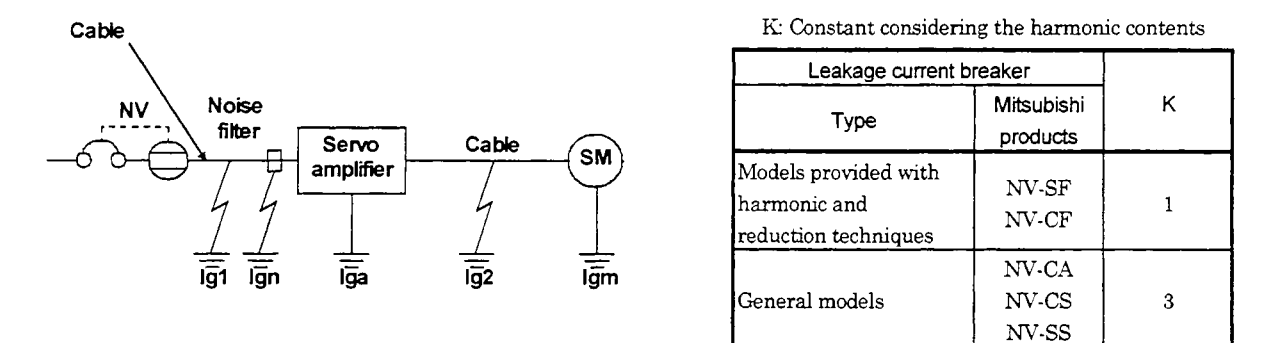

Igl: Leakage current on the electric channel from the leakage current breaker to the input of the servo amplifier (Found from Fig. 14.1.)

- $Ig2$ : Leakage current on the electric channel from the output terminals of the servo amplifier motor (Found from Fig. 14.1.) servo
- Ign: Leakage current when a filter is connected to the input side  $(4.4mA)$  per one  $FR-BIF$ )
- Iga: Leakage current of the servo amplifier (Found from Table 14.6.)
- Igm: Leakage current of the servo motor (Found from Table 14.5.)

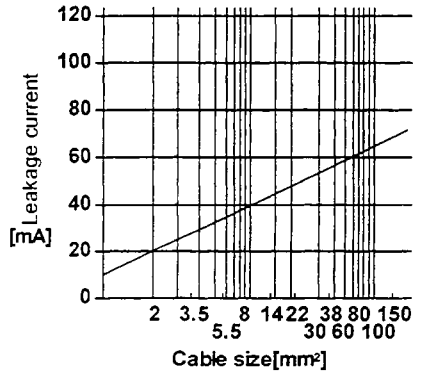

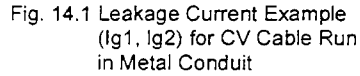

Table 14.5 Servo Motor's Leakage

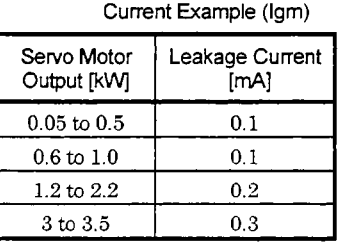

Table 14.6 Servo Amplifier's Leakage

Current Example (Iga)

| Servo Amplifier<br>Capacity [kW] | Leakage Current<br>[mA] |  |
|----------------------------------|-------------------------|--|
| $0.1 \text{ to } 0.6$            | 0.1                     |  |
| $0.7 \text{ to } 3.5$            | 0.15                    |  |

Table 14.7 Leakage Circuit Breaker

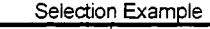

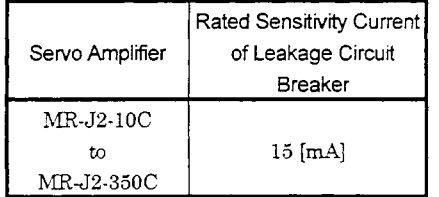

#### (2) Selection example

Indicated below is an example of selecting a leakage current breaker under the following conditions:

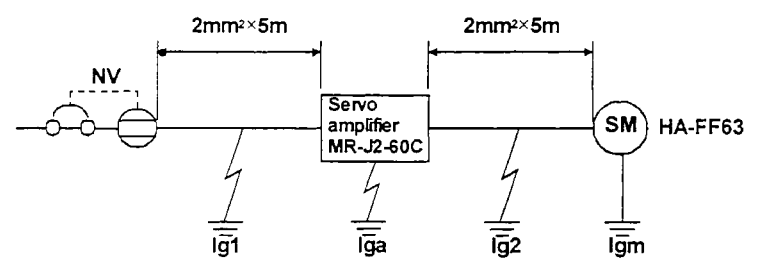

Use a leakage current breaker generally available. Find the terms of Equation (14.2) from the diagram:

 $Ig1 = 20 \cdot \frac{5}{1000} = 0.1$  [mA]

$$
Ig2 = 20 \cdot \frac{5}{1000} = 0.1 \text{ [mA]}
$$

 $Ign = 0$  (not used)

 $Iga = 0.1$  [mA]

Igm = 0.1 **[mA]** 

Insert these values in Equation (14.2):

 $Ig \ge 10 \cdot \{0.1+0+0.1+3 \cdot (0.1+0.1)\}$ 

*2* 8.5 **[mA]** 

According to the result of calculation, use a leakage current breaker having the rated sensitivity current (Ig) of 8.5[d] or more. **A** leakage current breaker having Ig of 15[mA] is used with the *NV-CA/CS/SS* series.

#### 14.2.8 EMC filter

For compliance with the EMC Directive of the EN Standard, it is recommended to use the following filter:

(1) Combination with the servo amplifier

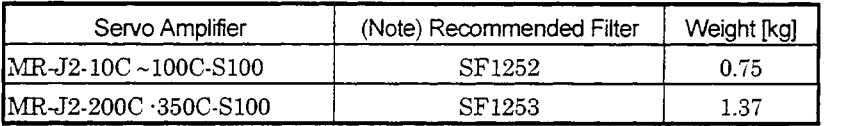

Note: **POXBURGH** make

(2) Connection example

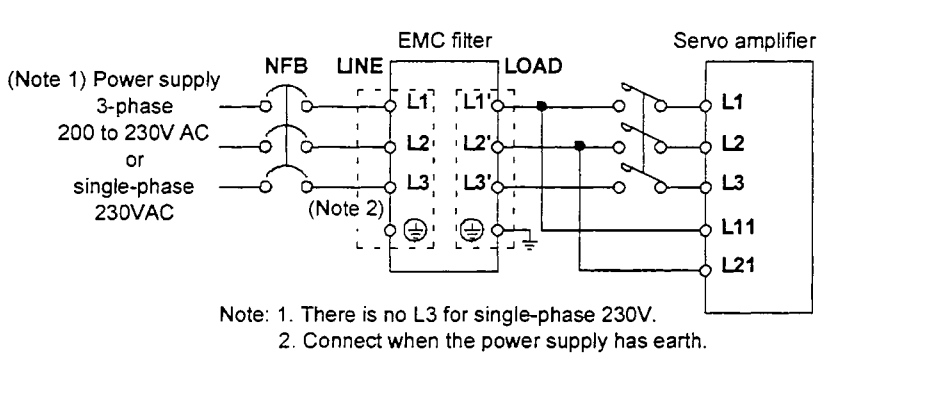

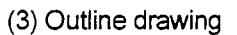

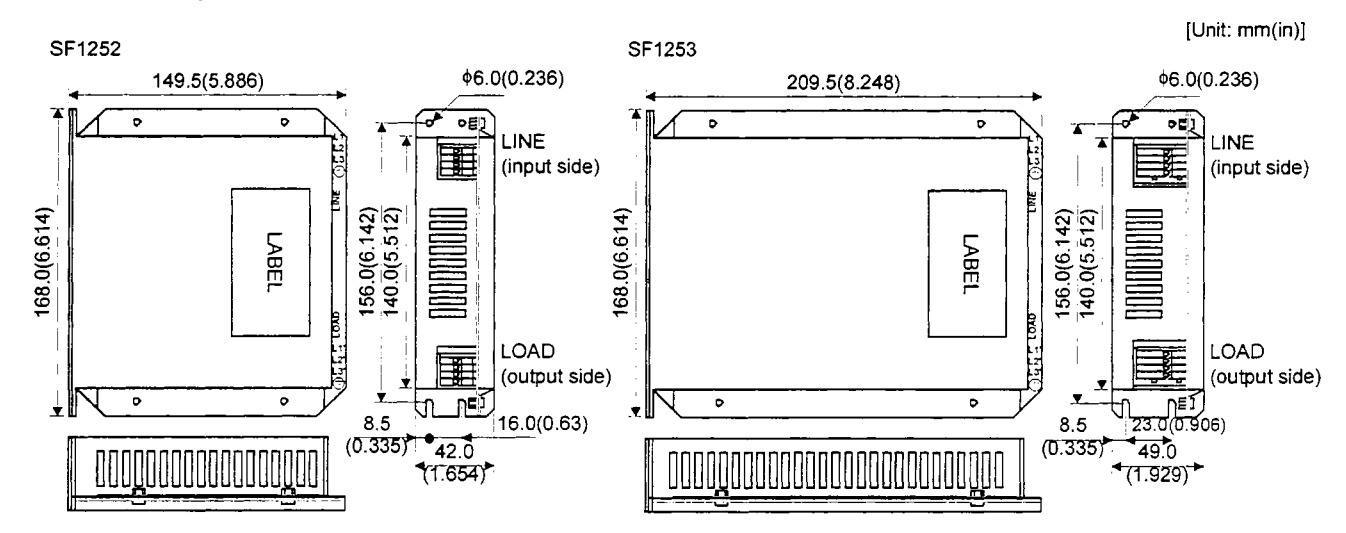

## 15. CALCULATION METHODS FOR DESIGNING

## 15.1 Specification Symbol List

The following symbols are required for selecting the proper servo:

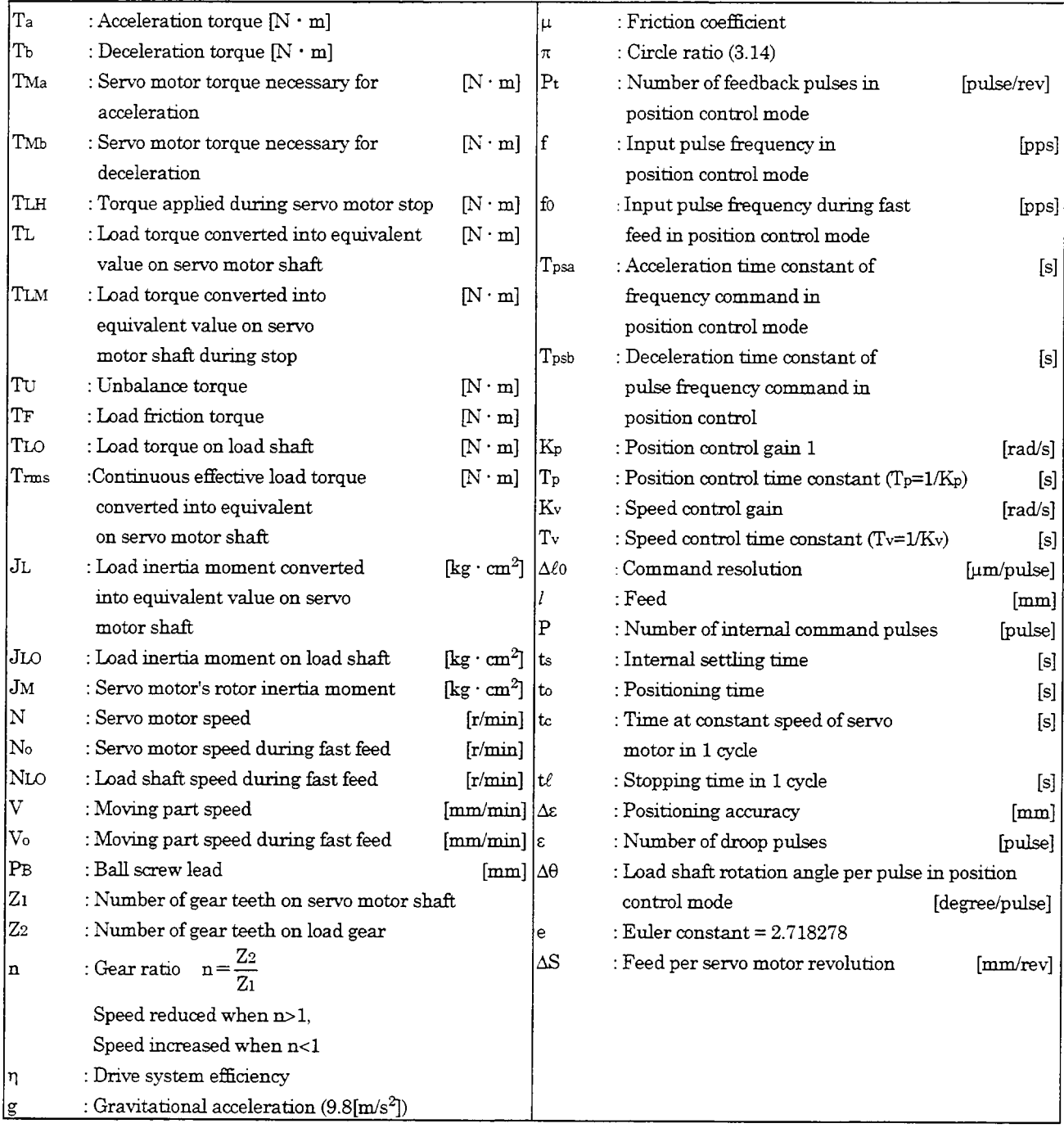

#### 15.2 Stopping Characteristics

#### (1) Droop pulses **(E)**

When a pulse train command is used to run the servo moter, there is a relationshp between the command pulse frequency and servo motor speed as shown in the figure. The difference between the command pulses and feedback pulses during acceleration are called droop pulses, which are accumulated in the servo amplifier's deviation counter. Equation 15.1 defines a relationship between the command pulse frequency  $(f)$  and position control gain  $1(Kp)$ .

Supposing that the value of position control gain 1 is 70  $[rad/s]$ , the droop pulses during operation will be as follows at the command pulse frequency of 200 [kpps] according to Equation 15.1:

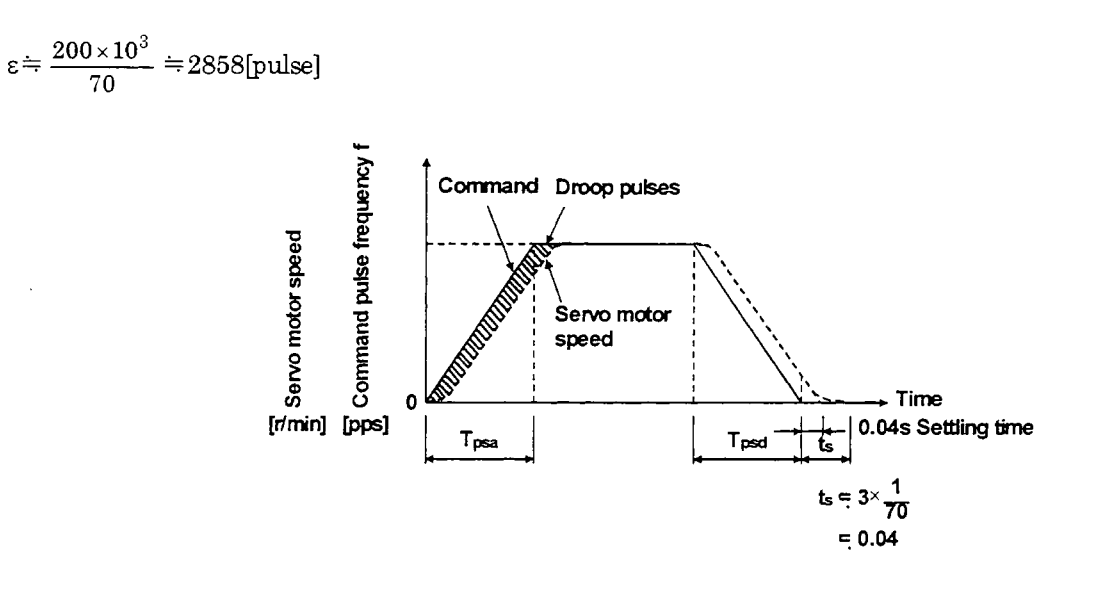

#### (2) Settling **time** *(ts)* during linear **acceleration/deceleration**

Since droop pulses stdl exist when there are no command pulses, setthg time **(ts)** is required until the servo motor stops. Set the operation pattern in consideration for the setthg time. The ts value is obtained according to Equation 15.2:

 $ts = 3 \cdot Tp$ 

.............................................................................. = **<sup>3</sup>**\* *y* [SI **kP 1** (15.2)

\*When  $Kp=70$  [rad/s], ts $=0.04$  [s]. (Refer to the above diagram.)

The settling time *(ts)* indicates the time required for the servo motor to stop in the necessary positioning accuracy range. Thls does not always mean that the servo motor has stopped completely. Thus, especially when the servo motor is used in high-duty operation and positioning accuracy has no margin for travel per pulse  $(\Delta \ell)$ , the value obtained by Equation 15.2 must be increased.

ts will vary with the moving part conditions. Especially when the load friction torque is large, movement may be unstable near the stopping position.

#### 15.3 Capacity Selection

As a first step, confirm the load conditions and temporarily select the servo motor capacity. Then, determine the operation pattern, calculate required torques according to the following equations, and check that the servo motor of the initially selected capacity may be used for operation .

#### (1) Initial selection of servo motor capacity

After calculating the load torque (TL) and load inertia moment (JL), select a servo motor which will satisfy the following two relationships:

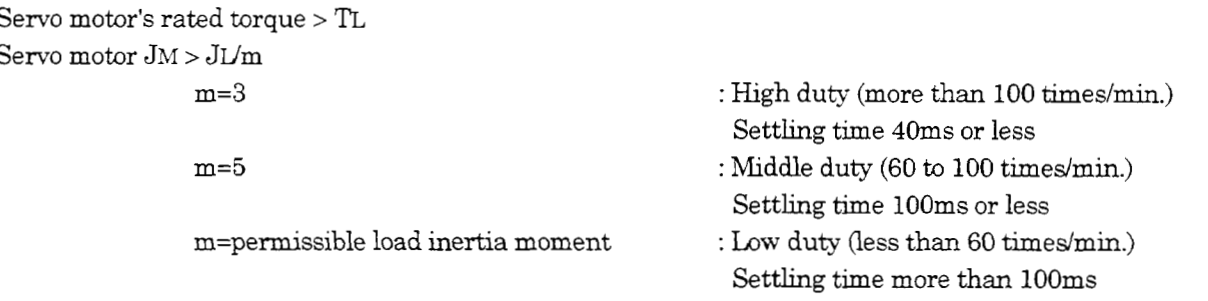

Find the acceleration and deceleration torques and continuous effective load torque as described in *(2)* to make a final selection. For high-duty positioning, the JL value should be as small as possible. If positioning is infrequent as in line control, the JL value may be slightly larger than in the above conditions.

#### **(3)** Acceleration and deceleration torques

The following equations are used to calculate the acceleration and deceleration torques in the following operation pattern:

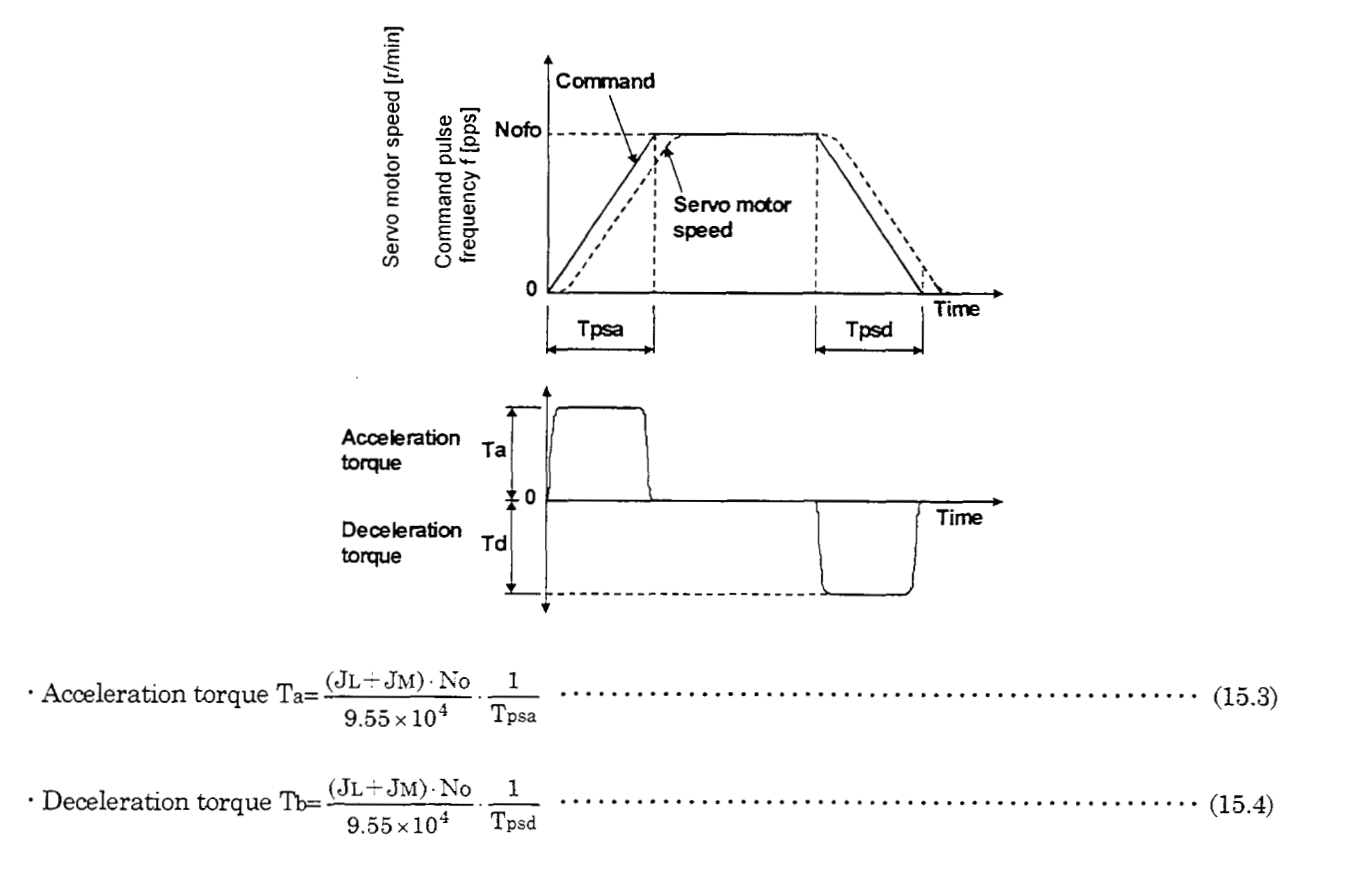

#### **(4)** Torques required for operation

Torques required for the servo motor are the hghest during acceleration. If any of the torques obtained with Equations **15.3** to **15.7** exceeds the maximum servo motor torque, the servo motor speed cannot be increased as commanded. Confirm that the calculated value is lower than the servo motor's maximum torque. Since a friction load is normally applied during deceleration, only the acceleration torque needs to be considered.

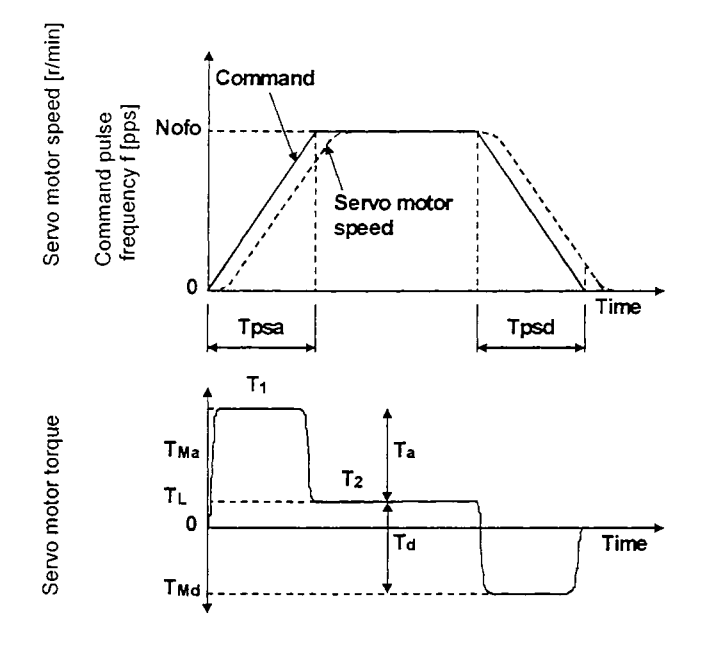

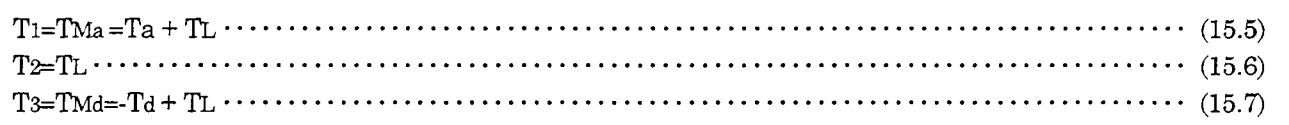

Note: In the regenerative mode, the value found by Equation 15.7 is negative.

#### (5) Continuous effective load torque

If the torque required for the servo motor changes with time, the continuous effective load torque should be lower than the rated torque of the servo motor. There may be a servo motor torque delay at the start of acceleration or deceleration due to a delay in the control system. To simplify the calculation, however, it is assumed that constant acceleration and deceleration torques are applied during Tpsa and Tpsd. The following equation is used to calculate the continuous effective load torque in the following operation pattern:

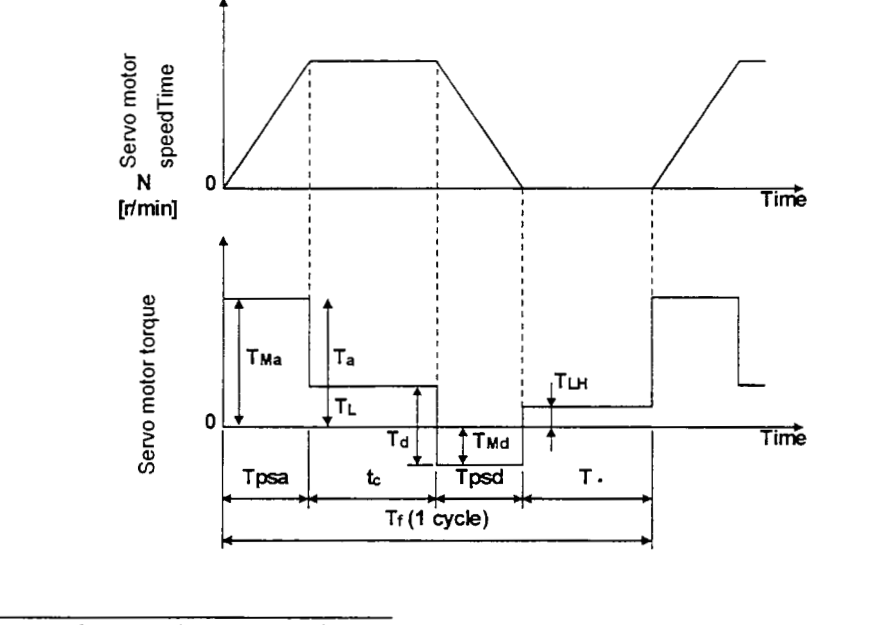

r **Trms** T2~a.Tpsa+T2L.tctT2Md.Tpsd-TZLH.tE . . . . . . . . . . . . . . . . . . . . . . . . . . . . . . . . . . . . . . . . . . . . . . tf **(15.8)** 

Note: TLH indicates the torque applied during a servo motor stop. A large torque may be applied especially during a stop in vertical motion applications, and this must be fully taken into consideration. During vertical drive, the unbalanced torque TU will become TLH.

## 15.4 Load Torque Equations

 $\ddot{\phantom{a}}$ 

Typical load torque equations are indicated below:

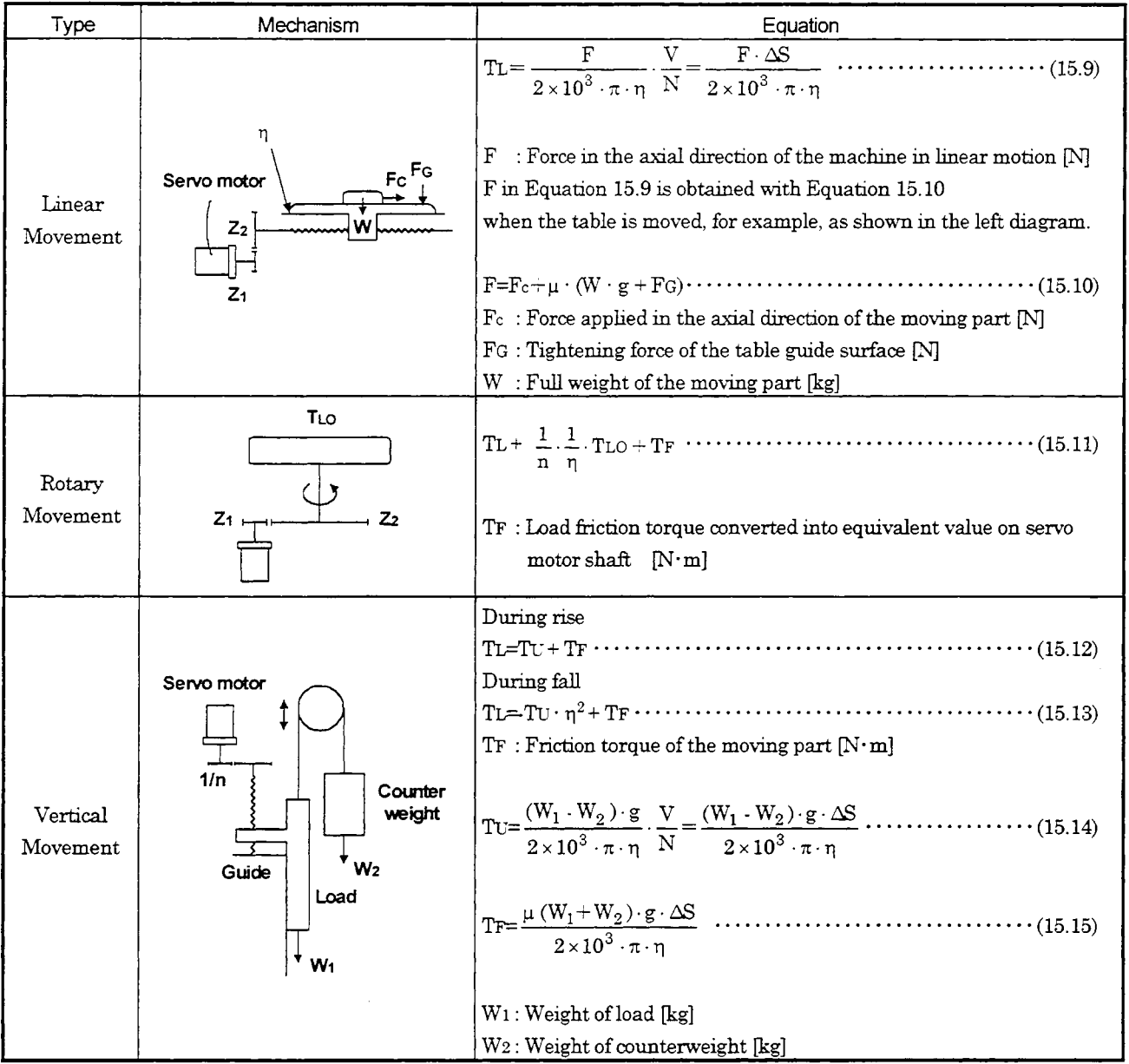

## 15.5 Load Inertia Moment Equations

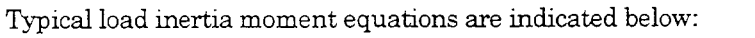

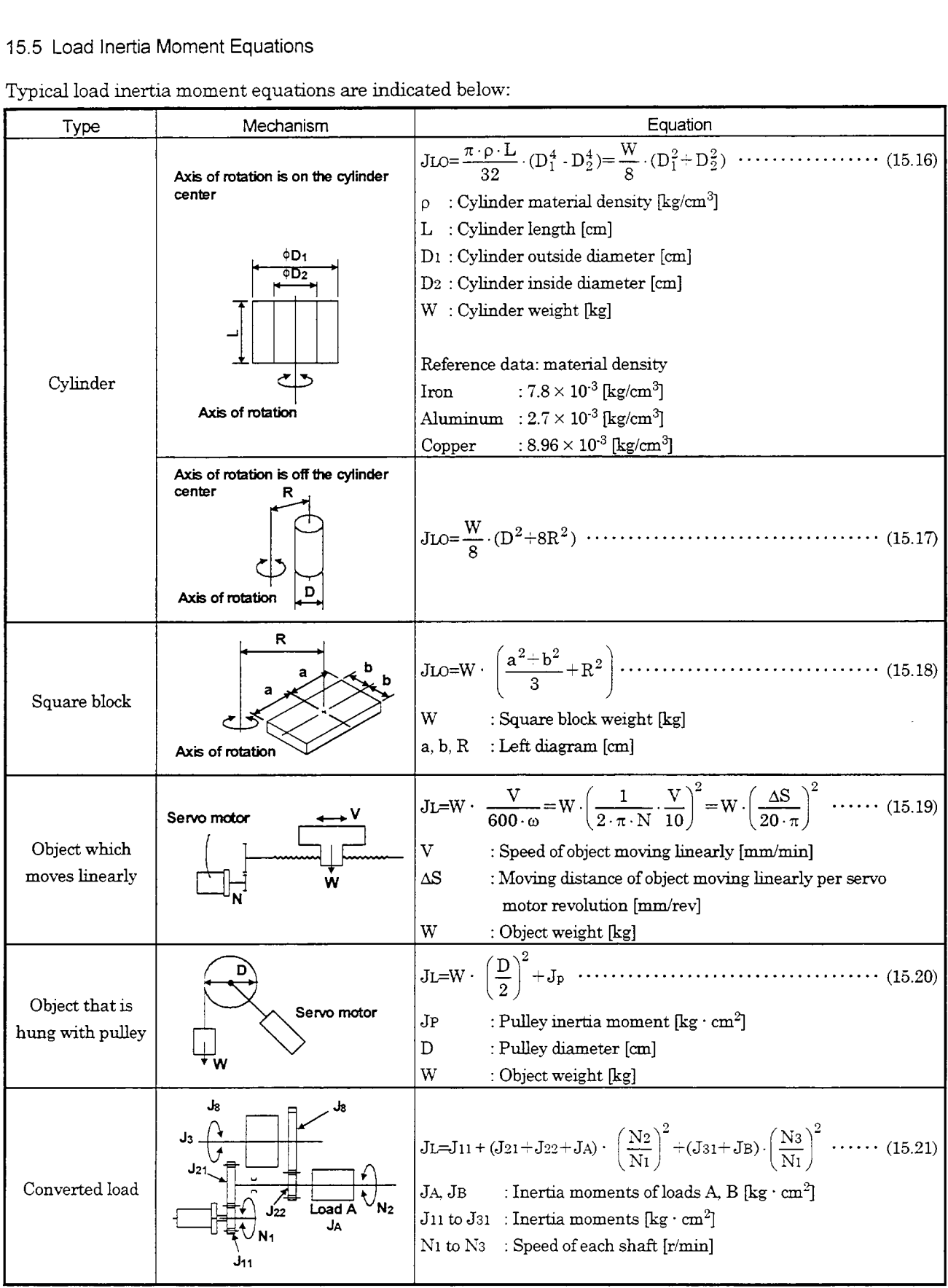

#### 15.6 Precautions for Zeroing

When a general positioning unit is used, the sequence of events is as shown in Fig. 15.1.

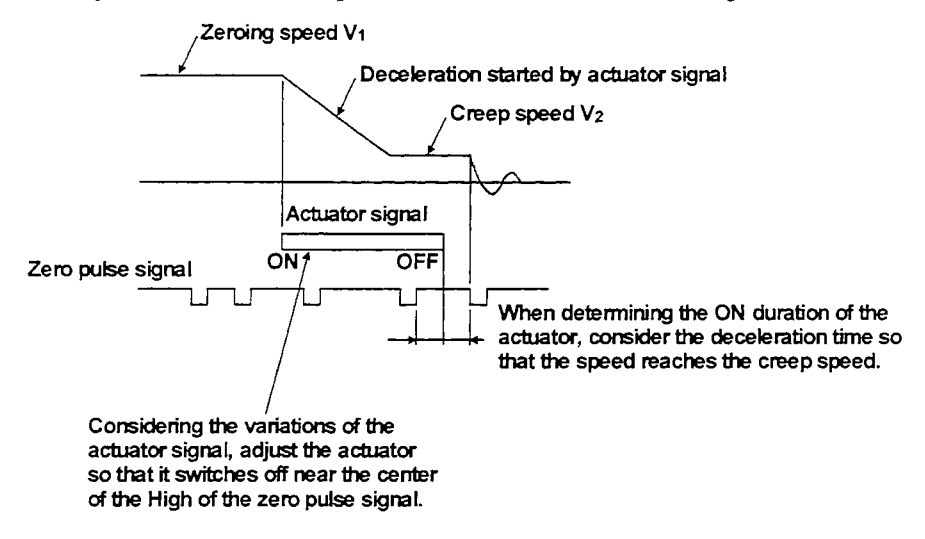

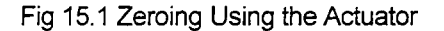

(1) When determining the ON duration of the actuator, consider the delay time of the control section and the deceleration time *so* that the creep speed is attained. If the actuator signal switches off during deceleration, precise home position return cannot be performed.

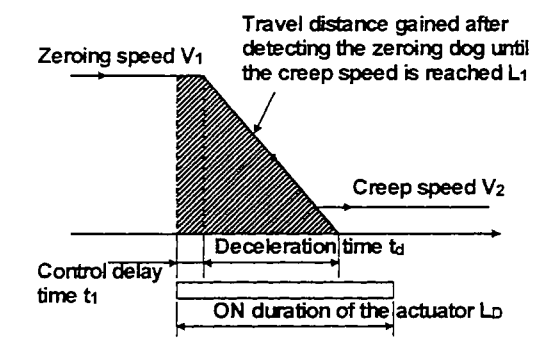

Travel distance L1 in the chart can be obtained by Equation 15.22

$$
L_1 = \frac{1}{60} \cdot V_1 \cdot t_1 + \frac{1}{120} \cdot V_1 \cdot t_4 \cdot \left\{ 1 - \left( \frac{V_2}{V_1} \right)^2 \right\} + \frac{1}{60} \cdot V_1 \cdot T_p \cdot \dots \cdot \dots \cdot \dots \cdot \dots \cdot \dots \cdot \dots \cdot \quad (15.22)
$$

ON duration of the actuator LD  $[mm]$  must be longer than L1 obtained by Equation 15.22, as indicated in Equation 15.23

L,,L,.................................................................................. (15.23)

where,

 $V, V_2$ : As shown in the chart [mm/min]

- $t_1 t_d$  : As shown in the chart [s]
- $L_1$  : As shown in the chart [mm]
- $L_n$  : As shown in the chart [mm]

*(2)* Set the end (OFF position) of the actuator signal at the middle of two ON positions (Lows) of the zero pulse signal. If it is set near either ON position of the zero pulse signal. the positioning unit is liable *to* misdetect the zero pulse signal. In this case, a fault will occur, e.g. the home position will shift by one revolution of the servo motor. The zero pulse output position can be confirmed by OP (encoder Z-phase pulse) on the external I/O signal display.

#### 15.7 Selection Example

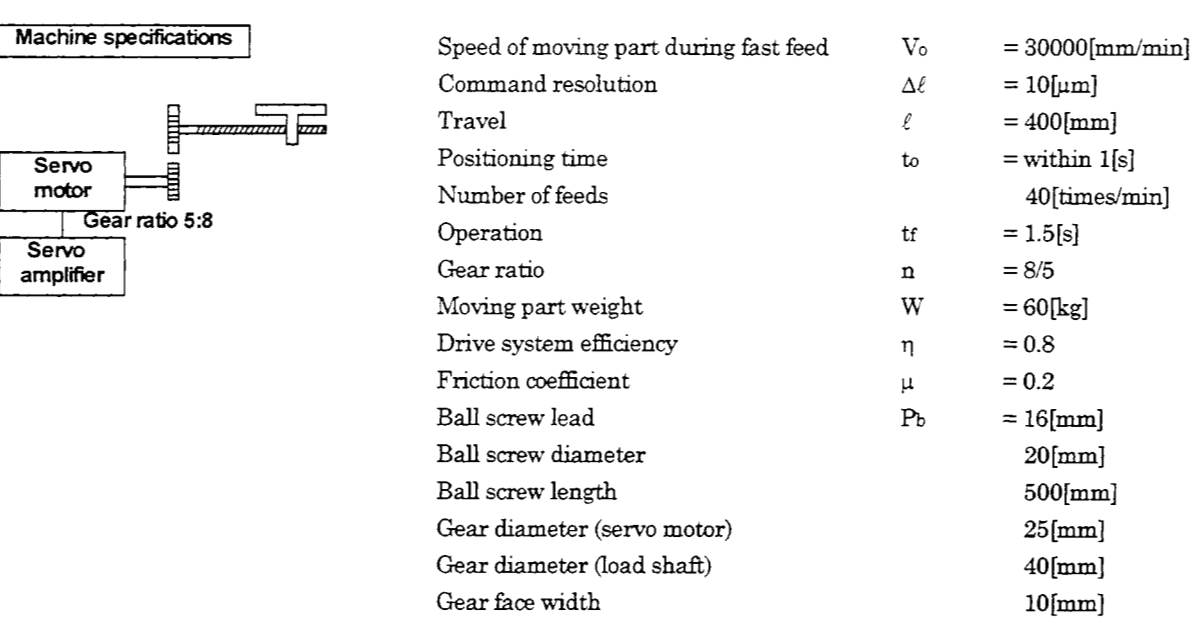

#### (1 ) Selection of control parameters

Setting of electronic gear (command **pulse** multiplication numerator, denominator) There is the following relationship between the multiplication setting and travel per pulse  $\Delta \ell$ .

$$
\Delta \ell = \frac{\text{(ball screw lead)}}{\text{8192} \times \text{(gear ration)}} \times \left(\frac{\text{CMX}}{\text{CDV}}\right)
$$

When the above machining specifications are substituted in the above equation:

$$
\frac{\text{CMX}}{\text{CDV}} = 10 \cdot \frac{8192.8/5}{16 \times 1000} = \frac{8192}{1000}
$$

Acceptable as CMX/CDV is within 1/20 to 20.

#### (2) Servo motor speed

No =  $\frac{V_0}{P_b} \cdot n = \frac{30000}{16} \times \frac{8}{5} = 3000[r/min]$ 

(3) Acceleration/deceleration time constant

CALCULATION METHODS<br>Acceleration/deceleration time consta<br>Tpsa = Tpsd = to- $\frac{\ell}{V_0/60}$ -ts = 0.05[s] \*ts: setthg time.(Here, ths is assumed to be 0.15s.) *E*  VO *t* 60

**(4)** Operation pattern

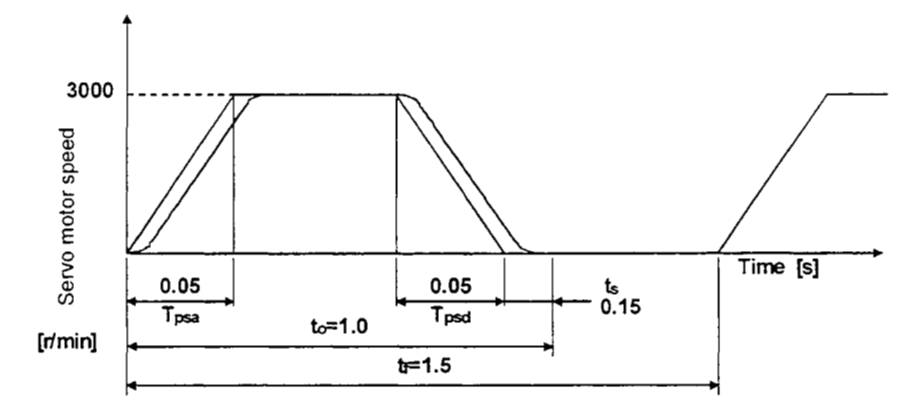

(5) Load torque (converted into equivalent value on servo motor shaft) Travel per servo motor revolution

$$
\Delta S = Pb \cdot \frac{1}{n} = 16 \times \frac{5}{8} = 10 \text{[mm]}
$$

$$
TL = \frac{\mu \cdot W \cdot g \cdot \Delta S}{2 \times 10^3 \cdot \pi \cdot \eta} = \frac{0.2 \cdot 60 \cdot 9.8 \cdot 10}{2 \times 10^3 \cdot 3.14 \cdot 0.8} = 0.23[N \cdot m]
$$

For gravitational system of units

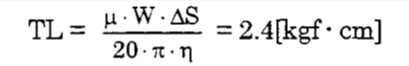

(6) Load inertia moment (converted into equivalent value on servo motor shaft)

Moving **part** 

$$
J_{L1} = W \cdot \left(\frac{\Delta S}{20\pi}\right)^2 = 1.52 \text{[kg} \cdot \text{cm}^2\text{]}
$$

Ball screw

$$
JL2 = \frac{\pi \cdot \rho \cdot L}{32} \cdot D^4 \cdot \left(\frac{1}{n}\right)^2 = 0.24 \text{[kg} \cdot \text{cm}^2\text{]}
$$
  
\n
$$
* \rho = 7.8 \times 10^{-3} \text{[kg} \cdot \text{cm}^3\text{]}
$$

Gear (servo motor shaft)

$$
JL3 = \frac{\pi \cdot \rho \cdot L}{32} \cdot D^4 = 0.03 \text{[kg} \cdot \text{cm}^2\text{]}
$$

Gear (load shaft)

$$
JL4 = \frac{\pi \cdot \rho \cdot L}{32} \cdot D^4 \cdot \left(\frac{1}{n}\right)^2 = 0.8 [\text{kg} \cdot \text{cm}^2]
$$

Full load inertia moment (converted into equivalent value on servo motor shaft)

 $JL = JL1 + JL2 + JL3 + JL4 = 1.9$  [kg  $\cdot$  cm<sup>2</sup>]

For gravitational system of units  $GP^2=4 \cdot J = 7.6$ [kgf $\cdot$ cm<sup>2</sup>]

(7) Temporary selection of servo motor

Selection conditions

1) Load torque *c* servo motor's rated torque

2) Full load inertia moment  $< 10 \times$  servo motor inertia moment From the above, the HC-MF23 (200W) is temporanly selected.

#### (8) Acceleration and deceleration torques

Torque required for servo motor during acceleration

$$
TMa = \frac{(JL+JM)\cdot No}{9.55\times10^4\cdot T_{\text{psa}}} + TL = 1.7[N\cdot m]
$$

For gravitational system of units

 $\mathrm{TMa} = \frac{(\mathrm{GD}_L^2 + \mathrm{GD}_M^2) \cdot \mathrm{No}}{37500 \cdot \mathrm{T}_{\text{Psa}}} + \mathrm{TL} = 17.2 [\text{kgf} \cdot \text{cm}]$ 

Torque required for servo motor during deceleration

$$
TMd = \frac{(JL+JM)\cdot N_0}{9.55 \times 10^4 \cdot T_{psd}} + TL = -1.2[N \cdot m]
$$

For gravitational system of units

 $\mathrm{TMd}=\ \frac{(\mathrm{GD}^2_L+\mathrm{GD}^2_M)\cdot\mathrm{N}\mathrm{o}}{37500\cdot\mathrm{T}\mathrm{psd}}\ +\mathrm{TL}=-12.4[\mathrm{kgf}\cdot\mathrm{cm}]$ 

The torque required for the servo motor during deceleration must be lower than the servo motor's maximum torque.

(9) Continuous effective load torque

$$
Trms = \sqrt{\frac{T_{Ma}^2 \cdot T_{psa} + T_L^2 \cdot t_c + T_{Md}^2 \cdot T_{psd}}{t f}} = 0.41[N \cdot m]
$$

For gravitational system of units

 $4.2$ [kgf · cm]

The continuous effective load torque must be lower than the servo motor's rated torque.

(10) Torque pattern

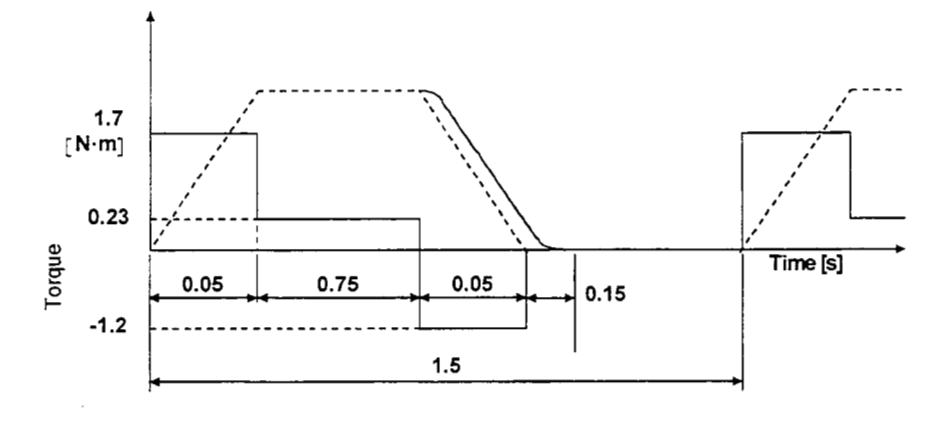

#### (11) Selection results

The **HC-MF23** servo motor and **MRJ2-2OC servo** amphlier are selected.

1) Electronic gear setting

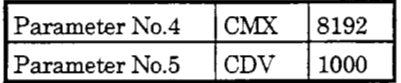

**2)** During rapid feed

 $\cdot$  Servo motor speed  $N_0 = 3000$  [r/min]

3) Acceleration/deceleration time constant  $T_{psa} = T_{psd} = 0.05[s]$ 

# **A MITSUBISHI ELECTRIC AUTOMATION, INC.**

Publication Number: SH2000 Mitsubishi Electric Automation, Inc. 500 Corporate Woods Parkway Vernon Hills, IL 60061 Tel: 847.478.2100; Fax: 847.478.2253

Printed in USA

Specifications subject to change without notice